# Ontwikkelen van een nieuwe label website voor 1TIS

1-9-2015

*Student: Joël Kingma Studentnummer: 09092757 Examinatoren: J.P. van Leeuwen S.I. Boenders Bedrijfsmentor: R. van Loenen* 

# **Afstudeerplan**

**Informatie afstudeerder en gastbedrijf (***structuur niet wijzigen***)** 

**Afstudeerblok**: 2014-2.1 (start uiterlijk 1 september 2014) **Startdatum uitvoering afstudeeropdracht**: 1 september 2014 **Inleverdatum afstudeerdossier volgens jaarrooster**: 9 januari 2015

**Studentnummer**: 09092757 **Achternaam**: Kingma (\*) *weghalen niet van toepassing* **Voorletters**: JJ **Roepnaam**: Joël **Adres**: Marshallplein 51 **Postcode**: 2886LH **Woonplaats**: Rijswijk **Telefoonnummer**: 070-3969850 **Mobiel nummer**: 06-22141939 **Privé emailadres**: joelkingma@gmail.com

**Opleiding: CMD<br>Locatie: Den Haag Variant**: voltijd

**Locatie**: Den Haag (\*) *weghalen niet van toepassing*

**Naam studieloopbaanbegeleider**: Marien van Bokkum **Naam begeleidend examinator**: Peter van Leeuwen **Naam tweede examinator**: Selma Boenders

**Naam bedrijf**: 1TIS **Afdeling bedrijf**: Software/website ontwikkeling **Bezoekadres bedrijf**: Treubstraat 7 **Postcode bezoekadres**: 2288EG **Postbusnummer**: **Postcode postbusnummer**: **Plaats**: Rijswijk **Telefoon bedrijf**: tel: +31(0)70 3076730 **Telefax bedrijf**: **Internetsite bedrijf**:www.1tis.nl

**Achternaam opdrachtgever**: dhr van Loenen **Voorletters opdrachtgever**: R **Titulatuur opdrachtgever**: **Functie opdrachtgever**: Eigenaar 1tis **Doorkiesnummer opdrachtgever**:070-3076720 **Email opdrachtgever**: r.van.loenen@1tis.nl

**Achternaam bedrijfsmentor**: dhr van Loenen **Voorletters bedrijfsmentor**: R **Titulatuur bedrijfsmentor**: **Functie bedrijfsmentor**: Eigenaar 1tis **Doorkiesnummer bedrijfsmentor**:070-3076720 **Email bedrijfsmentor**: r.van.loenen@1tis.nl

**Doorkiesnummer afstudeerder**: **Functie afstudeerder (deeltijd/duaal)**: Front-end webdeveloper

## **Titel afstudeeropdracht**:

Ontwikkelen van een nieuwe label website voor 1TIS, vanwege het nieuw te verschijnen software pakket 'Trip Light'.

## **Opdrachtomschrijving** *(toelichtende tekst verwijderen)*

## **1. Bedrijf**

*1TIS is een bedrijf dat een softwarepakket heeft ontwikkeld en zij leveren dit aan bedrijven in de reisbranche. Het software pakket, genaamd 'Trip', automatiseert in feite alle content en mogelijke opties van de reisorganisatie: denk aan roosters invoeren, het bijhouden van boekingen etc. Het ontwikkelen van websites, binnen dit softwarepakket, is ook een onderdeel van de service die 1TIS levert aan de klant. De doelgroep bestaat uit reisorganisaties die geautomatiseerde software van node hebben. 1TIS heeft op dit moment ruim 40 reisorganisaties die gebruik maken van hun software pakket.* 

*1TIS is continu bezig met software ontwikkeling voor hun softwarepakket 'Trip', zodat dit pakket relevant blijft en kan voldoen aan de wensen van de klant. Het ontwikkelen van websites hoort hier ook bij en de vraag voor websites, vanuit de klant, wordt steeds groter.* 

## *Doel van 1TIS*

*Het groter maken van het klantenbestand door een nieuw softwarepakket op de markt te brengen, dat aansluit bij een nieuwe doelgroep.* 

*1TIS is de opdrachtgever van deze afstudeeropdracht. De afstudeerder zal werken bij de afdeling softwareontwikkeling van 1TIS. Het bedrijf bestaat uit zes ontwikkelaars en vier accountmanagers. Van de zes ontwikkelaars hebben er twee ervaring op gebied van multimedia design.* 

## **2. Probleemstelling**

*1TIS heeft een succesvol software pakket voor bedrijven in de reisbranche. Vanwege de goede resultaten is 1TIS bezig met uitbreiding in personeel. Doordat er extra bezetting is, heeft 1TIS meer ruimte om een andere doelgroep te benaderen. Op dit moment laten zij nog een markt liggen waar zij zich wel graag op willen begeven.* 

*De doelgroep die volgens 1TIS geschikt is:* 

## *Reisorganisaties met een laag budget, die niet alle functionaliteiten nodig hebben van 'Trip' zoals deze nu is. Echter wilt deze doelgroep wel gebruik maken van een geautomatiseerd softwarepakket.*

*Op dit moment is het huidige softwarepakket te uitgebreid en te duur voor de kleinere reisorganisaties. Daarom heeft 1TIS plannen om een 'light' versie te maken van 'Trip'. De nieuwe doelgroep wordt op dit moment niet op de gewenste manier benadert voor dit softwarepakket. Er zijn geen communicatieve middelen aanwezig waarmee de doelgroep effectief bereikt mee kan worden.* 

*Deze opdracht is tot stand is gekomen doordat 1TIS aan het groeien en daardoor een nieuwe doelgroep willen aanroepen. Vanwege het feit dat het om een interne opdracht gaat is de urgentie op normaal niveau. Het is wel een opdracht die actueel is op dit moment binnen het bedrijf.* 

## **3. Doelstelling van de afstudeeropdracht**

*In een tijdsperiode van 17 weken heeft de afstudeerder een interactief concept ontwikkelt waarmee 1TIS ruisvrij kan communiceren richting een nieuw aan te boren doelgroep, en hen kan overtuigen welke toegevoegde waarde het softwarepakket 'Trip Light' heeft.* 

## **4. Resultaat**

*Als het project afgerond is, dan weet 1TIS op welke manier zij de doelgroep kunnen benaderen. De doelgroep zal overzichtelijk overtuigd worden van de kracht van deze versie van het softwarepakket van 1TIS.* 

*De opdracht van de afstudeerder richt zich op het maken van een aparte website voor de vernieuwde doelgroep. De afstudeerder zal een prototype website opzetten voor 1TIS betreffende hun 'light' versie softwarepakket. De website zal tot stand komen middels vooronderzoek en het maken van een ontwerprapport. De website zal ook geïmplementeerd worden in Trip zodat 1TIS het officieel kan gebruiken. Vervolgens zal de website getest worden om te controleren of de gemaakte keuzes juist geweest zijn.* 

*De opdracht is behaald wanneer het prototype website afgerond is en dat blijkt, op basis van het testrapport, dat de opgemaakte doelstellingen behaald zijn.* 

## **5. Uit te voeren werkzaamheden, inclusief een globale fasering, mijlpalen en bijbehorende activiteiten**

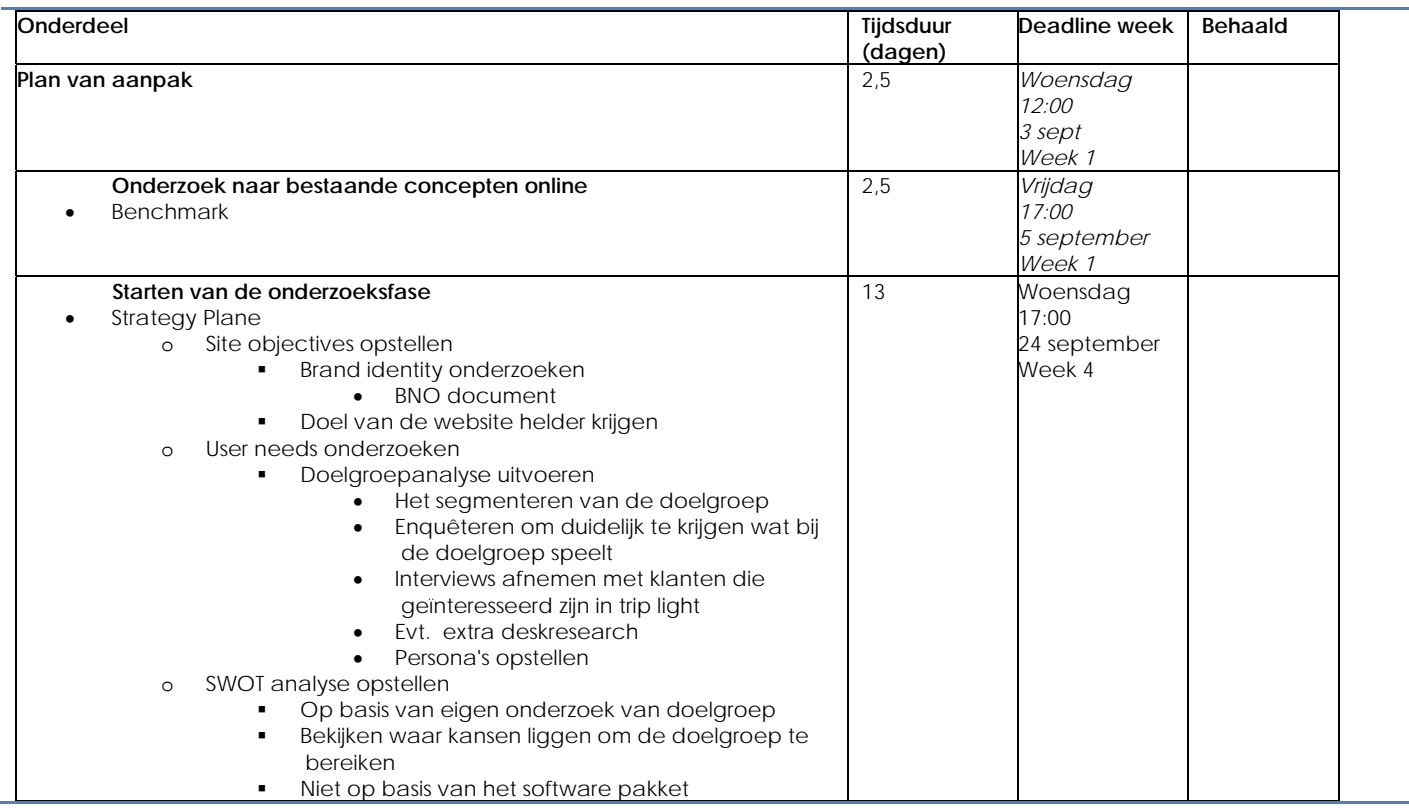

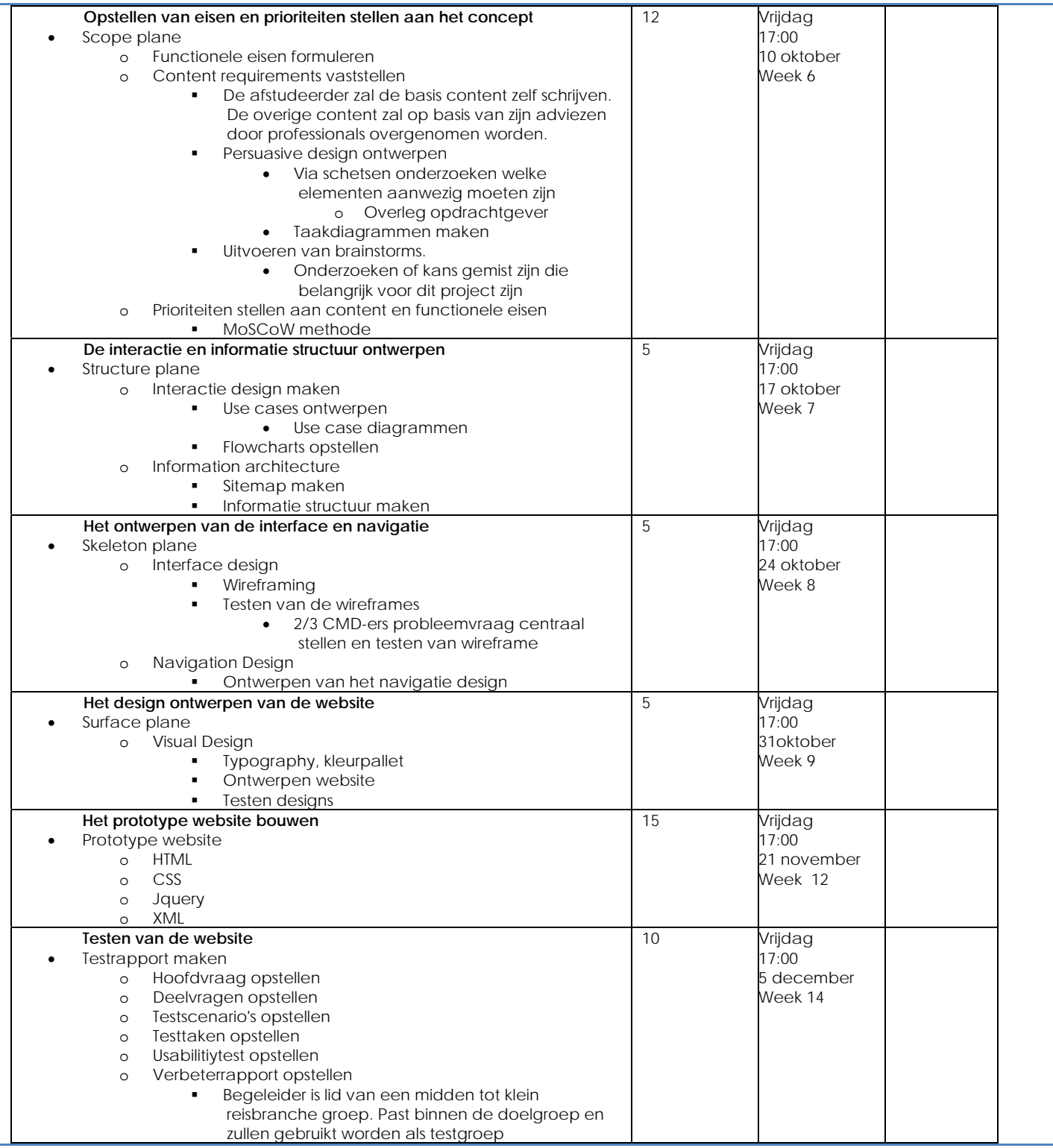

## **Middelen ter ondersteuning van dit project**

Tijdens dit project gaat de afstudeerder gebruik maken van de volgende middelen waarin hij zich graag wilt profileren:

- HTML
- CSS
- XML

Jqeury/Javascrip

Hiermee hoopt de student dat het eindresultaat professioneel en bruikbaar zal zijn voor zijn opdrachtgever. Verder wilt de student het project hiermee diepgaander maken en ervoor zorgen dat het algehele product zover mogelijk geïmplementeerd is.

## **6. Op te leveren (tussen)producten**

- *1. Benchmark*
- *2. Ontwerprapport* 
	- *2.1 Strategy plane* 
		- o *BNO document*
		- o *Doelgroepanalyse*
		- o *Interviewen*
		- o *Enquêteren*
		- o *SWOT analyse*
	- *2.2 Scope plane* 
		- o *Verschillende schetsen*
		- o *Functionele/niet-functionele eisen*
		- o *Content requirements*
		- o *Brainstormen*
		- o *MoSCoW analyse*
		- *2.3 Structure plane* 
			- o *Interaction design*
			- o *Use cases*
			- o *Flowcharts*
			- o *Sitemap n*
			- o *Informatie structuur*
	- *2.4 Skeleton plane* 
		- o *Navigatie design*
		- o *Wireframes*
	- *2.5 Surface plane* 
		- o *Verschillende ontwerpen*

*3 Prototype website* 

- *HTML 5*
- *CSS 3*
- *XML/XSLT*
- *Jquery*

## *4 Testrapport*

- *4.1 Testplan*
- *4.2 Testtaken,testscenario's*
- *4.3 Usabilitytest opzetten*
- *4.4 Testrapportage*
- *4.5 Verbeterrapport*

## **7. Te demonstreren competenties en wijze waarop**

## *Doelgroepanalyse*

*De afstudeerder zal een ontwerprapport maken wat de basis zal zijn voor het uiteindelijke prototype. De afstudeerder zal een doelgroepanalyse uitvoeren waarin duidelijk wordt wat de doelgroep denkt en hoe deze benadert kan worden. Dit onderdeel is belangrijk voor de afstudeerder omdat hier de basis gevormd wordt voor het project. Deze beroepstaak is voldoende afgerond wanneer aan het eind van het traject blijkt dat de informatie uit de doelgroepanalyse heeft geleid tot verschillende keuzes en ter onderbouwing was voor de rest van het project.* 

## *Interaction design & navigatie opstellen*

*De afstudeerder zal navigatie en interaction voor de website ontwerpen. Met deze onderdelen kan de afstudeerder verantwoorden hoe de gebruiker kan navigeren op de website en onderbouwen waarom de interaction op deze manier werkt. Deze beroepstaak is voldoende afgerond wanneer tijdens het testen blijkt dat de gemaakte keuzes juist geweest zijn. Mocht dit niet zo zijn dan zullen deze twee onderdelen verbetert moeten worden.* 

## *Vormgeving ontwerpen*

*De afstudeerder zal een design maken voor het prototype website dat gebouwd gaat worden. De vormgeving moet ervoor zorgen dat de interactie in de website wordt ondersteund door het visuele aspect. De afstudeerder zal zijn creativiteit tonen en zich profileren op een design waar de doelstellingen centraal staan. Deze beroepstaak is succesvol afgerond wanneer uit het testen blijkt dat de gemaakte keuzes juist geweest zijn en de doelstellingen behaalt worden.* 

## *Multimediaal/programmeren prototype*

*De afstudeerder zal op basis van het ontwerprapport een prototype website bouwen. Het prototype zal een voortvloeisel zijn uit alle gemaakte onderdelen. Het prototype zorgt ervoor dat de afstudeerder laat zien wat hij kan op gebied van coderen en welke ontwikkeling hij hierin gemaakt heeft.* 

*Deze beroepstaak is succesvol afgerond wanneer het prototype de problemen uit de probleemstelling oplost en de doelen uit de doelstelling weet te behalen. Verder zal het prototype geïmplementeerd worden in Trip, daardoor is deze beroepstaak pas voldoende afgerond als het met succes geïmplementeerd is in dit softwarepakket van 1TIS.* 

## *Opstellen testplan, usabilitytest opzetten*

*De afstudeerder zal een testplan en een usability test opstellen die als doel hebben om het prototype te testen. De afstudeerder zal deze testen gebruiken ter onderbouwing van gemaakte keuzes tijdens het project. Op basis van deze testen zullen er aanpassingen worden doorgevoerd aan het prototype of er zal een verbetervoorstel opgesteld worden. De testen zijn voldoende afgerond wanneer er informatie naar voren is gekomen die het project onderbouwen/verbeteren. Op basis van de testen zullen er conclusies getrokken worden en kunnen de keuzes onderbouwt worden. Verder is het testplan voldoende afgerond wanneer de informatie heeft geleid tot verbeteringen aan het prototype.* 

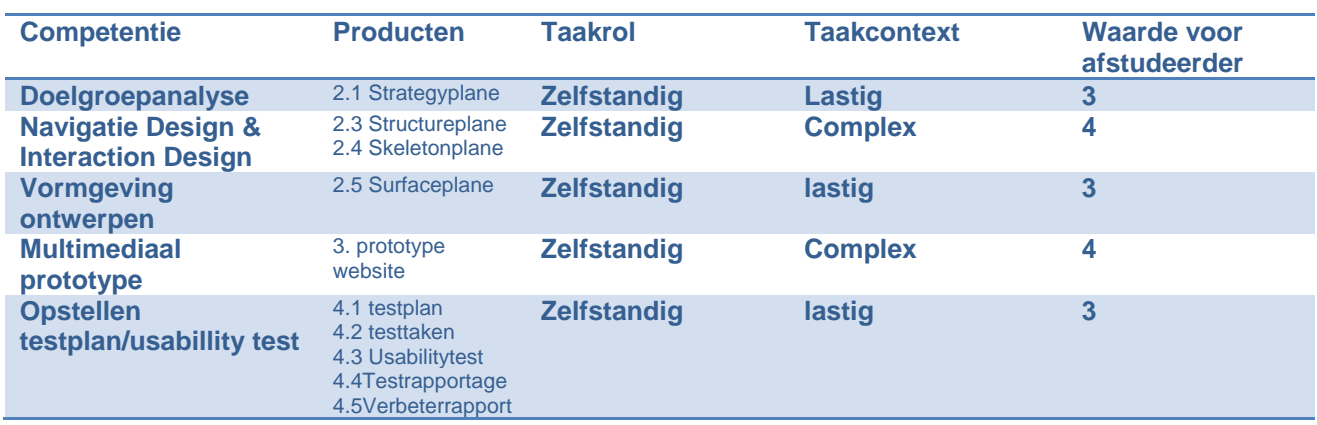

#### **Op basis van de competenties het beoordelingsniveau:**

EXTERNE BIJLAGE C Benchmark

# Ontwikkelen van een nieuwe label website voor 1TIS

9-1-2015

*Student: Joël Kingma Studentnummer: 09092757 Examinatoren: J.P. van Leeuwen S.I. Boenders Bedrijfsmentor: R. van Loenen Versie: 1.0*

## INHOUDSOPGAVE

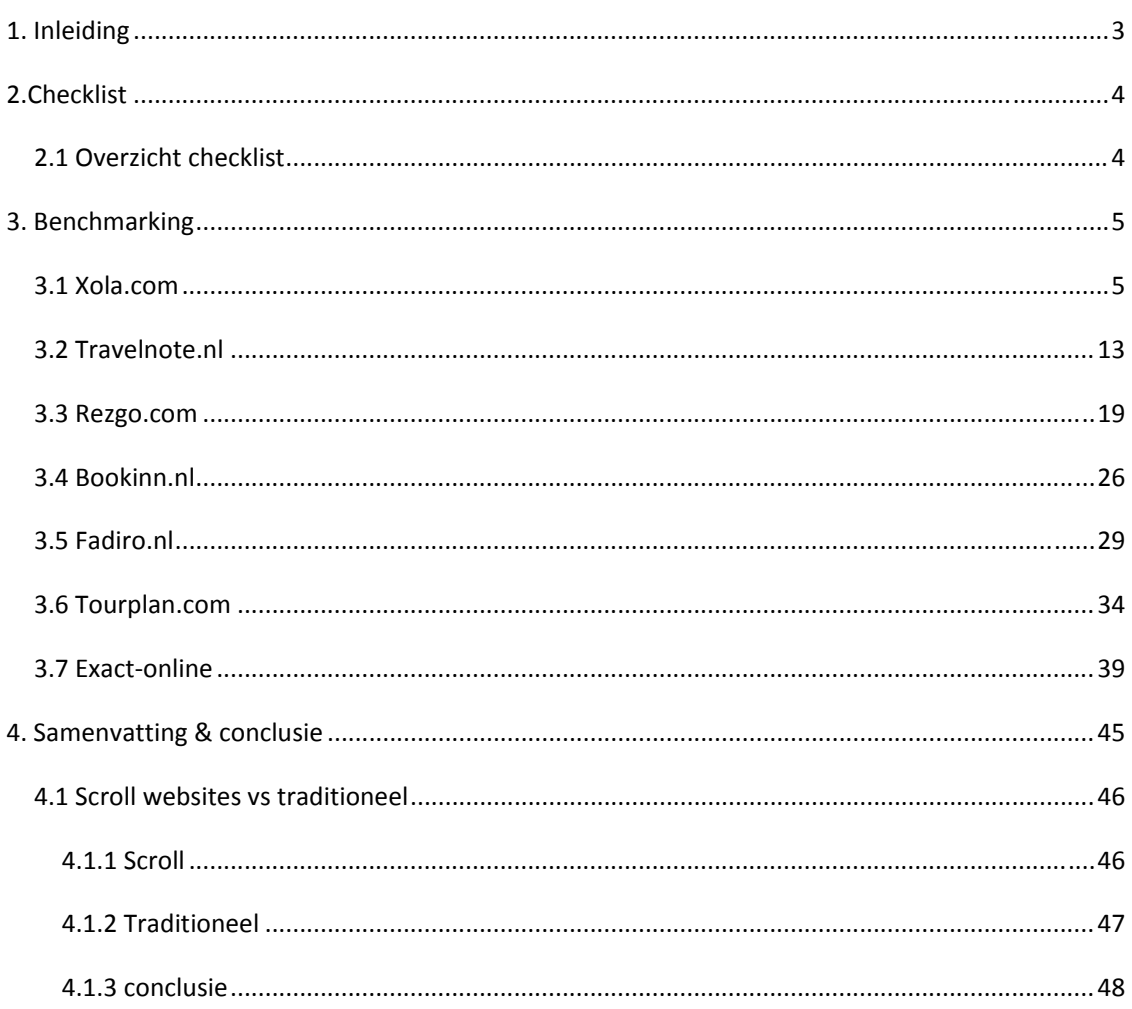

## 1. INLEIDING

Met het nieuwe softwarepakket 'Trip Light' wilt 1TIS een andere doelgroep bereiken. 1TIS wilt zich richten op de kleinere reisorganisaties, die niet alle functies nodig hebben van het normale softwarepakket 'Trip'. Deze benchmark is gefocust op websites van bedrijven met een soort gelijk aanbod, qua softwarepakket wat 1TIS levert, zodat er georiënteerd kan worden hoe deze bedrijven hun doelgroep benaderen.

Voor deze benchmark is er een aantal onderzoeksvragen gedefinieerd, door helder te krijgen wat je onderzoekt kunnen er specifiekere resultaten geboekt worden. Vervolgens zijn op basis van die onderzoeksvragen de websites onderzocht. Per website zal uitgebreid ingegaan worden op de verschillende resultaten. Vervolgens is er een overzicht gemaakt, waar te zien is wat de websites gemeen hebben met elkaar maar ook wat de bijzondere content en functionaliteiten zijn waarop bedrijven zich onderscheiden.

Aan het eind van deze benchmark zijn er aanbevelingen en conclusies gemaakt op basis van de verkregen informatie. Hierbij heb ik aangegeven welke functies en content geschikt zijn voor de nieuwe 1TIS website, daar zijn verder nog geen prioriteiten aan verbonden.

## 2.CHECKLIST

Voor deze benchmark heb ik eerst een checklist gemaakt, elke website ga ik dus onderzoeken op basis van onderstaande criteria. Met de resultaten die daaruit voortkomen, kan worden bekeken wat interessante functionaliteiten zijn voor 1Tis en op welke verschillende manieren de content gecommuniceerd wordt richting de bezoeker.

## 2.1 OVERZICHT CHECKLIST

- **Algemeen**
	- o Scroll website/traditionele website
	- o Responsive/niet responsive
	- o Land

## **Interactiviteit & functionaliteiten**

- o Call2action (op homepage?)
	- Buy now
	- **Trial optie**
- o Contact opties
	- **Active** 
		- *Wat voor functionaliteit*
	- **Passive** 
		- *Link naar mail*
- o Social media
	- Active
		- Live berichten sectie
	- **Passive** 
		- *Link naar social media*
- o Zoek optie
- o Log in

## **Aanwezige content**

- o Aanwezigheid prijzen (op homepage  $\rightarrow$  link?)
- o Unique selling points (op homepage?)
- o Partners/referenties (op homepage  $\rightarrow$  link?)
- o Team pagina
	- Geen vergaderingen
- o Video instructies (op homepage?)
- o Blogs

## **Overzicht & interessante punten**

## 3. BENCHMARKING

De benchmark moet een overzichtelijk beeld geven op de checklist uit het vorige hoofdstuk, op basis van de website die ik heb onderzocht. De websites hebben gemeen dat zij allemaal geautomatiseerde software verkopen voor de reisbranche industrie. Het softwarepakket dat deze bedrijven verkopen, moet in ieder geval geschikt zijn voor kleine tot middel grote reisorganisaties.

De volgende 6 verschillende websites, die ik heb onderzocht, voldoen aan die criteria:

- Xola.com
- Travelnote.nl
- Fadiro.nl
- Rezgo.com
- Bookinn.nl
- Tourplan.com

## 3.1 XOLA.COM

XOLA is een vrij nieuw bedrijf dat begin 2014 een nieuw softwarepakket gelanceerd heeft voor de reisbranche. Zij richten zich met hun software pakket vooral op efficiëntie. Het is een eenvoudig online pakket wat voor elke gebruiker makkelijk in gebruik moet zijn. Zij willen de gebruiker dus niet overladen met opties, maar het juist simpel en efficiënt houden. Daarom is hun voornaamste doelgroep kleine tot middel grote reisorganisaties. Verder is het een volledig online systeem, net zoals TRIP.

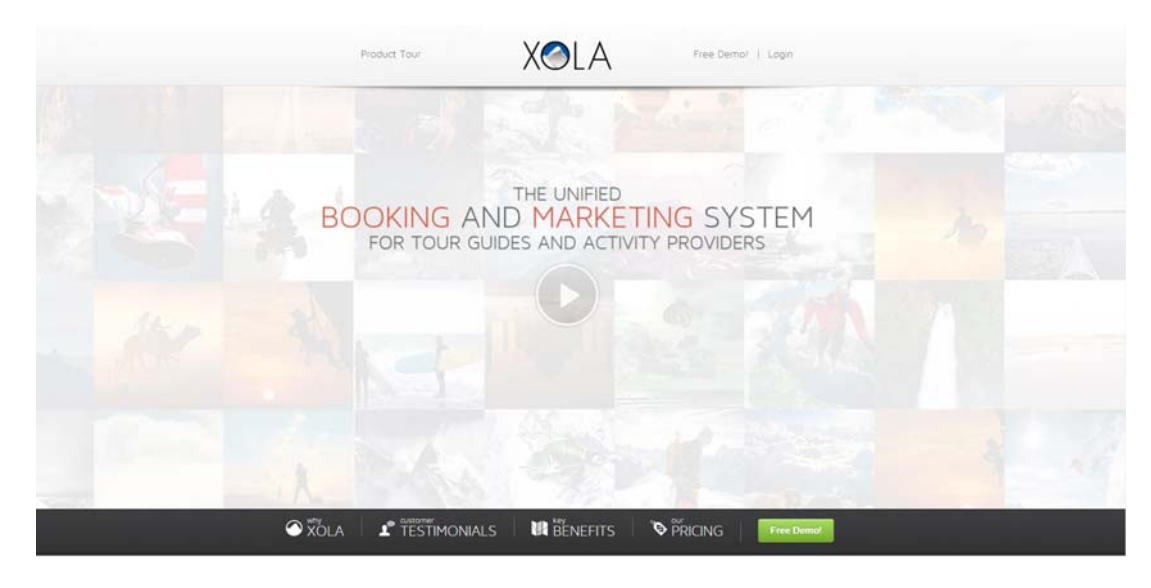

**Afbeelding 3.1**

## ALGEMEEN

- o Scroll website
- o Niet responsive
- o Buitenlands

## INTERACTIVITEIT & FUNCTIONALITEITEN

## **Call 2 action**

Bij onderstaande afbeelding is de eerste van een reeks 'Call 2 action' buttons te zien die XOLA op zijn website heeft, het gaat om de groene button. Bij afbeelding 3.1.1 is zichtbaar dat de button precies in het zicht van de bezoeker is als deze op de homepage komt. Daarbij blijft deze balk bovenaan de browser 'vastplakken' als de gebruiker scrollt naar beneden. Hierdoor kan de gebruiker op elk moment ervoor kiezen om de 'Free Demo!' aan te klikken, zonder dat hier naar gezocht hoeft te worden.

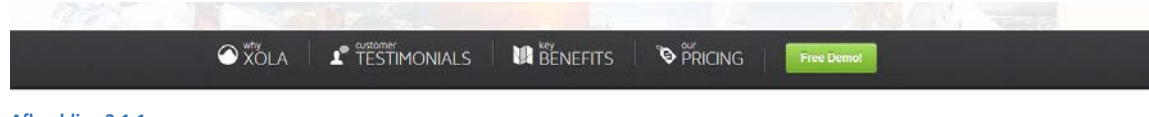

**Afbeelding 3.1.1**

Zodra ik verder naar beneden scroll, komen er nog meer 'Call 2 Action' buttons, dit is te zien in *afbeelding 3* . Ik bevind mij nog steeds op de homepage, vanwege het scroll design dat deze website heeft. Er zijn veel buttons aanwezig bij deze afbeelding, vanwege verschillende selectie keuzes die de gebruiker kan maken, daarover bij 'prijzen' meer.

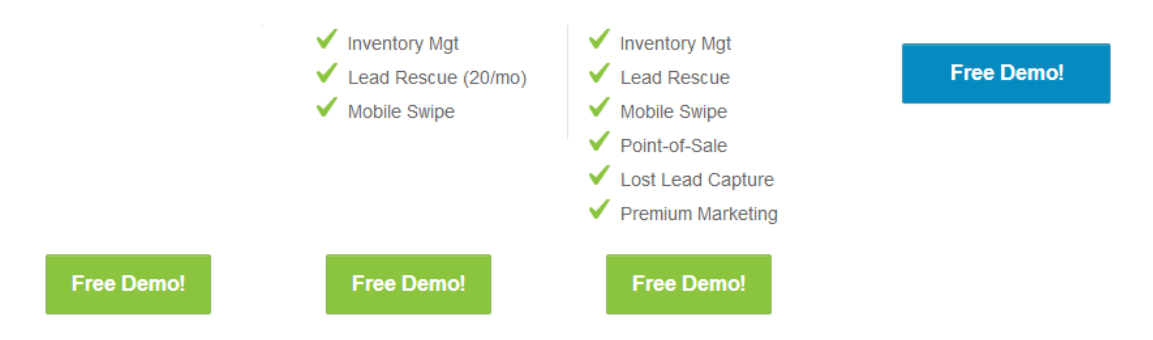

#### **Afbeelding 3.1.2**

De verschillende buttons triggeren hetzelfde event. Als de gebruiker klikt op de een willekeurige button, krijgt hij het scherm te zien zoals bij afbeelding *3.1.3.* Het scherm is een contactformulier waarbij ik mijn gegevens kan invullen, hiermee kan ik een gratis demo aanvragen. Het is een pop‐up scherm, ik word dus niet doorgelinkt naar een nieuwe pagina.

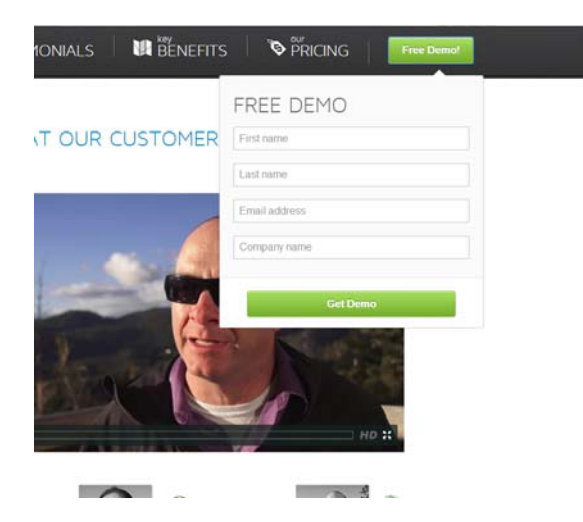

**Afbeelding 3.1.3**

## **Contact opties**

XOLA maakt gebruik van een actieve contact functionaliteit. Onderaan in het scherm aan de rechter kant is blauwe balk, zie **3.1.4**,. Dit is dus onderaan het scherm van de browser, niet onderaan de pagina van de website.

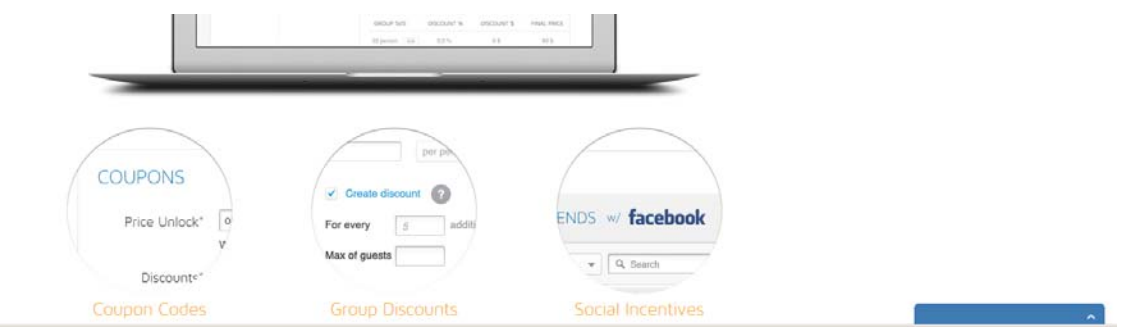

**Afbeelding 3.1.4**

Als ik hier op klik, komt er een klein pop‐up venster naar boven waar gegevens ingevuld kunnen worden. Ook hier blijf ik op de homepage en word ik niet doorgelinkt naar een nieuwe pagina. Dit is een snelle manier om vragen te ontvangen van bezoekers. Echter is op deze website dit gedeelte niet helemaal goed uitgewerkt, zo ontbreekt er een titel in het blauwe blokje en is niet duidelijk wat er ingevuld moet worden bij de bovenste twee balken.

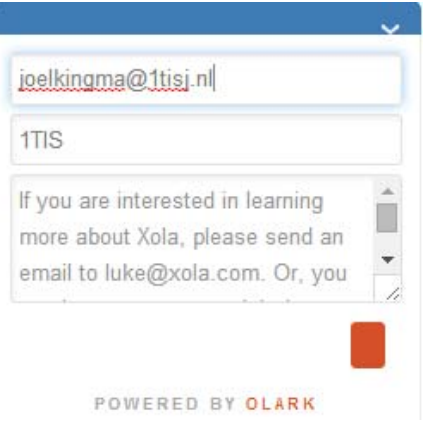

#### **Afbeelding 3.1.5**

## **Social Media**

Op deze website ontbreekt social media implementatie

## **Zoekoptie:**

Op deze website ontbreekt de zoekoptie

## **Login:**

In de header rechtsboven, is de login functie te vinden.

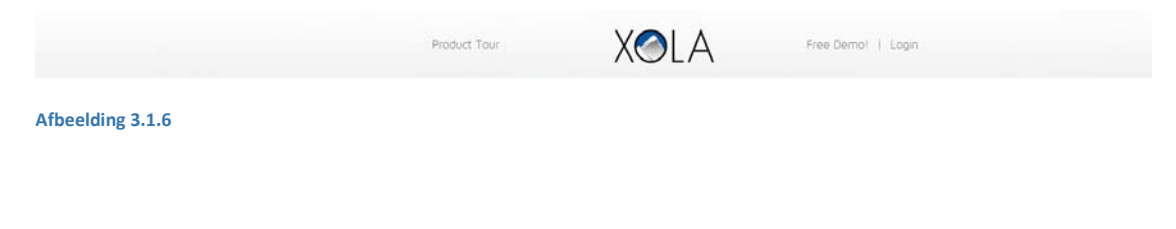

## AANWEZIGE CONTENT

## **USP**

De 'Unique Selling Points' zijn aanwezig op deze website, zie afbeelding **3.1.7**. Deze content is te vinden op de homepage. De keuze om dit op de homepage te zetten heeft als voordeel dat XOLA snel kan communiceren naar de bezoeker wat hun USP's zijn, zonder dat de bezoeker hier naar moet zoeken op verschillende pagina's

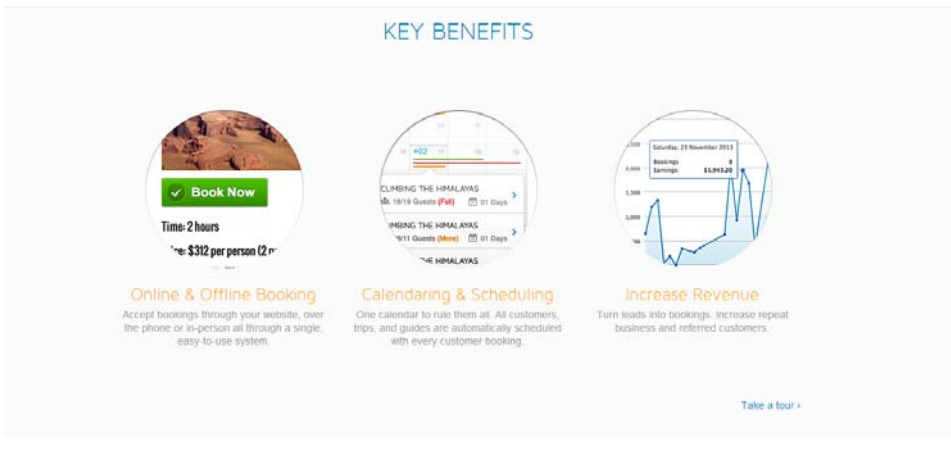

**Afbeelding 3.1.7**

## **Prijzen**

Zoals al aangegeven bij het onderdeel 'Call 2 Action', is er een prijssectie aanwezig op de website. XOLA maakt gebruik van 4 verschillende pakketten die zij aanbieden voor hun klanten. Onder de prijzen staat overzichtelijk wat de klant kan verwachten per aanbod. Hierdoor ziet de klant ook welke services XOLA verder biedt naast het softwarepakket. Dit gedeelte is weer te vinden op de homepage.

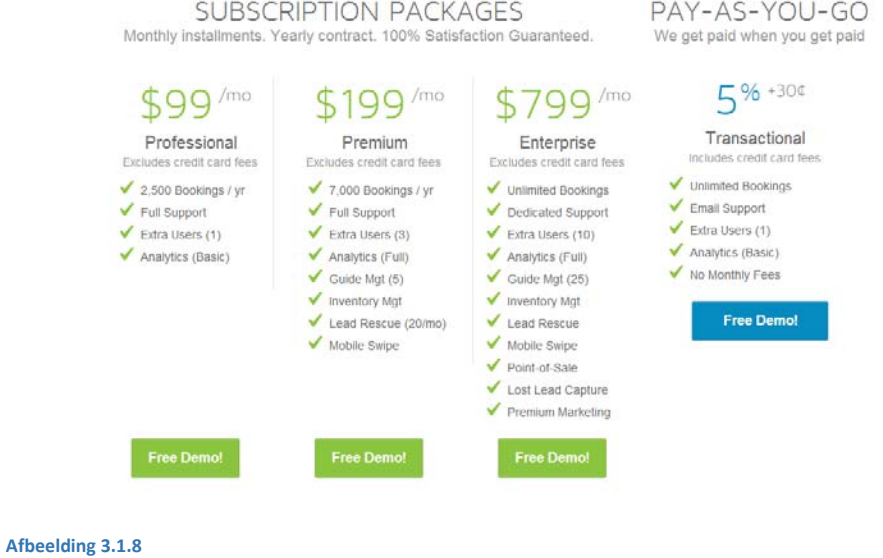

### **Referenties**

XOLA maakt gebruik van video's en filmpjes om de klanten, die zij hebben, hun verhaal te laten doen. Bezoekers kunnen op deze manier kijken naar ervaringen van mensen die met XOLA werken.

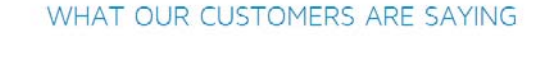

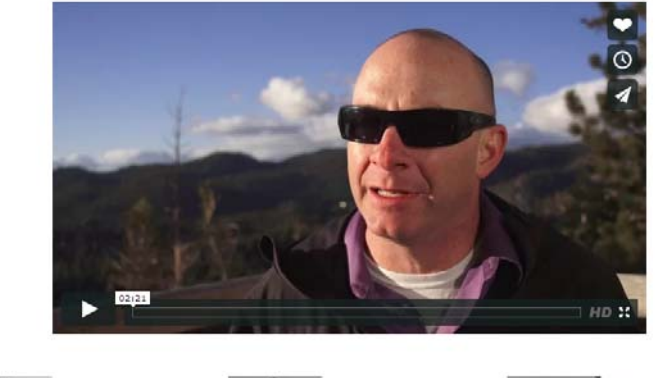

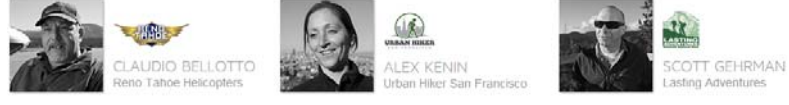

**Afbeelding 3.1.9**

## **Team pagina**

Ontbreekt

## **Instructies van software pakket**

XOLA heeft een speciale 'product tour' pagina, waar globaal ingegaan wordt op de functies van hun softwarepakket. Hiermee weet de bezoeker wat globaal hoe het pakket eruit ziet en hoe het in zijn werking gaat, zeker bij afwezigheid van een demonstratie is dit een interessante manier om snel overzicht te geven aan de bezoeker wat betreft het softwarepakket.

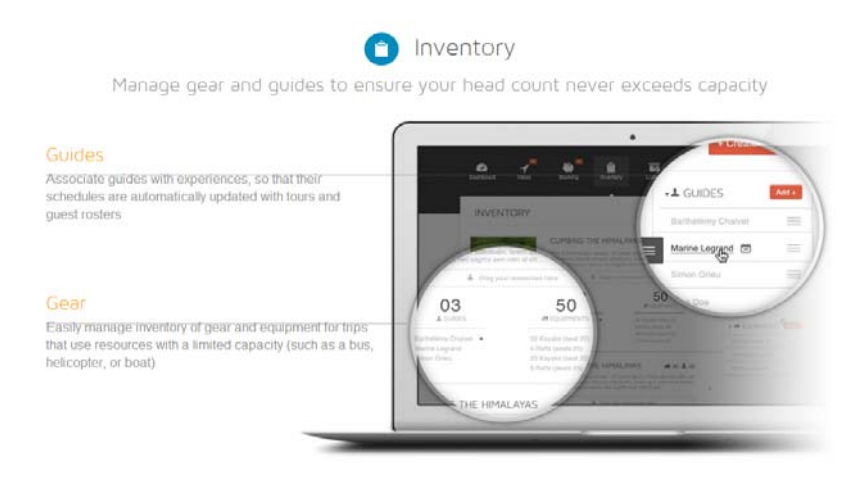

**Afbeelding 3.1.10**

**blogs**

Ontbreken

## OVERZICHT & INTERESSANTE PUNTEN

Deze website heeft mij positief verrast op verschillende punten. Er is gebruik gemaakt van een breed design opgebouwd uit verschillende 'lagen' content die onder elkaar geplaatst zijn. Het voordeel hiervan is, is dat er veel content op één pagina geplaatst kan worden. Zo heeft XOLA aan één pagina al genoeg om uit te leggen wat voor bedrijf zij zijn en wat zij leveren voor softwarepakket. Dit doen zij doen op een heel uitgebreide manier, zonder dat er een gevoel wordt gecreëerd van een drukke website waar teveel content op elkaar is gedrukt.

Het geheel van de website komt heel fris over, en daarbij maken zij gebruik van moderne technieken om de interactiviteit zo efficiënt mogelijk toe te passen.

Onderstaand zal ik de interessante punten kort behandelen.

#### **Call 2 action**

XOLA heeft goed nagedacht over de positionering van de 'Call 2 Action' buttons. In feite zijn ze altijd in het zicht, zonder overheersend te zijn. De knoppen zijn wel degelijk goed zichtbaar, maar leiden de aandacht niet af van de content.

Verder werkt het goed dat je op dezelfde pagina blijft, hierdoor hoef je minder lang te wachten op de laadtijd van een pagina, wat zorgt voor minder bedenktijd. Daarbij blijf ik op de pagina waar voor XOLA de belangrijkste info beschikbaar is.

Enige nadeel is het feit dat elke 'Call 2 action' knop, bij het prijzen aanbod, leidt tot hetzelfde trigger event. Dit maakt op mij een minder professionele indruk.

## **Product tour**

Een interessante toevoeging is de 'product tour'. XOLA heeft in de stijl van de homepage een product tour opgezet, waarbij elke laag een ander onderwerp bespreekt. De bezoeker krijgt op deze manier een beter beeld met wat voor softwarepakket hij/zij mee te maken krijgt.

Er wordt niet veel gebruik gemaakt van grote lappen tekst. Er wordt getracht door middel van een afbeelding zoveel mogelijk te laten zien, waarbij de tekst vooral bedoeld is voor ondersteuning van het plaatje.

## **E‐mail**

Deze functionaliteit is een actieve manier om bezoekers jou te laten benaderen. In plaats van een statische 'contact' pagina, hoef ik ook hier niet naar een andere pagina te navigeren. Als ik een vraag zou hebben over een content gedeelte wat ik tegen ben gekomen op de website, kan ik die vraag meteen stellen, zonder dat ik de content kwijt waar ik de vraag over zou willen stellen.

## 3.2 TRAVELNOTE.NL

Travelnote is een bedrijf wat softwarepakketten levert voor kleine tot grote organisaties uit de reisbranche industrie. Zij zijn zich sinds een jaar of 6 volledig gaan richten op de reisbranche industrie. Zij proberen zich continu te ontwikkelen naar wat de markt van hen vraagt. Het softwarepakket wat zij leveren is geen online pakket.

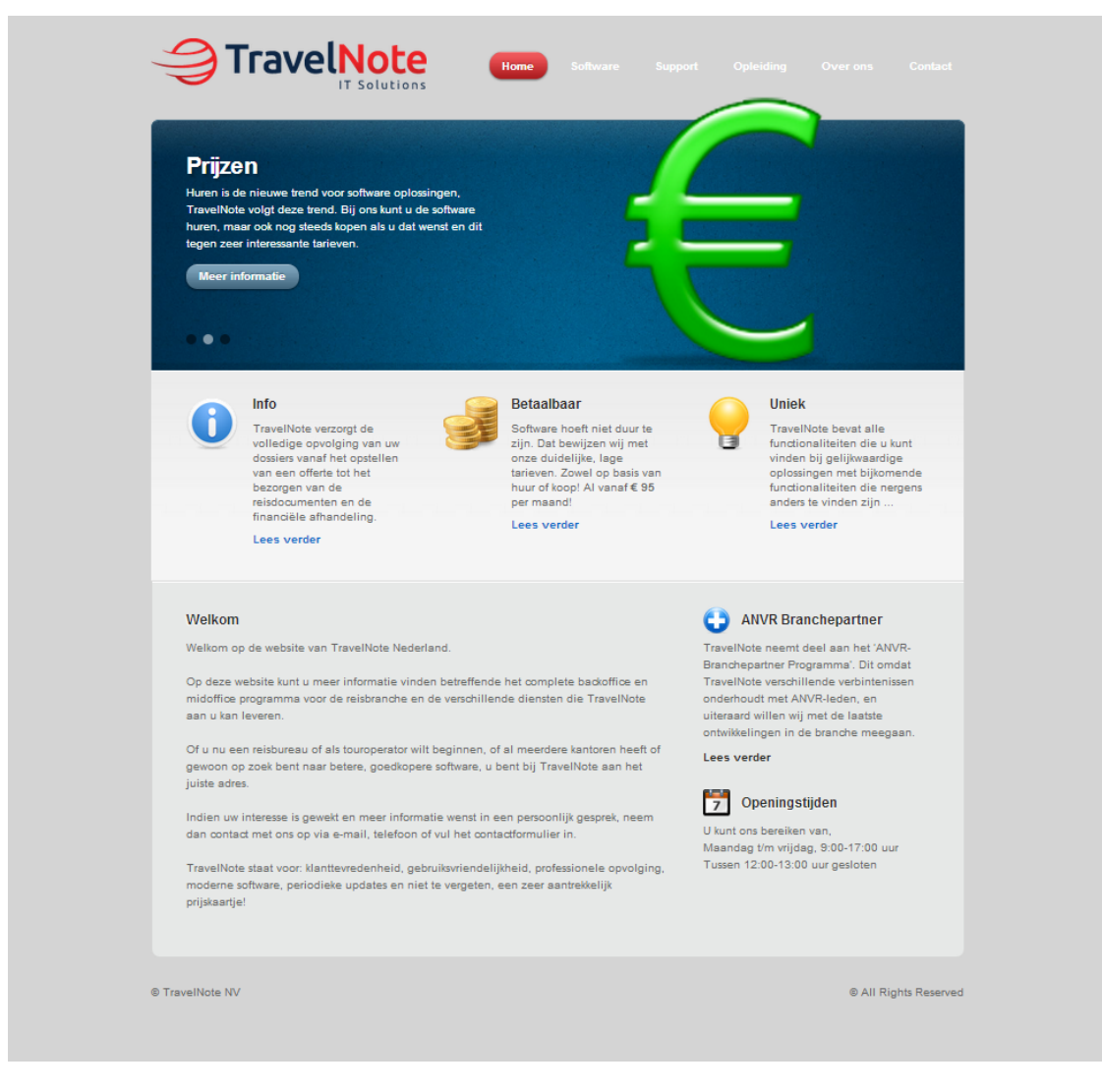

#### **Afbeelding 3.2.1**

#### ALGEMEEN

- o Traditionele website
- o Niet responsive
- o Nederlands

## INTERACTIVITEIT & FUNCTIONALITEITEN

#### **Call 2 action**

Travelnote maakt geen gebruik van 'Call 2 Action' buttons of iets dergelijks. Er staat puur content op de website zonder dat er vervolg acties aan gegeven kunnen worden.

#### **Contact opties**

Travelnote maakt gebruik van een passieve manier om hun bezoekers contact met hun op te laten nemen. Er is een contact pagina aanwezig op de website. Verder zijn er geen andere manieren om contact op te nemen met travelnote.nl.

#### **Social Media**

Travelnote maakt gebruik van Social media op een actieve manier door het gebruik van twitterfeeds, zie afbeelding **3.2.2** Deze staan echter niet op de homepage maar zijn te vinden op de vervolgpagina's. Door het gebruik van deze twitterfeeds voelt de website levendig aan. Ik kreeg het gevoel dat dit een actief bedrijf is. Daarbij is het een uitstekende manier om je bezoekers op de hoogte te stellen van bijvoorbeeld het binnenhalen van nieuwe klanten.

Het is wel opvallend dat passieve links naar social media vervolgens ontbreken. Er is geen manier om vanaf de website van Travelnote naar de bijvoorbeeld hun Facebook pagina of Twitter te gaan.

## **TravelNote Tweets**

@TravelNoteNV<br>The complete backoffice solution for the travelling industry.

Wij gaan binnenkort aan de slag bij Reizen Gery uit Zottegem. Dank voor het gestelde vertrouwen, uiteraard gaan we het ook hier waarmaken!

TravelNote touroperating modules: een tevreden klant vertelt http://t.co/TsXLPJfjmc via @travel360 be

Een rasechte reisagent kiest resoluut voor TravelNote http://t.co/syk3T0f4MR via @travel360 be

Belangrijk voor onze Belgische klanten: Vanaf 1 mei is btw op reizen buiten EU afgeschaft!<br>1 mei is btw op reizen buiten EU afgeschaft!<br>http://t.co/GKK4H5MeB5

Ook Tej Travel gebruikt nu TravelNote voor zijn IATA kantoor.

Wij blijven onze software uitbreiden en verbeteren. Nu een nog betere takenplanner, uitgebreide spaarpunten, SEPA, verwerken EMDs, etc.

**Afbeelding 3.2.2**

Benchmark J.J. Kingma ‐ 09092757

#### **Zoekoptie:**

Niet aanwezig

#### **Login:**

Niet aanwezig

#### AANWEZIGE CONTENT

#### **USP**

Op de homepage heeft Travelnote een sectie besteedt aan 'Unique Selling Points', zie **3.2.2**. In dit geval zijn de sectie 'betaalbaar' en 'uniek' de UPS's. De sectie 'info' is waarschijnlijk als belangrijk gevonden om op een zichtbare plaats te zetten. Deze content is te vinden op de homepage met een doorlink voor meer informatie.

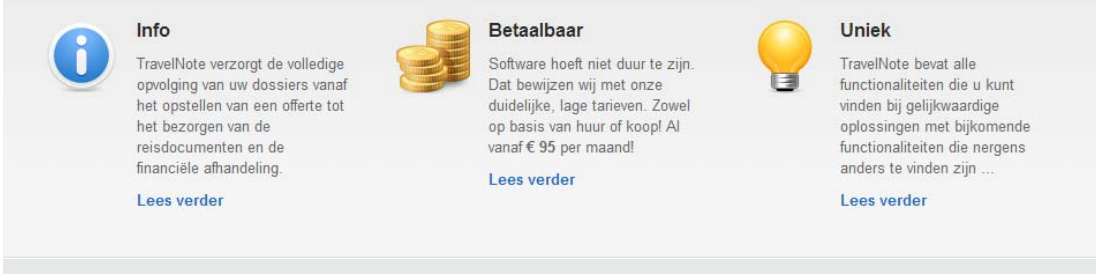

#### **Afbeelding 3.2.3**

#### **Prijzen**

In afbeelding **3.2.4** is de pagina te zien met prijzen, Travelnote heeft er dus voor gekozen om zijn prijzen beschikbaar te maken op de website. Dit wordt niet getoond op de homepage, maar op de doorlink van de 'USP' die te vinden is op de homepage. Ik kom dus heel makkelijk bij de prijzen sectie van Travelnote, wat erg fijn werkt. De prijzen zelf worden echter niet op een overzichtelijke manier getoond en is vooral als platte tekst geplaatst.

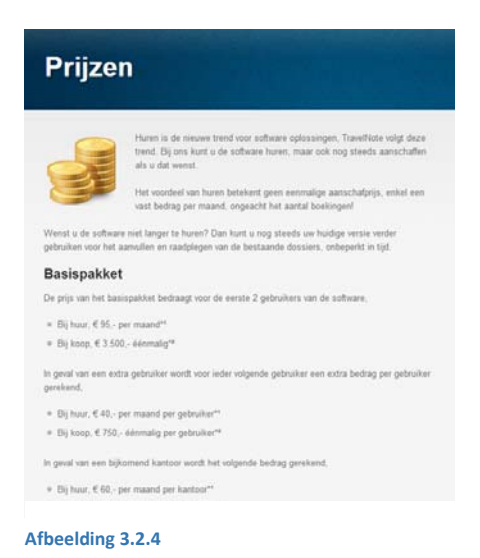

#### **Referenties**

Travelnote maakt gebruik van partners waar zij mee werken, zie afbeelding **3.2.5**. Echter zijn er geen referenties of klanten die ik kan bekijken op de website. Het tonen van partners is geen slecht idee, geef je de bezoeker vertrouwen dat het met officiële instanties samenwerkt.

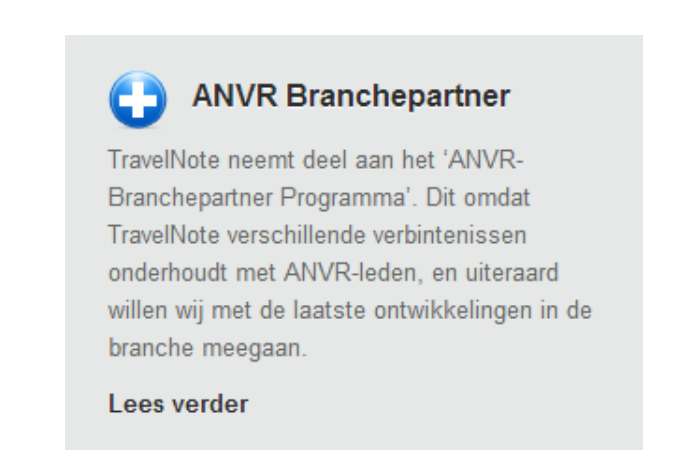

#### **Afbeelding 3.2.5**

#### **Team pagina**

Travelnote heeft een teampagina waar zij kort en bondig uitleg geven hoe het bedrijf in elkaar zit, zie afbeelding **3.2.6**. Hierdoor krijgt de bezoeker een beeld hoe het bedrijf in elkaar zit. Dit is verder vrij eenvoudig uitgewerkt en een persoonlijke touch ontbreekt hier.

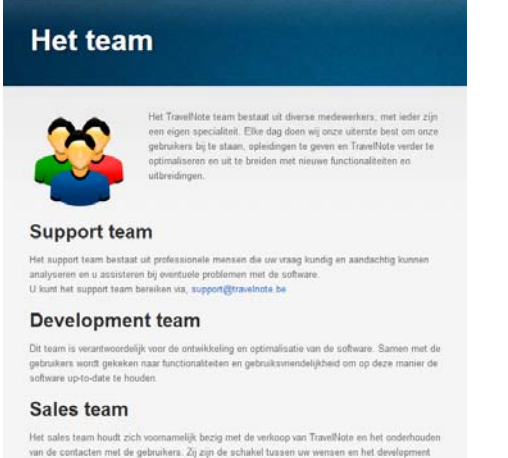

Het sales team houdt zich voornamelijk bezig met de verkoop van Travellklote en het onderhou<br>van de contacten met de gebruikers. Zij zijn de schakel tussen var verenien en het developmen<br>team om de software naar eerd nog h

#### **Afbeelding 3.2.6**

## **Instructies van software pakket**

Travelnote heeft een pagina waar te zien is hoe het softwarepakket eruit ziet. Er zijn een aantal screenshots geplaatst die verschillende onderwerpen laten zien. Het is goed om je software te laten zien om een beeld te geven hoe de interface eruit ziet. Deze pagina ziet er verder wat ongeïnspireerd uit, er had meer mee gedaan kunnen worden qua omschrijving/uitleg en qua vormgeving. Het idee in de basis is wel interessant.

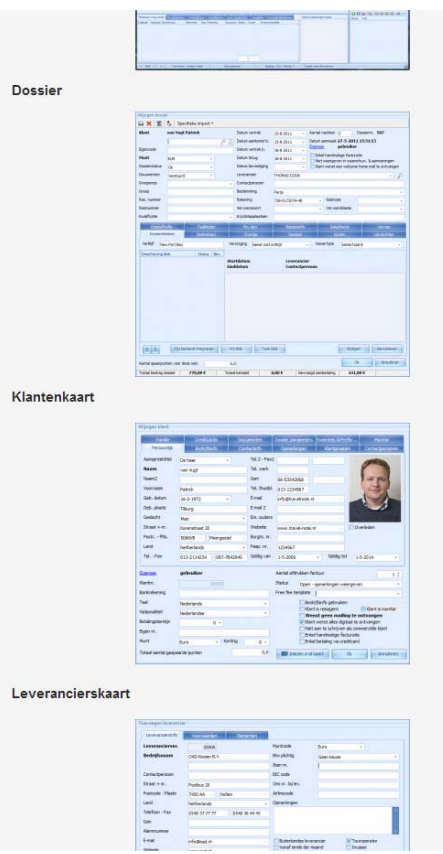

**Afbeelding 3.2.7**

## **Blogs**

Zijn niet aanwezig

## OVERZICHT & INTERESSANTE PUNTEN

Dit is een website die twee verschillende kanten heeft. Aan de ene kant proberen ze moderne features te gebruiken zoals een twitterfeed, aan de andere kant komt de website ongeïnspireerd over. De manier waarop de content gecommuniceerd wordt richting de bezoeker is vooral met platte teksten zonder te accentueren waar de meerwaarde ligt voor de bezoeker. Het ontbreken van een echte vervolgstap, buiten het contactformulier, maakt deze website onnodig passief.

De website heeft een smal design en maakt dus niet gebruik van de ruimte die tegenwoordig op veel beeldschermen beschikbaar is. Hierdoor komt de website ouderwets op mij over. Door het vele gebruik van de kleur grijs op de website, valt de content soms weg in de achtergrond.

## **Twitterfeeds**

De twitterfeeds vielen mij positief op aan deze website. Het gebruik van twitter om aankondigingen te doen en bezoekers op de hoogte te stellen, is een leuk idee. Zo kan je als bedrijf zonder al te veel moeite, je bezoekers bereiken

## **Partners**

Het gebruik van partners is ook een opvallend punt aan deze website. Het straat professionaliteit en vertrouwen uit. Zeker bij software pakketten wil je vertrouwen uitstralen richting je toekomstige klanten.

## 3.3 REZGO.COM

Rezgo is een bedrijf dat softwarepakketten levert voor kleine tot middelgrote reisbranche organisaties. Het bedrijf is opgericht in 2007 en heeft als doel om een zo simpel mogelijk softwarepakket te leveren, zodat de efficiëntie hoger wordt. Het is een softwarepakket dat volledig online is.

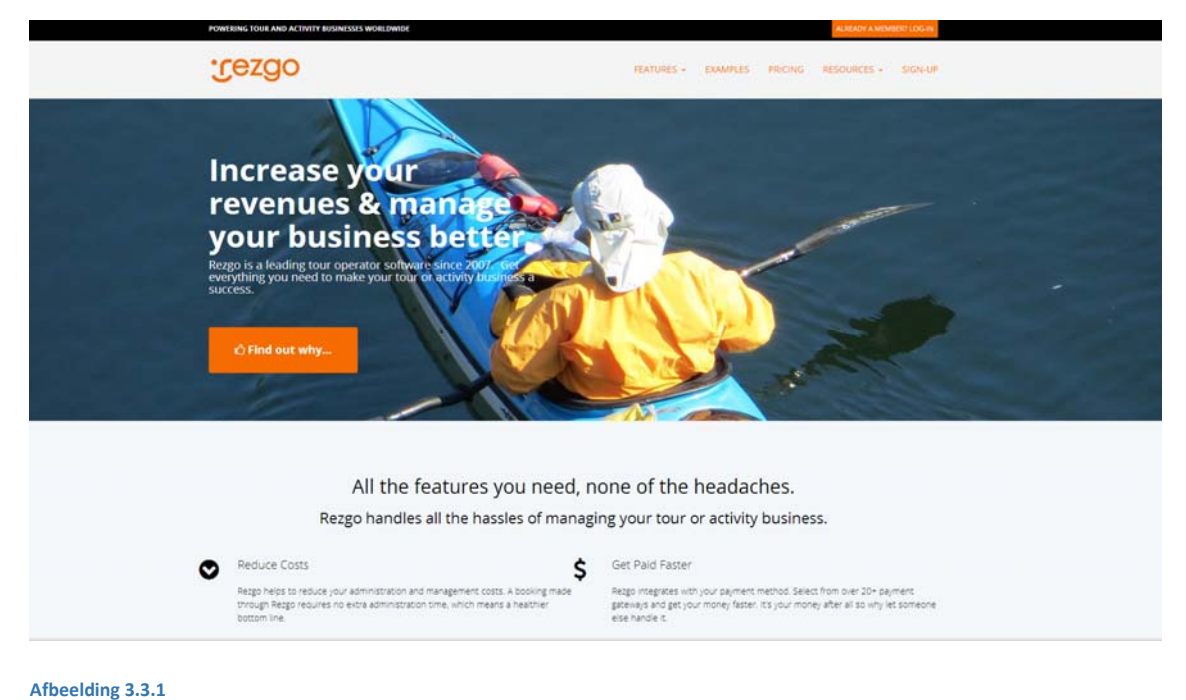

## ALGEMEEN

- o Scroll website
- o Responsive
- o Buitenlands

## INTERACTIVITEIT & FUNCTIONALITEITEN

### **Call 2 action**

Rezgo maakt gebruik van meerdere 'Call 2 Action' mogelijkheden. De eerste is te zien op de homepage in hun banner. Ze maken gebruik van een aantrekkelijke foto met daarin een pay‐off regel om de aandacht te trekken van de bezoeker. Vervolgens is daar onder de 'Call 2 Action' button te zien. Met een felle kleur trekt het de aandacht, maar hier leidt het niet af van de content die er boven staat.

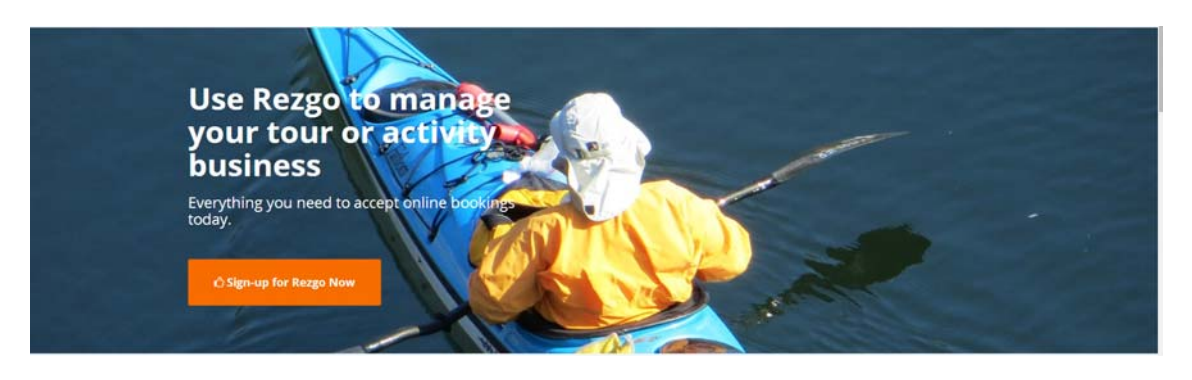

**Afbeelding 3.3.2**

Net als bij XOLA heeft deze website ook een balk wat aan de bovenkant van de browser blijft plakken als ik naar beneden scroll, zie **afbeelding 3.3.3.** Deze balk is echter een stuk minder aanwezig dan bij XOLA en komt minder druk over. Dat zorgt er wel voor dat de 'Sign Up' knop een stuk minder opvalt.

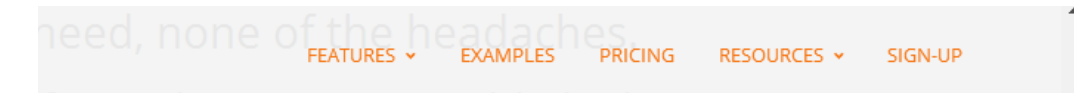

## **Afbeelding 3.3.3**

Aan het eind van de pagina, als je door alle content heen gescrollt bent, is er weer een 'Call 2 Action' sectie, zie **afbeelding 3.3.4**. Hierin word ik vriendelijk opgeroepen op deze software aan te schaffen. Ook deze sectie is aanwezig op de homepage. Bij Rezgo is het dus mogeiljk om op drie verschillende plaatsten, op de homepage, het softwarepakket aan te schaffen. Dit gebeurt overigens bij ongeveer elke content pagina van Rezgo, overal staat onderaan de pagina een soortgelijke oproep als in **afbeelding 3.3.4**.

#### MAKE REZGO YOUR ONLINE TOUR OPERATOR **BOOKING SOFTWARE**

Sign-up for Rezgo and give it a try. You'll see why business is better with Rezgo.

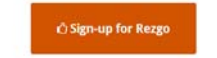

#### **Afbeelding 3.3.4**

#### **Contact opties**

Rezgo maakt gebruik van een contactpagina waar men contact kan opnemen met dit bedrijf. Er zijn geen actieve functionaliteiten om de bezoeker contact op te laten nemen met Rezgo.

#### **Social Media**

Rezgo heeft een sectie onder aan de website waar je naar hun social media pagina's kan gaan.

#### **Zoekoptie:**

Deze is niet aanwezig

#### **Login:**

Als je lid bent is het mogelijk om in te loggen bij Rezgo.

## AANWEZIGE CONTENT

#### **USP**

De 'Unique Selling Points' van Rezgo zijn te vinden op de homepage. Deze zijn direct te vinden onder de banner, zodat het oog van de bezoeker hier snel op valt. Ondanks de vele tekst die er staat, komt het niet druk of rommelig over. Het ziet er simplistisch uit en zonder de tekst te lezen weet ik snel, waar ik aan toe ben.

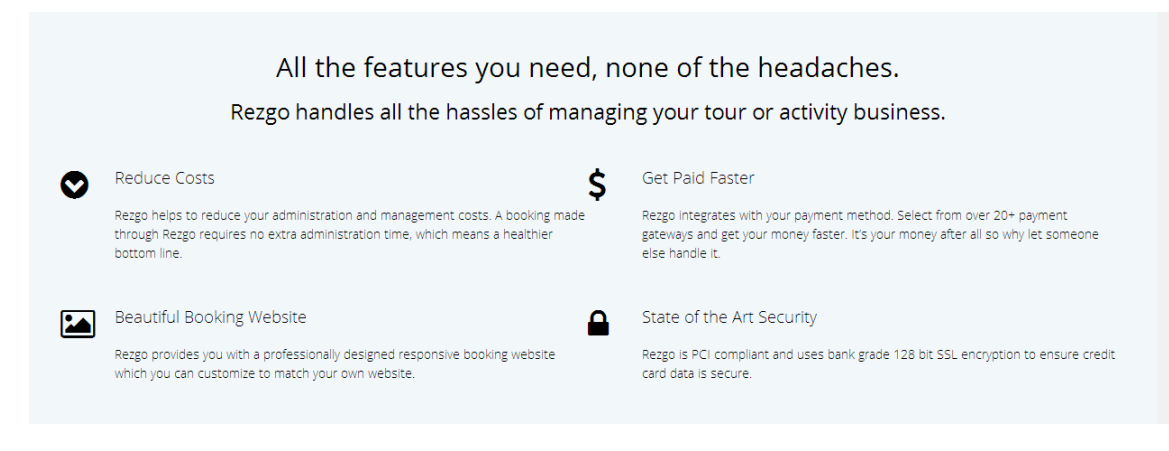

#### **Afbeelding 3.3.5**

#### **Prijzen**

De prijzen sectie is ook aanwezig op de homepage. Rezgo maakt overigens geen gebruik van betalingen van de klant, maar wilt een percentage zien van de boekingen. Deze sectie is ook weer overzichtelijk, en de belangrijkste punten zijn uitgelicht.

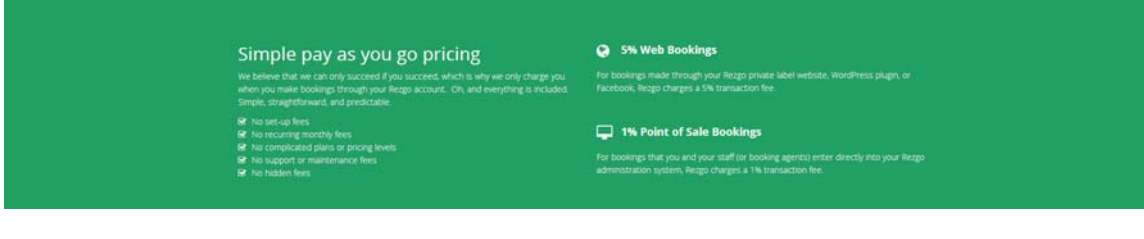

**Afbeelding 3.3.6**

#### **Referenties**

Rezgo.com maakt gebruik van referenties op meerdere plekken op de website. Dit wordt op twee verschillende manieren aangepakt. Allereerst hebben zij een sectie referenties op de homepage, zie **3.3.7**. Deze referenties laten zien wat de klant vindt van Rezgo.com, hiermee wordt er een indruk gegeven wat de ervaringen zijn qua samenwerking met Rezgo en het softwarepakket. Wat deze quotes meer geloofwaardigheid geeft, is het feit dat het quotes zijn van mensen met een hoge

functie.

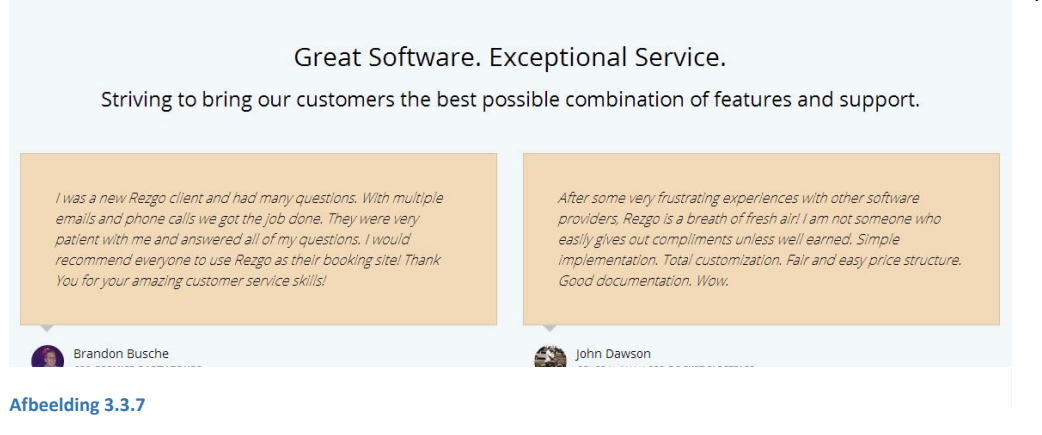

Bovenstaand gedeelte richt zich vooral op wat de klant vindt, in **afbeelding 3.3.8** is de pagina te zien waar Rezgo laat zien wie allemaal gebruik maakt van hun softwarepakket. In een overzichtelijke pagina zijn de uitgelichte klanten te zien van dit bedrijf. Ondanks de vele foto's komt deze pagina niet druk over vanwege het strakke design van de blokken en de rustige achtergrond kleur.

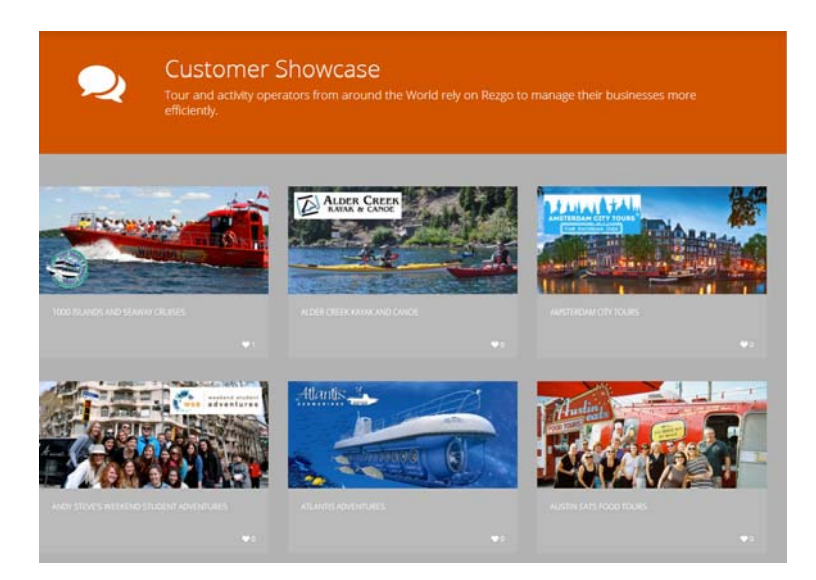

**Afbeelding 3.3.8**

Rezgo heeft ook een speciale pagina gemaakt waar meerdere getuigenissen te vinden zijn van klanten. Bovenaan is er ruimte gemaakt voor een uitgelicht item en daaronder hebben ze in de vorm van kleine kladblaadjes, allemaal verschillende getuigenissen geplaatst. Rezgo heeft veel aandacht besteed aan het ventileren van de mening van hun gebruikers. Dit werkt twee kanten op: aan de ene kant is het goede reclame voor hunzelf, aan de andere kant geef je de klanten het gevoel dat zij een stem hebben en dat er serieus geluisterd wordt naar hun mening.

#### **Team pagina**

Niet aanwezig

#### **Instructies**

Er is een uitgebreide instructie pagina waar oplossingen te vinden zijn, als men tegen eventuele problemen aanloopt. De klant krijgt eerst zelf de kans om antwoord op het probleem te vinden binnen de documentatie, alvorens hij/zij contact opneemt met de helpdesk. Als de klant op deze manier tot een oplossing komt, scheelt dat tijd en dus ook kosten. Door het groeperen van de verschillende onderwerpen is er overzicht gecreëerd , hierdoor kan de bezoeker efficiënt zijn/haar probleemonderwerp vinden.

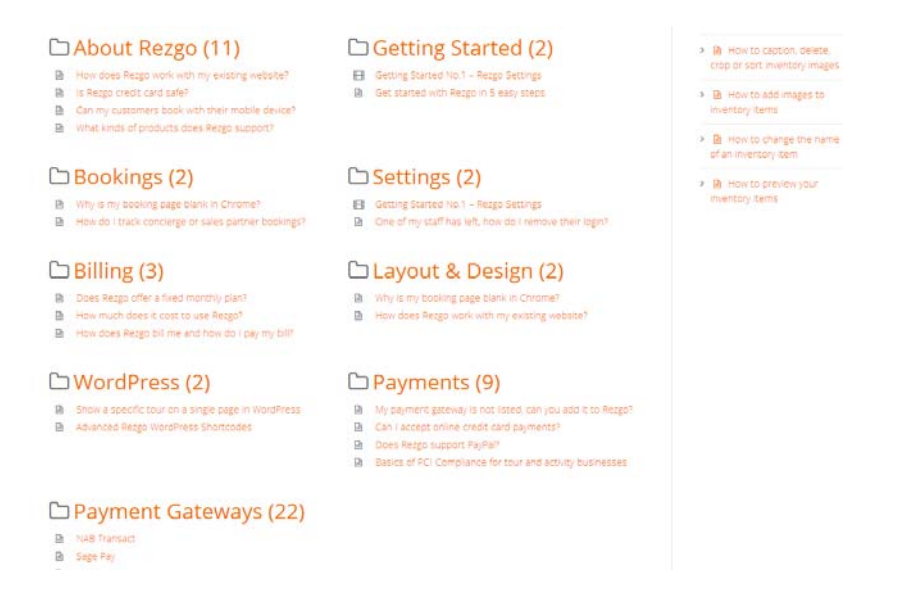

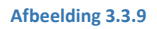

#### **Blogs**

Rezgo heeft een apart blogpagina waar hun CEO zijn blogs op plaatst. Bij deze blogs kan hij zijn mening ventileren, tips geven hoe touroperators beter hun klanten kunnen bereiken en hij geeft informatie over nieuwe updates van hun softwarepakket.

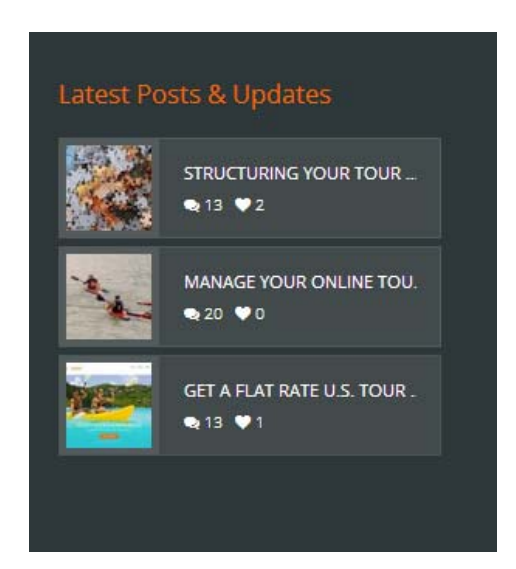

**Afbeelding 3.3.10**

## ONDERSCHEIDING/BIJZONDERHEDEN:

Rezgo heeft een aantrekkelijke website, die geheel responsive is. Net als bij XOLA, heeft deze website een breed design en maakt zoveel mogelijk gebruik van één pagina per onderwerp. Binnen één onderwerp hoeft men niet naar verschillende pagina's te navigeren. Door het gebruik van 'Call 2 Action' buttons op strategische plaatsen, zoals aan het eind van elke webpainga, is hun conversie kans groter dan bij een gemiddelde website waar dit niet is.

Gebruik van speciale functionaliteiten ontbreken wel bij deze website.

### **Blogs**

Een interessant onderdeel is het bijhouden van blogs. Hiermee laat de CEO bijvoorbeeld zijn kennis zien van de reisbranche, terwijl hij een software ontwikkelaar is. Verder kunnen aan de hand van trends, bijvoorbeeld responsive webdesign, toekomstige klanten (maar ook huidige klanten) overtuigt worden van de noodzaak van een vernieuwde website.

Een blog geeft extra levendigheid aan de website.

#### **Cases van klanten**

Het gebruik van getuigenissen van klanten en een overzicht sectie van klanten, is ook een interessant punt. Het uitrollen van verschillende cases waarin de bezoeker ziet welke projecten er gestart zijn voor klanten, geeft een visueel beeld van de werkzaamheden. De bezoeker heeft daardoor ook de ruimte om verschillende sites te bezoeken zodat hij/zij weet wat er mogelijk is.

## 3.4 BOOKINN.NL

Bookinn.nl is een bedrijf dat softwarepakketten levert voor kleine tot grote reisbranche organisaties. Zij richten zich met hun softwarepakket op gebruiksvriendelijkheid en efficiëntie. Bookinn probeert zich te onderscheiden door maatwerk te leveren aan hun klanten, maar kan ook standaard pakketten leveren aan klanten die er gelijk aan staan (bijvoorbeeld voor kleinere touroperators). Het is onbekend of het softwarepakket een online variant is.

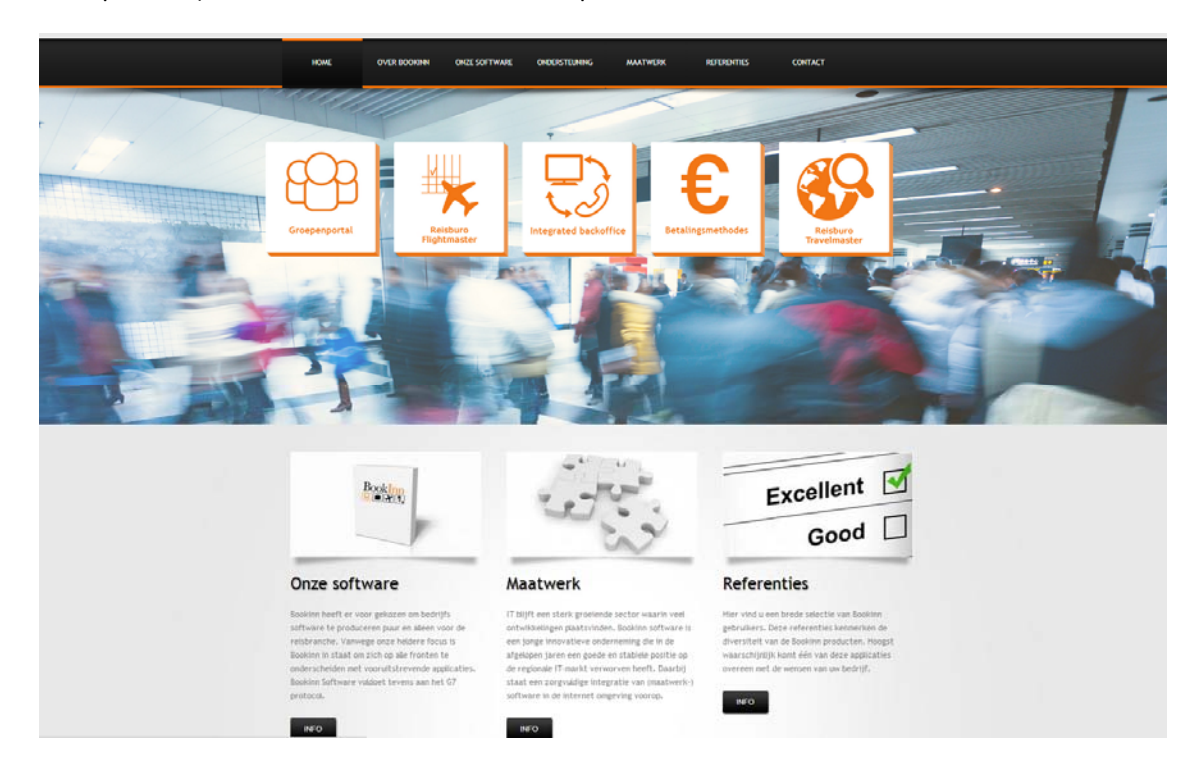

#### **Afbeelding 3.4.1**

#### ALGEMEEN

- o Traditioneel
- o Niet responsive
- o Nederlands

## INTERACTIVITEIT & FUNCTIONALITEITEN

## **Call 2 action**

Bookinn maakt geen gebruik van 'Call 2 Action' functies.

## **Contact opties**

Om contact op te nemen heeft Bookinn een passieve contactformulier pagina.

## **Social Media**

Bookinn heeft op de homepage een actieve functionaliteit ontworpen waar twitter berichten langskomen, zie **afbeelding 3.4.2**. Dit is op de homepage geplaatst in een lange horizontale balk. Het werkt alleen niet, want er komen geen tweets voorbij.

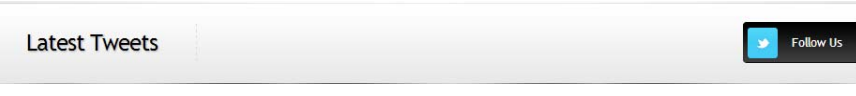

**Afbeelding 3.4.2**

Bookinn maakt gebruik van passieve logo's om naar hun social media pagina's te gaan. Deze zijn aanwezig bij de content pagina's. Echter maken ze geen actief gebruik van hun social media wat erg leeg aanvoelt.

#### **Zoekoptie:**

Niet aanwezig

**Login:**

Niet aanwezig

#### AANWEZIGE CONTENT

#### **USP**

Bookinn heeft op vervolgpagina's de 'USP' in de vorm van platte tekst gepositioneerd. Door de grijze achtergrond en het gebruik van een grijze tekstkleur, vallen deze punten weg in de achtergrond.

## **Prijzen**

Bookinn heeft geen prijzen op de website

#### **Partners/referenties**

Bookinn heeft op de homepage een link naar de referenties, zie **3.4.3.**

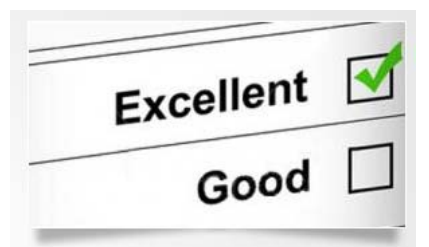

## **Referenties**

Hier vind u een brede selectie van Bookinn gebruikers. Deze referenties kenmerken de diversiteit van de Bookinn producten. Hoogst waarschijnlijk komt één van deze applicaties overeen met de wensen van uw bedrijf.

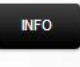

#### **Afbeelding 3.4.3**

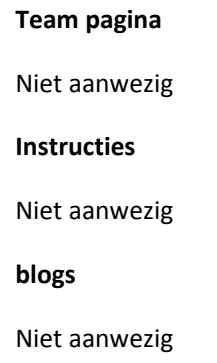
## 3.5 FADIRO.NL

Fadiro is een bedrijf wat softwarepakketten levert voor kleine tot grote organisaties uit de reisbranche. Fadiro zit al in de branche sinds 2001 want de oprichters van dit bedrijf kwamen uit de reisbranche. Daarom hebben zij ervoor gekozen om zich te focussen op een software pakket speciaal voor reisorganisaties. Het softwarepakket heet BAS en is volledig online.

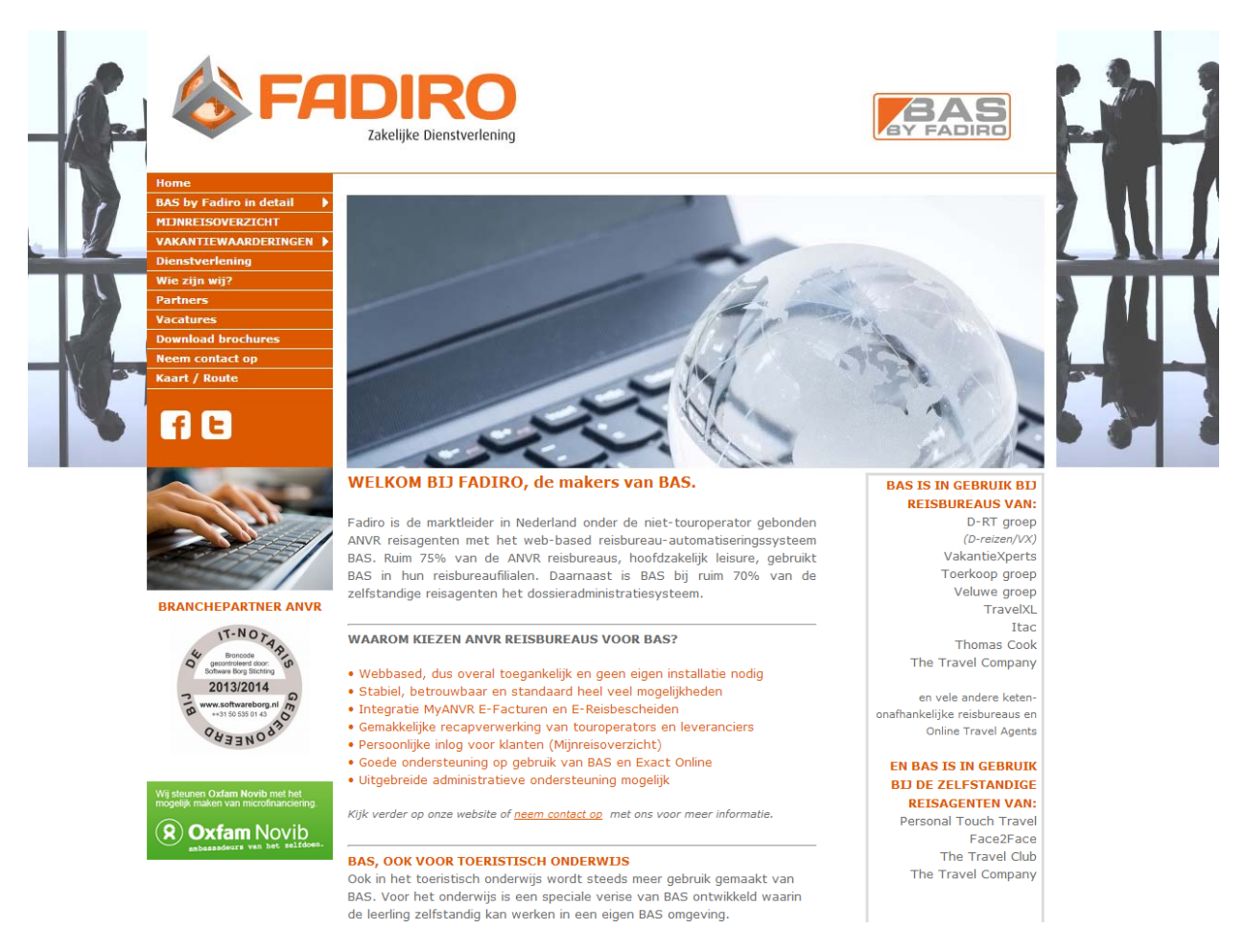

## **Afbeelding 3.5.1**

## ALGEMEEN

- o Traditionele website
- o Niet responsive
- o Nederlands

## INTERACTIVITEIT & FUNCTIONALITEITEN

## **Call 2 action**

Fadiro maakt niet echt gebruik van 'Call 2 Action' buttons. Er staat voornamelijk content op de website waar geen specifieke vervolgstappen aan vast zitten. Echter is te zien in afbeelding **3.5.2** dat er wel een link beschikbaar is om contact op te nemen op de homepage, onder de USP's.

- · Persoonlijke inlog voor klanten (Mijnreisoverzicht)
- · Goede ondersteuning op gebruik van BAS en Exact Online
- · Uitgebreide administratieve ondersteuning mogelijk

Kijk verder op onze website of neem contact op met ons voor meer informatie.

#### **BAS, OOK VOOR TOERISTISCH ONDERWIJS**

Ook in het toeristisch onderwijs wordt steeds meer gebruik gemaakt van BAS. Voor het onderwijs is een speciale verise van BAS ontwikkeld waarin de leeding zelfstandig kan werken in een eigen DAC emgewing

#### **Afbeelding 3.5.2**

## **Contact opties**

Fadiro maakt gebruik van een passieve manier om hun bezoekers contact met hen op te laten nemen. Er is een contact pagina aanwezig op de website. Verder zijn er geen andere manieren om contact op te nemen met travelnote.nl

## **Social Media**

Het gebruik van social media is op een passieve manier. In afbeelding **3.5.3** is te zien dat het om twee knoppen gaat waar de gebruiker op kan klikken om naar de betreffende pagina's te gaan. Het is gevestigd in het linker menu, waardoor het op elke pagina klikbaar is.

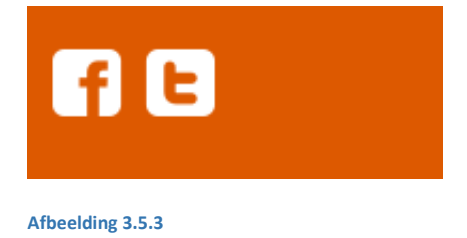

# **Zoekoptie:**

Fadiro heeft geen zoekoptie

## **Login:**

Fadiro heeft geen log in, behalve voor het downloaden van brochures.

## AANWEZIGE CONTENT

## **USP**

Fadiro heeft een aantal USP's op de homepage gezet, zoals te zien is in afbeelding **3.5.4.** Deze USP's zijn te vinden op de homepage en geven een duidelijk overzicht van de goede punten van hun softwarepakket.

**WAAROM KIEZEN ANVR REISBUREAUS VOOR BAS?** 

- · Webbased, dus overal toegankelijk en geen eigen installatie nodig
- · Stabiel, betrouwbaar en standaard heel veel mogelijkheden
- · Integratie MyANVR E-Facturen en E-Reisbescheiden
- · Gemakkelijke recapverwerking van touroperators en leveranciers
- · Persoonlijke inlog voor klanten (Mijnreisoverzicht)
- · Goede ondersteuning op gebruik van BAS en Exact Online
- · Uitgebreide administratieve ondersteuning mogelijk

Kijk verder op onze website of neem contact op met ons voor meer informatie.

#### **Afbeelding 3.5.4**

## **Prijzen**

Fadiro heeft ervoor gekozen om geen prijzen beschikbaar te maken.

## **Referenties**

Fadiro heeft op de homepage een sectie waar te zien is wie hun softewarepakket zoal gebruiken. Verder zit daar geen content achter, het zijn alleen de namen van bedrijven die zij tonen.

#### **BAS IS IN GEBRUIK BIJ REISBUREAUS VAN:** D-RT groep

 $(D-reizen/VX)$ VakantieXperts Toerkoop groep Veluwe groep TravelXL Itac **Thomas Cook** The Travel Company

en vele andere ketenonafhankelijke reisbureaus en Online Travel Agents

**EN BAS IS IN GEBRUIK BIJ DE ZEI ESTANDIGE REISAGENTEN VAN:** 

Personal Touch Travel Face2Face The Travel Club The Travel Company

#### **Afbeelding 3.5.5**

#### **Team pagina**

Fadiro heeft een 'wie zijn wij' pagina, waar aan de rechterkant te zien is wie er allemaal werken bij Fadiro, zie afbeelding **3.5.5**. Verder vertellen ze hoe het bedrijf ontstaan is en waar zij voor staan.

#### WIE ZUN WIJ:

Opgericht op 4 april 2001 had Fadiro zich ten doel gesteld om (administratieve) dienstverleningen te gaan verrichten voor ondernemers. Aangezien de oprichters van Fadiro afkomstig zijn uit de reisbranche, lag het voor de hand om eerst daar haar pijlen op te richten.

Internet was in opkomst en Fadiro begon met het ontwikkelen van eenvoudige webtools, zoals een reisbureau-startpagina en een online telefoongids voor reisbureaus. Fadiro hielp diverse reisbureaus met boekhoudkundige problemen als gevolg van falende automatisering en beheer ervan.

De vier eigenaren van Fadiro wilden, voor de reisbureaubedrijven waarin zij ook werkzaam waren, een beter werkende administratieve software dan er in de markt op dat moment beschikbaar was. Om dat te realiseren was er dus maar één mogelijkheid en dat was zelf een applicatie ontwikkelen. Zo is vanuit Fadiro de ontwikkeling van BAS gestart medio 2002, om vervolgens op 1 juli 2003 officieel<br>op de markt gelanceerd te worden. Drie van de vier eigenaars zijn directielid van Fadiro

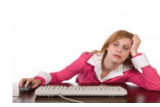

Ons streven is om BAS zo gebruikersvriendelijk mogelijk te houden, wat resulteert in tevreden gebruikers en weinig vragen aan onze helpdesk.

Onze helpdesk bestaat op dit moment uit maar liefst .... 1,5 FTE! Met ongeveer 15 tot 20 vragen gemiddeld op een dag, is dat dan ook prima vol te houden

Vier programmeurs zijn dagelijks bezig met de ontwikkelingen van BAS, het serverbeheer en alle andere technische IT zaken die op ons pad komen.

Sinds medio 2009 is onze dienstverlening uitgebreid met het verzorgen van administraties voor reisbureaus. Een substantieel deel van de BAS reisbureauondernemingen maakt ook gebruik van deze mogelijkheid. Op dit moment zijn hier twee medewerkers fulltime mee bezig die daarnaast ook controles en 2e lijnshelpdesk aangaande BAS en Exact Online uitvoeren. Meer informatie vindt u bij Dienstverlening.

Ons kantoor is gevestigd in Zwolle en bevindt zich in het pand waarin tevens Joland Reizen gevestigd is. Joland Reizen is ons pilot/testkantoor voor nieuwe toepassingen of verbeteringen aan BAS.

**UIKEUTHE FAUIKU** Theo Hoving neen directeur, Gerda Land Erik Land

#### **SALES/ONDERSTEUNING** Marjolein Smeenk

**HELPDESK** Monique Egberts Ester Lindeboom

#### PROGRAMMEURS

Wolter Kamphuis (projectmanager) Maarten Blankman **Wilco Bikker** Gertjan Odink **Frik Gerrits** 

**KLANTADMINISTRATIES Bastiaan Hoving** 

> **HUISH.DIENST** Elisabeth Groen

Mark Kroon

**Afbeelding 3.5.6**

Benchmark J.J. Kingma ‐ 09092757

## **Instructies van software pakket**

Fadiro heeft geen beelden van hun software pakket op hun website

## **Blogs**

De aanwezigheid van blogs ontbreekt

## OVERZICHT & INTERESSANTE PUNTEN

Ondanks dat Fadiro een grote speler is in deze markt, is dat niet direct te zien aan hun website. Ze hebben een vrij smal design, net als Travelnote. De USP's komen vrij op elkaar gedrukt over. Daarbij wordt er op deze site amper gebruik gemaakt van visuele manieren om content te tonen. Het is vooral platte tekst.

Hier ontbreken 'Call 2 Action' manieren om bezoekers te triggeren.

## 3.6 TOURPLAN.COM

Tourplanner is een wereldwijd bedrijf wat software maakt voor reisorganisaties van klein tot middelgroot. Zij hebben kantoren van Nieuw‐Zeeland tot aan Engeland. Zij hebben zich gespecialiseerd voor de lokale kleinere reisbranche organisaties. Het is een volledig online softeware pakket

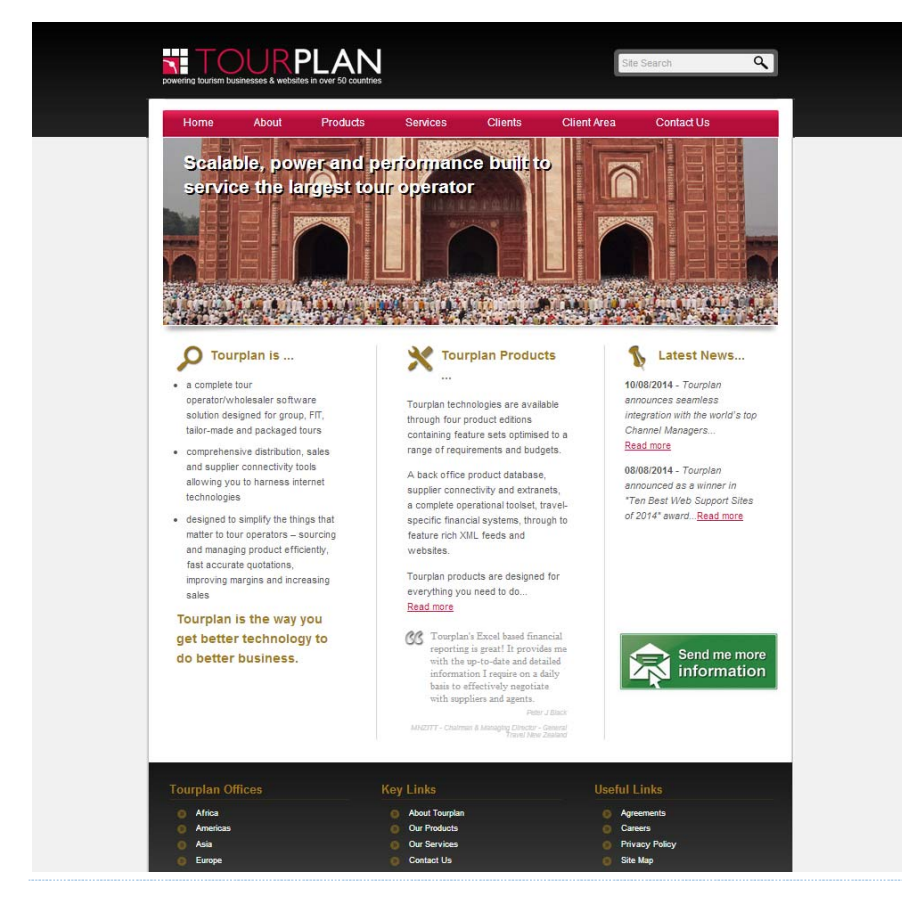

## **Afbeelding 3.6.1**

## ALGEMEEN

- o Traditioneel
- o Niet responsive
- o Buitenlands

## INTERACTIVITEIT & FUNCTIONALITEITEN

## **Call 2 action**

Tourplan maakt gebruik van één 'Call 2 Action' functionaliteit, en dat is op de homepage zie afbeelding **3.6.2**. Omdat er gebruikt wordt gemaatk van een opvallende button, leidt dit erg af van de content. Dit hoeft niet altijd zo te zijn, echter is de content vooral tekst zonder dat er iets uitspringt. Hierdoor leidt de knop teveel af.

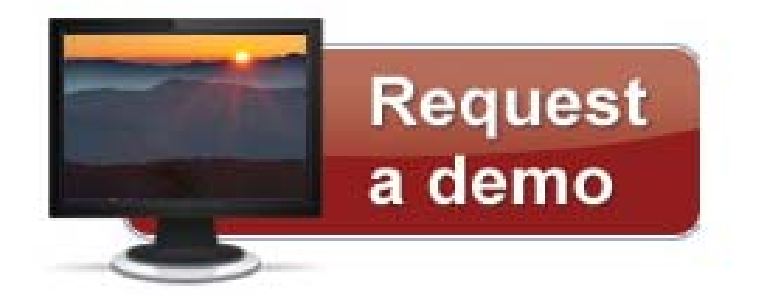

#### **Afbeelding 3.6.2**

#### **Contact opties**

Tourplan heeft een passief gebruik van contact opnemen middels een contact formulier pagina.

#### **Social Media**

Niet aanwezig

## **Zoekoptie:**

Rechtsboven in de header is de zoekfunctie aanwezig, zie **3.6.3**.

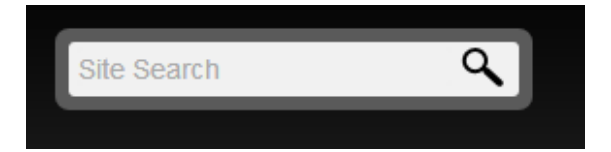

**Afbeelding 3.6.3**

**Login:**

Tourplan heeft een speciale log in omgeving gecreëerd voor hun klanten op een speciale support pagina, zie afbeelding **3.6.4**. De login functie is dus niet zichtbaar tot de bezoeker op deze pagina komt.

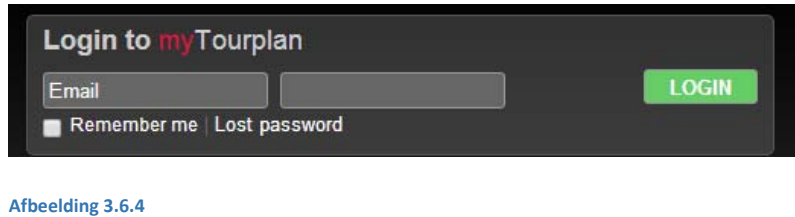

## AANWEZIGE CONTENT

## **USP**

De USP's zijn te vinden op de homepage van Tourplan, zie **3.6.5.** Deze onderdelen vallen weg vanwege de hoeveelheid tekst en het feit dat er niet uitgelicht wordt, wat er belangrijk is.

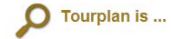

- · a complete tour operator/wholesaler software solution designed for group, FIT, tailor-made and packaged tours
- · comprehensive distribution, sales and supplier connectivity tools allowing you to harness internet technologies
- · designed to simplify the things that matter to tour operators - sourcing and managing product efficiently, fast accurate quotations, improving margins and increasing sales

Tourplan is the way you get better technology to do better business.

Tourplan Products ...

Tourplan technologies are available through four product editions containing feature sets optimised to a range of requirements and budgets.

A back office product database, supplier connectivity and extranets, a complete operational toolset, travelspecific financial systems, through to feature rich XML feeds and websites.

Tourplan products are designed for everything you need to do.. Read more

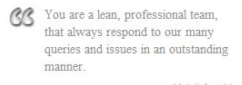

#### **Afbeelding 3.6.5**

#### **Prijzen**

Niet aanwezig

#### **Referenties**

Tourplan heeft referenties die per werelddeel te zien zijn. De bezoeker kan dus zelf bepalen welke referenties hij/zij wilt zien. Vervolgens opent er een pop‐up scherm, die per land aangeeft wat hun klanten zijn, zie **3.6.6.**

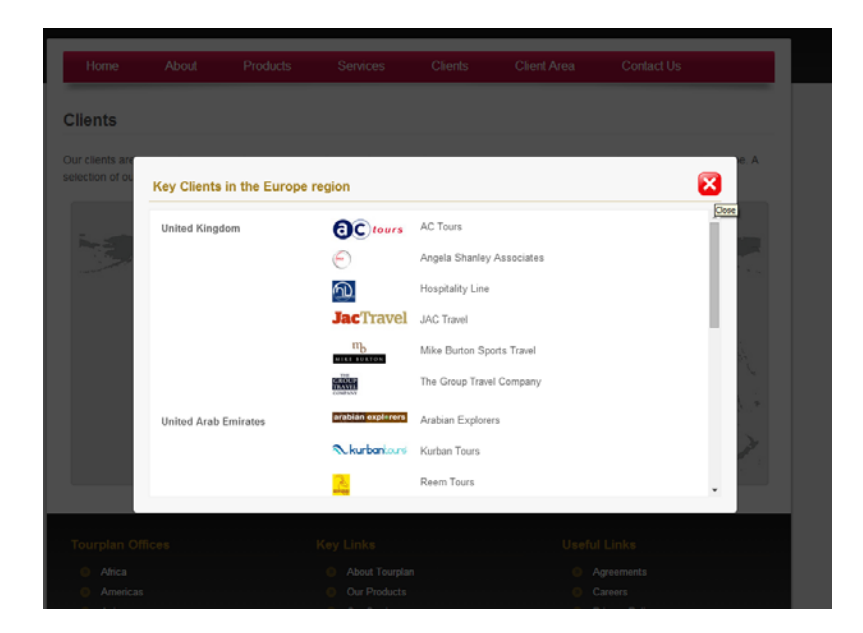

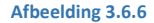

## **Team pagina**

Tourplan heeft een uitgebreide teampagina, zie **3.6.7**. Hier krijg je een idee met wie je te maken hebt. De mensen die op deze pagina staan hebben een stuk content over hun geschiedenis bij het bedrijf en over hun hobby's e.d.

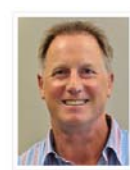

Peter Trumic Tourplan was founded by Peter in 1986 as a result of writing a

program designed to handle group quotes across multiple pax ranges<br>He sensed its potential to support growth in tourism at a time when<br>cheap computing was set to transform the industry. From that point Tourplan Version 1 started its journey towards becoming a commercial

Since then Peter has travelled the world continuously, learning the since their retain rate intended the word commonly intended in the original productly. developing relationships with clents, and building the organisation of five offices and 60 people that make up today's Tourplan team of

Quality in everything, trust, and longevity of relationships have been<br>the philosophical cornerstones on which Peter has developed Tourplan. The challenge and opportunity of the new, along with a love of travel, culture and people are his personal platforms of success.

Peter has a Bachelor's degree in Physics, and a Master's degree with honours in Computer Science from the University of Canterbury. He is<br>married with two children and enjoys fly fishing, playing social football and golf.

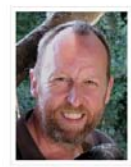

John Snelling

John joined Tourplan as a software developer in 1987. Since then he has worked in various technical roles and now holds the position of<br>Development Director based in the Christichurch office. John manages<br>the central development and services teams, responsible for delivering<br>technical serv worldwide. He has a broad knowledge of all technical and practical<br>aspects of the Tourpian product range, and is continually looking to<br>assist clients to improve and enhance their business processes. As part of this approach, he regularly works in close co-operation with<br>senior technical and business management groups inside Tourplan's<br>largest customer organisations, assisting them to maximise the benefits of the Tourplan platform.

John completed an MBA in 1995. His thesis was based on the impact on tourism distribution channels through dis-intermediation and n intermediation phases expected from the then new phenomenon - the

#### **Afbeelding 3.6.7**

## **Instructies**

Tourplan heeft geen instructies over hun software pakket.

## **Blogs**

ı

Tourplan heeft een nieuwspagina, wat hetzelfde doel zou kunnen dienen als een blogpagina, zie **3.6.8**. De items zijn te vinden op de homepage, die vervolgens zal doorlinken naar onderstaande afbeelding.

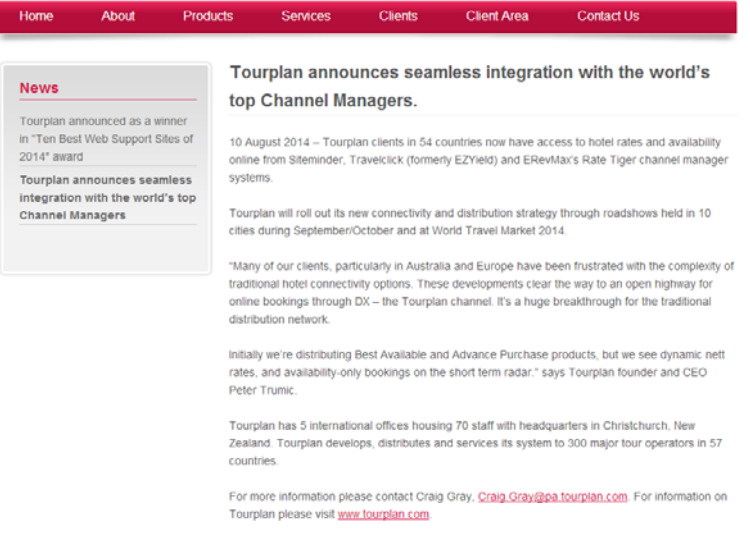

**Afbeelding 3.6.8**

## OVERZICHT & **INTERESSANTE PUNTEN**

Tourplan heeft een zeer smalle website, wat het gevoel geeft van een verouderd design. Daarbij hebben ze heel veel tekst, wat er niet goed uitspringt. Ze maken echter wel gebruik van een call2action wat er wel heel erg uitspringt, echter zit dit de content juist in de weg omdat de content nog meer naar de achtergrond verdwijnt.

Ze hebben wel een interessante teampagina, zeker omdat ze wereldwijd te werk gaan, is het voor de klant wel leuk om te zien wie er nu de baas is van het bedrijf. Er staat een leuke tekst over wat de hobby's van de personen zijn, zodat ze ook daadwerkelijk gaan leven. Dat geeft een professioneel bedrijf een menselijk gevoel.

# 3.7 EXACT‐ONLINE

Exact is een groot softwarebedrijf wat software aanbiedt voor verschillende markten. Zij hebben een afdeling 'exact online' die een softwarepakket aanbiedt dat erg lijkt op 'Trip Light' maar dan voor een andere markt. 'Exact online' richt zich op klein bedrijven die hun activiteiten naar een online systeem willen brengen.

Exact-online verkoopt 6 verschillende online softwarepakketten.

## ALGEMEEN

- o Scroll
- o Responsive
- o Nederlands

## INTERACTIVITEIT & FUNCTIONALITEITEN

## **Call 2 action**

Exact‐online maakt gebruik van call2action in de banner. Daar geven ze aan dat je het softwarepakket direct kan bestellen. Dit is te zien in **3.7.1.** Er staat een tekst die de bezoeker aanmoedigt om het aan te schaffen omdat het efficiënt is.

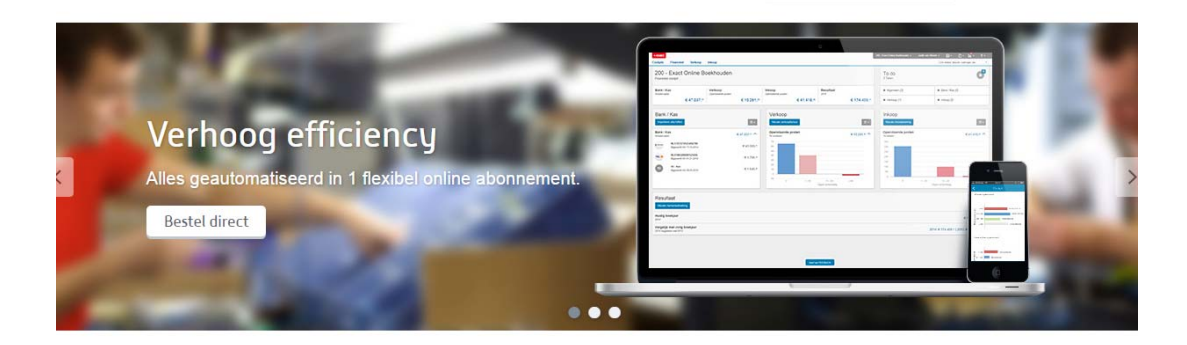

#### **Afbeelding 3.7.1**

Aan het eind van de pagina, wordt de mogelijkheid gegeven om een proefabonnement te nemen voor het softwarepakket. Net zoals bij andere scrollwebsites is aan het eind van de content ervoor gekozen om een call 2 action te plaatsen.

Kom ook ondernemen in de cloud - Neem een proefabonnement! Exact Online maakt het eenvoudig en rendabel voor kleine bedrijven om hun activiteiten naar de cloud te brengen. **GRATIS op proef!** of Bestel direct

**Afbeelding 3.7.2**

## **Contact opties**

Je kan contact opnemen met exact‐online via de footer optie: 'neem contact op'. Als je daarop klikt wordt je doorverwezen naar een contactpagina.

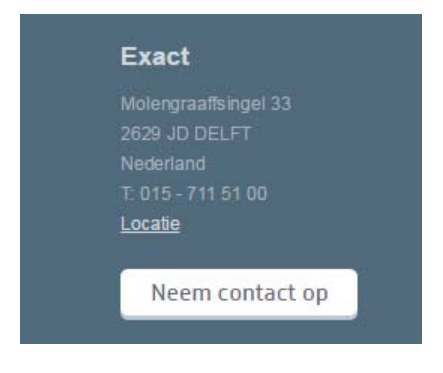

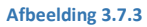

## **Social Media**

Exact‐online maakt alleen gebruik op een passieve manier van social media. In de footer krijgt de bezoeker de mogelijkheid om doorverwezen. Er is verder geen actief gebruik van social media aanwezig op de website.

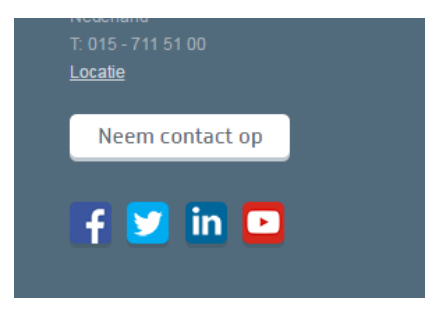

**Afbeelding 3.7.4**

Verder lichten zij LinkedIN en Twitter uit door op onderstaande manier te vertonen op de website. Het valt niet enorm op maar laat wel zien waar zij de prioriteit hebben qua social media.

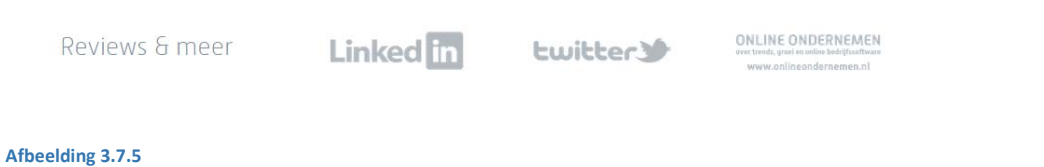

#### **Zoekoptie:**

Rechtsbovenin is de zoekfunctie te vinden van exact‐online. Deze klapt uit op het moment dat je erop klikt en vervolgens kan je je zoekterm invullen.

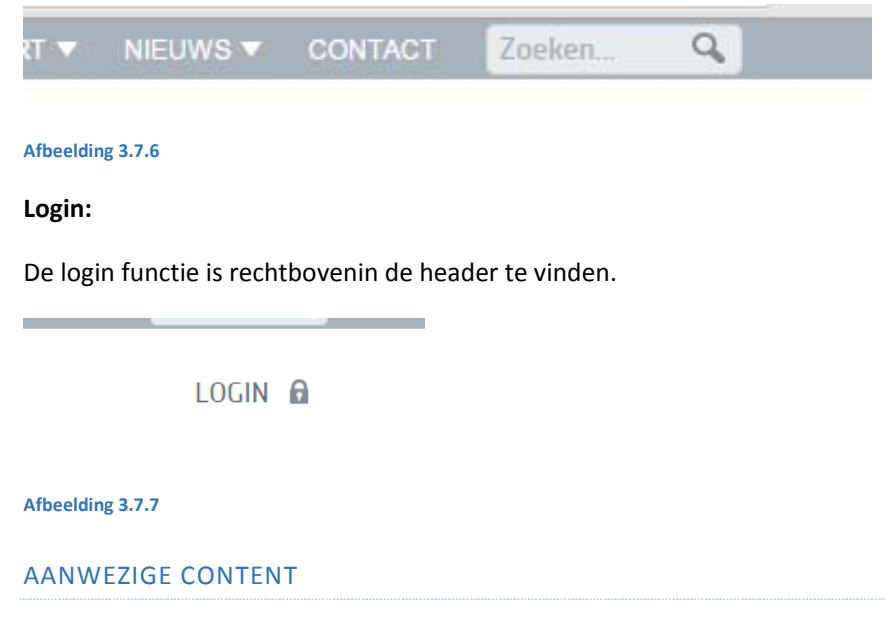

## **USP**

De USP richt zich op de belangrijkste voordelen van een softwareonderdeel dat zij verkopen. Daar plaatsen ze ook meteen een call 2 action functie bij, zodat de gebruiker meteen de voordelen kan zien in het gebruik van het demo pakket.

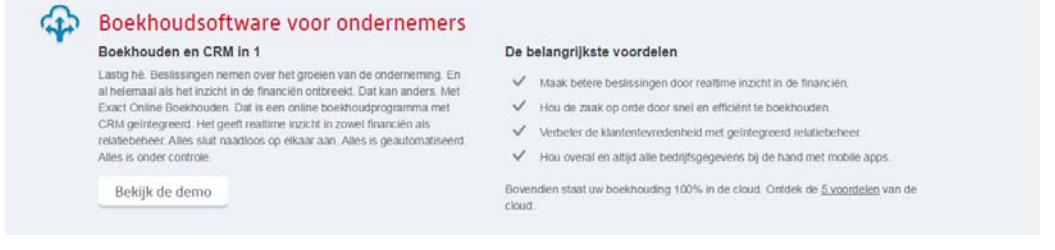

#### **Afbeelding 3.7.8**

## **Prijzen**

Exact‐online heeft de prijzen van het pakket op de website gepositioneerd. Dit is te zien op de vervolgpagina als men de informatie bekijkt van het pakket. Hier laten zij de verschillende soorten versies zien van het pakket dat zij aanbieden. Er zijn verschillende gradaties en per gradatie staat uitgelegd wat het pakket kan en welke voordelen een duurder pakket heeft voor de gebruiker.

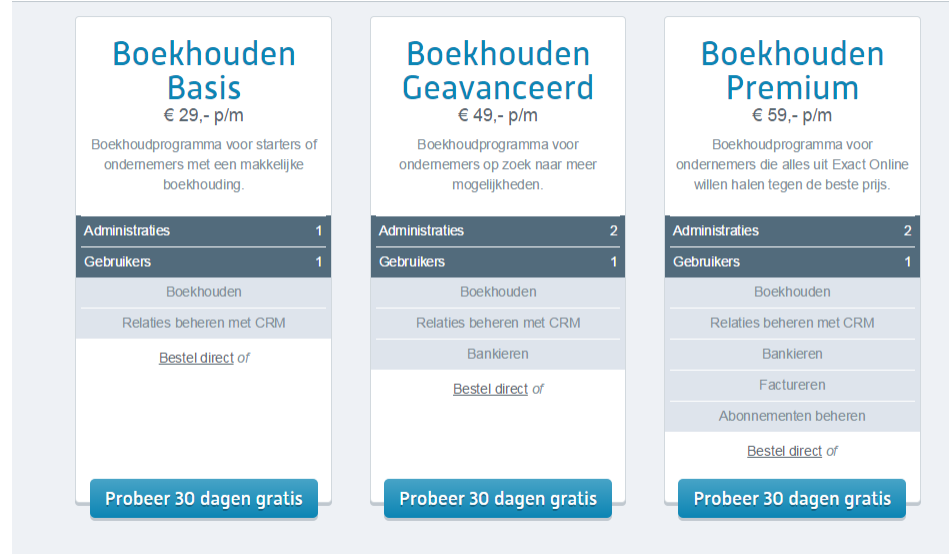

#### **Afbeelding 3.7.9**

## **Referenties**

De referenties zijn te vinden op de homepagina. Hier staan een aantal uitgelichte referenten die hun verhaal doen in het kort. Het is mogelijk om op een referentie te klikken en dan krijg je een uitgebreide pagina te zien met allemaal informatie over die bepaalde referentie.

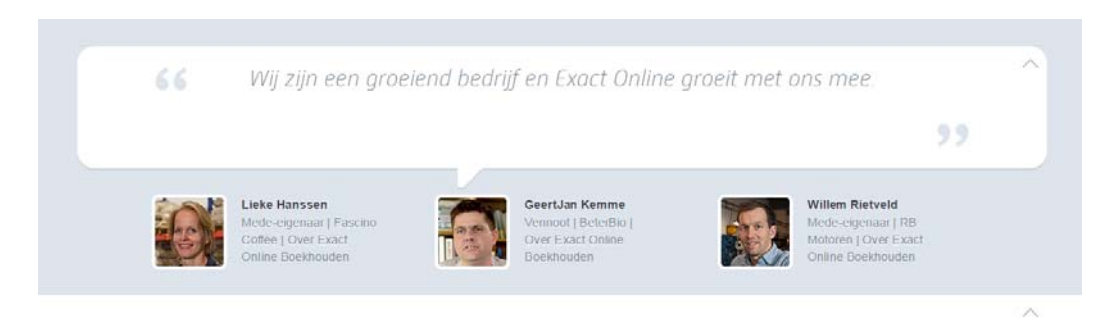

#### **Afbeelding 3.7.10**

Ook is het mogelijk om de volledige referentie pagina te bekijken, hier zijn alle referenties zichtbaar die exact-online heeft. Deze pagina is uitgebreider en laat vooral persoonlijke foto's zien van de referenties in hun werkomgeving.

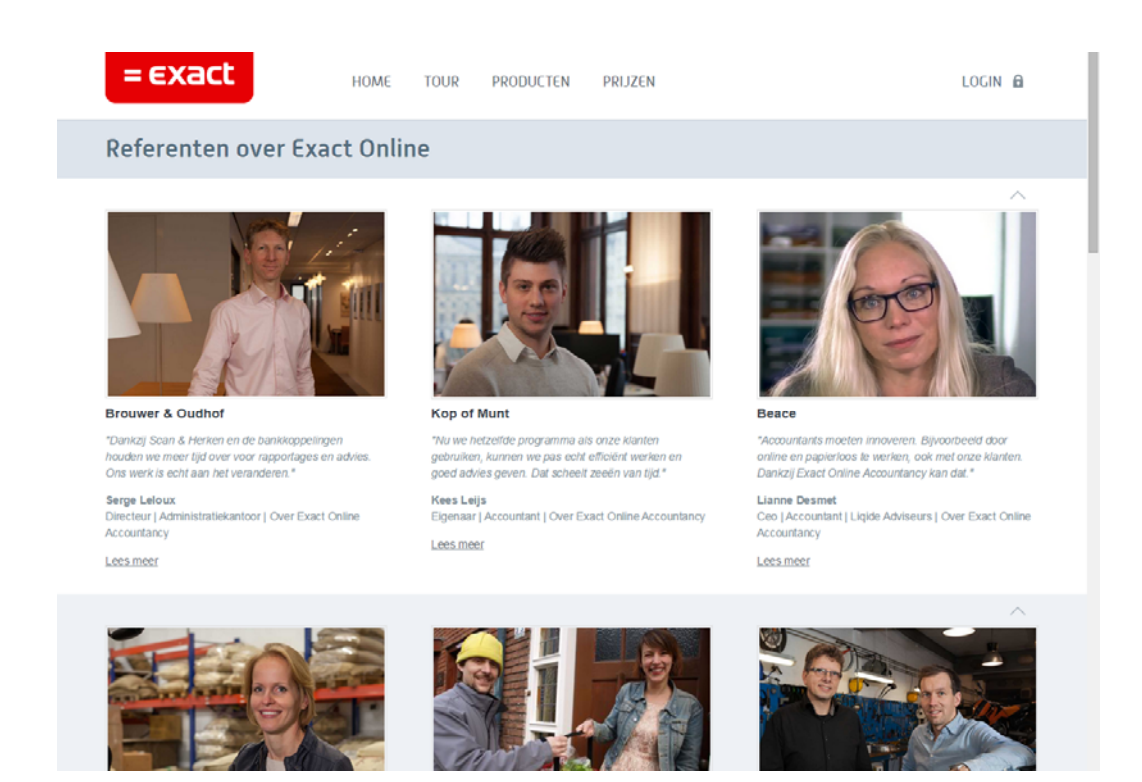

**Afbeelding 3.7.11**

#### **Team pagina**

Vanwege de omvang van het bedrijf is er geen teampagina.

#### **Instructies**

**Afbeelding 3.7.12**

Exact-online heeft veel gratis online trainingen die aan te vragen zijn. Hiermee kan de gebruiker op zijn eigen snelheid de training doorlopen en volgen. Deze trainingen worden gratis aangeboden en kosten dus niks voor de gebruiker.

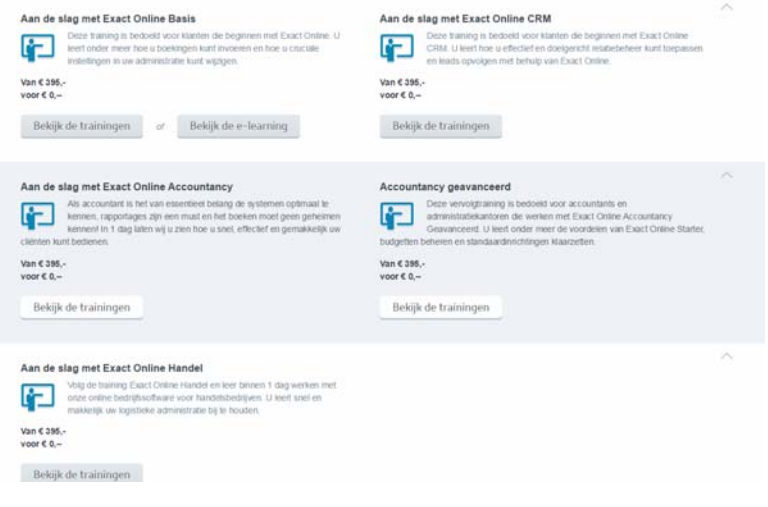

## **Blogs**

Exact‐online heeft niet echt een speciale blog pagina. Wel hebben zij een gedeelte met persberichten waar zij kunnen laten zien aan de bezoeker waar ze allemaal mee bezig zijn en hoe ze positief in het nieuws komen.

## Persberichten

Hieronder vindt u een overzicht van de laatste persberichten van Exact en onze oplossingen. Wilt u op de hoogte blijven van toekomstig<br>nieuwsberichten, dan kunt u zich aanmeiden voor de RSS feed.

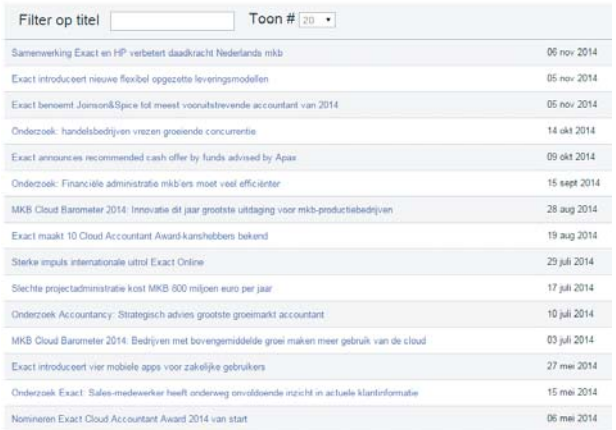

## **Afbeelding 3.7.13**

## OVERZICHT & **INTERESSANTE PUNTEN**

Exact-online heeft een interessante websites met veel call 2 action mogelijkheden. Het is wel een website met een totaal ander softwarepakket in veel verschillende varianten, toch heeft het ook veel met elkaar gemeen qua softwareverkoop met de andere scroll websites.

## **Gebruik van content**

Eigenlijk zijn er weinig aanmerking te verzinnen voor deze website. Het gebruik van de content is op een overzichtelijke manier. Ze hebben de content op een aantrekkelijke manier gepositioneerd, waardoor het duidelijk is, wanneer zij naar een nieuw onderwerp springen. Door het gebruik van verschillende lettergroottes is het in één oogopslag te zien, waar het onderwerp over gaat. De grote letters laten in één zin zien waar het over gaat en vervolgens is de tekst daar ondersteunend aan.

## **Call 2 action**

Exact online heeft, zoals gezegd, een goed gebruik van call 2 action buttons. Wellicht soms zelf wat teveel, op elke pagina is het namelijk meerdere keren mogelijk om dezelfde actie uit te voeren. Toch hoeft de gebruiker niet te zoeken naar de mogelijkheid om het pakket aan te schaffen en daar ligt zeker de kracht in deze website, zeker in combinatie met de manier waarop de content getoond wordt.

# **4. SAMENVATTING & CONCLUSIE**

De websites zijn op verschillende onderdelen onderzocht. De resultaten zullen schematisch weergegeven worden en zullen een overzicht weergeven van de benchmark.

Ik wil de resultaten combineren met elkaar om een beeld te vormen waarin de websites van elkaar verschillen. Ik heb de websites onderverdeeld in 'scroll' en 'traditioneel'. Deze twee soorten websites wil ik met elkaar vergelijken om te onderzoeken waar het verschil zit en hoe groot het verschil is.

## 4.1 SCROLL WEBSITES VS TRADITIONEEL

Tijdens het uitvoeren van de benchmark ben ik meerdere interessante tegengekomen. In tabel 4.1.1. & tabel 4.1.2. zijn de resultaten uit de benchmark te zien. Hierin te zien waar welke website precies aan voldoet en welke niet. Echter kunnen dit soort tabellen een scheef beeld geven van de werkelijkheid. Er staat namelijk niet bij of het ook goed uitgevoerd is als er een onderdeel aanwezig is. Dit ga ik het komende hoofdstuk behandelen, en de 'scroll' website vergelijken met de traditionele website.

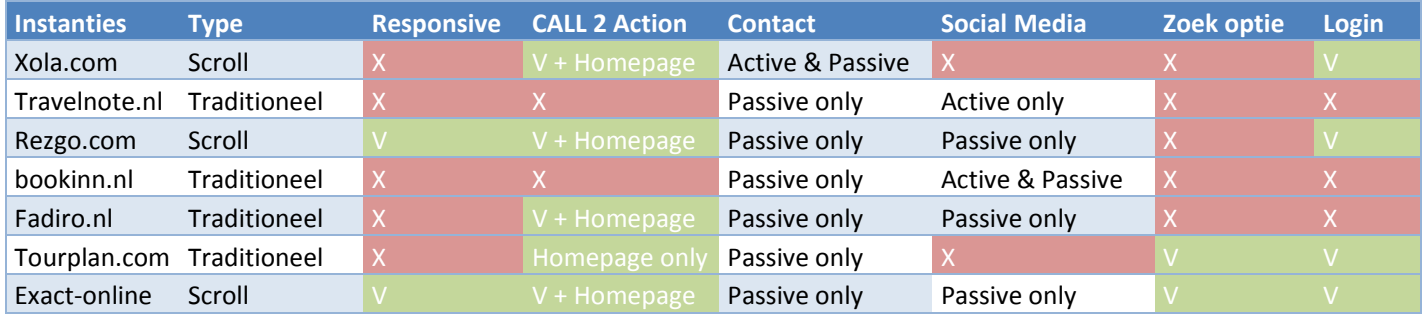

## **Tabel 4.1.1**

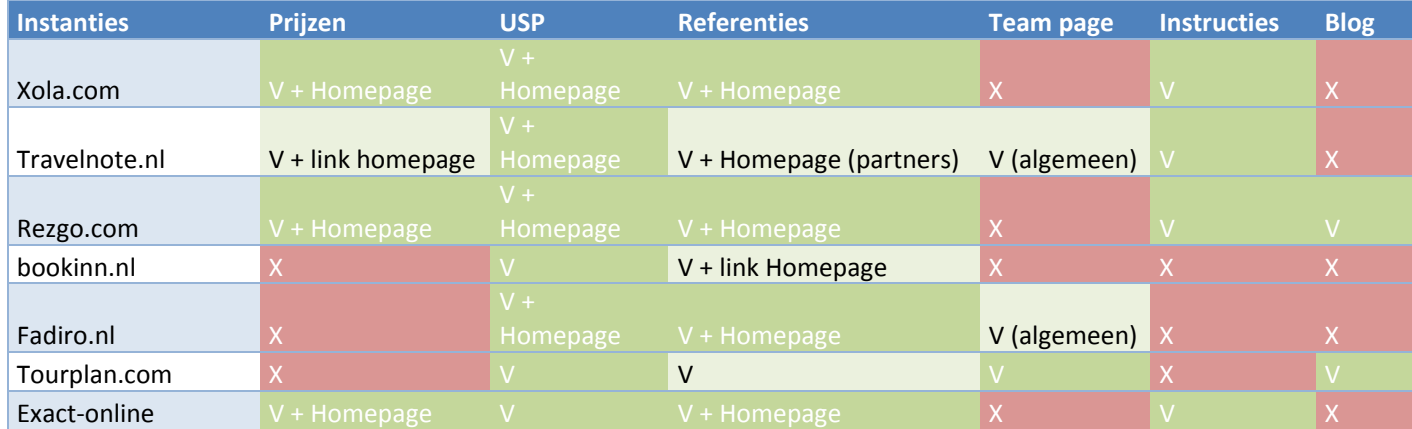

**Tabel 4.1.2**

# 4.1.1 SCROLL

Twee van de 3 scroll websites heeft een **responsive** website.

De scroll websites maken gebruik van **Call 2 Action** mogelijkheden. Dit doen zij op een allemaal op een soortgelijke manier. Vooral aan het einde van een pagina is de call 2 action mogelijkheid te

vinden. Telkens op een plaats waar je overtuigd zou kunnen worden van het softwarepakket, is er wel een call 2 action mogelijkheid.

De manier van **contact opnemen** is niet bijzonder, dit gaat allemaal via contactformulieren. Behalve bij Xola.com waar een actieve manier van contact opnemen mogelijk is. Echter werkt dit niet helemaal naar behoren, maar de mogelijkheid is er wel.

**Social media** wordt niet gebruikt op een actieve manier, meer als een doorverwijzing richting de pagina zodat de gebruiker zelf kan bepalen of hij dit wel of niet wilt zien.

**Zoekfuncties** zijn ook niet enorm populair bij de scroll websites, maar bij exact‐online wel aanwezig. Wellicht ook omdat dit bedrijf behoorlijk groot is en de website ook veel meer content bevat waardoor het overzicht niet altijd er is.

Alle scroll websites maken gebruik van een **login**, dit om bijvoorbeeld een demo te kunnen aanvragen.

Wat opvalt aan de scrollwebsites betreffende content is, dat zij allemaal **de prijzen** op de homepagina hebben staan gelijk waar de gebruiker het kan zien. Verder hebben zijn de prijzen ook op de vervolgpagina's te vinden en bij elk prijssegment is er zichtbaar wat zij terugkrijgen voor dat bedrag.

Alle scrollwebsites hebben **USP's** aanwezig op hun website en zelfs op de homepage. Alleen exact‐ online heeft dit niet, omdat je op die plek bij hen kan kiezen uit verschillende pakketten. Ze maken gebruik van een paar koppen, die aangeven wat hun pakket kan en waarom dit uniek is.

Ook het gebruik van **referenties** is op alle scroll websites aanwezig, dat is allemaal te zien op de homepage. Verder is er nog een aparte pagina, waar men dieper ingaat op de referentie en er meer ruimte is voor tekst en achtergrond.

Geen van de scrollwebsites maakt gebruik van een **teampagina.**

Alle scrollwebsites hebben **instructies** op de website, waar kort uitgelegd wordt hoe het pakket werkt. Bijvoorbeeld een producttour zodat je een klein deel van het pakket kan zien.

## 4.1.2 TRADITIONEEL

De traditionele websites hebben geen van hun websites **responsive** gemaakt.

De traditionele websites maken niet echt gebruik van **call 2 action** mogelijkheden en in de twee gevallen dat dit wel gebeurt, is het slecht uitgevoerd. Bij Tourplan leidt het erg af van de content vanwege het feit dat de button erg opvalt. Maar het staat niet op een logische plek en ver van de content verwijdert.

**Contact opnemen** is, net zoals bij de scroll websites, voornamelijk op een passieve manier waar men een contactformulier kan invullen.

**Social media** wordt gebruikt door de traditionele websites, echter is dit niet op een behoorlijke manier uitgevoerd. Bij Bookinn is de sectie wel aanwezig, maar verschijnt er vervolgens niets op het scherm.

De traditionele websites hebben in één geval van de onderzochte websites **prijzen** op de website staan. De overige websites hebben geen prijzen op hun website staan.

**Referenties** worden niet echt gebruikt, maar staan er meer als logo's.

# 4.1.3 CONCLUSIE

De **scroll websites** hebben mij positief verrast. Ales wat de wens van de opdrachtgever is, lijkt wel aanwezig op dit soort type sites. Hier is ook veel meer de ruimte voor, omdat je veel meer gebruik maakt van één pagina in plaats van veel verschillende pagina's.

De scrollwebsites hebben een moderne uitstraling en maken goed gebruik van call 2 action mogelijkheden. Vanwege het feit dat het een scrollwebsite is, is er meer ruimte om content te plaatsen op de website. Hierdoor kan er meer belangrijke info op de homepage geplaatst worden en ook meer op de vervolgpagina's. Enorm vaak navigeren tussen verschillende items is niet nodig op deze manier en hierdoor kan men snel de informatie vinden, die hij/zij zoekt.

De **traditionele websites** lijken vooralsnog niet in de buurt te komen met de wens van de opdrachtgever. Het gebruik van de homepage is vaak niet optimaal en komt rommelig over. Call 2 actions is in de meeste gevallen niet aanwezig. Ze gaan er vooral vanuit dat de gebruiker zelf contact opneemt met hen en geven de gebruiker niet de mogelijkheid om actie te ondernemen op het moment dat zij overtuigd zijn.

Overige dingen die opvallen en extra onderzoek van node hebben, is het weinige gebruik van **social media**, bijna geen enkele site gebruikt het op een actieve manier op de website en als dit wel gebeurt werkt het niet. Er is wel gebruik van een passieve manier waar men zelf kan bepalen of zij de social media pagina willen bekijken. Ook het gebrek aan een **teampagina** valt op, zeker omdat bij de scrollwebsites de software online wordt verkocht en uitgerold waardoor er minder ruimte is voor **persoonlijk contact.** De **call 2 action** functies op de scrollwebsites zijn altijd aanwezig en in sommige gevallen oververtegenwoordigd.

EXTERNE BIJLAGE E Fieldresearch

# Ontwikkelen van een nieuwe label website voor 1TIS

9-1-2015

*Student: Joël Kingma Studentnummer: 09092757 Examinatoren: J.P. van Leeuwen S.I. Boenders Bedrijfsmentor: R. van Loenen Versie: 1.0*

# INHOUDSOPGAVE

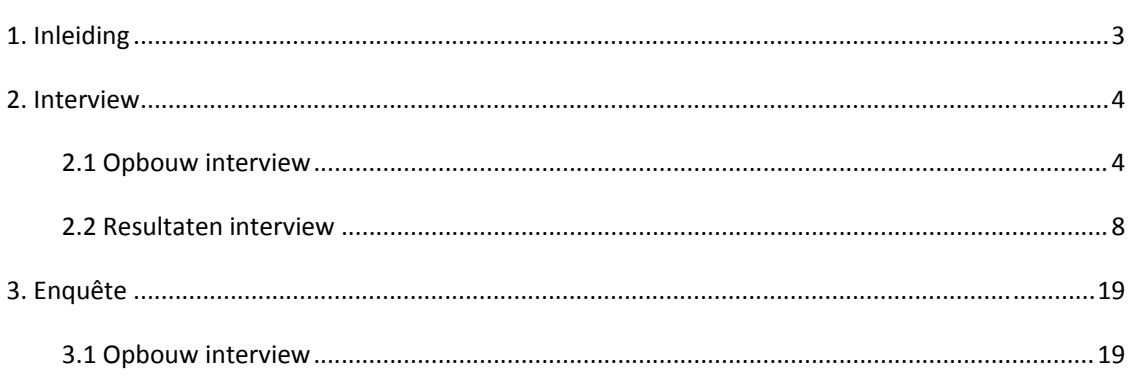

# 1. INLEIDING

Dit document is gemaakt naar aanleiding van het afstudeertraject dat is gestart. Ik wil door middel van de interviews een beeld vormen van de doelgroep en wat de huidige werksituatie is. Het is noodzakelijk om de doelgroep te begrijpen wil je interactief concept ontwikkelen die effectief aansluit bij de behoefte. Er is op dit moment wel kennis van de doelgroep aanwezig bij 1TIS, met het interview wil ik controleren of deze informatie klopt.

# **Om welke groep gaat het?**

De mensen die geïnterviewd worden, zullen logischerwijs deel uitmaken van de geformuleerde doelgroep.

''Kleine tot middelkleine Touroperators binnen Nederland die alle soorten reizen aanbieden, van groepsreizen tot tochten, een minimaal boekingsaantal van 100 op jaarbasis met een relatief klein budget en behoefte'' *hebben aan een softwarepakket met alleen standaardfunctionaliteiten'*

Het is van te voren niet geheel vast te stellen of de touroperators die benadert worden ook hieraan voldoen, maar dat zal in het verloop van het interview vastgesteld worden.

## **Doel**

Het Doel doel van het interview & enquete is het beantwoorden van onderstaande:

- Het is onbekend of huidige informatie over de doelgroep klopt
- Het is onbekend wat de huidige werksituatie is van de doelgroep
	- o Maakt de doelgroep al gebruik van softwarepakketten
	- o Het is onbekend of zij dit te uitgebreid vinden
- Het is onbekend wat het verwachtingspatroon is van een website bij de doelgroep
	- o Het is onbekend of de conclusies uit de benchmark aansluit bij de wens van de doelgroep
	- o Het is onbekend of de brand identity voorkeuren(BNO) van de opdrachtgever aansluit bij de verwachting van de doelgroep

# 2. INTERVIEW

## 2.1 OPBOUW INTERVIEW

Het interview heeft 4 verschillende thema's

- Thema I: Inleiding
- Thema II: Situatieschets
- Thema III: Website Trip Light
- Thema IV: Afronden & Samenvatten

## SCHEMA

## **I. Inleiding**

Begroeten en voorstellen:

*Joël Kingma afstudeertraject, maken van een website voor een nieuw softwarepakket 'Trip Light' van 1TIS. U valt binnen de doelgroep en daarom zou ik graag een aantal vragen stellen als dat mogelijk is. De gegeven informatie wordt alleen gebruikt ter ondersteuning van mijn project Max 10 minuutjes*

## **II. Situatieschets**

Steeds meer touroperators maken de overstap naar een geautomatiseerd softwarepakket, alleen hebben ze niet altijd een zeer uitgebreid pakket nodig, maar zou juist een basispakket effectiever zijn . Vanuit die marktvraag heeft 1tis een softwareconcept ontwikkelt waarbij alleen de basisfuncties beschikbaar zijn.

## **a. Bent u een groot middel kleine touroperator?**

- *i. Hoeveel boekingen?*
- **b. Maakt u gebruik van een softwarepakket?**
	- *i. Ja…*
		- *1. Waar gebruikt het voor?*
		- *2. Is het uitgebreid?*
			- *a. Heeft u dat nodig?*
			- *b.*
	- *ii. Nee…*
		- *1. Wat is daar de reden voor?*
		- *2. Heeft u plannen in de toekomst om over te stappen?*

Fieldresearch J.J. Kingma ‐ 09092757

## **c. Op basis waarvan heeft u dit pakket gekozen**

- *i. Basis van geld*
- *ii. Basis van vertrouwen van de ontwikkelaar*
- *iii. Basis van toegankelijkheid*
- *iv. Demonstratie/presentatie belangrijk*
	- *1. Persoonlijk*
	- *2. Op afstand*
	- *3. Video*
	- *4. Doorlopen stappenplan*
- *v. Via welk medium*
	- *1. Internet*
	- *2. Telefoon*
	- *3. Adviezen van derden*
	- *4. anders*

## **III. Website 'Trip Light'**

Zoals aangegeven ben ik bezig met een afstudeertraject om een website te ontwikkelen.

## **Wat verwacht u van een website waar een softwarepakket aangeboden wordt?**

- i. Wilt u een duidelijk overzicht zien?
	- 1. Uitgebreide introductie bedrijf
	- 2. Snel tot de kern
- ii. Welke content bent u naar op zoek?
	- 1. Prijzen
	- 2. Unique selling points
		- a. Waarde
			- i. Goedkoop efficiënt
		- b. Functionaliteiten
			- i. boeking
- iii. Wanneer komt een website betrouwbaar over
	- 1. Referenties
	- 2. Persoonlijk contact  $\rightarrow$  teampagina daarbij helpen
		- a. Kostenbesparing belangrijker dan contact?
	- 3. Social media
	- 4. Wanneer komt iets betrouwbaar over
		- iv. Is het responsive zijn van een website belangrijk?
			- 1. Zou u gaan kijken hoe dat werkt..?
		- v. Zou u een optie voor een gratis demo versie gebruiken?
- vi. Zijn er punten waar u zich aan irriteert als u een website bezoekt?
	- 1. Zou u dan eerder afhaken?
	- 2. Zoeken naar contact pagina?
		- a. Liever duidelijk oproep tot contact of een simpele contactpagina
- vii. Wanneer zou u tevreden/bevredigt zijn?
- viii. Wat geeft uiteindelijk de doorslag voor het aanschaffen van een softwarepakket via een website?
	- 1. De website vormgeving
		- a. Navigeerbaarheid
		- b.
	- 2. Persoonlijk contact na het opnemen van contact
	- 3. Kwaliteit van de content over het pakket
		- a. Moet dit toonaangevend of innovatief overkomen?
	- 4. Referenties in de vorm van getuigenissen
	- 5. Advies van derden na grondig bekijken website

# **IV. Afronden**

- a. Samenvatten
	- i. Als ik het goed begrijp dan **gegeven antwoorden samenvatten**
	- ii. Nog toevoegingen?
	- iii. Bedankt voor uw tijd

# 2.2 RESULTATEN INTERVIEW

## SUID AFRIKA REISE

Geïnterviewde: Douwe Baas Tel nummer: +31(0)85 4010816

Suid afrika reise is een kleine touroperator die op dit moment geen interesse zouden hebben in een softwarepakket. De geïnterviewde komt over als een conservatieve man die niet toe is aan vernieuwing en erg veel waarde hecht aan persoonlijk contact, en veel uitleg met constructieve ondersteuning. Ondanks dat, heeft de geïnterviewde wel interessante informatie gegeven wat betreft het gevoel van betrouwbaar overkomen.

#### **Bent u een groot middel kleine touroperator?**

*Klein, 1000 boekingen*

## **Maakt u gebruik van een softwarepakket?**

*Nee* Wat is daar de reden voor? *Op dit moment past het niet binnen het bedrijfsproces*

#### **Op basis waarvan zou u een pakket kiezen**

*Basis van vertrouwen van de ontwikkelaar Basis van toegankelijkheid Demonstratie/presentatie belangrijk Persoonlijk Via welk medium Adviezen van derden*

#### **Wat verwacht u van een website waar een softwarepakket aangeboden wordt?**

Wilt u een duidelijk overzicht zien *Snel tot de kern* Welke content bent u naar op zoek *Functionaliteiten Prijzen* Betrouwbaar overkomen *Referenties Persoonlijk contact*  Wanneer komt iets betrouwbaar over? *Rustig overkomen Geen geschreeuw Geen reclame*

Zou u een optie voor een gratis demo versie gebruiken? *Nee geen behoefte aan gepriegel Uitgelegd krijgen in een demonstratie*

# **LETZEBURG**

Contactpersoon: Amarenske van Scherpenzeel Telefoonnummer: + 31(0)343‐454458

Letzeburg reizen is een kleine touroperator met gemiddeld 1000 boekingen. Op dit moment maken zij gebruik van een softwarepakket. Amarenske komt over als iemand met een frisse kijk op de reisbranche, en houdt van innoveren. Daarbij let zij goed op hoe websites werken en waar het mis gaat. Ze had haar antwoord al regelmatig klaar liggen bij pittige vragen over, bijvoorbeeld, betrouwbaarheid en waar ze zich aan ergert.

#### **Bent u een groot middel kleine touroperator?**

*Klein, 1000 boekingen*

#### **Maakt u gebruik van een softwarepakket?**

 $Ja$ *Waar gebruikt u het voor? Standaard functionaliteiten Is het uitgebreid? Nee het voldoet aan de verwachtingen*

## **Op basis waarvan heeft u dit pakket gekozen**

*Op basis van groei Door zoon en zus gemaakt Betrouwbaarheid is belangrijk, daarom dicht bij huis gebleven voor het maken van een softwarepakket*

## **Wat verwacht u van een website waar een softwarepakket aangeboden wordt?**

Wilt u een duidelijk overzicht zien

Uitgebreide introductie bedrijf?

*Geen behoefte aan introductie bedrijf*

Snel tot de kern?

*Ja, geen oneindig doorgeklik, makkelijk linkjes en what you see is what you get.*

Welke content bent u naar op zoek

Prijzen?

## *Belangrijk*

Unique selling points? Waarde *Waardes zeggen niet zoveel*

## Functionaliteiten

*Wel belangrijk, wilt weten wat het pakket kan*

## Betrouwbaar overkomen

*Kleurgebruik is belangrijk, denk aan easyjet, veel oranje kleuren zeer fel, leuk voor reisjes maar niet om als partner mee in zee te gaan. Niet het effect van een prijsvechter creëren* 

Referenties

*Ja absoluut, ook een optie om daadwerkelijk contact met referenties op te nemen* Persoonlijk contact

*Is zeker belangrijk* 

*Teampagina kan interessant zijn, tekst met wat iemand doet en zoeken naar bijvoorbeeld linkedIn.*

Social media

*Meer info via verschillende bronnen maakt betrouwbaarder, hoewel social media minder hoge prioriteit heeft*

Responsive belangrijk

Zou u gaan kijken hoe dat werkt..?

*Tablets zeker, mobiel niet*

Zou u een optie voor een gratis demo versie gebruiken

 *Absolut gebruik maken van een demo*

Zijn er punten waar u zich aan ergert als u een website bezoekt?

*Niet duidelijk waar een link naar navigeert, het hebben van 10 verschillende opties per keer dat geklikt wordt. Graag duidelijke overzichtelijke navigatie. Het zoeken naar een contactpagina is irritant. Wilt ook niet alle gegevens moeten invullen voor een simpele vraag. En goed op de pagina gepositioneerd.* Zou u dan eerder afhaken?

*Ja absoluut*

Als ik de content gevonden heb die ik zocht, en wanneer ik makkelijk een vraag *kan stellen waar snel op gereageerd wordt*

Wat geeft uiteindelijk de doorslag voor het aanschaffen van een softwarepakket via een website?

 *Het persoonlijk contact Belt wel het bedrijf met de beste website, dus website is zeker belangrijk. Goede navigatie en interactie.* 

## PARADISE‐REIZEN

Contactpersoon: Jan Alofs Telefoonnummer: Tel. +31‐(0)30‐65 921 60

Paradise‐reizen is een kleine touroperator met 100‐500 boekingen. Op dit moment maken zij gebruik van een softwarepakket

BANG DAT SOFTWARE ONTWIKKELAAR NIET WEET HOE DE BRANCHE IN ELKAAR STEEKT

## **Bent u een groot middel kleine touroperator?**

*Klein, 100‐500 boekingen*

#### **Maakt u gebruik van een softwarepakket?**

*Ja* Waar gebruikt u het voor? *Standaard functionaliteiten* 

Is het uitgebreid?

*Nee, het is exact wat we nodig hebben*

Op basis waarvan heeft u dit pakket gekozen

*Via –via* 

*Referentie collega*

*Kosten aantrekkelijk*

*Vertrouwen* 

*Aanvulling van software ontwikkelaar richting touroperator*

## **Wat verwacht u van een website waar een softwarepakket aangeboden wordt?**

Wilt u bijvoorbeeld overzicht zien?

Uitgebreide introductie bedrijf?

*Geen behoefte aan introductie bedrijf*

Snel tot de kern?

*Ja, geen oneindig doorgeklik, makkelijk linkjes en what you see is what you get.*

Welke content bent u naar op zoek

Prijzen?

*Absoluut een prijsindicatie*

Unique selling points?

*Waardes in combinatie met functionaliteiten, dan pas prijzen RefWant kwaliteit is belangrijker dan de prijs*

## Betrouwbaar overkomen

*Geen felle schreeuwende kleuren, helder overzichtelijk transparant quick to the point. DIT IS HET, geen halve beloftes met goedkope vanaf prijzen bijvoorbeeld. Teampagina extra ondersteunend door het zien van een gezicht, korte biografie. Duidelijk waar het bedrijf te vinden is, fysieke plek, adres en telefoonnummer.*  Referenties

*Ja zeker belangrijk, ook de mogelijkheid dat zij benaderbaar zijn. Omdat het ook een heel nieuw pakket is voor het bedrijf.*

Persoonlijk contact

*Is zeker belangrijk* 

*Teampagina kan interessant zijn, tekst met wat iemand doet en zoeken naar bijvoorbeeld linkedIn.*

Social media

*Niet per sé noodzakelijk, kan wel extra ondersteuning bieden*

## **Responsive belangrijk**

Zou u gaan kijken hoe dat werkt..?

*Ja zeker, voorbeeldfunctie werkt altijd zeer goed. Als je zegt dat je iets kan moet je dat ook bewijzen.*

## **Zou u een optie voor een gratis demo versie gebruiken**

*Demo is zeker interessant, voor makkelijke punten is documentatie zeer handig, wel met verzekering dat er professionele hulp is bij uitdagingen*

## **Zijn er punten waar u zich aan ergert als u een website bezoekt?**

*Het pushen van aanbiedingen, net geweest op wehkamp en vervolgens overal wehkamp reclames. Het onvindbaar zijn van contactformulieren, bijvoorbeeld kpn waar je 10 pagina's moet bezoeken voor je het goede nummer hebt gevonden.*  Zou u dan eerder afhaken?

*Dat spreekt voor zich, tenzij je het echt nodig hebt*

## **Wanneer zou u tevreden/bevredigt zijn?**

*Als ik vind wat ik zoek, op een efficiënte manier. Dus niet als bij kpn 10 pagina's doorlopen, en dan heb je het uiteindelijk wel gevonden maar ben ik zeker niet tevreden.*

**Wat geeft uiteindelijk de doorslag voor het aanschaffen van een softwarepakket via een website?**

*Samenloop van verschillende punten zoals aangegeven in interview. Waaronder persoonlijk contact prioriteit, maar wel de eerste klant bellen die de beste website heeft.*

## AMEDIDA TRAVEL

Contactpersoon: Marina Loeve Telefoonnummer: tel: +31 (0)70 – 393 93 45

Paradise‐reizen is een kleine touroperator met 100‐500 boekingen. Op dit moment maken zij gebruik van een softwarepakket

## **Bent u een groot middel kleine touroperator?**

*Klein, rond 100 boekingen*

## **Maakt u gebruik van een softwarepakket?**

*Nee* Wat is daar de reden voor? *Pakketten zijn te groot en de kosten spelen daar een rol in*

## **Op basis waarvan zou u een pakket kiezen?**

*Kosten en toegankelijkheid Betrouwbaarheid van de ontwikkelaar Ontwikkelaar die weet hoe de branche in elkaar steekt*

## **Wat verwacht u van een website waar een softwarepakket aangeboden wordt?**

Wilt u een duidelijk overzicht zien:

Uitgebreide introductie bedrijf?

*Info over bedrijf wel belangrijk, maar op de tweede plaats*

Snel tot de kern?

*Ja, ik wil overzichtelijk zien wat het pakket kan en of het voor mij geschikt is, zonder hier voor te moeten zoeken.*

## Welke content bent u naar op zoek

## Prijzen?

*Kosten zijn zeker belangrijk, maar zijn pas belangrijk na de functionaliteiten van het pakket*

Unique selling points?

*Functionaliteiten zeggen meer, waardes zijn simpele kreten die iedereen zegt waardoor het minder betrouwbaar overkomt.*

## Betrouwbaar overkomen

*Felle kleuren, telegraaf idee met grote koppen onrustige tekst = fout. Niet teveel content, geen toeters en bellen.* 

Referenties

*Het hebben van referenties vult zeker de betrouwbaarheid aan van een website.*  Persoonlijk contact

*Voor de aanschaf is persoonlijk contact cruciaal en eigenlijk niet vervangbaar voor een technologisch middel. Het voortraject is erg belangrijk en de daarbij behorende contactmomenten.* 

*Teampagina kan geen kwaad, is zeker ter ondersteuning goed. Zien van gezichten geeft een betrouwbaar beeld.* 

*Het hebben van een fysiek adres is ook doorslaggevend.*

## Social media

*Aan de ene kant denk je: hé daar heb je weer zoiets geks.. Aan de andere kant lees ik het toch wel. Dus zeker interessant om te gebruiken, maar niet als boventoon van de website.*

## **Responsive belangrijk**

Zou u gaan kijken hoe dat werkt..?

*Ja zeker, je moet wel weten of het bedrijf zegt wat het kan als je er geld voor moet neertellen.*

## **Zou u een optie voor een gratis demo versie gebruiken**

*Zeker, kijken wat er beschikbaar is, of het de functies zijn die nodig is. Daarbij kijken of het een gebruiksvriendelijk pakket is.*

*Het hebben van een 'producttour' is ook interessant*

# **Zijn er punten waar u zich aan ergert als u een website bezoekt?**

*Het heel vaak moeten doorklikken. Haakt ook af als er geen overzicht is, maar dat het een soort rommel lijkt.*

*Belangrijk is het makkelijk vinden van een contactpagina waarbij niet alles ingevuld hoeft te worden van persoonlijke gegevens.*

## **Wanneer zou u tevreden/bevredigt zijn?**

*Als het een betrouwbare rustgevende website is, met een goede navigatie die ervoor zorgt dat ik vind wat ik zoek*

# **Wat geeft uiteindelijk de doorslag voor het aanschaffen van een softwarepakket via een website?**

*Op basis van bovengenoemde antwoorden is er een beeld te vormen en dan geeft de kwaliteit van het pakket uiteindelijk de doorslag.* 

# ASIAN WAY OF LIFE

Contactpersoon: Sharon van den Broek Telefoonnummer: tel: +31(0)33‐4331081

Asian way of live is een kleine touroperator met 0‐500 boekingen. Op dit moment maken zij gebruik van een softwarepakket

## **Bent u een groot middel kleine touroperator?**

*Klein, 0‐500 boekingen*

## **Maakt u gebruik van een softwarepakket?**

*Nee* Wat is daar de reden voor? *De reizen zijn apart die we aanbieden*

## **Op basis waarvan zou u een pakket kiezen?**

*Gebruiksvriendelijkheid, goed functioneren van het pakket. Geld en vertrouwen komt op de tweede plaats, maar is uiteraard wel belangrijk. Internet speelt hier een grote rol in, maar ook netwerk en referenties zijn van belang bij de aanschaf van een pakket.*

## **Wat verwacht u van een website waar een softwarepakket aangeboden wordt?**

Wilt u een duidelijk overzicht zien:

*Het moet er professioneel uitzien, dus niet teveel tekst en een strak design.*

Snel tot de kern?

*Ja het moet in grote lijnen duidelijk zijn wat een pakket kan als je op de homepage aankomt.*

## Welke content bent u naar op zoek

## Prijzen?

*Een prijsindicatie is belangrijk, omdat je gelijk wilt weten of het wel iets voor jou is voor je je erin gaat verdiepen.*

## Unique selling points?

*Functionaliteiten, dat zou ik eerder willen weten dan dat het een efficiënt pakket is* 

#### Betrouwbaar overkomen

*Persoonlijk contact geeft betrouwbaarheid*

*Het beantwoorden van vragen*

*Één contactpersoon, niet telkens verschillende mensen die je te woord staan.*

## Referenties

*Wel handig, zeker als ze benaderbaar zijn*

Persoonlijk contact

*Geeft extra betrouwbaarheid. Dat hoeft geen contact te zijn in levende lijven, telefonisch kan ook. In geval dat je elkaar niet ziet, omdat je belt, is een teampagina met gezicht zeker interessant zodat je een idee hebt wie aan de andere kant van de lijn zit. Ik zou ook zeker geen kosten besparen op een*  $vector$ *vertrouwensband.* 

## Social media

*Social media kan meehelpen zodat je weet dat een bedrijf actief is. Moderne techniek, zeker ter ondersteuning helpt het mee.*

## **Responsive belangrijk**

Zou u gaan kijken hoe dat werkt..?

*Responsive design is steeds gewilder, en zou dan ook zeker controleren of een bedrijf kan wat het aanbiedt door hun website te onderzoeken.*

## **Zou u een optie voor een gratis demo versie gebruiken**

*Demo versie zou ik zeker even doorlopen om te kijken hoe het in elkaar steekt, en of de gewilde functionaliteiten aanwezig zijn.*

## **Zijn er punten waar u zich aan ergert als u een website bezoekt?**

*Het ontbreken van contactgegevens, of het moeten zoeken hiernaar Cookies, constant vragen hiernaar.*

*Onrustige websites waar geen structuur in zit*

## **Wanneer zou u tevreden/bevredigt zijn?**

*Overzichtelijke website, waar je efficiënt kan vinden wat je zoekt. Zonder dat je enorm lang bezig bent en er uiteindelijk achter komt dat dit niet is wat je zoekt.*

# **Wat geeft uiteindelijk de doorslag voor het aanschaffen van een softwarepakket via een website?**

*Op basis van website het contact, voor de betrouwbaarheid. Maar het gaat om het totaalpakket, sowieso zou ik niet één partij benaderen maar meerdere. Degene met de mooiste website heeft dan wel een kleine voorsprong, maar het persoonlijk contact zou daarin de doorslag geven.*
# FAIR 2

Contactpersoon: Caroline de Greeff Telefoonnummer: +31 24 844 20 84

Fair 2 bla die bla

#### **Bent u een groot middel kleine touroperator?**

*Klein, 25‐50 boekingen*

#### **Maakt u gebruik van een softwarepakket?**

*Ja*

#### **Op welke basis heeft u dit pakket gekozen?**

*Het was een uniek pakket op dat moment, de ontwikkelaar zat in de reisbranche. Ook op basis van referenties en het persoonlijke contact. Kwaliteit is daarbij belangrijk.*

#### **Wat verwacht u van een website waar een softwarepakket aangeboden wordt?**

Wilt u een duidelijk overzicht zien:

*Snel tot de kern is belangrijk, snel zien wat de prijs is en hoe het pakket in elkaar zit. Informatie over het bedrijf is daarbij ook belangrijk. Het hebben van een fysiek adres, telefoonnummer en dergelijke.*

#### Welke content bent u naar op zoek

*Zoals al aangegeven is een prijs indicatie zeker goed om te zien, omdat het anders al snel niet meer interessant is voor mij als het te duur is.*

Unique selling points?

*Als ik een softwarepakket zoek wil ik de functionaliteiten zien. Ik wil zien wat een ontwikkelaar kan bieden*

#### Betrouwbaar overkomen

*Persoonlijk contact maakt een bedrijf betrouwbaarder, referenties die benaderbaar zijn en informatie willen verschaffen over de samenwerking. Persoonlijk contact is een pré. Gedegen informatie, fysiek adres, demo's, de werkervaring van de werknemers*

#### Referenties

*Zoals aangegeven zijn referenties belangrijk voor de betrouwbaarheid* Social media

*Social media zou daar niet echt een rol in spelen, daar zijn andere manieren voor die effectiever werken.* 

Teampagina

#### *Een teampagina zou helpen bij de betrouwbaarheid*

#### **Responsive belangrijk**

Zou u gaan kijken hoe dat werkt..?

*Responsive design vind ik zeker belangrijk, daarbij zou ik ook kijken of de website van de softwareontwikkelaar goed in elkaar zit. Dus ook qua responsive design.*

**Zou u een optie voor een gratis demo versie gebruiken**

*Een demo versie is zeker interessant, extra vertrouwen en je kan het programma uit proberen.*

#### **Zijn er punten waar u zich aan ergert als u een website bezoekt?**

*Meldingen van cookies die heel groot zijn, erg vervelend. Zoeken naar contact gedeeltes is zeer irritant, kost onnodig veel tijd. Het volledig invullen van alle gegevens kan soms irritant zijn, maar aan de andere kant wel begrijpelijk. Een optie waarbij je kan zeggen wat voor operator je bent zou het idee geven dat er extra aandacht aan je wordt besteed.*

#### **Wanneer zou u tevreden/bevredigt zijn?**

*Snel kunnen vinden wat ik zoek, duidelijk menu belangrijk.*

**Wat geeft uiteindelijk de doorslag voor het aanschaffen van een softwarepakket via een website?**

*Op basis van het vertrouwen wat de website uitstraalt zou ik mijn keuze maken wie ik benader.*

# 3. ENQUETE

#### 3.1 OPBOUW INTERVIEW

De enquete is opgebouwd uit drie verschiillende thema's:

- Thema I: Situatieschets
- Thema II: Website Trip Light
- Thema III: Stellingen

#### ENQUETE

## **Thema I:**

- a. Hoe groot is uw touroperator?
	- a. Zeer groot
	- b. Groot
	- c. Middel
	- d. Klein
	- e. Zeer klein
- b. Hoeveel boekingen heeft ongeveer u per jaar
	- a.  $< 100$
	- b. 100– 500
	- c. 500‐1000
	- d. 1000>
- c. Maakt u gebruik van een geautomatiseerd softwarepakket voor touroperators(zo ja vraag 'X' zo nee vraag 'Y')?
	- a. Ja
	- b. nee
- d. Bent u hier tevreden over?
	- a. Zeer tevreden
	- b. Tevreden
	- c. Neutraal
	- d. Ontevreden
	- e. Zeer ontevreden
- e. Sluit het softwarepakket, qua functionaliteiten, aan bij de behoefte van uw bedrijf
	- a. Wij hebben behoefte aan meer functionaliteiten
	- b. Wij maken gebruik van de meeste functionaliteiten
	- c. Wij maken alleen gebruik van de basisfunctionaliteiten
- f. Waarom maakt u geen gebruik van een softwarepakket?
	- a. De software is te uitgebreid
- b. De software is te duur
- c. De overstap naar een softwarepakket is te ingewikkeld
- d. Anders nl.:
- g. Bent u van plan in de toekomst hier wel gebruik van te willen maken?
	- a. Ja want:
	- b. Misschien als:
	- c. Nee want:
- h. Wat zou bepalend zijn in de keuze voor een softwarepakket? (meerdere antwoorden mogelijk)
	- a. Kwaliteit van het pakket
	- b. Eenvoudigheid pakket
	- c. Uitgebreidheid pakket
	- d. De prijs van het pakket
	- e. Vertrouwen in de softwareontwikkelaar
	- f. Referenties van bestaande klanten
	- g. Uitstraling van website
	- h. Persoonlijk contact
	- i. Aan de hand van een demonstratie
- i. Speelt internet een grote rol in de bepaling van een softwarepakket?
	- a. Zeer groot
	- b. Groot
	- c. Middel
	- d. Klein
	- e. Zeer klein
- j. Wat verwacht u van de website van een softwareontwikkelaar?(meerdere antwoorden)
	- a. Aanwezigheid van prijzen
	- b. Overzicht van de functionaliteiten van het pakket
	- c. Een 'producttour' met screenshots van het pakket
	- d. Menselijke uitstraling (bijvoorbeeld een teampagina)
	- e. Referenties
	- f. Aanwezigheid social media, zoals tweets
	- g. Informatie over het bedrijf
	- h. Open antwoord
- k. Welke vind u het belangrijkst van bovenstaande vraag (letter A‐F is voldoende)

#### a. Open

- l. Zou een software pakket zonder uitgebreide functionaliteiten, zoals 'Trip Light' interessant zijn voor u?
	- a. Zeer interessant
	- b. Interessant
	- c. Neutraal
	- d. Oninteressant
	- e. Zeer oninteressant
- m. Kunt u uitleggen waarom:

a. Open vraag

- n. Zou u behoefte hebben aan een demo versie van een softwarepakket, wat u via de website kan uitproberen ?
	- a. Ja want,
	- b. Nee, want
- o. Zou u ervoor openstaan om zelf het softwarepakket onder de knie te krijgen als er een goede documentatie aanwezig is?
	- a. Ja want,
	- b. Nee want,
- p. Stelling: 'Persoonlijk contact speelt tegenwoordig een kleinere rol in het nemen van een beslissing voor, bijvoorbeeld, de aanschaf van een softwarepakket'
	- a. Helemaal mee eens
	- b. Eens
	- c. Neutraal
	- d. Oneens
	- e. Helemaal mee oneens
- q. Stelling: 'Social media en andere technologische middelen zoals e‐mail, kunnen het gemis van persoonlijk contact opvangen'
	- a. Helemaal mee eens
	- b. Eens
	- c. Neutraal
	- d. Oneens
	- e. Helemaal mee oneens
- r. Stelling: 'Ik vind kostenbesparing belangrijker dan persoonlijk contact'
	- a. Helemaal mee eens
	- b. Eens
	- c. Neutraal
	- d. Oneens
	- e. Helemaal mee oneens
- s. Dank voor uw tijd

# Ontwikkelen van een nieuwe label website voor 1TIS

1-9-2014

*Student: Joël Kingma Studentnummer: 09092757 Examinatoren: J.P. van Leeuwen S.I. Boenders Bedrijfsmentor: R. van Loenen Versie: 1.0*

# INHOUDSOPGAVE

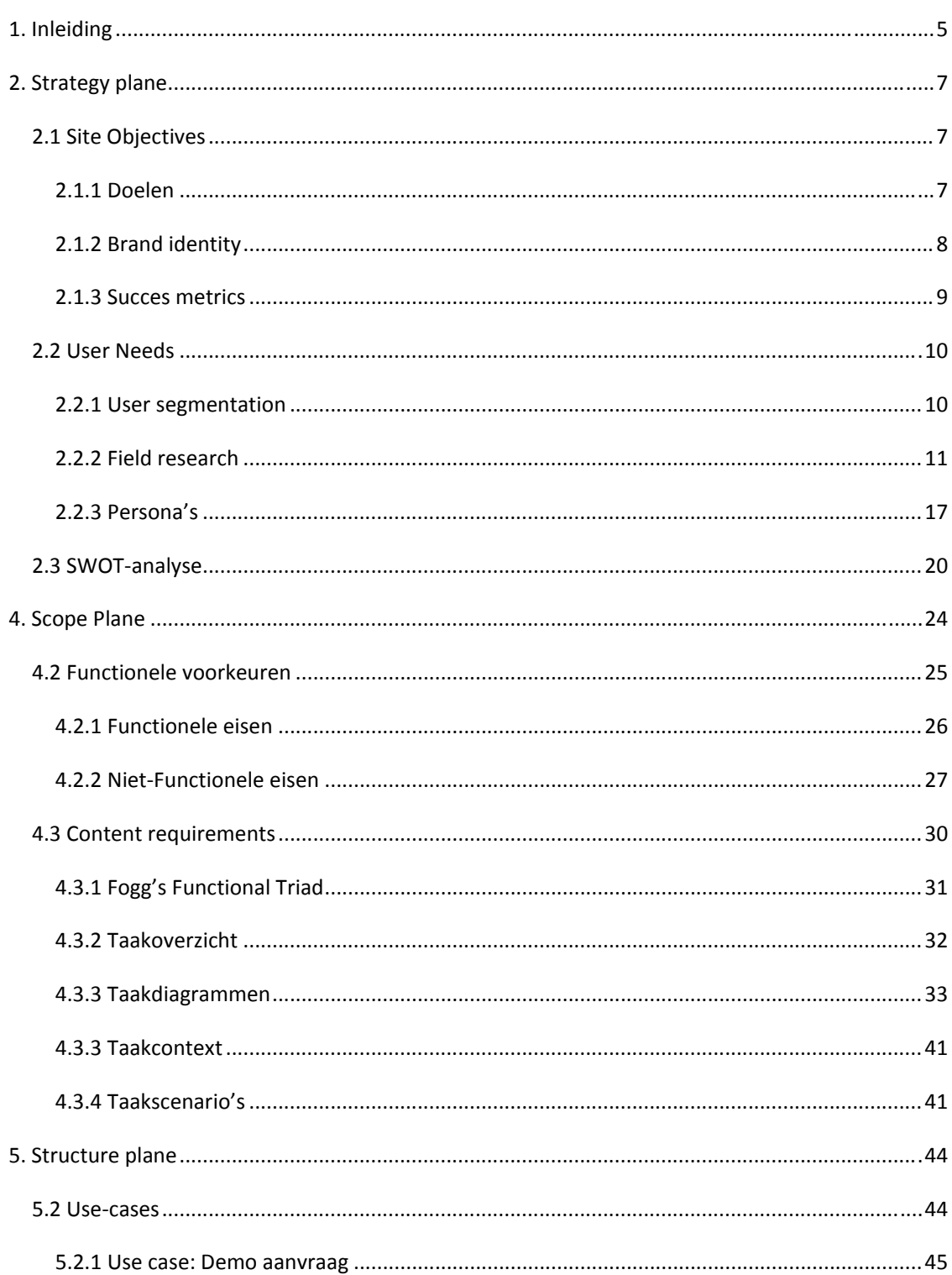

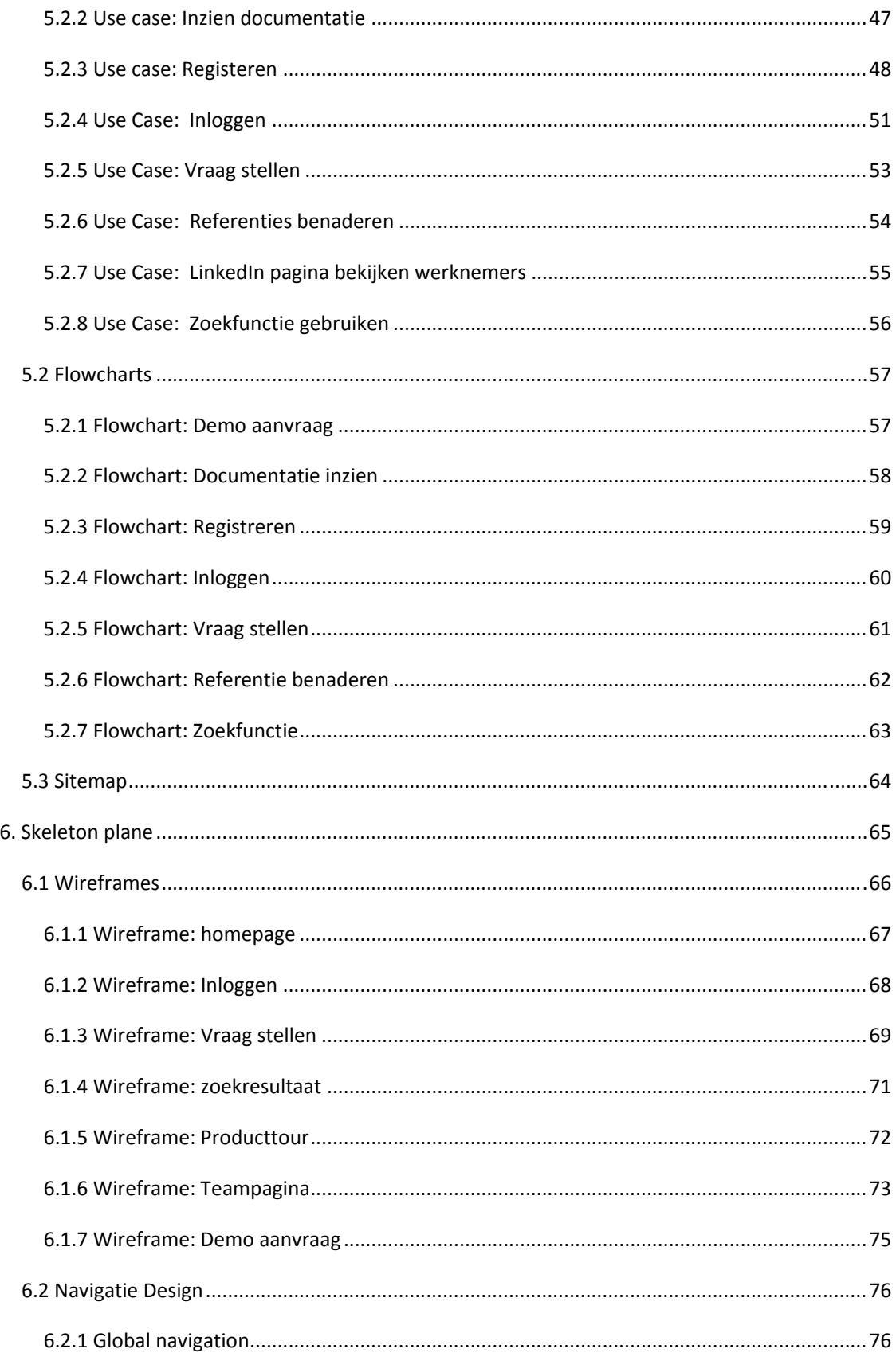

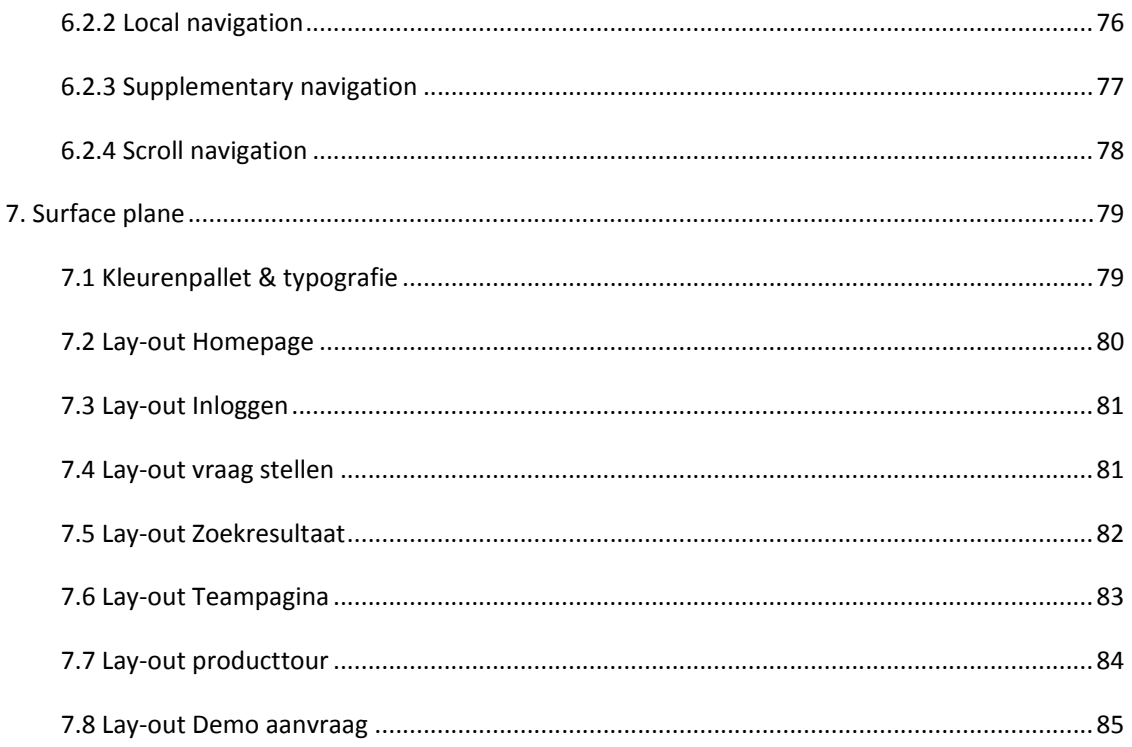

## 1. INLEIDING

Dit rapport is geschreven naar aanleiding van de wens van 1TIS over het opzetten van een nieuwe labelwebsite vanwege het softwarepakket 'Trip Light'. Dit document heeft als doel om de probleemstelling, die gedefinieerd is aan het begin van dit project, op te lossen en de doelstelling te behalen.

#### Probleemstelling:

*De nieuwe doelgroep wordt op dit moment niet op de gewenste manier benadert voor het softwarepakket 'Trip Light'. Er zijn nog geen communicatieve middelen aanwezig waarmee de doelgroep effectief bereikt mee kan worden.*

#### Doelstelling:

*In een tijdsperiode van 17 weken heeft de afstudeerder een interactief concept ontwikkelt, waarmee 1TIS ruisvrij kan communiceren richting een nieuw aan te boren doelgroep en hen kan overtuigen welke toegevoegde waarde het softwarepakket 'Trip Light' heeft.*

#### **De planes**

De eerste plane van JJG is de strategy plane, zie afb.1.1. In dit hoofdstuk worden de 'site objectives' en 'user needs' gedefinieerd. Tijdens de 'site objectives' leg ik de doelstellingen vast van de website vanuit het oogpunt van de opdrachtgever. Om de site objectives vast te stellen zal ik veel gesprekken voeren met de opdrachtgever en samen met een methode doorlopen om de brand identity(UITSTRALEN) te achterhalen. De 'user needs' richt zich op de gebruiker en de behoefte die deze heeft. In de user needs wordt de doelgroep geanalyseerd en op basis van die analyse worden

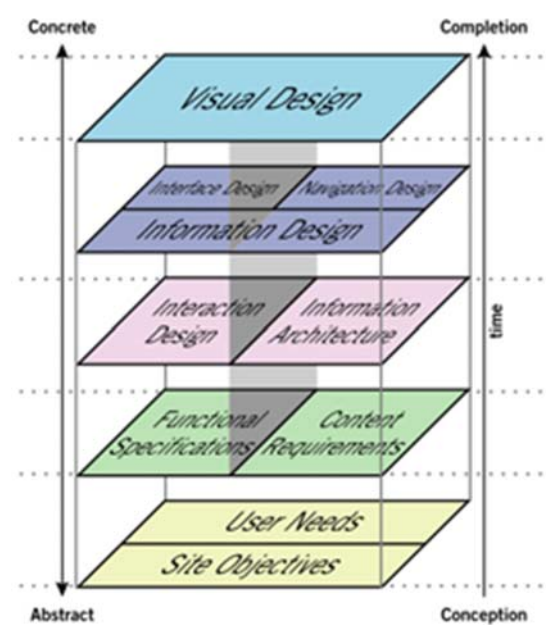

persona's gemaakt.

De tweede plane JJG is de scopeplane. Tijdens de scopeplane zal onderzocht worden wat de functionele requirements zijn én ook de contentrequirements komen aan bod. Dit zijn alle requirements waar de website aan moet voldoen. Deze requirements zijn gebaseerd op de strategy plane en de informatie die daaruit naar voren gekomen is. De requirements zullen vervolgens gesorteerd worden op prioriteit, waar meer waarde aan gehecht wordt.

De derde plane van JJG is de structure plane. Hierin zal de structuur gemaakt worden van de website. Zo zullen er use cases en use case diagrammen ontworpen worden en er zullen flowcharts

```
Afb.1.1
```
opgesteld worden. Dat is op gebied van interactie design. Op het gebied van informatie structuur zal de sitemap gemaakt worden.

De vierde plane van JJG is de skeletonplane. In de skeleton plane wordt de basis van het uiterlijk van de website gelegd. Niet qua vormgeving of iets dergelijks, maar er wordt hier bepaald op welke plekken elementen geplaatst gaan worden. Wireframes zullen hiervoor gebruikt gaan worden, wat een 'skelet' zal gaan vormen van de website. Deze wireframes zullen vervolgens getest worden om te bepalen of dit een goede manier van positioneren is.

De laatste plane is de surface plane. Deze plane zal zich puur richten op het uiterlijk en lay‐out van de website. De wireframes zullen de basis leggen voor het uiteindelijk ontwerp wat gemaakt zal worden. Alle voorgaande planes zullen ervoor zorgen dat deze plane gerealiseerd kan worden.

### 2. STRATEGY PLANE

Voordat het ontwerpen van de website kan beginnen, zal er eerst een onderzoek plaats vinden. Zo zal er onderzocht worden wat de wens van de opdrachtgever is en wat hij wilt bereiken met de website, maar ook zal er onderzocht worden vanuit de wens van de doelgroep en hoe zij het beste bereikt kunnen worden.

In het lopende hoofdstuk komt elk onderwerp aan bod volgens de planes van Jesse James Garrett.

#### 2.1 SITE OBJECTIVES

De site objectives moeten helderheid geven over wat 1TIS wilt bereiken met de nieuwe labelwebsite voor 'Trip Light'. Jesse James Garret beschrijft in zijn boek dat de centrale vraag voor dit hoofdstuk is:

#### *'Wat wilt 1TIS bereiken met de website?'*

Om een om goed beeld te krijgen van dit project, heeft er een gesprek plaats gevonden met de opdrachtgever. Hierin is een aantal dingen naar voren gekomen die in het lopende hoofdstuk besproken zullen worden.

Het nieuwe softwarepakket heeft een andere doelgroep dan de huidige doelgroep voor 1TIS. Dat betekent niet dat 1TIS nog geen kennis heeft van de nieuwe doelgroep. Hierdoor zijn er doelen die aansluiten op de wens van de doelgroep volgens 1TIS, zonder dat deze doelgroep nog door mij onderzocht is. Daarom zal ik tijdens het doelgroeponderzoek bekijken of deze doelen daadwerkelijk aansluiten bij de wens van de doelgroep.

#### 2.1.1 DOELEN

Zoals in de inleiding beschreven is, is de doelstelling al gedefinieerd. Er zal een interactieve website ontwikkeld worden waarmee ruisvrij gecommuniceerd wordt naar de nieuwe doelgroep. In overleg met 1TIS is een aantal doelen naar voren gekomen. Het doel van de website is het informeren en overtuigen van de toegevoegde waarde betreffende het softwarepakket.

De opdrachtgever wil het volgende bereiken met de website:

- De doelgroep bereiken & informeren
- De doelgroep overtuigen van waarde product
- Het bereiken van een vervolgstap middels aankoop product of contact opnemen

1TIS wil de klant **informeren** op een **overzichtelijk** manier, er zal voorkomen worden dat de bezoeker lang moet zoeken naar informatie om erachter te komen wat het softwarepakket kan. **Informeren** is een belangrijk doel en zij willen dat de bezoeker een voldaan gevoel krijgt tijdens het bezoeken van de website. Als de bezoeker geïnformeerd is, en heeft gevonden wat hij/zij zocht, zal er een vervolgstap gecreëerd moet worden om conversie te bereiken.

Touroperators met een lager budget hebben behoefte aan een simpel softwarepakket, volgens de opdrachtgever. Zij hoeven geen uitgebreide functies en dergelijke. Daarom is het voor deze doelgroep minder noodzakelijk om een uitgebreide software presentatie te krijgen. Het is de wens dat de content en informatie, die normaal bij een presentatie gegeven wordt, overzichtelijk gepresenteerd wordt op de website.

# 2.1.2 BRAND IDENTITY

Om een duidelijker beeld te krijgen wat de website moet uitstralen, is samen met de opdrachtgever de brand identity onderzocht. Om de brand identity te definiëren is er gebruik gemaakt van het BNO formulier, zie bijlage. Onderstaand laat zien wat de wens van de opdrachtgever is

#### **Designintenties:**

- Identificatie: 20%
- Onderscheidenheid: 10%
- Opvallendheid: 10%
- Materiële betekenis: 30%
- **·** Immateriële betekenis: 30%

In het BNO document is naar voren gekomen dat de overdracht van materiële en immateriële betekenissen de hogere prioriteit hebben. Er zal meer nadruk gelegd worden op de betekenissen van het product. De website zelf is ondergeschikt aan het product dat het verkoopt, hierdoor ligt de nadruk op de content en hoe deze gepresenteerd wordt.

Identificatie is ook van belang zodat het duidelijk is dat het een website is van 1TIS. Hier zal rekening mee gehouden moeten worden tijdens het ontwerpen van de website. Verder is er ruimte om een onderscheidende en opvallende website te maken, zolang het niet de overige designintenties in de weg staat.

Nu duidelijk is dat de materiële en immateriële betekenissen een hogere prioriteit heeft, is vergaderd wat 1TIS belangrijk vindt. Daaruit zijn de volgende waardes naar voren gekomen.

## **De materiële betekenissen**

De opdrachtgever wilt de functionaliteiten van het softwarepakket overbrengen aan de bezoeker zodat het duidelijk wordt wat het pakket kan.

#### **De immateriële betekenissen**

- Waarden
	- o *Innovatief*
	- o *Toonaangevend*
- Persoonskenmerken
	- o *Betrouwbaar*
	- o *Precies*
- Emoties
	- o *Bevredigend*

Na een bezoek aan de website van 'Trip Light' moet duidelijk worden dat het softwarepakket innovatief en toonaangevend is. Dit is voornamelijk afhankelijk van de content en de uniekheid van het softwarepakket zelf.

Daarbij zijn er drie waardes die specifiek gelden voor de website zelf: betrouwbaar, precies en bevredigend. Na het bezoek aan de website moet het gevoel opgewekt worden dat 1TIS betrouwbaar is, dat het precies en accuraat informatie verstrekt heeft én de bezoeker moet een voldaan en bevredigend gevoel overhouden aan het bezoek. Deze waardes zullen terugkomen in het doelgroeponderzoek, om te bepalen wanneer een bezoeker iets ervaart als betrouwbaar en wanneer deze voldaan/bevredigt is.

Deze resultaten zullen tijdens het testen van het resultaat aan de doelgroep worden voorgelegd om te controleren of dit behaald is.

# 2.1.3 SUCCES METRICS

Als het project afgerond is, dan weet 1TIS op welke manier zij de doelgroep kunnen benaderen. De doelgroep zal overzichtelijk overtuigd worden van de kracht van deze versie van het softwarepakket van 1TIS.

In een periode van 3 maanden ervoor zorgen dat minimaal 20% van de bezoekers een vervolgstap hebben genomen op de website.

## 2.2 USER NEEDS

Wat is de doelgroep, wat leeft er bij de doelgroep en hoe kan deze het beste bereikt worden? Dat is een aantal vragen waar over nagedacht wordt, want in dit hoofdstuk staat de doelgroep centraal. Jesse James Garret beschrijft in zijn boek dat de centrale vraag voor dit hoofdstuk is:

*'Wat willen de gebruikers bereiken met het bezoeken van de website?'*

Het onderzoeken van de user needs heeft dus als doel om een helder beeld te vormen voor wie deze website gemaakt wordt . Wellicht nog belangrijker:

*'Wat het doel is van de bezoeker om de website te bezoeken? '*

*'Wanneer heeft de bezoeker het doel bereikt?'* 

Verder zal in dit hoofdstuk gecontroleerd worden of de gegeven informatie van de opdrachtgever aansluit op de resultaten uit dit hoofdstuk.

# 2.2.1 USER SEGMENTATION

Vanwege het feit dat 1TIS al aanwezig is in de reisbranche, en zij een nieuwe doelgroep willen aanspreken binnen deze branche, is de volgende doelgroep gesegmenteerd.

1TIS heeft voor 'TRIP LIGHT' de volgende gesegmenteerde doelgroep in gedachte:

*'Kleine tot middelkleine Touroperators binnen Nederland die alle soorten reizen aanbieden, van groepsreizen tot tochten, een minimaal boekingsaantal van 100 op jaarbasis met een relatief laag budget en behoefte hebben aan een softwarepakket met alleen standaardfunctionaliteiten'*

- Klein tot middelkleine touroperators
- Binnen Nederland
- Relatief laag budget
- Standaard functionaliteiten nodig
- Minimaal aantal boekingen 100 per jaar

## 2.2.2 FIELD RESEARCH

Nu de doelgroep gedefinieerd is ga ik fieldresearch doen. Op basis van de benchmark en het BNO formulier wil ik onderzoeken wat er bij de doelgroep leeft en hoe zij bepaalde waardes ervaren die de opdrachtgever in het BNO als belangrijk heeft aangekruist. Vanuit deze informatie ga ik persona's maken om een levendig beeld te vormen van de denkwijze en behoefte van de doelgroep.

#### **Brainstorm**

Als eerste heb ik een brainstorm sessie gehouden met als basis de benchmark en de gesprekken met de opdrachtgever. Hierin stel ik onderwerpen centraal die vragen hebben opgeroepen en onderwerpen die helderheid moeten geven of de bestaande ideeën kloppen.

Tijdens het uitvoeren van de brainstrom heb ik ook Fogg geraadpleegd en meegenomen in de brainstorm. Ik heb een aantal guidelines gevonden die zich richten op het verhogen van de geloofwaardigheid van een website. Deze punten wil ik meenemen tijdens het interviewen van de doelgroep.

# **Guidelines Fogg**

- 1. Make it easy to verify the accuracy of the information on your site.
- 2. Show that there's a real organization behind your site.
- 3. Highlight the expertise in your organization and in the content and services you provide.
- 4. Show that honest and trustworthy people stand behind your site.
- 5. Make it easy to contact you.
- 6. Design your site so it looks professional (or is appropriate for your purpose).
- 7. Make your site easy to use -- and useful.
- 8. Update your site's content often (at least show it's been reviewed recently).
- 9. Use restraint with any promotional content (e.g., ads, offers).
- 10. Avoid errors of all types, no matter how small they seem.

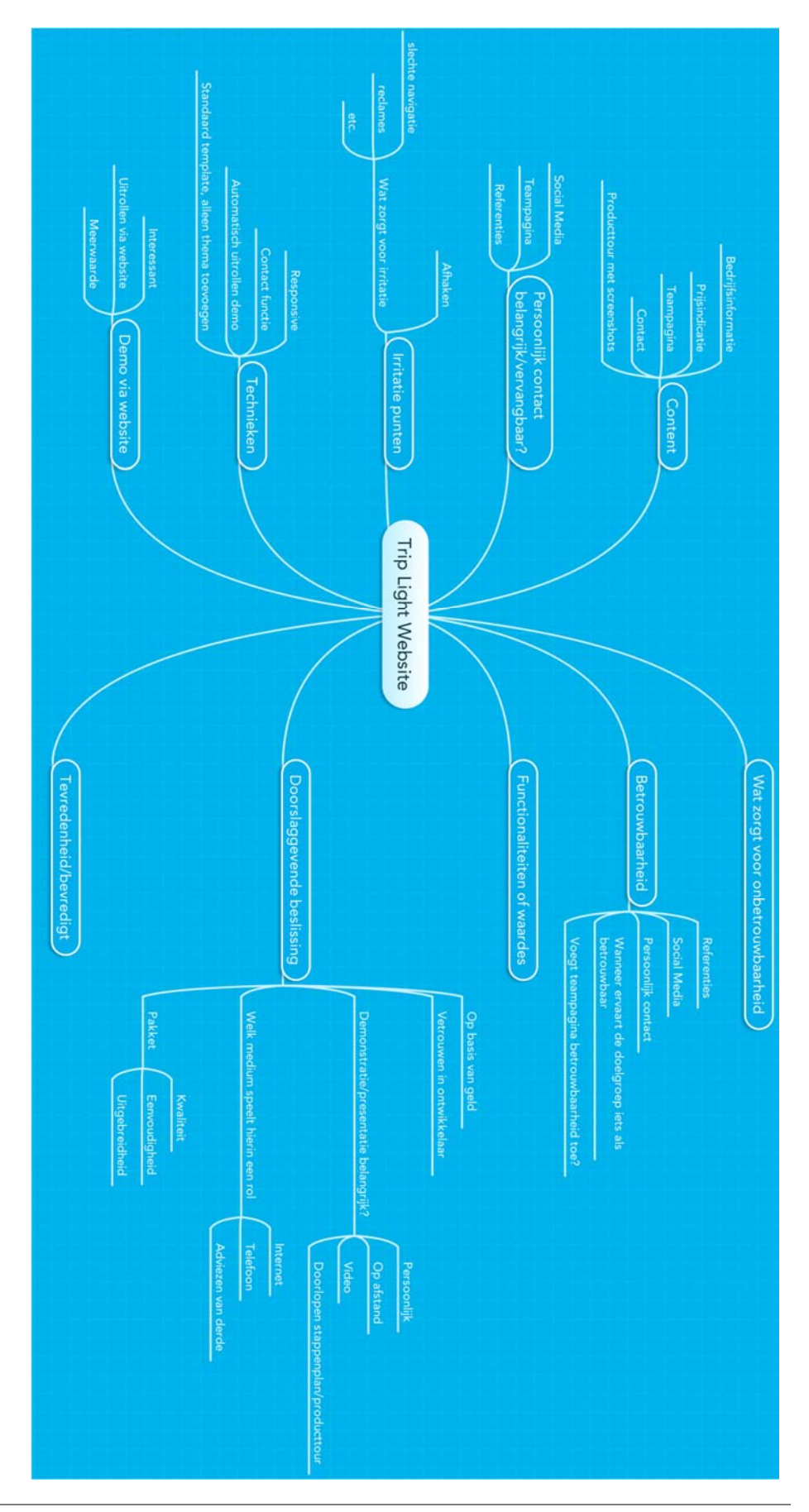

#### **Interview**

Ik wil door middel van de interviews een beeld vormen van de doelgroep en wat de huidige werksituatie is. Het is noodzakelijk om de doelgroep te begrijpen wil je interactief concept ontwikkelen die effectief aansluit bij de behoefte. Er is op dit moment wel kennis van de doelgroep aanwezig bij 1TIS, met het interview wil ik controleren of deze informatie klopt.

*Om welke groep gaat het?*

De mensen die geïnterviewd worden, zullen logischerwijs deel uitmaken van de geformuleerde doelgroep.

*Kleine tot middelgrote touroperators met een lager budget die niet alle functionaliteiten nodig hebben van 'Trip', of een ander softwarepakket, met een minimaal aantal boekingen van 100 per jaar.*

Het is van te voren niet geheel vast te stellen of de touroperators die benadert worden ook hieraan voldoen, maar dat zal in het verloop van het interview vastgesteld worden.

#### *Doel*

Het doel van het interview & enquete is het beantwoorden van onderstaande:

- Het is onbekend of huidige informatie over de doelgroep klopt
- Het is onbekend wat de huidige werksituatie is van de doelgroep
	- o Maakt de doelgroep al gebruik van softwarepakketten
	- o Het is onbekend of zij dit te uitgebreid vinden
- Het is onbekend wat het verwachtingspatroon is van een website bij de doelgroep
	- o Het is onbekend of de conclusies uit de benchmark aansluit bij de wens van de doelgroep
	- o Het is onbekend of de brand identity voorkeuren(BNO) van de opdrachtgever aansluit bij de verwachting van de doelgroep
	- o Het is onbekend in hoeverre de guidelines van Fogg aansluiten bij de verwachting van de doelgroep
	- o Het is onbekend welke de betekenis de 'waardes' hebben die opgesteld zijn, voor de doelgroep

#### *Resultaten interview*

In dit gedeelte zal samengevat worden wat in het fieldresearchdocument naar voren is gekomen, zie externe bijlage. Het interview en de vragen zijn gebaseerd op bovenstaande punten en het zal ervoor zorgen dat deze punten beantwoord worden. Onderstaand zal ik de centrale vraag neerzetten, waar verschillende vervolgvragen op gesteld zijn.

#### *Op basis waarvan zou u een pakket kiezen/heeft u een pakket gekozen?*

Het antwoord wat voornamelijk steeds terugkomt, in dit geval, is het hebben van vertrouwen in de softwareontwikkelaar. Een pakket is geen kleine aankoop en in veel van de gevallen zorgt het voor een veranderde bedrijfsstructuur qua werkwijze. Daarom wilt men wel een soort zekerheid hebben dat het pakket wat zij aanschaffen ook daadwerkelijk een goed pakket is waarbij ze er vanuit kunnen gaan dat de ontwikkelaar te vertrouwen is. Daar komt bij dat sommige van de geïnterviewde ook graag wilt, dat de ontwikkelaar weet hoe de reisbranche in elkaar steekt. Dat is nog niet altijd het geval en kan zorgen voor verwarring en wensen die niet uitgevoerd worden op de manier hoe de klant het zou willen. Wat ook vaak terug komt is het feit dat het budget meegenomen wordt in de beslissing. Kleinere touroperators hebben geen gigantisch budget en kunnen het zich ook niet veroorloven om een miskoop te doen, daarom zullen zij altijd kijken naar een relatief goedkoop pakket. Hier komt natuurlijk ook vertrouwen weer in terug, het niet kunnen permitteren om een miskoop te doen zorgt ervoor dat vertrouwen extra belangrijk is. Daarbij is naar voren gekomen dat gebruiksvriendelijkheid ook een belangrijk punt is, de touroperators willen een pakket wat makkelijk in gebruik is. Het moet geen pakket worden waar zij maandenlang mee bezig moeten zijn om het te begrijpen. Ook als er door groei nieuwe medewerkers aangenomen worden, moeten deze makkelijk het pakket onder de knie kunnen krijgen. In sommige gevallen kunnen referenties ook nog wel eens de doorslag geven. Het lijkt er vooral op dat het totaalplaatje kloppend moet zijn.

#### *Wat verwacht u van een website waar een softwarepakket aangeboden wordt?*

Hier komt sterk naar voren dat de touroperators snel tot de kern willen komen, zij willen snel en overzichtelijk zien wat de softwareontwikkelaar te bieden heeft. Het is voor hen belangrijk dat zij in één oogopslag kunnen zien wat het pakket doet zonder dat zij hier naar moeten zoeken. Informatie over het bedrijf komt wat hun betreft op de tweede plaats, maar is zeker niet onbelangrijk. Het gaat erom dat hiernaar gekeken wordt zodra ze geïnteresseerd zijn in het pakket. Dus op het moment dat men een interesse krijgt in het pakket, willen zij meer informatie zien over het bedrijf. Daarbij wordt aangegeven dat een fysiek adres en telefoonnummer belangrijk zijn. Informatie over het bedrijf is dus van belang maar wel op de tweede plaats.

Bij de vraag naar welke content men opzoek is, komt sterk naar voren dat zij graag een prijsindicatie zien, maar ook pas nadat ze zeker weten dat het pakket interessant kan zijn. Dus eerst informatie over de software en dan pas een prijsindicatie. De informatie die zij graag willen zien richt zich vooral op de functionaliteiten van het pakket. Zoals in het BNO document al is aangegeven, wilt de opdrachtgever meer functionaliteiten zien in plaats van losse waardes. Die vraag is ook voorgelegd aan de interviewers en ook zij geven aan dat zij inhoudelijke functionaliteiten willen zien in plaats van losse waardes. Omdat iedereen tegenwoordig gebruikt

maakt van waardes, krijgen de waardes juist minder waarde. Als iedereen zegt dat zijn pakket het snelst is of het meest efficiënt, krijg je snel het effect: 'ooh die ook al..' het zeg t in feite niet veel. Toch komt ook naar voren dat waardes in samenwerking met functionaliteiten een sterke combinatie kan zijn.

#### *Wanneer komt een website betrouwbaar voor u over?*

Verder is in het BNO document naar voren gekomen dat de opdrachtgever betrouwbaar over wilt komen, deze vraag is ook voorgelegd. De resultaten zullen schematisch weergegeven worden:

- Geen felle kleuren
- Geen geschreeuw van advertenties
- Geen 'Telegraaf' idee
	- o Grote koppen onrustige tekst
- Goede content, niet teveel
- Eerlijk overkomen
	- o Geen goedkope prijzen waar allerlei voorwaardes aan hangen
- Fysiek adres, telefoonnummer
- Eén contactpersoon die je ter woord staat
- Het aangeven hoe men contact op kan nemen
	- o Persoonlijk contact is ook bepalend
	- o Als een website daar makkelijk de kans voor geeft, om contact op te nemen, komt dat betrouwbaar over
- Teampagina kan ondersteunend zijn
	- o Als je elkaar belt, heb je toch een beeld met wie je aan de telefoon zit
	- o Informatie over die persoon
	- o Links naar LinkedIn profiel
	- o Werkervaring van de werknemers
- Social media helpt niet per sé
	- o Sommige vinden het interessant om te lezen
	- o Hoe meer bronnen hoe meer betrouwbaarheid
	- o Niet een doeltreffend middel voor betrouwbaarheid
- Overzichtelijk en snel tot de kern
- Referenties
	- o Moeten benaderbaar zijn
- Snel beantwoorden van mails en vragen
- Eén contactpersoon

#### *Is responsive belangrijk?*

Hierop wordt door bijna iedereen duidelijk een antwoord gegeven met 'Ja'. Het gaat hier vooral om tablet, waarvoor men een website responsive zou willen hebben. Iedereen geeft ook aan dat ze zouden controleren hoe 1TIS responsive heeft toegepast op haar eigen website. Bij één van de interviews kwam ook naar voren dat er wordt verwacht dat een website van een softwareontwikkelaar gewoon goed in elkaar zit. Daarom is responsive belangrijk bij die website.

#### *Zou u een optie voor een gratis demo versie gebruiken?*

Hierop wordt ook door bijna iedereen met een 'Ja' geantwoord. Het helpt ook mee aan de betrouwbaarheid van het bedrijf. Als je het gevoel hebt dat er een echt pakket achter zit krijg je er al meer vertrouwen in, zeker als het bedrijf je de optie geeft om deze eerst grondig te doorzoeken. Een demo zorgt er ook voor dat de touroperators kunnen controleren of dit pakket past bij hun.

#### *Zijn er punten waar u zich aan ergert als u een website bezoekt?*

Deze punten zullen schematisch weergegeven worden:

- Geen goede navigatie
	- o Niet duidelijk waar een link naar navigeert
	- o Het hebben van 10 verschillende opties waar je uit kan kiezen
- Geen overzicht op de pagina waar je bent
- Contact
	- o Onvindbaar zijn van de contactpagina
	- o Het moeten zoeken naar een telefoonnummer
	- o Al je gegevens moeten invullen als je puur een vraag hebt
	- o Niet duidelijk gepositioneerd op de website
- Aanbiedingen
	- o Net op de Wehkamp geweest, vervolgens overal Wehkamp aanbiedingen
- Cookies
- Een rommelige website waar geen overzicht is

Iedereen geeft ook aan dat als zij deze punten tegenkomen zij eerder afhaken, tenzij ze bepaalde informatie echt nodig hebben.

#### *Wanneer zou u tevreden/bevredigt zijn?*

Hieruit komt naar voren dat men tevreden is zodra ze gevonden hebben wat ze zoeken op een snelle en efficiënte manier. Ook is men tevreden als het een betrouwbare rustige website is met een goede navigatie. Duidelijk menu is daarin ook als belangrijk aangestipt.

*Wat geeft uiteindelijk de doorslag voor het aanschaffen van een softwarepakket via een website?*

Hierin komt naar voren dat de doorslag valt op het totaalpakket. In de meeste gevallen zal het persoonlijk contact de doorslag geven. Echter kiezen de interviewers wel voor het bedrijf met de website die de beste indruk op hen gemaakt heeft om als eerste contact mee op te nemen.

## 2.2.3 PERSONA'S

Op basis van de interviewresultaten heb ik drie bedrijfspersonalia gemaakt. Deze personalia omvatten alle criteriapunten waar de doelgroep aan voldoet. Een gedeelte 'background' waar de achtergrondsituatie uitgelegd wordt. Irritaties & bevredigende punten halen de belangrijkste punten naar voren waar op gelet moet worden. Als laatste een globaal beeld waar de bedrijfspersona het meeste waarde aan hecht. Links op basis waarvan men een pakket koopt en rechts de aanwezigheid van content op de website.

#### **Persona A**

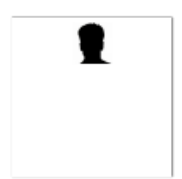

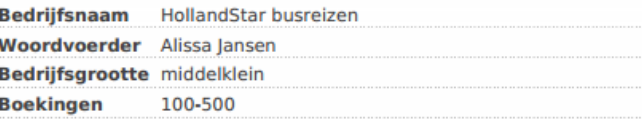

#### **Background**

HollandStar busreizen (HSB) is een middelkleine bus touroperator gespecialiseerd in Nederlandse busreizen. Alissa is de mede-oprichter van HSB samen met haar man John. Op dit moment hebben zij 3 mensen in vaste dienst, en ze komen haast handen te kort vanwege administratie handelingen. Alle reizen worden met de hand ingevuld en dat is zeer arbeidsintensief. Vanwege de gestage groei die zij doormaken zijn zij zich aan het oriënteren voor de aanschaf van een softwarepakket die werk uit handen kan nemen. Daarbij is hun website ondertussen al enige jaren oud en zoeken zij een partij die een softwarepakket kan aanleveren en een nieuwe website kan maken.

Er is een aantal eisen die zij stellen aan de ontwikkelaar, waaronder het hebben van een representatieve website. Verder zien zij de ontwikkelaar als een partner waarmee zij gaan samenwerken, daarom zullen zij zorgvuldig opzoek gaan en is vertrouwen belangrijk. Vertrouwen komt wat hen betreft vooral in het beginstadium aan bod waarbij je de eerste indruk gemaakt wordt.

Op basis van het vertrouwen wat de website uitstraalt zou ik mijn keuze maken wie ik benader

#### Irritaties & bevredigende pun

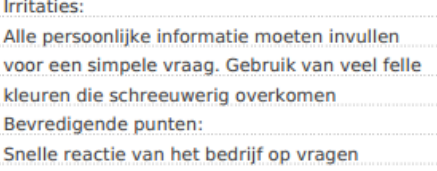

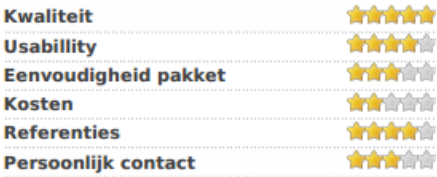

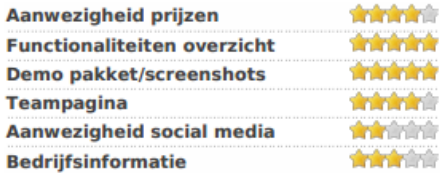

#### Persona B

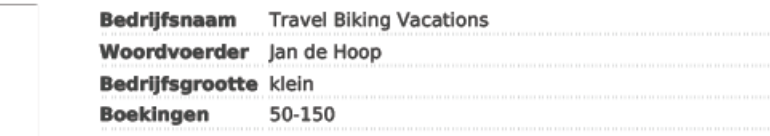

#### **Background**

Travel Biking Vactions (TBV) is een kleine touroperator die zich richt op fietsvakanties in België. Zij gaan al een tijd mee in deze branche. Jan de hoop is de eigenaar van TBV en heeft twee vaste mensen in dienst. Op dit moment maken zij een groei door en daarom hebben zij behoefte aan een softwarepakket. Dit softwarepakket moet alleen hun standaardprocessen automatiseren en de rest willen zij nog in eigen handen houden. Het mag niet teveel geld kosten maar zij willen wel kwaliteit hebben en een pakket wat niet te moeilijk in gebruik is.

Jan de hoop vindt vertrouwen in de ontwikkelaar erg belangrijk. Hoewel hij al enige jaren meegaat in dit werk, is hij niet bang om gebruik te maken van nieuwe technieken. Internet speelt dan ook een grote rol in de beslissing voor zo'n pakket. Echter is het persoonlijke contact wat de doorslag zal geven in de uiteindelijke beslissing

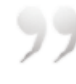

Ik wil graag met een softwareontwikkelaar in zee gaan die weet hoe de branche in elkaar zit

#### Irritaties & bevredigende pun

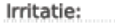

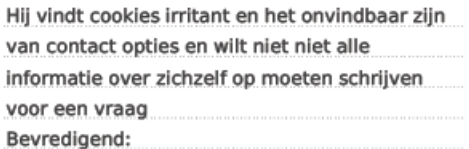

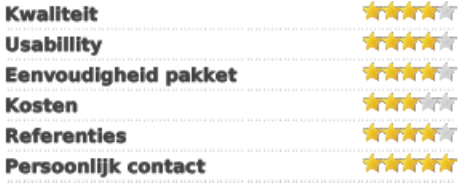

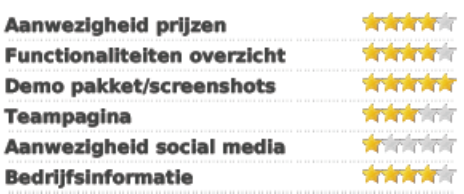

#### Persona C

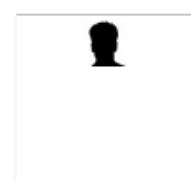

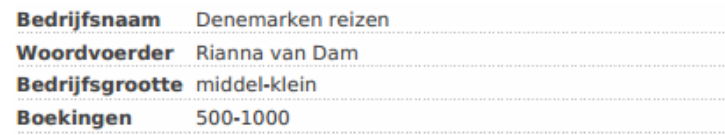

#### **Background**

Denemarken reizen is een middelkleine touroperator met relatief veel boekingen. Denemarken reizen wilt zoveel mogelijk automatiseren binnen hun bedrijf. Het doel is om zo efficiënt mogelijk te werk gaan met zo min mogelijk personeel. Vanwege de groei in het aantal boekingen bij Denemarken. reizen kan het bedrijf eigenlijk niet meer zonder een softwarepakket.

Rianne is de oprichtster van Denemarken reizen en heeft een innovatieve kijk op de sector. Zij let goed op wat haar concurrenten doen en hoe zij zich presenteren. Dit doet zij omdat ze constant bezig is met haar toekomstvisie van het bedrijf. Ze heeft al goed nagedacht over wat zij wilt en zal hiervoor gericht naar op zoek gaan. Zij zal altijd behoefte hebben aan persoonlijk contact maar baseert haar keuze wel op de website van de ontwikkelaar. De website die wat haar betreft er het beste uitziet krijgt een klein streepje voor. Betrouwbaarheid is wat haar betreft dan ook een belangrijk punt en dat begint al bij de website.

#### Irritaties & bevredigende pun

Irritatie punten: Onduidelijk waar een link naar navigeert. Tien verschillende opties waar men naartoe kan zonder dat duidelijk is waar het heen gaat Bevredigende punten Heldere communicatie, rustgevende uitstraling

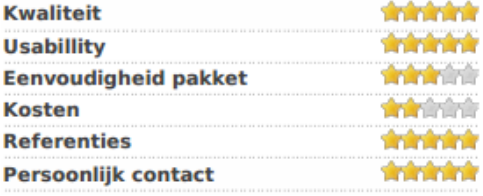

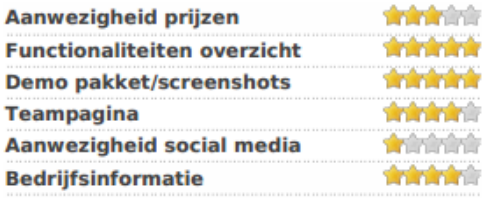

# 2.3 SWOT‐ANALYSE

In deze SWOT‐analyse beschrijf ik de sterke punten, de zwakke punten, kansen en bedreigingen van dit project. De sterke punten en de zwakke punten richten zich vooral op de interne kant en de kansen en bedreigingen zijn voor extern gericht.

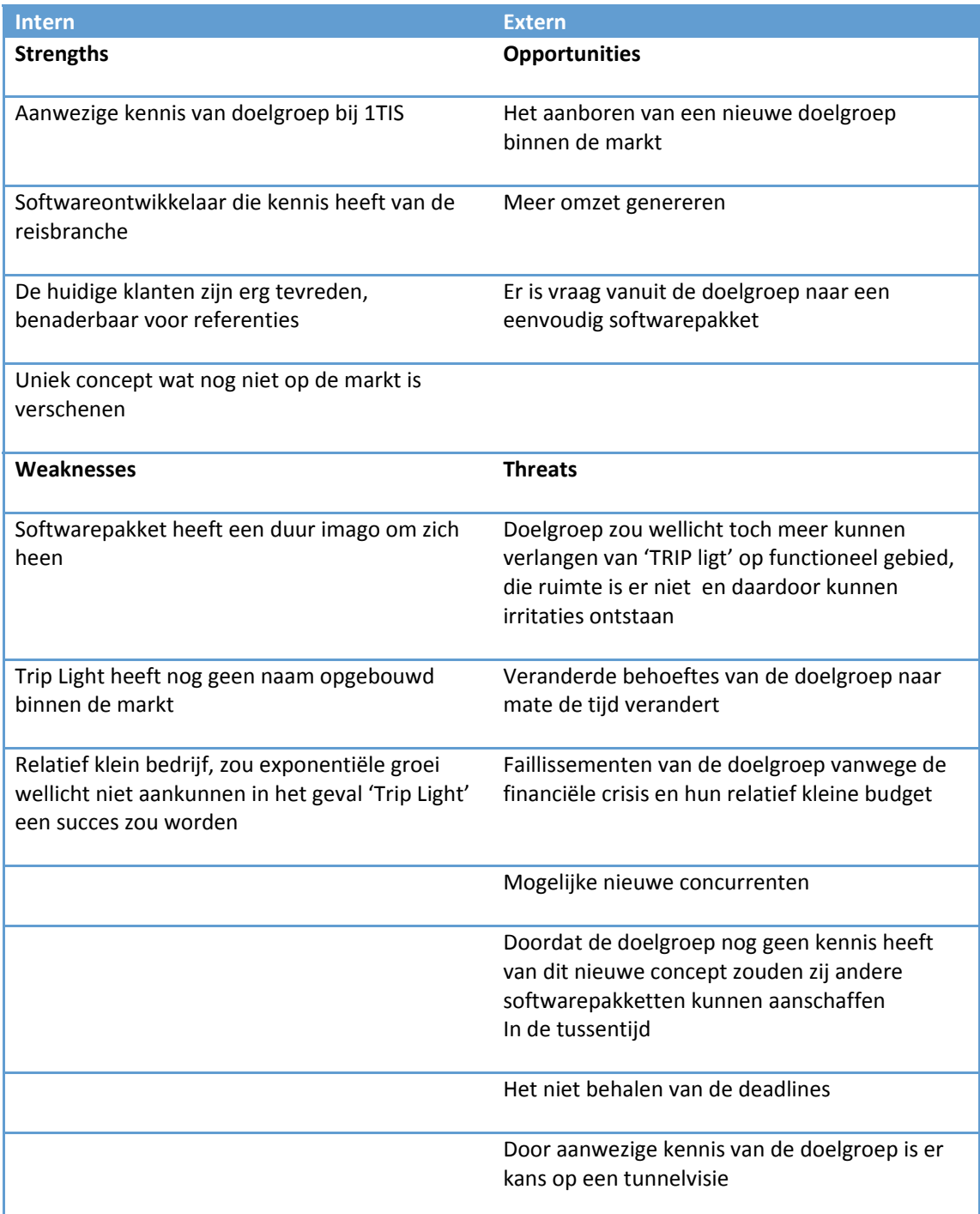

┛

# **Confrontatiematrix**

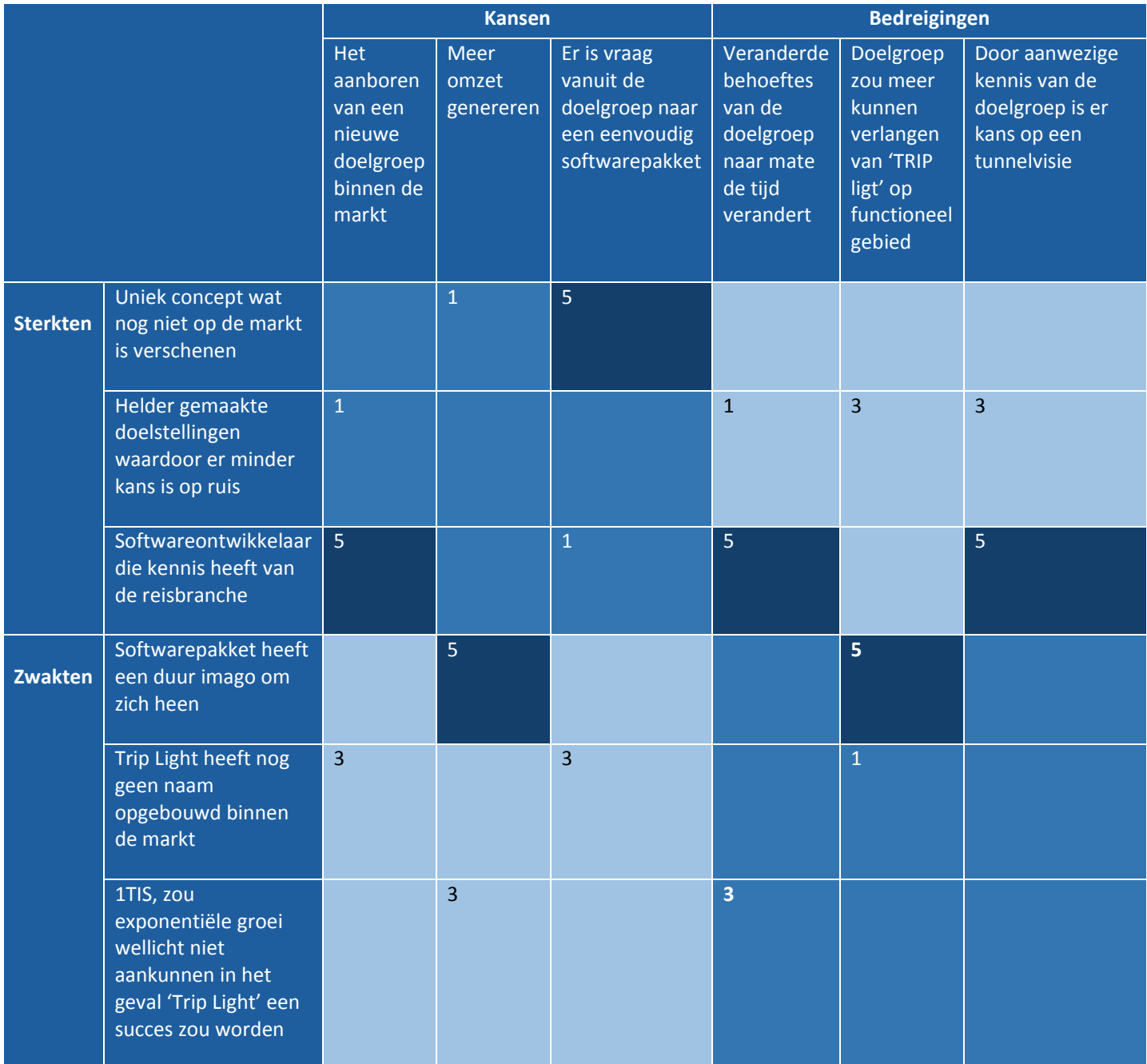

#### **Uitdagingen**

- Hoe kunnen we onze **kennis van de doelgroep** gebruiken om hen op de juiste manier te **bereiken**?
- Hoe kunnen we ervoor zorgen dat er **geen duur imago** hangt aan het softwarepakket, waardoor de kans op aanschaf hoger is en **er meer omzet** gegenereerd kan worden?
- Hoe kunnen we inspelen met het **unieke concept** op de **vraag vanuit de doelgroep** voor een eenvoudig softwarepakket?
- Hoe kunnen we met onze **kennis van de reisbranche** ervoor zorgen, dat er op tijd geschakeld wordt bij een **veranderde behoefte** van de doelgroep?
- Hoe kunnen we ervoor zorgen dat de **aanwezige kennis** van de doelgroep er niet toe leidt dat er een **tunnelvisie** optreedt?
- Hoe kunnen we ervoor zorgen dat de doelgroep **niet meer verwacht** van het softwarepakket, qua **functionaliteiten**, vanwege het imago dat een softwarepakket veel moet kunnen?

# 4. SCOPE PLANE

In de scope plan ga ik de functionele eisen en content eisen bespreken. Wat is de wens van de doelgroep, wat is de wens van de opdrachtgever? Dit is in het vorige hoofdstuk naar voren gekomen en op basis daarvan zal ik dit hoofdstuk maken. Vanuit die gedachten ben ik verder gegaan met taken maken en de daarbij behorende taakdiagrammen. Met de MoSCow methode heb ik vervolgens prioriteiten gesteld aan de verschillende taken.

## 4.2 FUNCTIONELE VOORKEUREN

De functionaliteiten zijn belangrijk om te bepalen voor je een website gaat realiseren. Vanuit de brainstormsessie en de resultaten uit het doelgroeponderzoek is er een aantal punten naar voren gekomen war de website aan moet volden. Deze eisen zorgen ervoor dat we goed nadenken over wat belangrijk is om op de website te hebben wat het uniek maakt, dit is in willekeurige volgorde.

Tijdens het uitvoeren van de brainstorm heb ik de volgende guidelines gebruikt. Deze guidelines ga ik ook gebruiken bij het formuleren van de functionele voorkeuren.

# 4.2.1 FUNCTIONELE EISEN

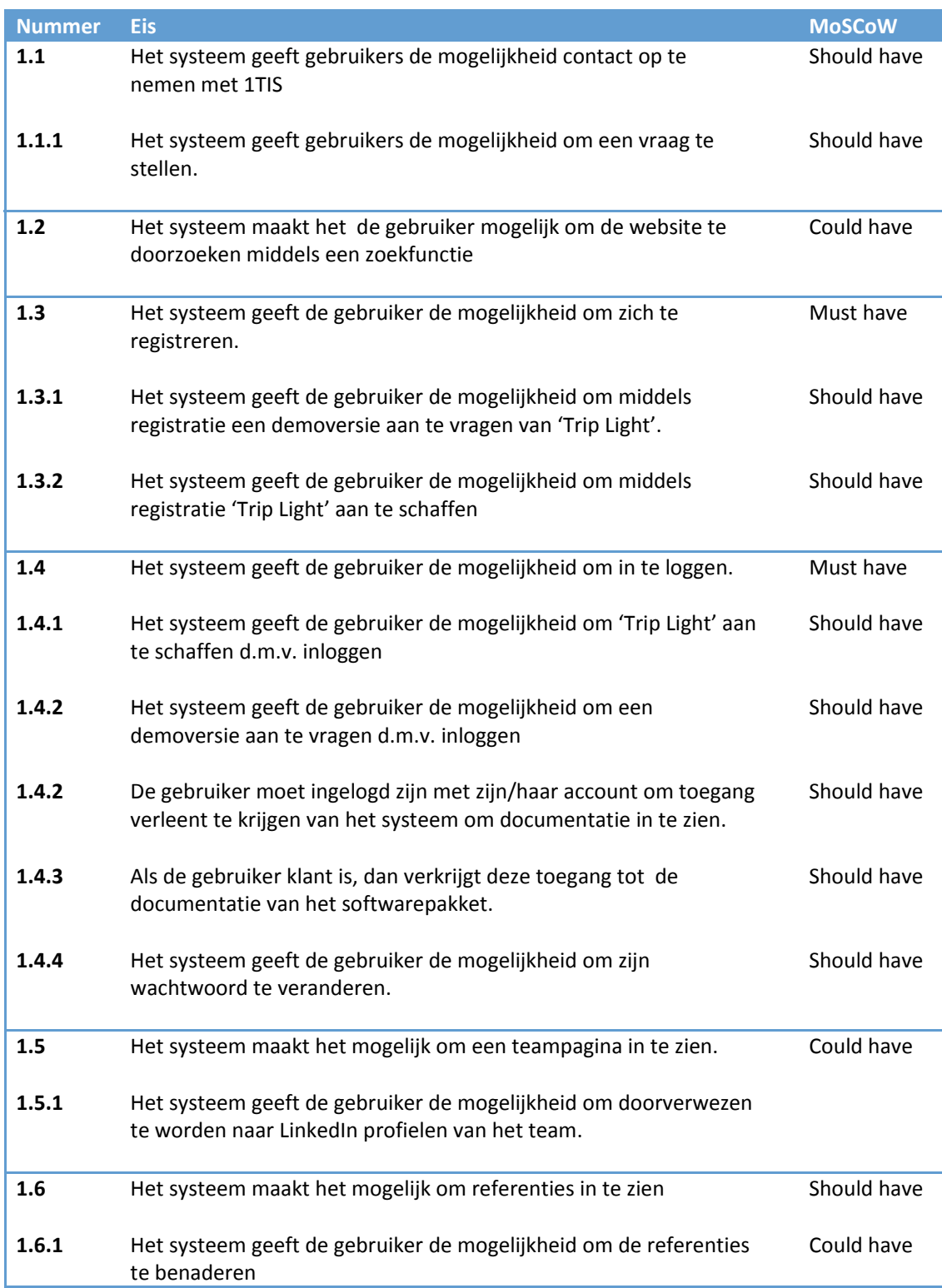

# 4.2.2 NIET‐FUNCTIONELE EISEN

# **Gebruiksvriendelijkheid & feedback**

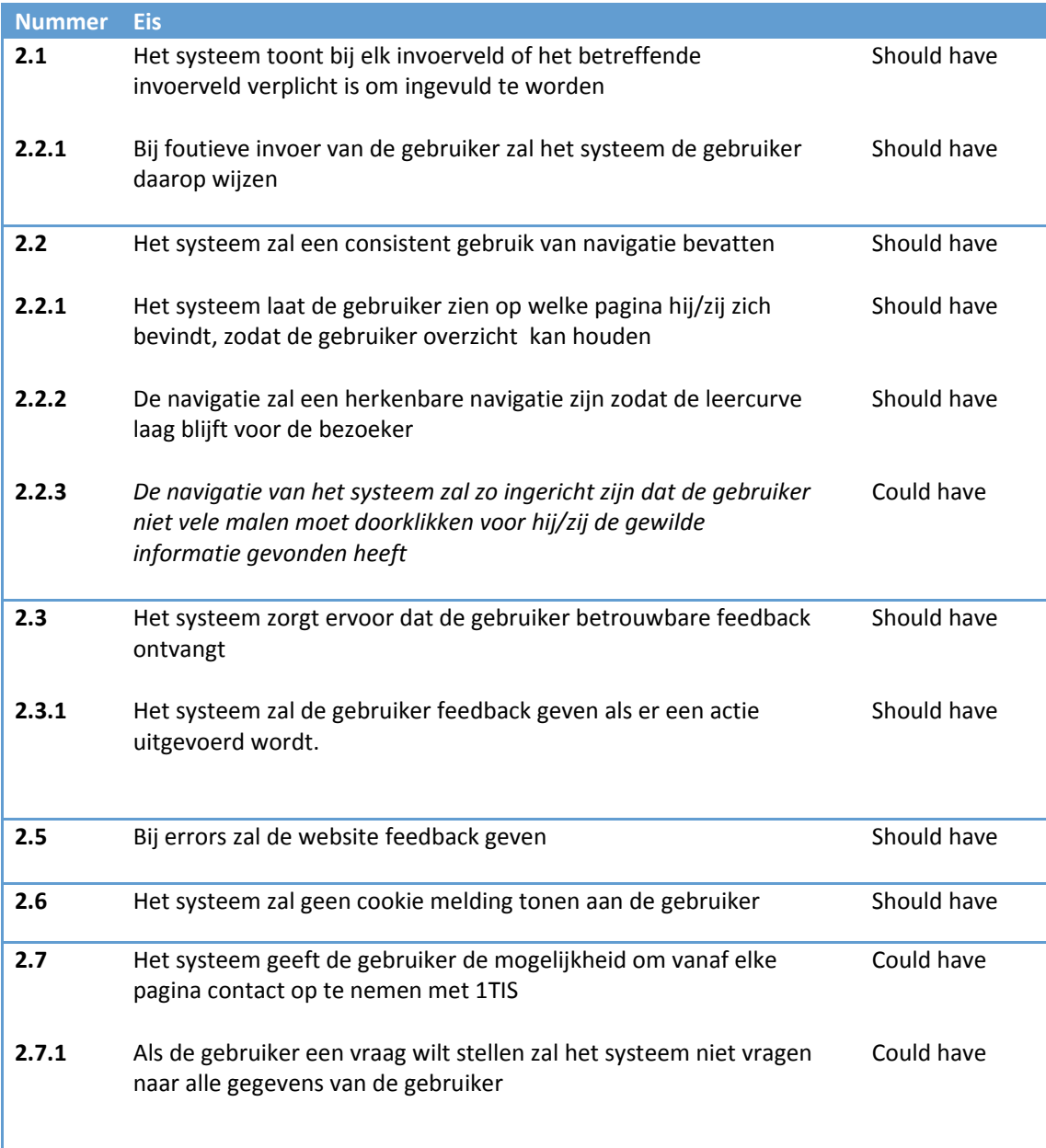

# **Interface & betrouwbaarheid**

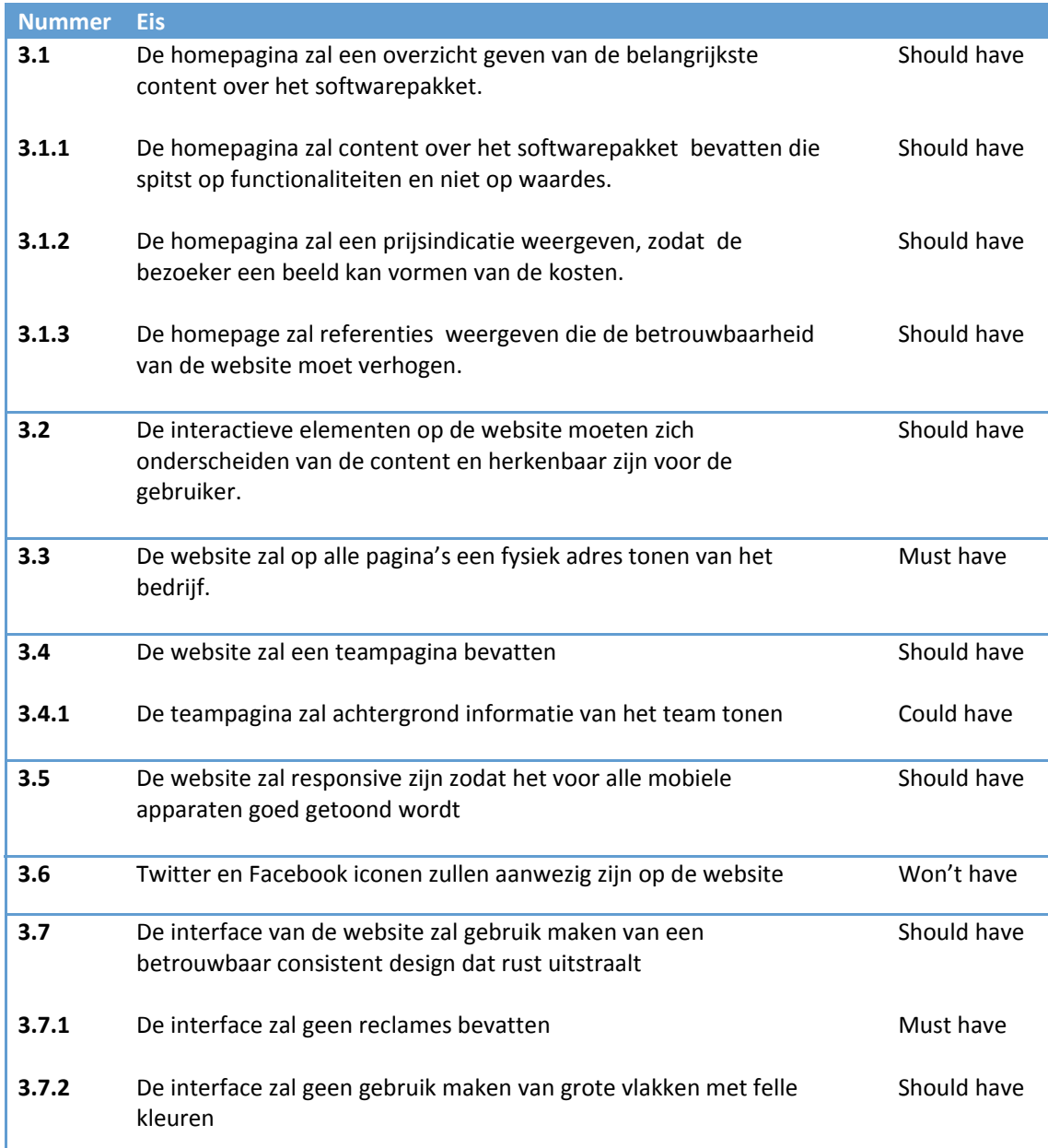

## **Technische eisen**

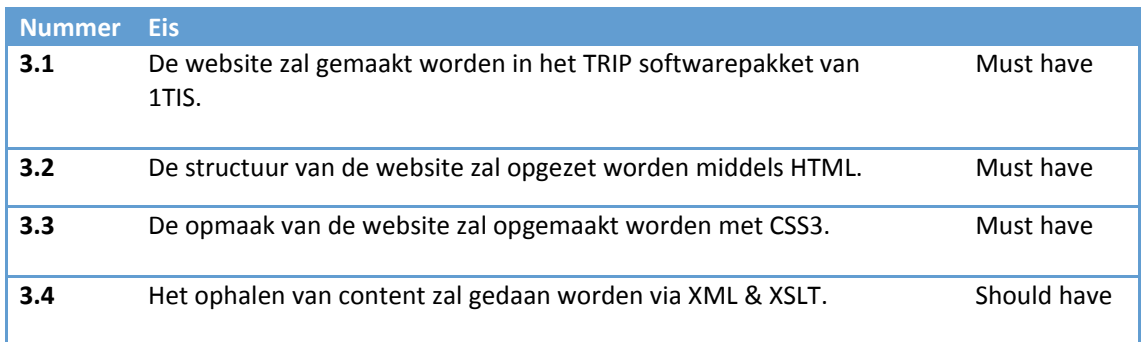

## **Performance eisen**

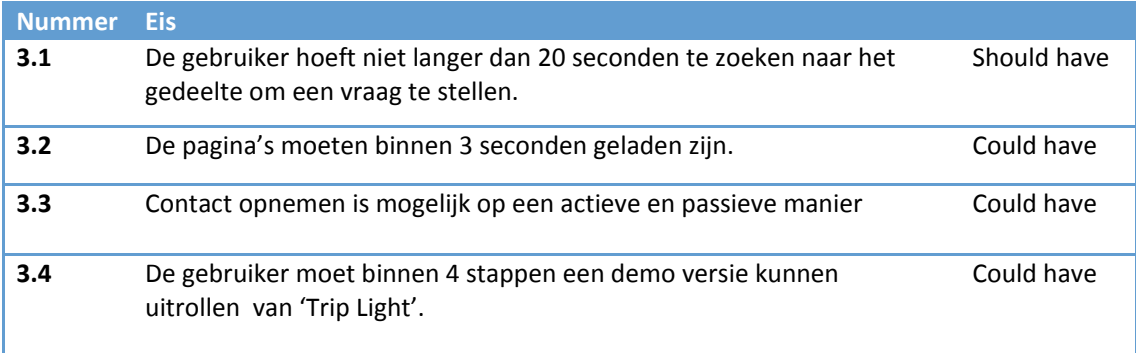

## 4.3 CONTENT REQUIREMENTS

In dit gedeelte komen de verschillende taken aan bod die opgesteld zijn in de functionele eisen. Wat is de volgorde van de taken en welke content moet er aanwezig zijn om deze taken succesvol te kunnen doorlopen. Door de functionele eisen op te stellen zijn er een aantal taken naar voren gekomen die uitgewerkt moeten worden. Door de functionele eisen te definiëren, heb ik al eisen aan de website en taken gesteld waaraan deze moet voldoen. Verder ga ik Fogg gebruiken om de gemaakte keuzes te kunnen onderbouwen.

## 4.3.1 FOGG'S FUNCTIONAL TRIAD

In het boek van fogg komt naar voren dat de computer meerdere rollen kan aannemen. Hij noemt dit de´ functional Triad´. Hierin vallen de volgende drie rollen:

- Computer as a tool
- Computer as media
- Compter as social actors

Voor dit project neemt de computer de rol aan: 'computer as a tool' in combinatie met 'computer as a social actor'.

#### **Computer as a tool**

Als de computer de rol aanneemt van 'tool' is het de bedoeling dat deze activiteiten en taken makkelijker maakt voor de gebruiker en op een efficiënte manier. Als de computer deze rol aanneemt kan de computer de gebruiker beïnvloeden en motiveren op een specifieke manier.

De 'computer as a tool' is weer onderverdeeld in 'persuasive technology tools'. De volgende 'persuasive technology tools' zal ik gebruiken voor het project.

- Tunneling
	- o Het systeem helpt de gebruiker stap voor stap in een proces. Je zit als gebruiker in een tunnel en kan eigenlijk niet zelf bepalen welke kant je op wilt gaan. Tijdens dit proces kan je de gebruiker enthousiast maken over je product. Aan het eind van dat proces kan je de gebruiker vervolgens feliciteren en de gebruiker het gevoel geven dat hij/zij iets goeds gedaan heeft.
- Suggestion

o Op het juiste moment een suggestie plaatsen waarbij de gebruiker een actie kan uitvoeren. Volgens Fogg zijn gebruikers sneller te 'persuaden' op het moment dat er meteen een actie is op het moment dat hen gevraagd wordt om iets te doen.

- Simplifying
	- o Het versimpelen van stappen zodat de gebruiker sneller de beslissing neemt om iet te ondernemen. Zorgen dat taken simpel zijn en niet onnodig complex.
## 4.3.2 TAAKOVERZICHT

Hieronder zal ik het taakoverzicht overzichtelijk neer zetten. Met de taakdiagram methode heb ik goed inzicht gekregen in welke taken er uitgevoerd worden en misschien wel belangrijker, hoe deze taken uitgevoerd moeten worden.

- **Inloggen**
- **Registreren**
- **Vraag stellen**
- **Demo aanvragen**
- **Referenties benaderen**
- **LinkedIn account inzien medewerkers**
- **Zoekfunctie gebruiken**
- **Documentatie inzien van 'Trip Light'**

### 4.3.3 TAAKDIAGRAMMEN

#### **Taak diagram: Demo aanvragen**

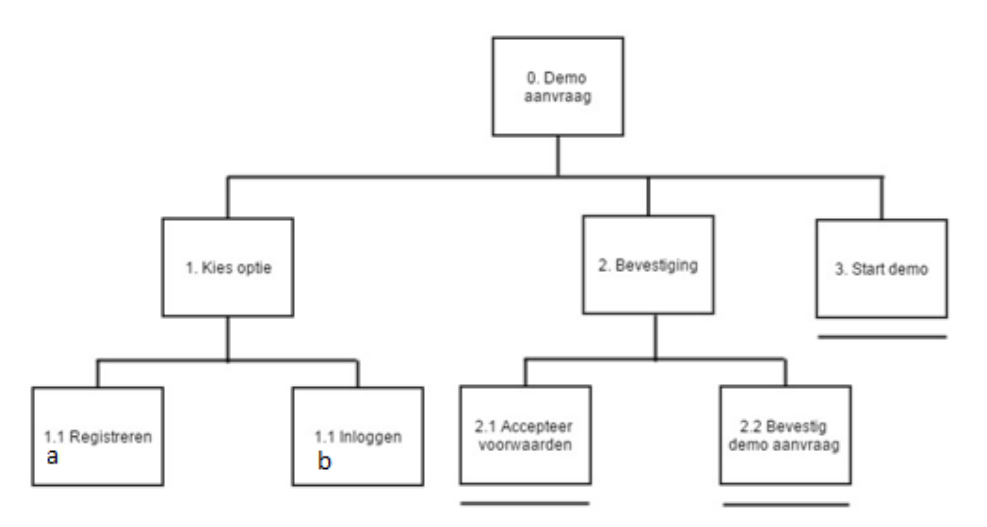

Voor het aanvragen van een demo is een account verplicht. Het is niet de bedoeling dat zomaar iedereen toegang heeft tot de demo. Daarbij wilt 1TIS weten wie er een demo van hun gebruikt zodat deze gebruiker ook benaderbaar is. Voor het gebruik van het softwarepakket zijn andere voorwaarden dan voor het aanmaken van een account, daarom zal men de voorwaarden van het softwarepakket ook moeten accepteren. Deze taak zal eenmalig uitgevoerd worden omdat er maar één demo uitgerold zal worden per bedrijf.

Deze taak zal uitgevoerd worden als de bezoeker erg geïnteresseerd is in het softwarepakket en wilt weten hoe het in zijn werking gaat. De demo kan van doorslaggevende waarde zijn dus is het van belang om deze taak goed te positioneren op de website en aantrekkelijk te maken om deze keus te maken. Daarom zal het de gebruiker niet té moeilijk gemaakt worden om een demo uit te rollen. Het hebben van extra voorwaarden zijn echter wel van belang, het is niet de bedoeling dat men het pakket kopieert en alles overneemt wat 'Trip Light' kan en dit wordt getracht te voorkomen door voorwaarden toe te voegen.

#### **Suggestion**

Het aanvragen van een demo zal op het juiste moment aan de gebruiker voorgelegd worden. Als dit op het juiste moment gebeurt, zal de kans toenemen dat er veel demo's aangevraagd worden.

### **Taak diagram: Inzien documentatie**

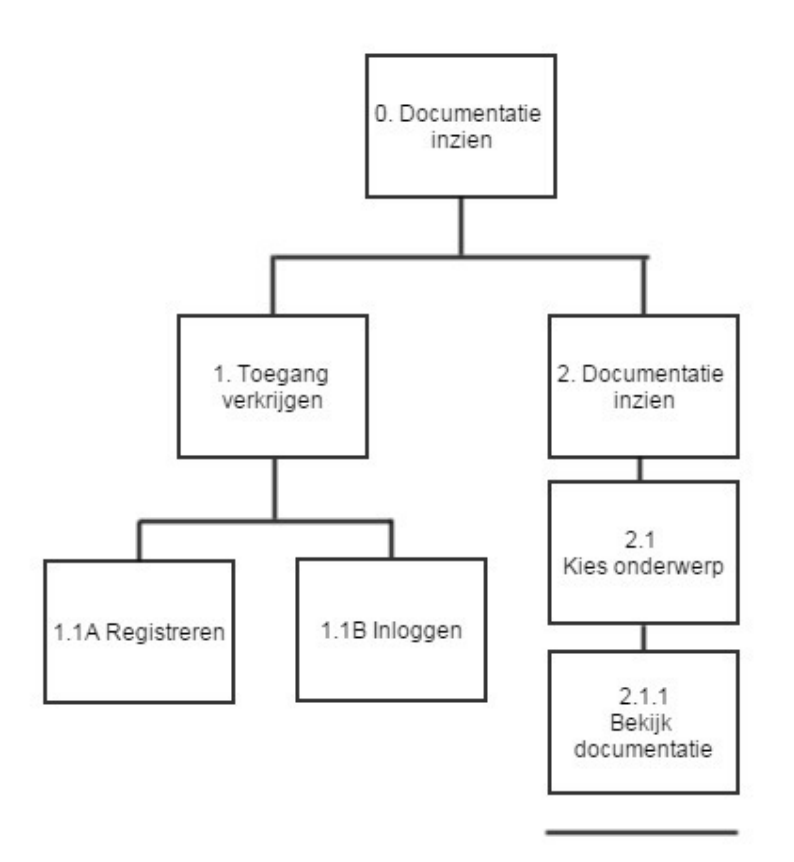

Het inzien van de documentatie over 'Trip Light' en functies zal pas beschikbaar zijn als men klant is. Het is niet de bedoeling, dat iedereen zomaar kan zien wat het pakket kan en wat precies de procedures zijn zonder dat hij/zij klant is. Daarom zal het verplicht zijn om een unieke klantcode in te voeren als men ingelogd is en de documentatie wilt inzien. De taak zal uitgevoerd worden op elk moment dat de gebruiker vastloopt met het softwarepakket.

Deze taak zal uitgevoerd worden op het moment dat men klant is en gebruik maakt van de volledige versie van 'Trip Light'. Zodra de gebruiker er zelf niet uitkomt maar het te duur vindt of het probleem niet te ingewikkeld vindt om contact op te nemen zal hij/zij de documentatie inkijken. De documentatie zal gesorteerd worden op verschillende onderwerpen om het de gebruiker makkelijk te maken datgene te vinden wat nodig is. De klantcode zal eenmalig ingevoerd moeten worden.

### **Suggestion**

Op het moment dat de gebruiker niet het gewenste resultaat krijgt wat hij/zij graag zou vinden, zal de gebruiker een vraag kunnen stellen aan 1TIS om alsnog het gewenste antwoord te ontvangen.

#### **Taak diagram: Registreren**

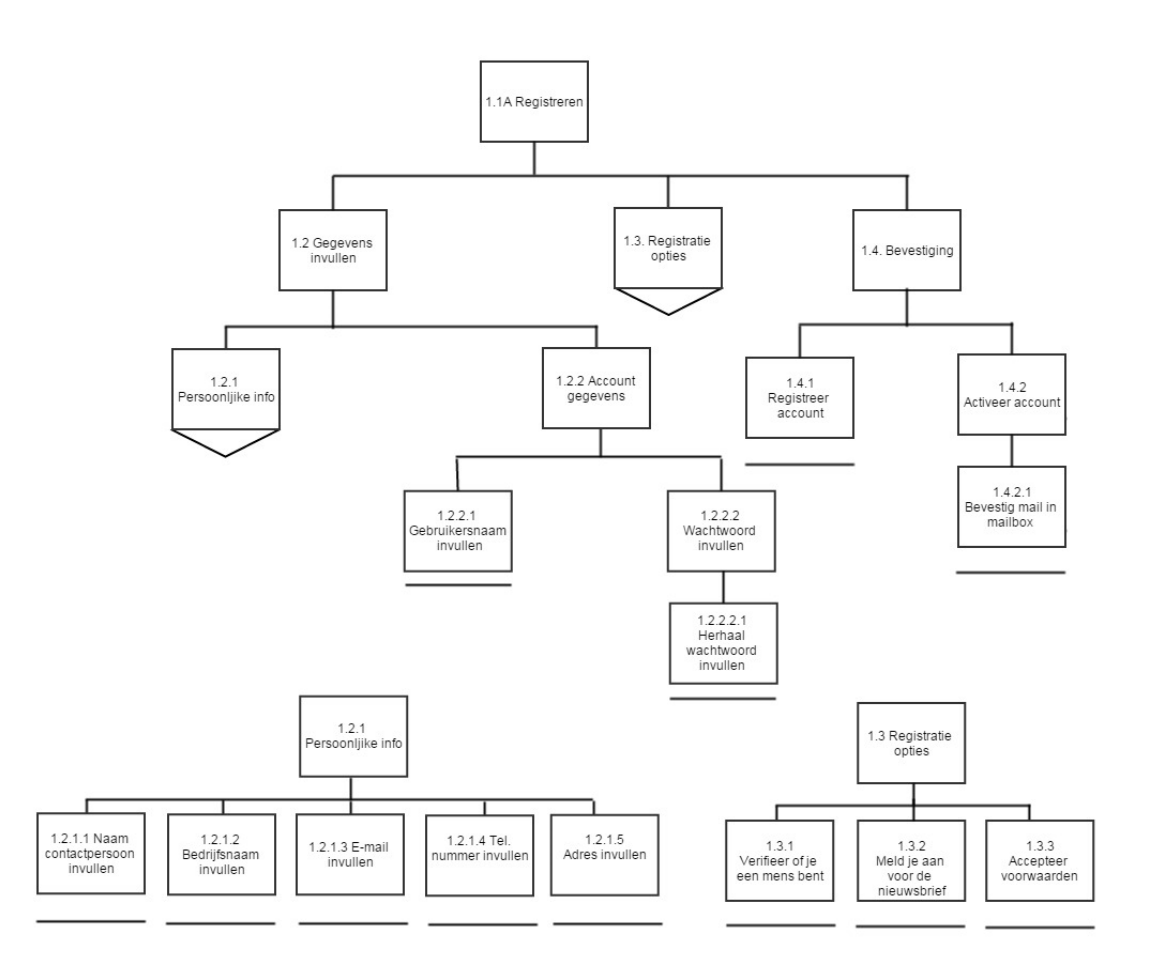

Deze taak zal uitgevoerd worden als de bezoeker zich wilt aanmelden voor 'Trip Light, een demo wilt uitrollen van 'Trip Light' en wanneer hij/zij de documentatie wilt inzien van 'Trip Light'. Deze taak voert men dus maar één keer uit. Het registreren, via de website, door een bezoeker is in diagram A. schematisch weergegeven. Tijdens het invullen van de persoonlijke gegevens is het verplicht om de bedrijfsnaam in te vullen, dit omdat het om een volledige registratie gaat en het niet een simpele vraag is die gesteld wordt. Daarbij is de wens vanuit 1TIS om te weten met wie zij te maken hebben als het om een registratie gaat.

Er zijn extra beveiligingen ingecalculeerd zodat de kans dat het 'fake' registraties zijn, kleiner wordt. Deze beveiligingen richten zich op het accepteren van de voorwaarden en een verificatie code waarin de gebruiker kan bewijzen dat het een mens is. Verder zal het account nog geactiveerd moeten worden via een activeringsmail.

#### **Tunneling:**

Tijdens het doorlopen van het proces zal de gebruiker zien welke voordelen het heeft om een account aan te maken.

## Taak diagram: Inloggen

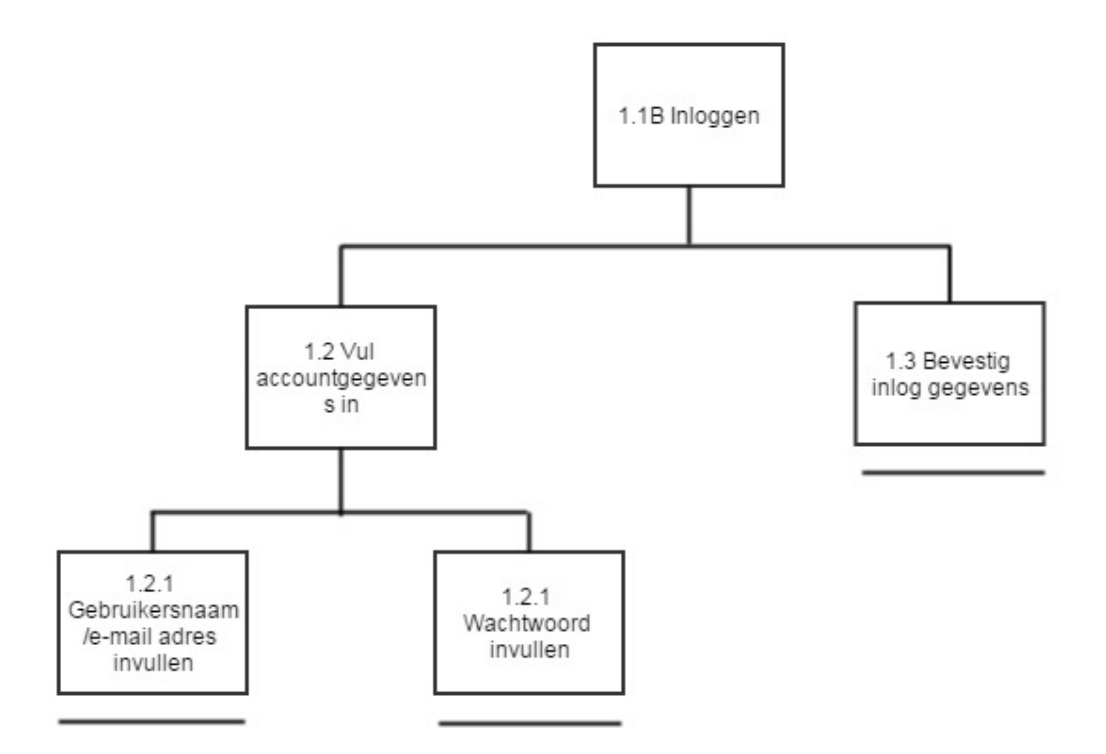

#### **Taak diagram: Vraag stellen**

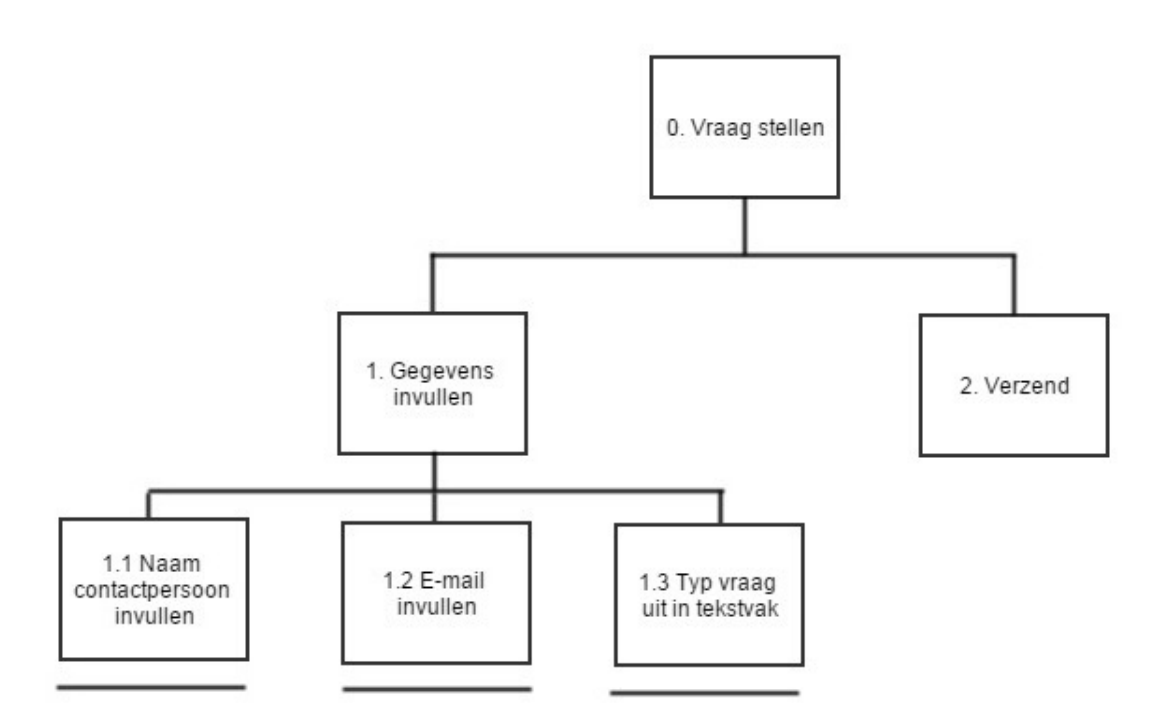

Deze taak zal actief op de website staan, op het moment dat de bezoeker een vraag heeft, moet deze die gelijk kunnen stellen. Zoals in de functionele eisen naar voren is gekomen, is het de bedoeling dat de gebruiker deze optie in minder dan 20 seconden moet vinden. Er zijn weinig restricties aan deze taak, de bezoeker hoeft daarom alleen naam en e‐mail adres in te vullen en een vraag te stellen.

Deze taak zal uitgevoerd worden wanneer de gebruiker iets tegenkomt op de website en niet exact de informatie vindt wat hij/zij zoekt. Het is de bedoeling dat de gebruiker deze vraag meteen kan stellen zonder veel moeite in het werk te moeten stellen. Op deze manier proberen we de kans dat een gebruiker afhaakt zo klein mogelijk te maken.

### **Simplifying:**

De gebruiker hoeft alleen een naam en e‐mail adres in te voeren. Op deze manier is het versimpeld om contact op te nemen en hoeft er niet een heel schema afgewerkt te worden met allerlei persoonlijke informatie.

#### **Taak diagram: Referenties benaderen**

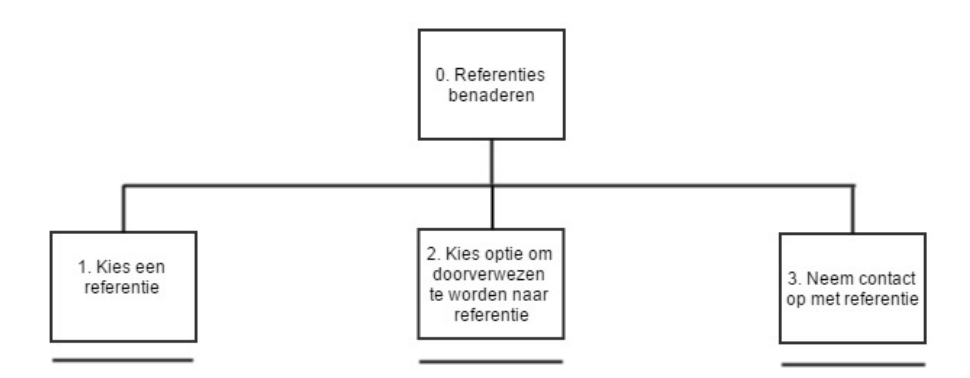

Het benaderen van referenties is een taak die zich richt op betrouwbaarheid. Door referenties benaderbaar te maken, kan de bezoeker deze vragen stellen hoe de samenwerking verloopt. 1TIS laat hiermee zien dat zij trots zijn op de samenwerking met de klanten.

De taak zal worden uitgevoerd wanneer de bezoeker betrouwbare onafhankelijke informatie wilt ontvangen. Op deze manier geeft 1TIS hen de gelegenheid om deze actie uit te voeren zonder dat de bezoeker hier zelf naar op zoek moet.

### **Taak diagram: linkedIn account inzien medewerker**

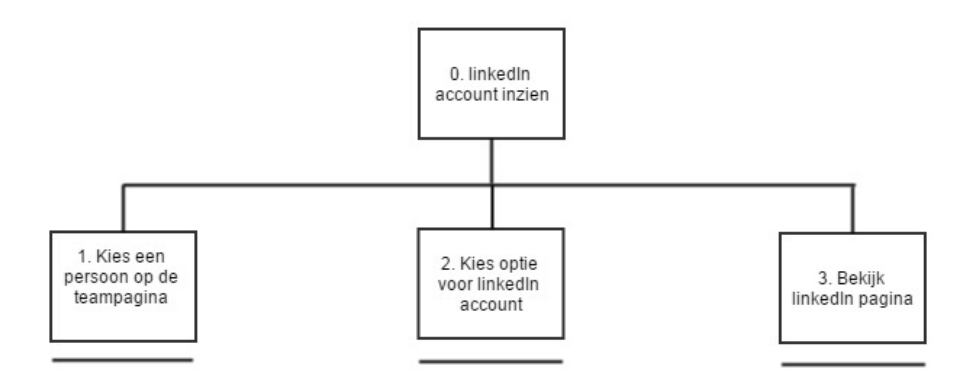

Het inzien van het account van de medewerker kan laten zien wat de expertise en ervaring is van de medewerkers. Hierdoor kan men een inschatting maken met wat voor een bedrijf zij te maken hebben. Daarbij geeft het extra achtergrond informatie die ervoor kan zorgen dat het gevoel van de betrouwbaarheid van 1TIS omhoog gaat bij de bezoeker.

Deze taak zal worden uitgevoerd als de bezoeker wilt weten of het softwarepakket wel door vakkundige mensen in elkaar is gezet. Door mensen de ruimte te geven dit te onderzoeken laat je zien dat je vertrouwen hebt in je eigen personeel.

### **Taak diagram: Zoeken**

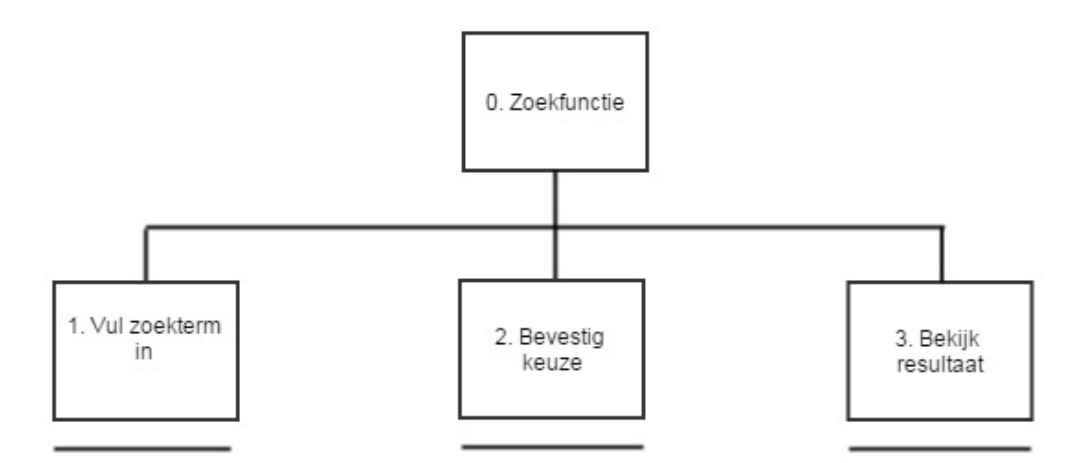

Het zoeken van een trefwoord is voor de gebruiker handig op het moment dat hij niet kan vinden wat hij zoekt en dit wel denkt te vinden als hij/zij een trefwoord invoert. Hierdoor kan men nog zoeken op enkele trefwoorden voordat er overgegaan wordt op het stellen van een vraag aan 1TIS.

De taak zal worden uitgevoerd zodra de bezoeker niet kan vinden wat hij zoekt, maar hier ook niet snel een vraag voor zou willen stellen.

#### **Suggestion**

Op het moment dat de gebruiker niet het gewenste resultaat krijgt, wat hij/zij graag zou vinden, zal de gebruiker een vraag kunnen stellen aan 1TIS om alsnog het gewenste antwoord te ontvangen.

### 4.3.3 TAAKCONTEXT

De website zal bekeken worden door leidinggevende die werken binnen een touroperator. Dit zal in de meeste gevallen tijdens werktijd gebeuren, in een kantoorpand. In sommige gevallen werkt men ook thuis als het om een hele kleine touroperator gaat.

#### **Kantoor of thuis**

Het uitgangspunt, waar vanuit gegaan wordt, is een standaard kantoor waar de verlichting goed is, met een gewoon bureau en bureaustoel. Verder zullen er gemiddeld zo'n één of twee andere personen in het kantoor zitten met dezelfde faciliteiten.

#### 4.3.4 TAAKSCENARIO'S

#### **Taakscenario demo aanvraag**

#### *Jan de Hoop (persona)*

Jan wilt gebruik maken van de gratis demo, hij is zeer geïnteresseerd en is benieuwd hoe het pakket in elkaar zit. Hij heeft nog geen account en zal daarom eerst zichzelf moeten registreren. Dit vindt hij geen probleem, want hij kan daardoor eerst het pakket uitproberen zodat hij weet of hij geen miskoop doet.

Zodra hij zijn account geactiveerd heeft, moet hij de voorwaarden accepteren van 1TIS over het softwarepakket. Dit begrijpt hij, omdat een bedrijf zijn product wilt beschermen. Binnen vier stappen heeft hij de demo kunnen uitrollen en gaat hij meteen aan de slag om te onderzoeken hoe het in zijn werking gaat.

#### **Taakscenario documentatie inzien**

#### *Jan de Hoop (persona)*

Jan heeft het softwarepakket 'Trip Light' net zo'n twee weken in gebruik . Hij is er zeer tevreden mee, maar op dit moment loopt hij tegen een fout aan waardoor zijn reis niet getoond wordt op de website. Jan weet dat 1TIS een goede documentatie heeft en kan hierdoor geld besparen door zelf opzoek te gaan naar de fout.

Hij gaat via het inlogscherm opzoek naar deze sectie. Omdat hij al klant is heeft 1TIS hem toegang gegeven tot deze documentatie en dit is de eerste keer dat hij het gaat gebruiken. Om lange zoektochten te voorkomen zijn de onderwerpen gegroepeerd en al snel vindt hij het onderwerp wat hij zoekt. De documentatie helpt Jan bij het oplossen van zijn fout waardoor hij zelf geen contact hoeft op te nemen met 1TIS wat hem geld scheelt.

#### **Taakscenario registreren**

#### *Alissa Jansen (persona)*

Alissa zal overgaan tot registratie op het moment dat zij bovengemiddelde interesse heeft in het softwarepakket 'Trip Light'.

Alissa vult netjes haar persoonlijke gegevens in. Omdat het om een volledige registratie gaat, is ze verplicht om haar bedrijfsnaam en telefoonnummer in te vullen. Dit vindt zij niet erg, omdat zij geïnteresseerd is in het pakket en begrijpt dat 1TIS niet genoeg heeft aan een naam en een mail adres.

Zodra zij de benodigde gegevens ingevuld heeft, zal zij accountgegevens invullen, die zij later nodig heeft. Omdat ze nogal veel verschillende accounts heeft privé en zakelijk, vind ze het fijn dat ze kan inloggen met haar e‐mailadres en is het niet noodzakelijk om dit alleen te doen met haar accountnaam.

#### **Taakscenario inloggen**

#### *Alissa Jansen(persona)*

Alissa wilt inloggen omdat zij gebruik wilt maken van de demo. Ze heeft al een account, die geactiveerd is. Ze gaat naar de sectie inloggen en vult haar gebruikersnaam in. Daarna vult ze haar wachtwoord in en kiest ze voor bevestigen. Ze heeft alles correct ingevuld en wordt doorverwezen naar haar persoonlijke pagina.

#### **Taakscenario vraag stellen**

#### *Rianne van Dam(persona)*

Rianne heeft een dringende vraag, die zij graag snel wilt stellen. Ze wilt graag weten of er in het weekend ook ondersteuning is als er iets fout gaat, zij heeft de zoekfunctie al geprobeerd en kan bij de FAQ pagina ook geen antwoord op haar vraag vinden.

Daarom maakt ze gebruik van de optie om een vraag te stellen. Ze hoeft hierbij alleen haar naam in te vullen en haar mail adres. Dit vindt zij fijn, omdat ze niet wilt dat 1TIS meteen alles van haar weet terwijl ze maar een kleine vraag heeft. Ze hoeft geen lang contactformulier in te vullen en de optie om de vraag te stellen was makkelijk te vinden.

#### **Taakscenario referentie benaderen**

*Jan de hoop(persona)*

Jan vindt de website overtuigend overkomen en hij krijgt een goed gevoel bij dit bedrijf. Echter wilt hij weten of de referenties op de website van de klanten ook daadwerkelijk door de klanten geschreven zijn. Hij vindt het een mooie tekst, maar iedereen zou dat geschreven kunnen hebben.

Zodra hij contact opneemt met de referentie, krijgt hij vrij snel reactie hoe de samenwerking in elkaar steekt. Hij is zeer tevreden, dat 1TIS hem de mogelijkheid heeft gegeven om de referenties te benaderen en is hierdoor extra verzekerd van de betrouwbaarheid van 1TIS.

#### **Taakscenario linkedIn account bekijken medewerkers**

#### *Alissa Jansen (persona)*

Alissa wilt informatie over verschillende developers. De contactpersoon, waarmee zij contact heeft, komt betrouwbaar over, echter wilt zij weten of de developers ook te vertrouwen zijn. Daarom gaat zij opzoek naar achtergrond informatie. Zij hoeft niet lang te zoeken, want 1TIS heeft dit niet verstopt op de website en geeft haar de mogelijkheid om de accounts in te zien. Via de teampagina kan zij zelf kiezen wie zij wilt bekijken en er staat duidelijk wat de functies zijn van de verschillende medewerkers.

Nadat zij de accounts bekeken heeft, heeft zij een beter beeld van 1TIS en hoe het bedrijf in elkaar zit. Doordat zij ziet dat er bekwame mensen aan het werk zijn heeft zij nog meer vertrouwen in een goede samenwerking met 1TIS.

#### **Taakscenario zoekfunctie gebruiken**

#### *Rianne van Dam (persona)*

Rianne zoekt op de website naar een antwoord op haar vraag. Zij wilt graag weten of zij ook een upgrade kan krijgen naar het volledige softwarepakket van 1TIS op het moment dat haar bedrijf groeit. Zij kan dit niet vinden en omdat ze hier eigenlijk snel antwoord op wilt, maakt zij gebruik van de zoekfunctie. Ze voert haar steekwoord in krijgt een mooi overzicht te zien met zoekresultaten. Zij kiest het resultaat wat haar het meest relevant lijkt en ziet het antwoord wat zij zoekt.

### 5. STRUCTURE PLANE

De structure plane richt zich vooral op de interactie structuur en de informatiearchitectuur. Hoe wordt de informatie beschikbaar gemaakt? Welke structuur zit er in de interactie? Hoe werkt de applicatie precies en waar moet de gebruiker op klikken wilt er iets gebeuren? Dit is een aantal vragen waar in dit hoofdstuk antwoordt op gegeven zal worden.

### 5.2 USE‐CASES

Ik heb er voor gekozen om een aantal use cases uit te werken. Door dit te doen denk ik na over het process en welke stappen er ondernomen moeten worden voordat een actie is voltooid.

# 5.2.1 USE CASE: DEMO AANVRAAG

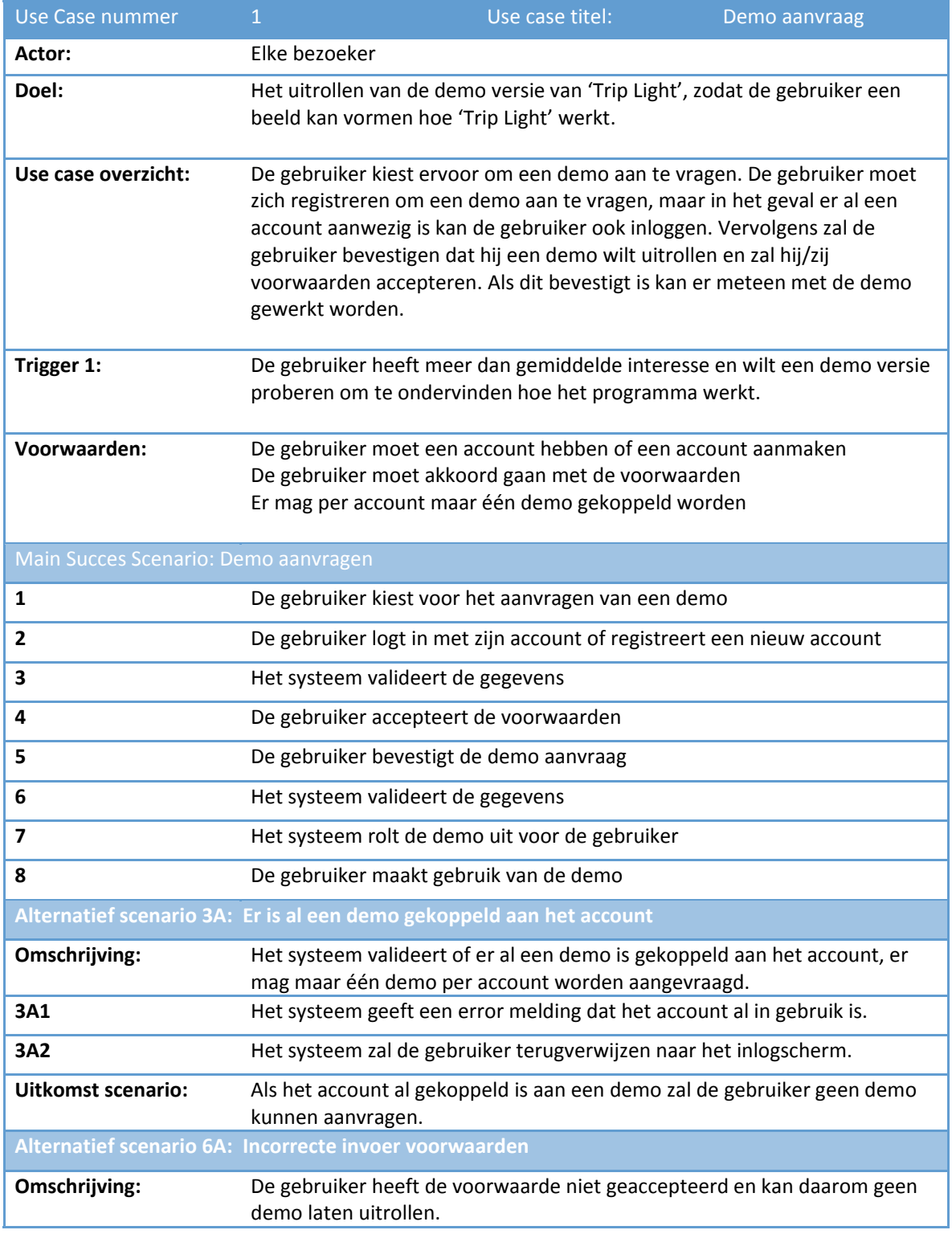

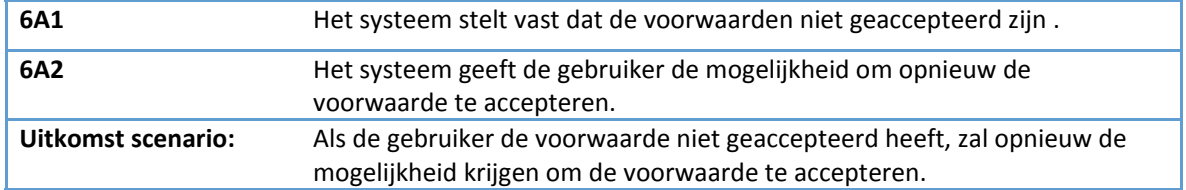

# 5.2.2 USE CASE: INZIEN DOCUMENTATIE

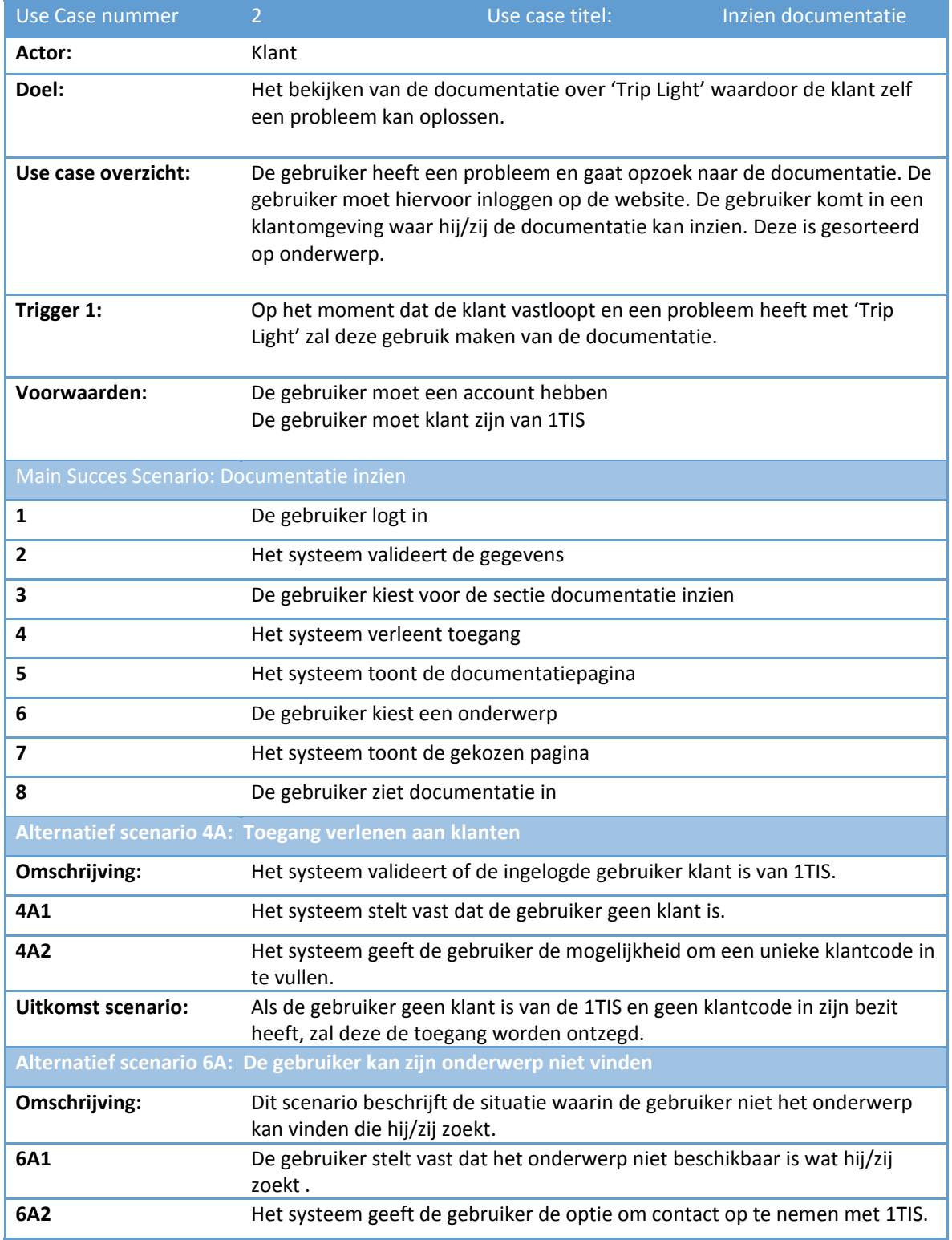

**Uitkomst scenario:** Als de gebruiker geen antwoord op zijn/haar vraag kan vinden zal deze contact kunnen opnemen met 1TIS.

### 5.2.3 USE CASE: REGISTEREN

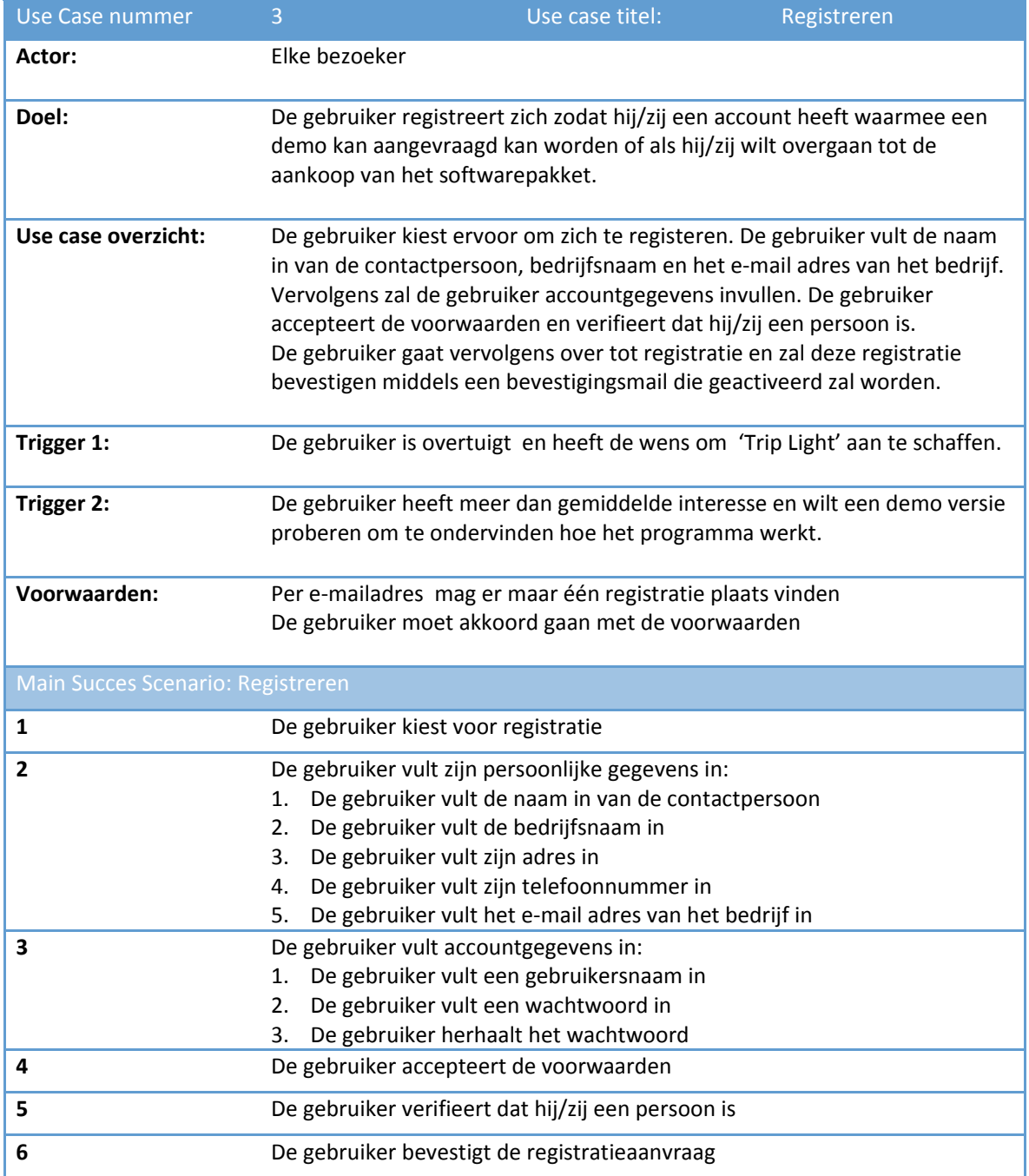

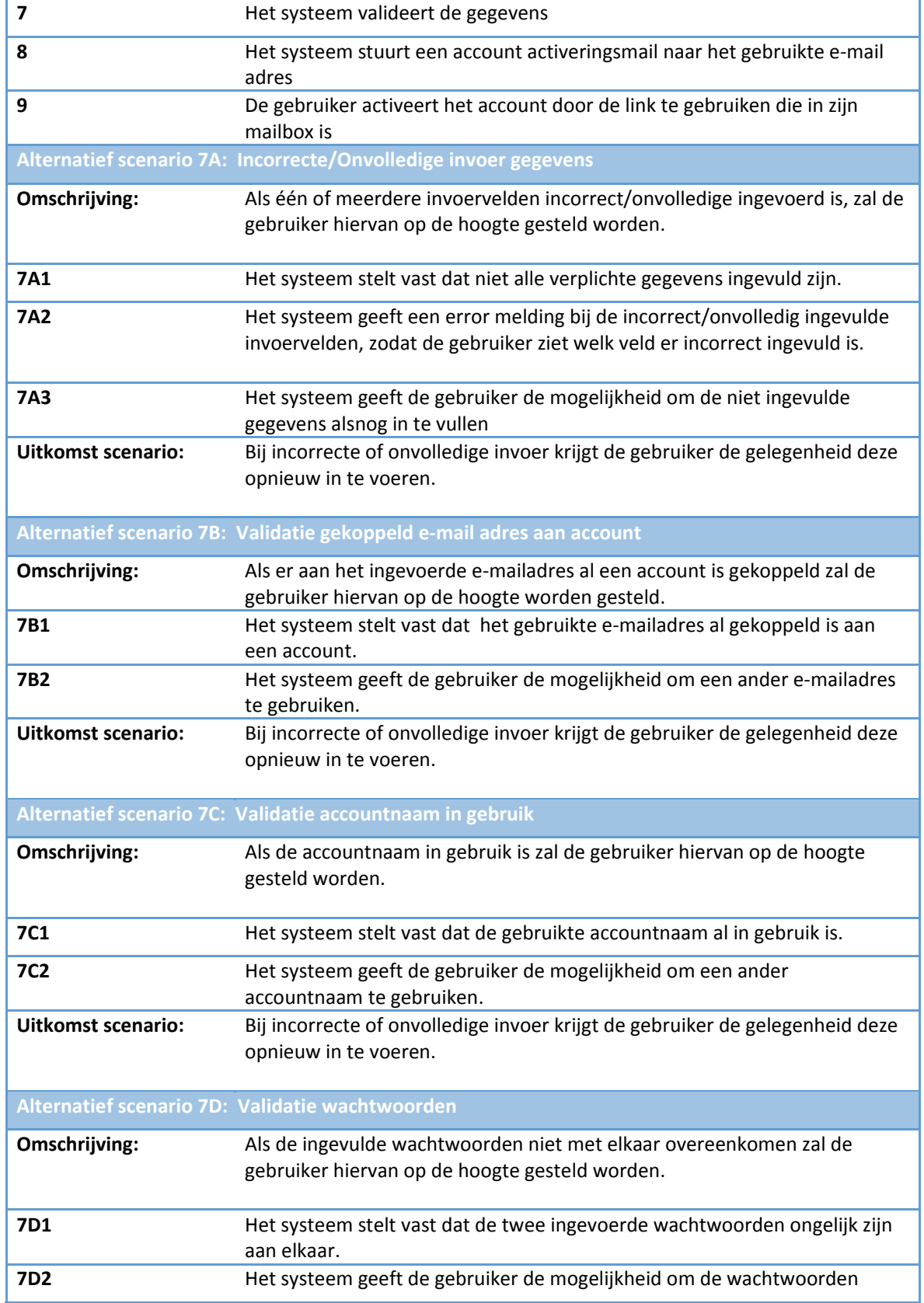

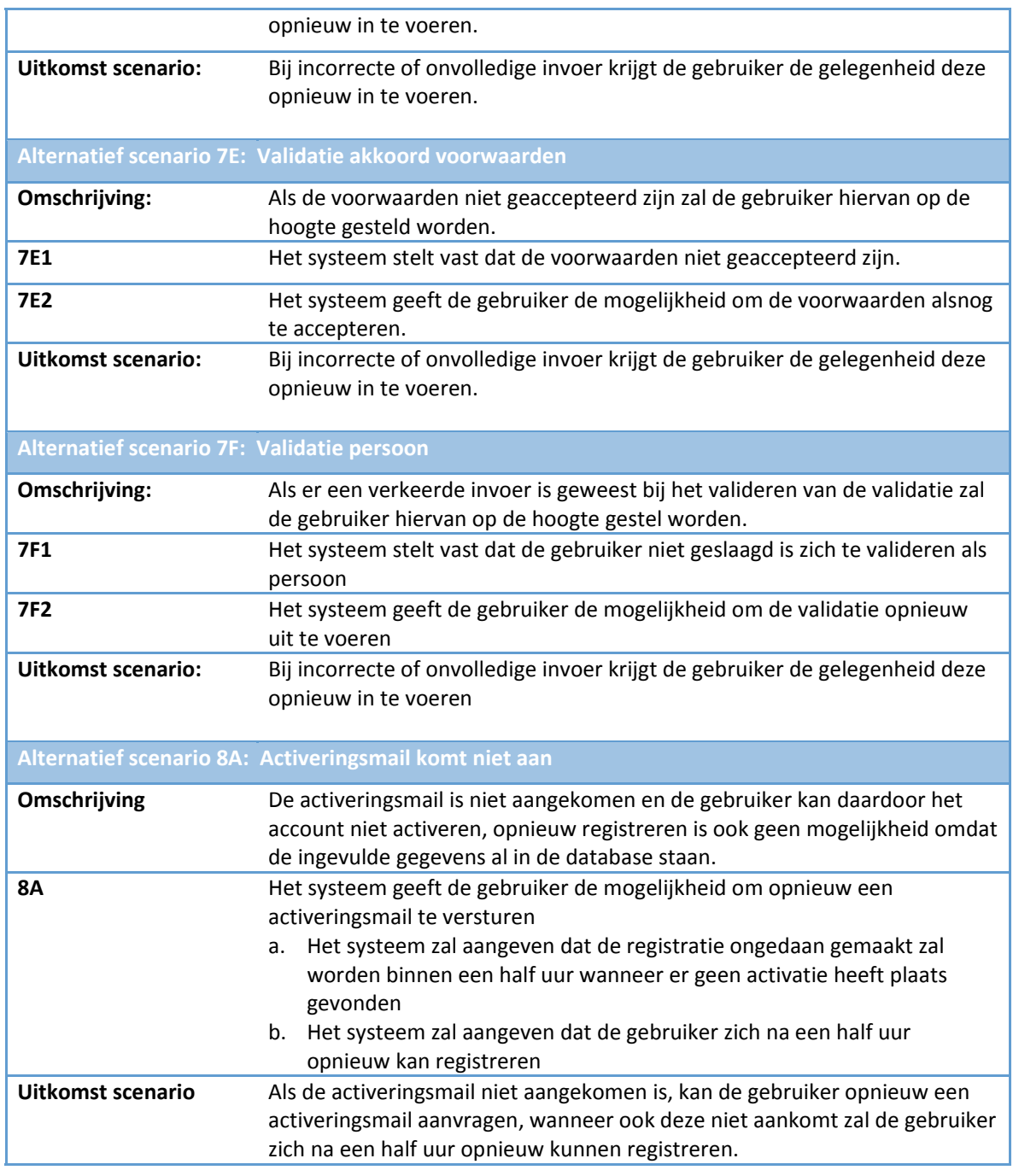

# 5.2.4 USE CASE: INLOGGEN

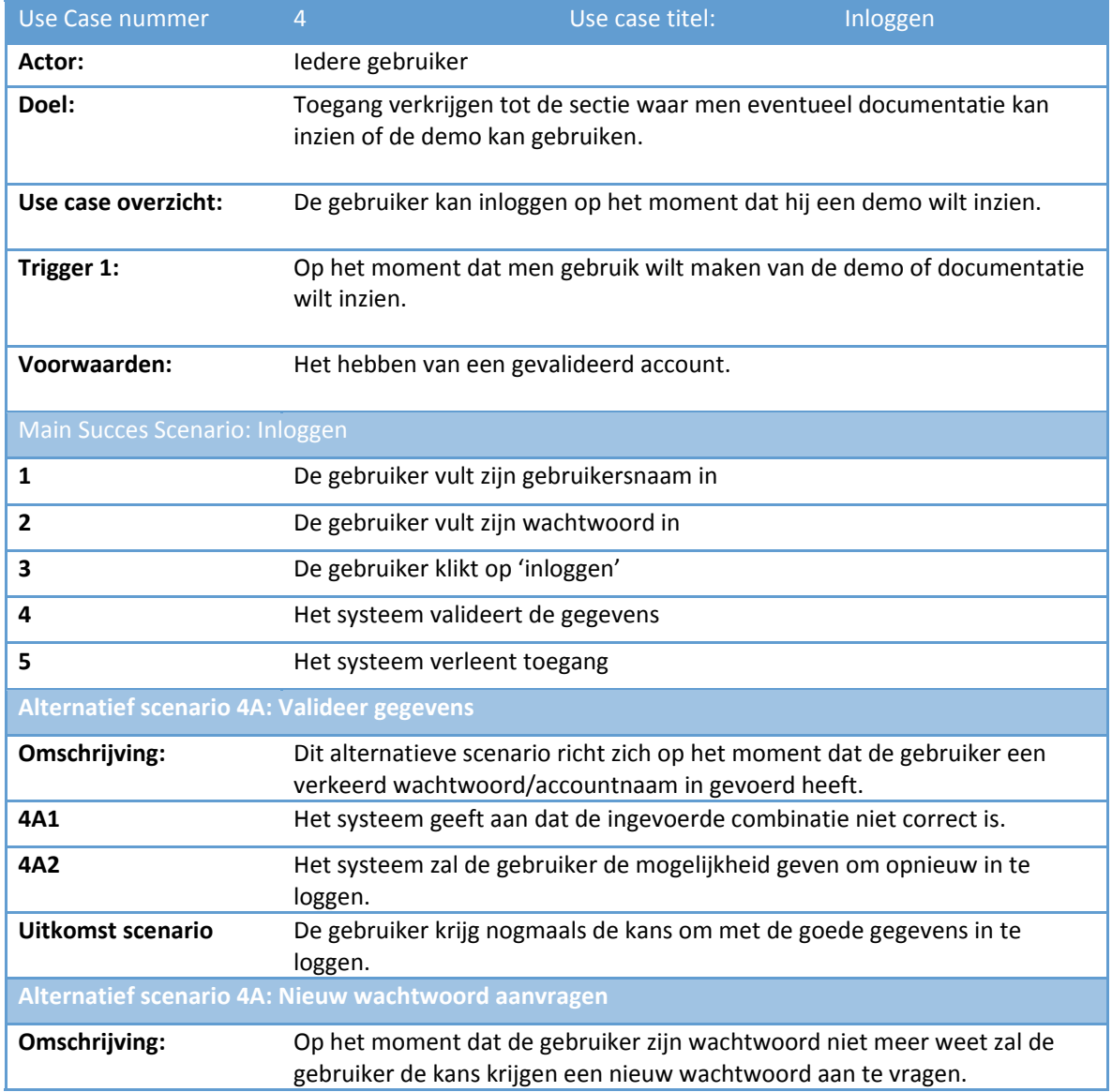

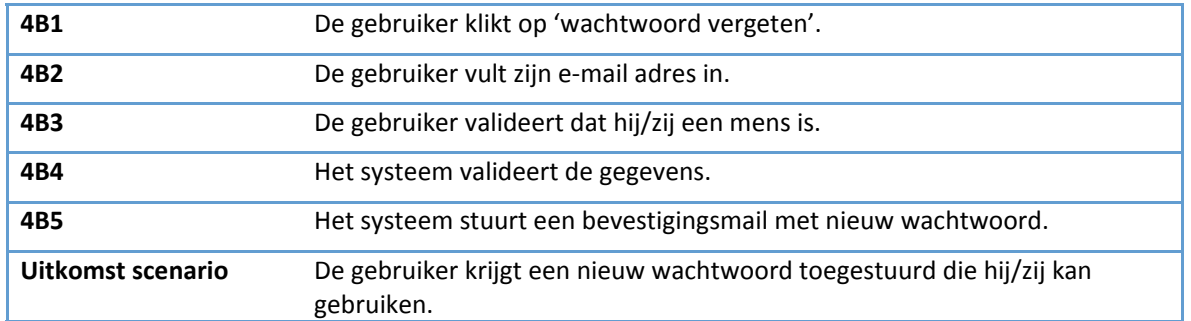

# 5.2.5 USE CASE: VRAAG STELLEN

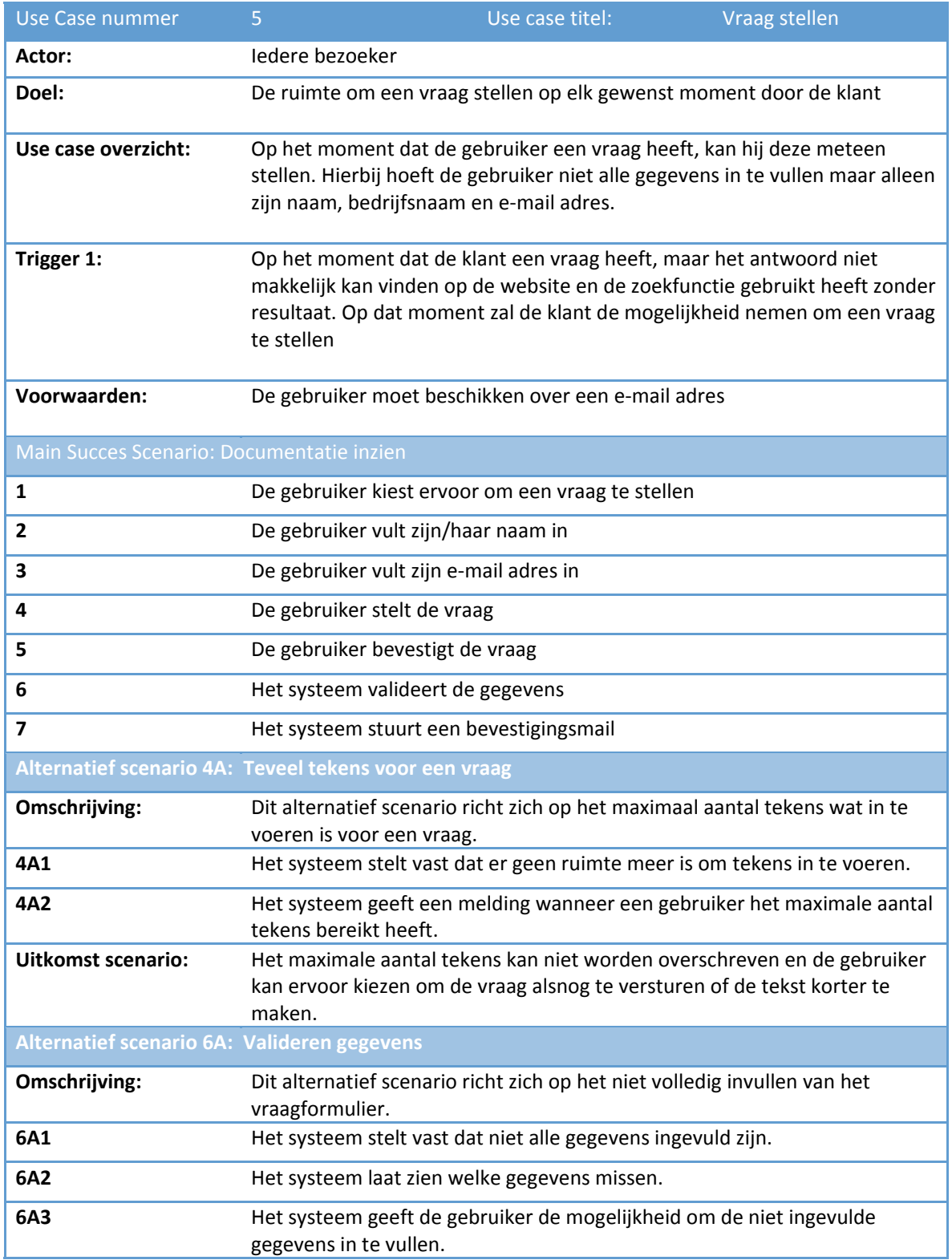

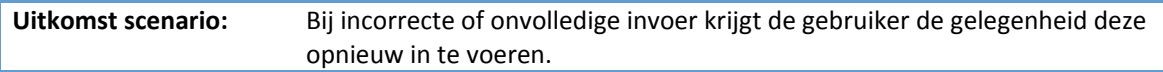

# 5.2.6 USE CASE: REFERENTIES BENADEREN

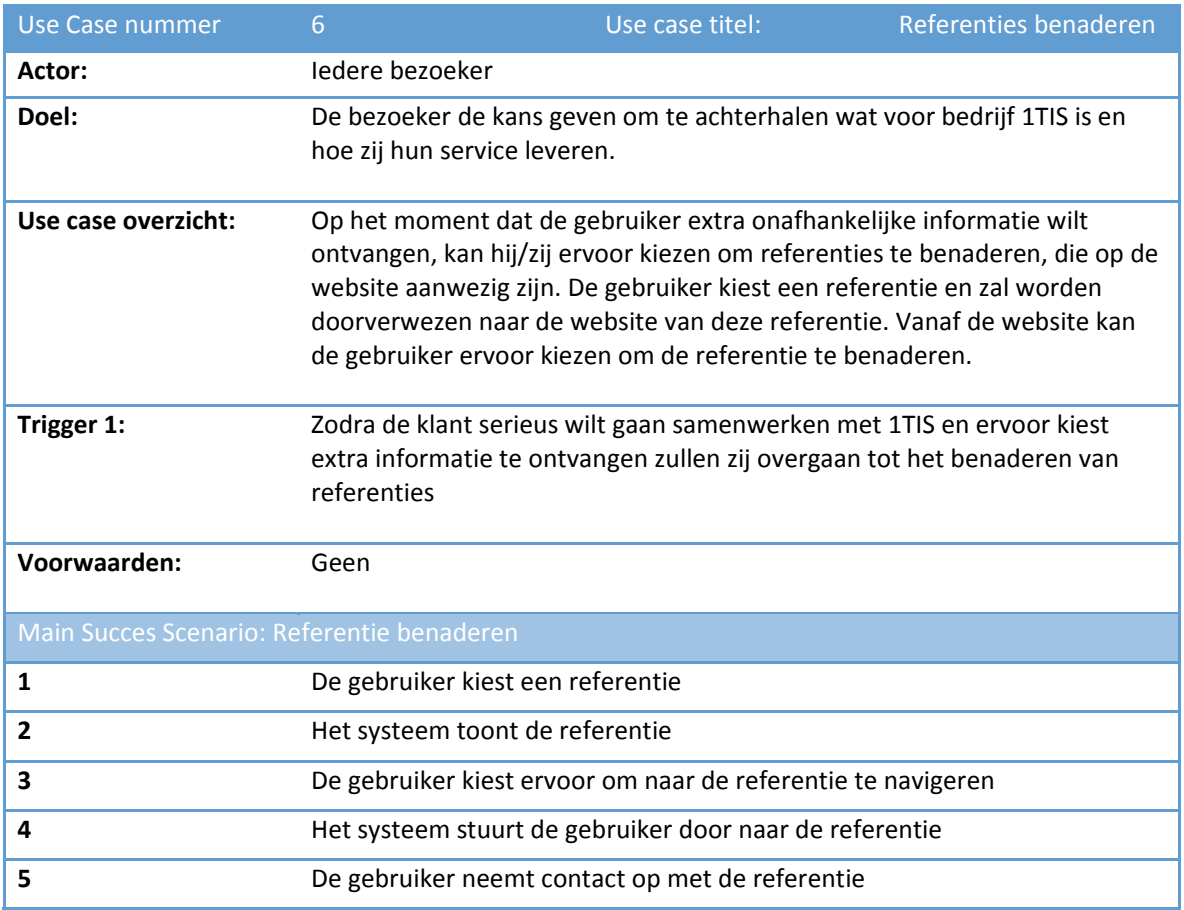

# 5.2.7 USE CASE: LINKEDIN PAGINA BEKIJKEN WERKNEMERS

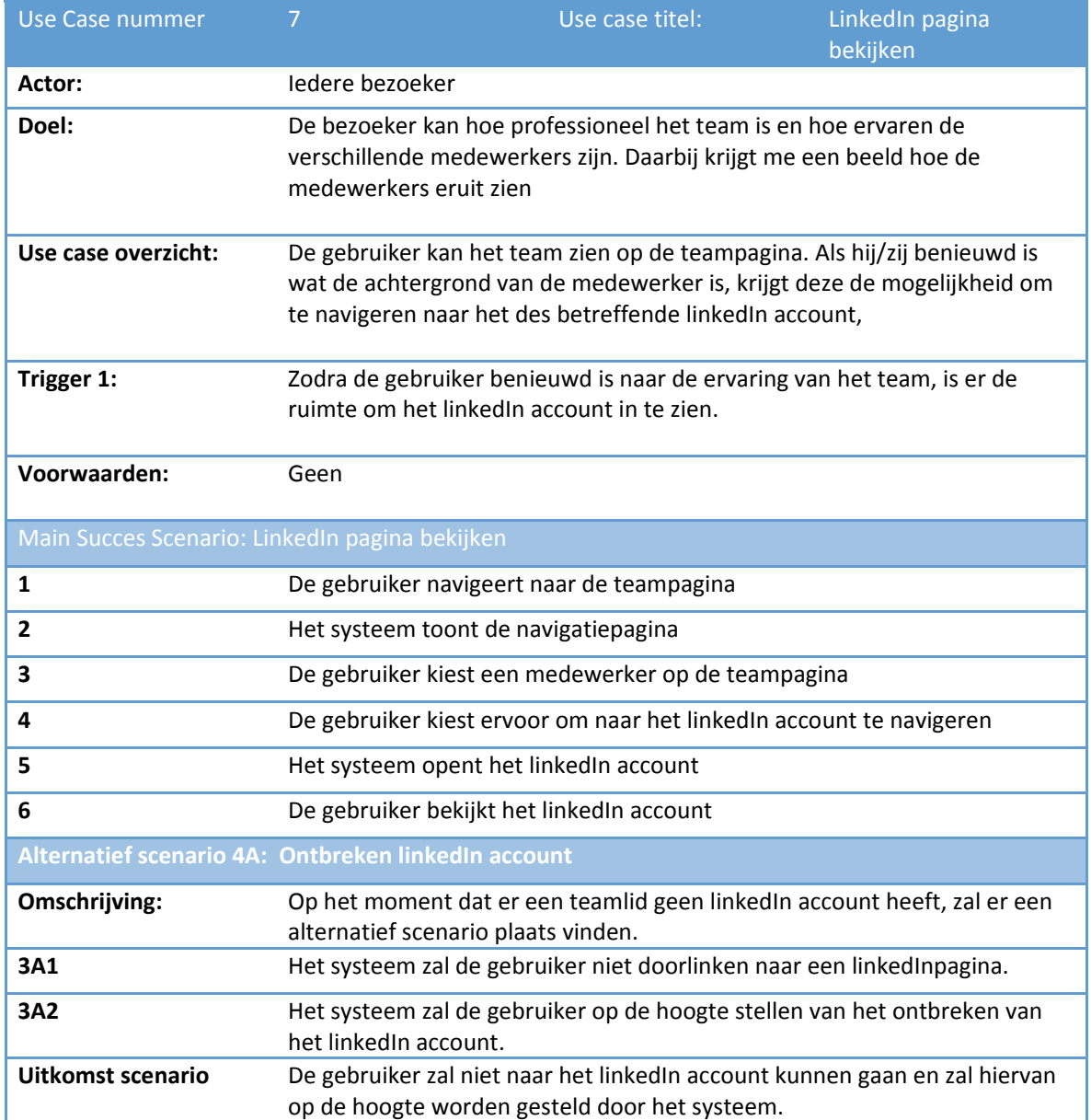

# 5.2.8 USE CASE: ZOEKFUNCTIE GEBRUIKEN

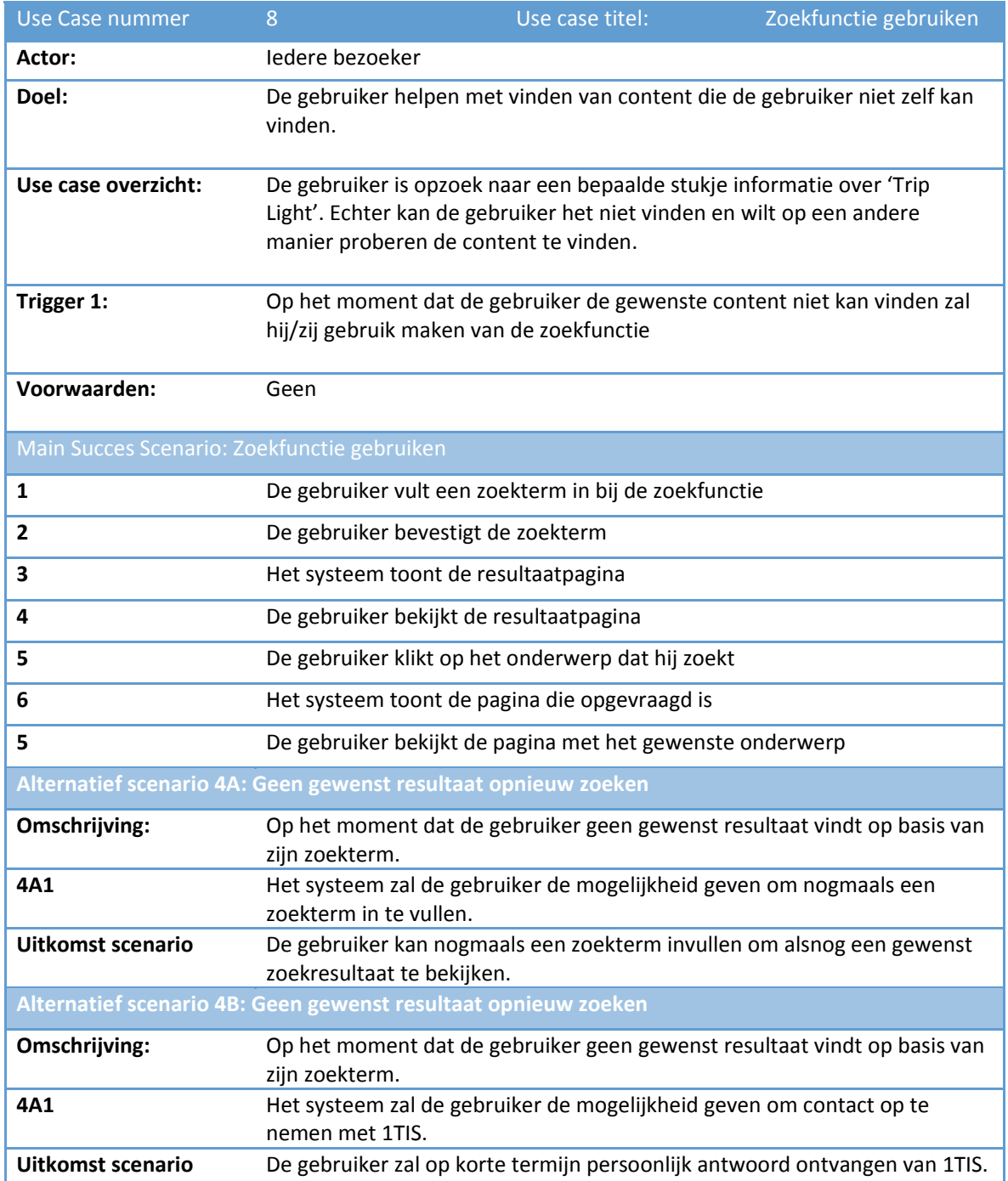

## 5.2 FLOWCHARTS

### 5.2.1 FLOWCHART: DEMO AANVRAAG

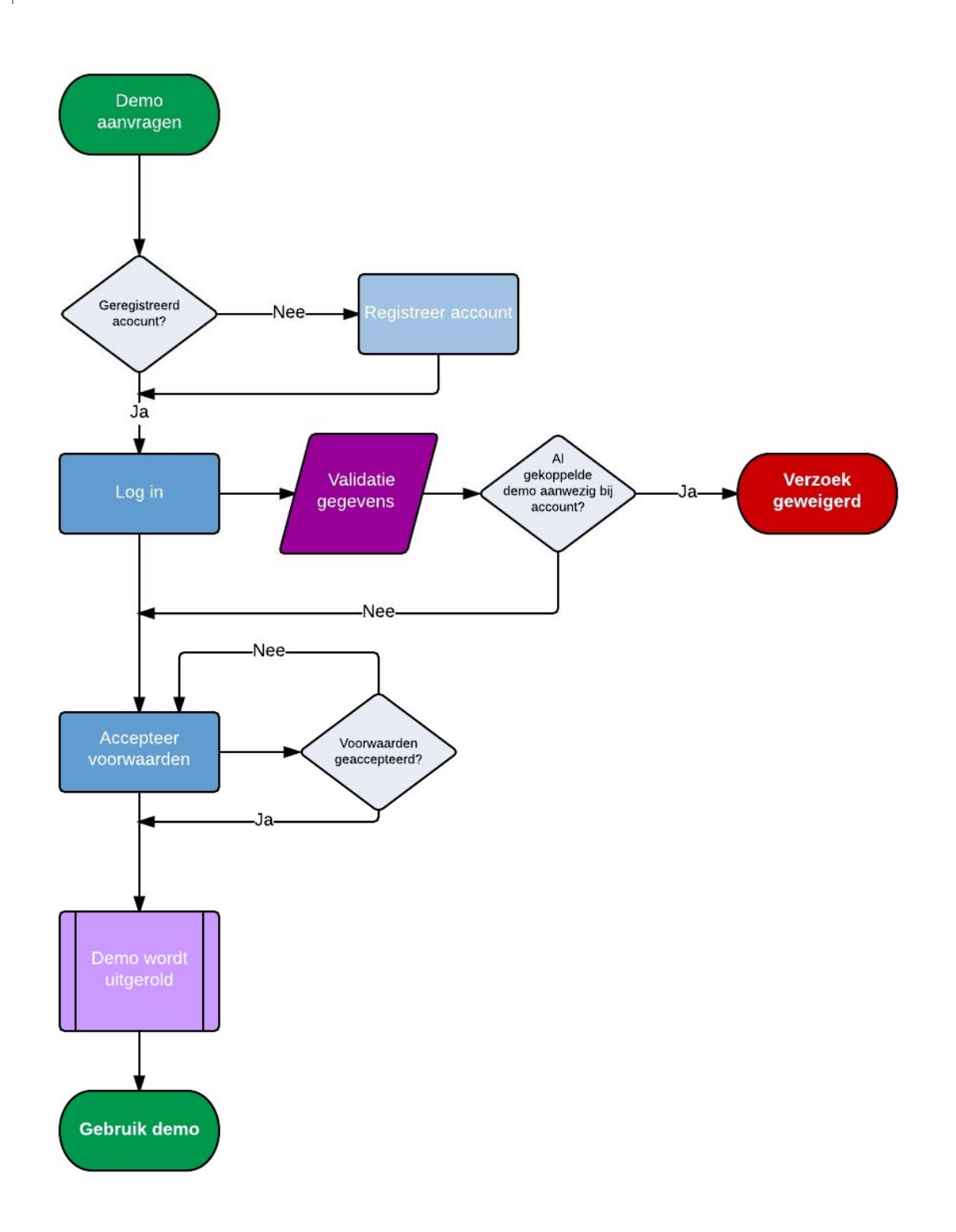

## 5.2.2 FLOWCHART: DOCUMENTATIE INZIEN

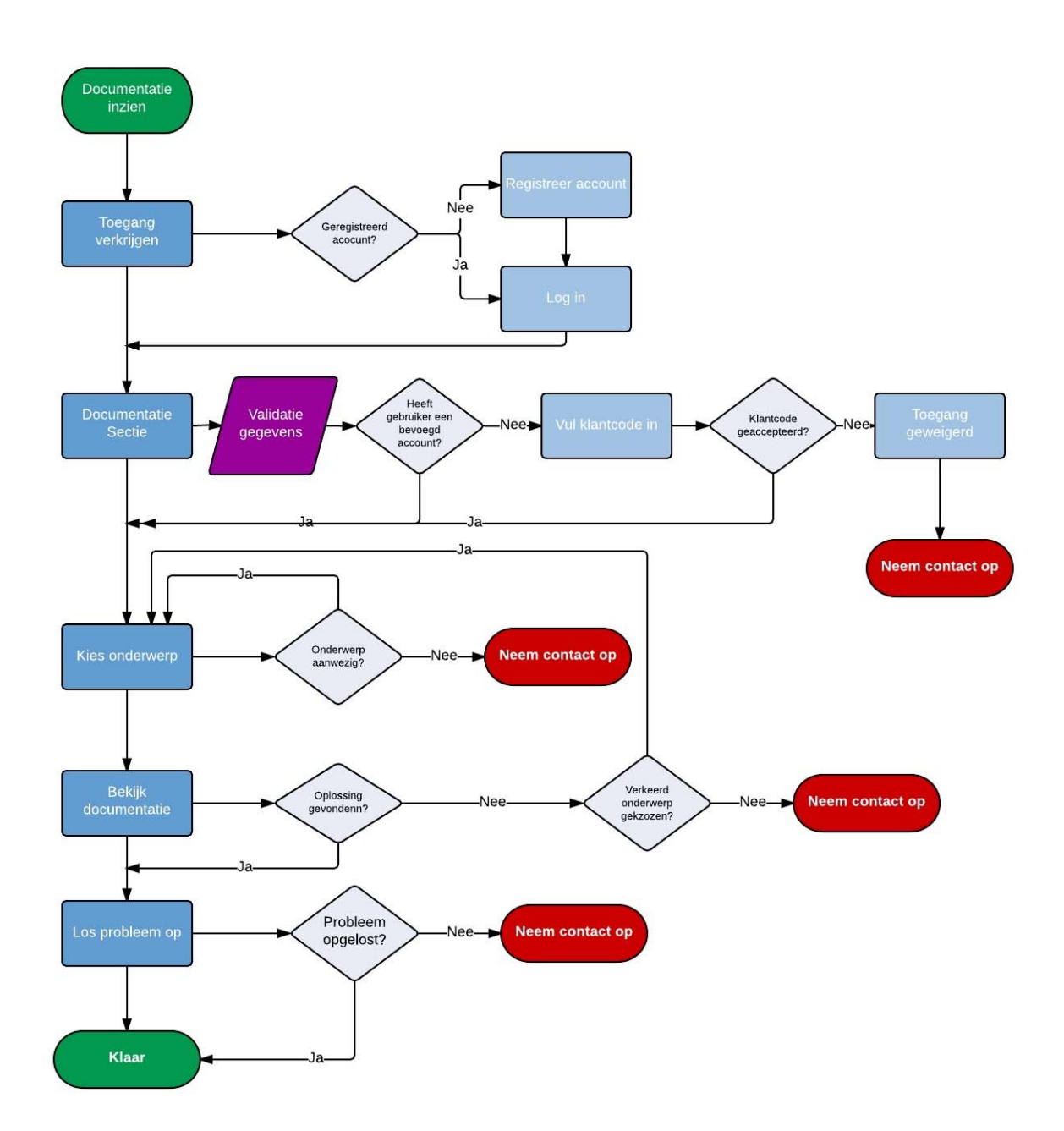

# 5.2.3 FLOWCHART: REGISTREREN

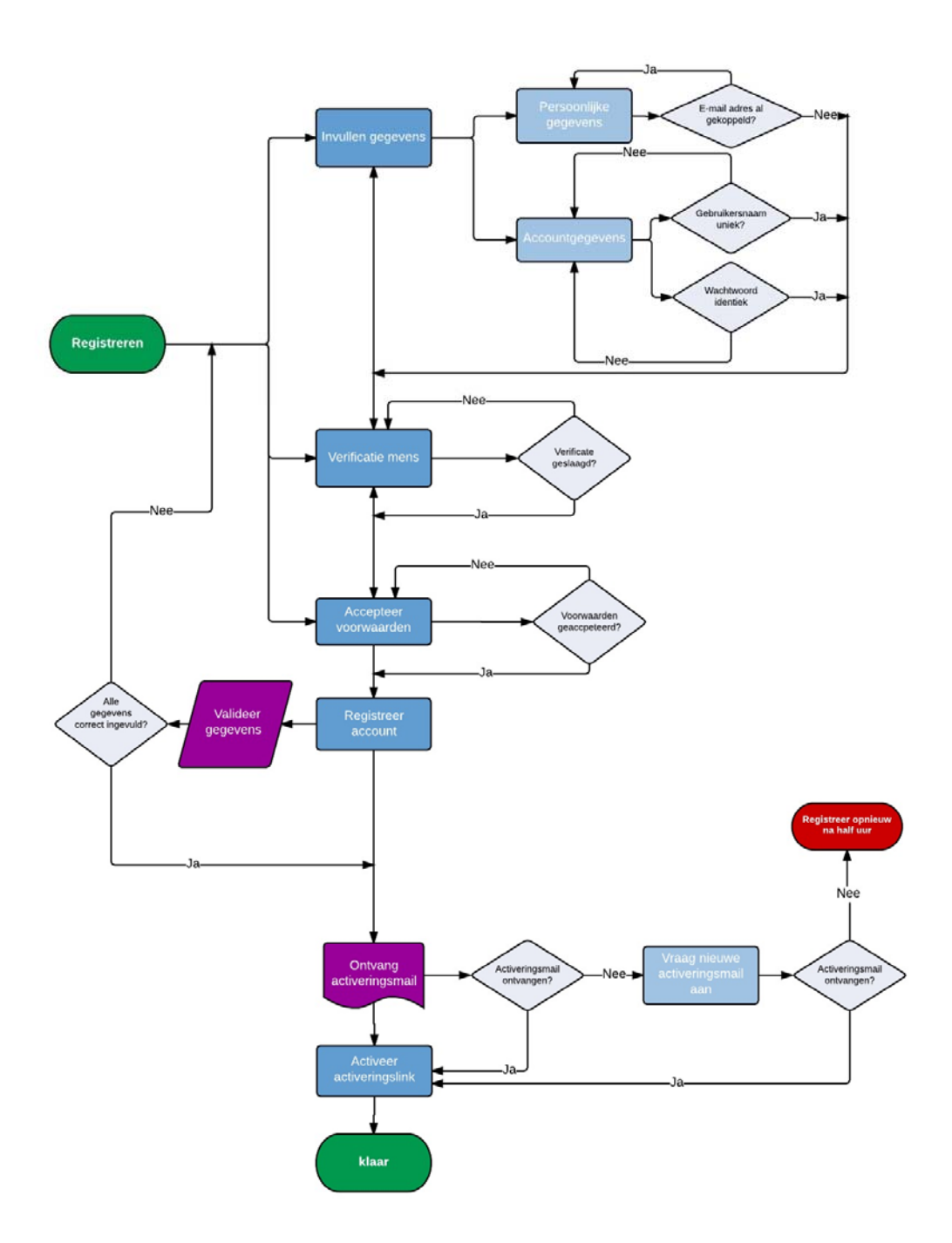

## 5.2.4 FLOWCHART: INLOGGEN

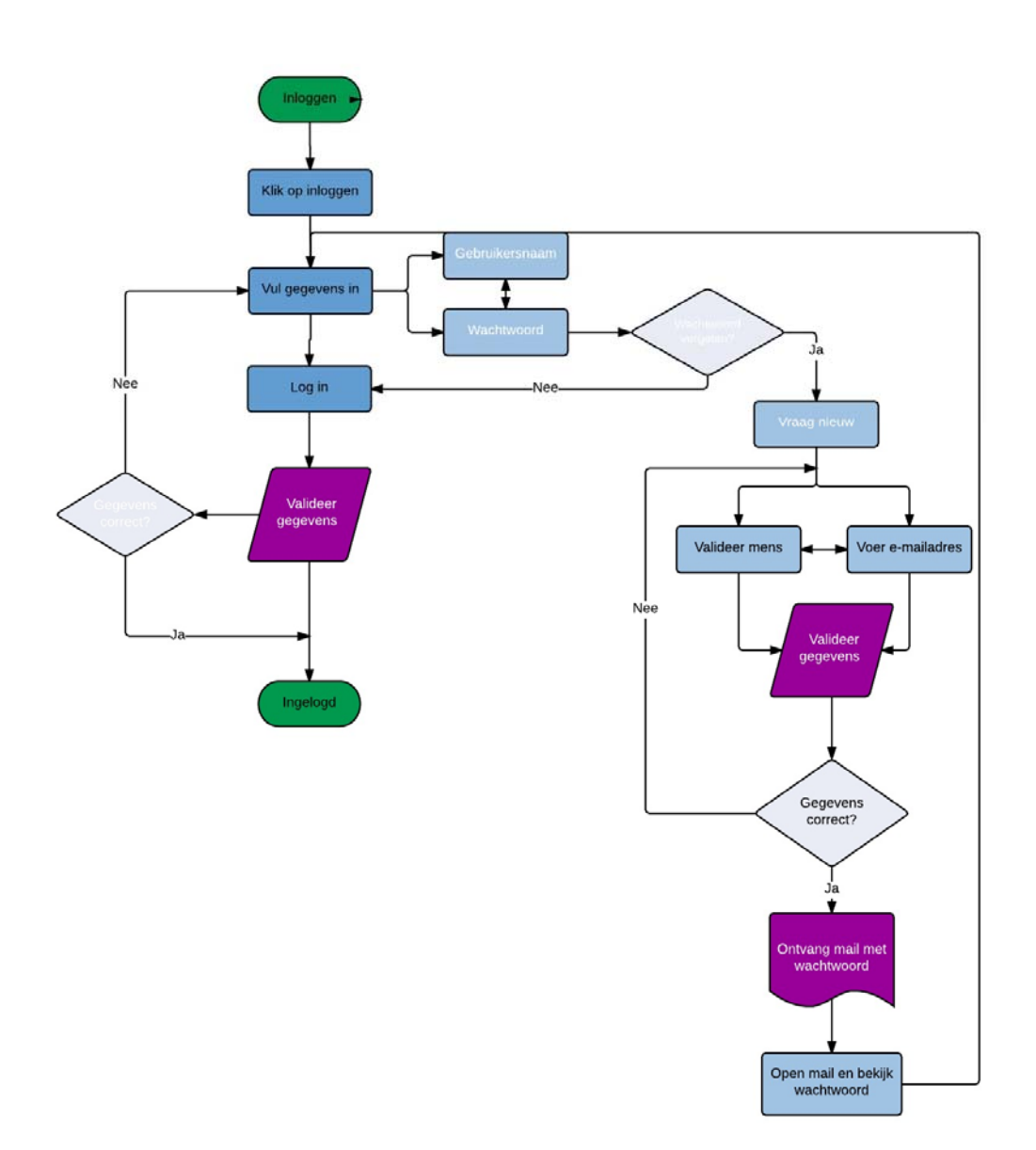

## 5.2.5 FLOWCHART: VRAAG STELLEN

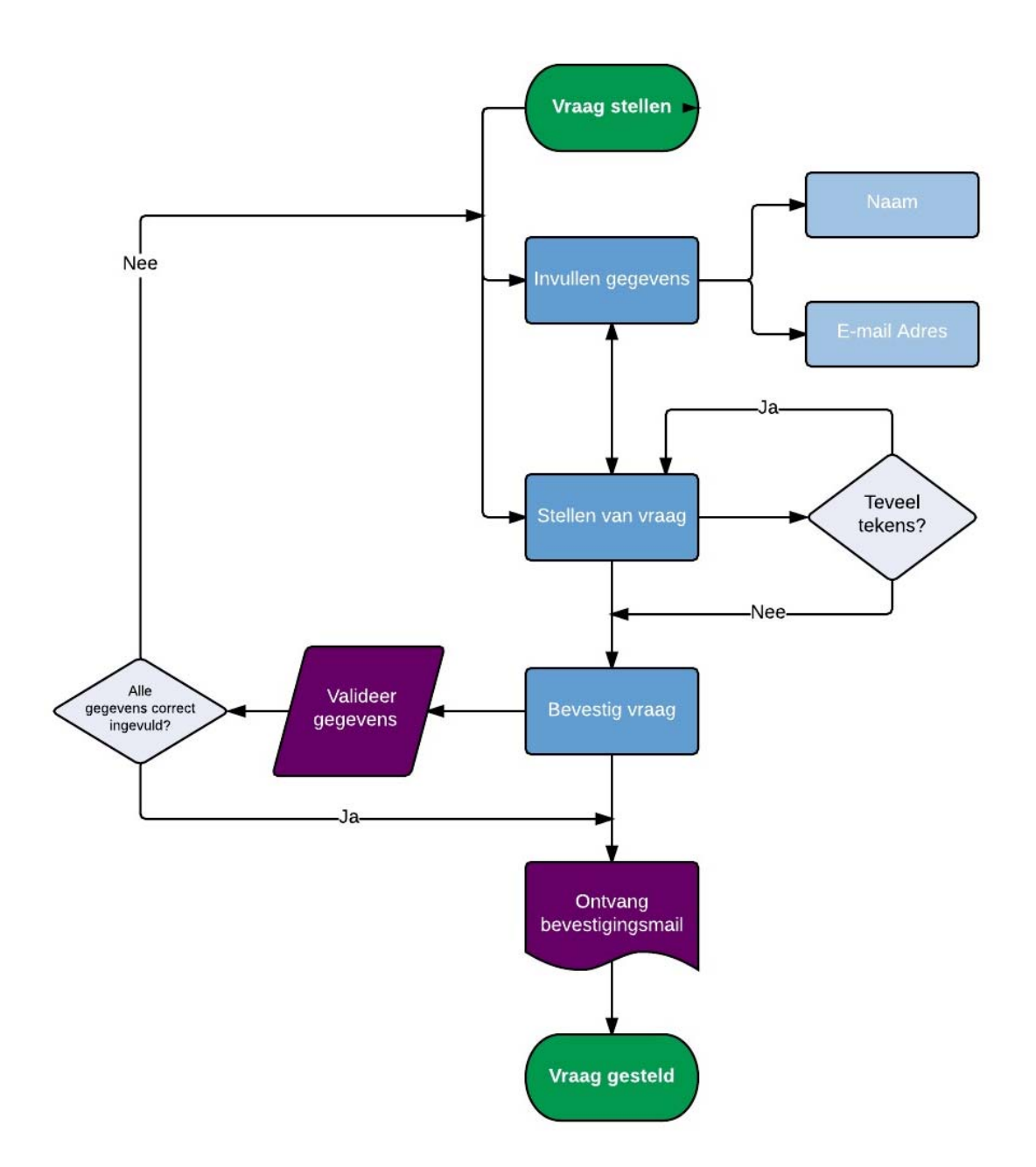

## 5.2.6 FLOWCHART: REFERENTIE BENADEREN

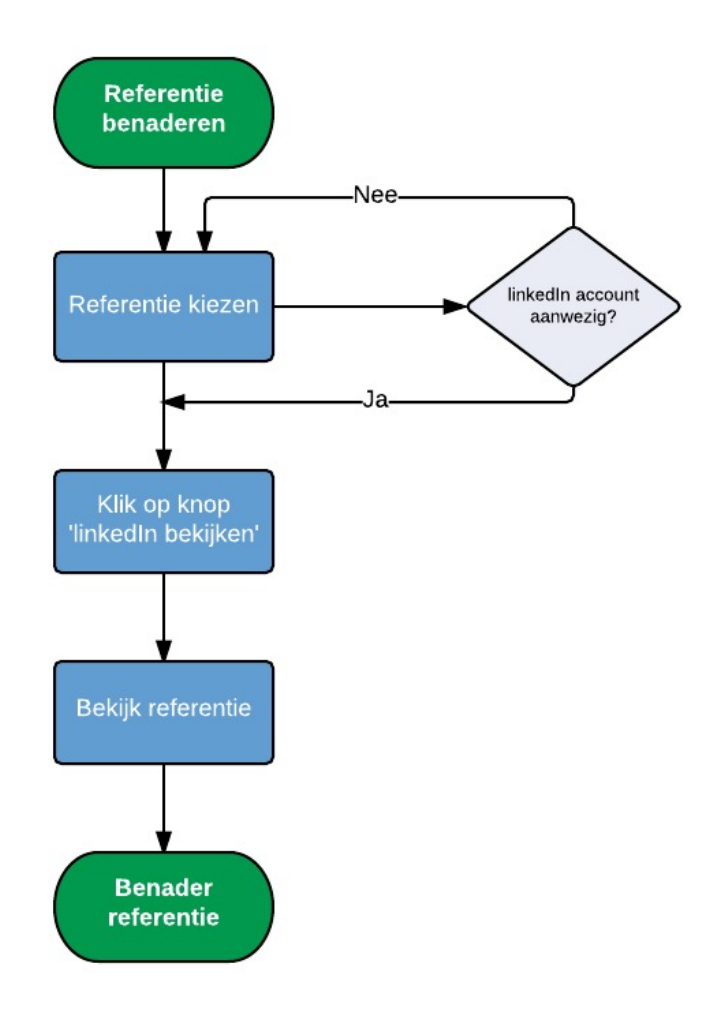

### 5.2.7 FLOWCHART: ZOEKFUNCTIE

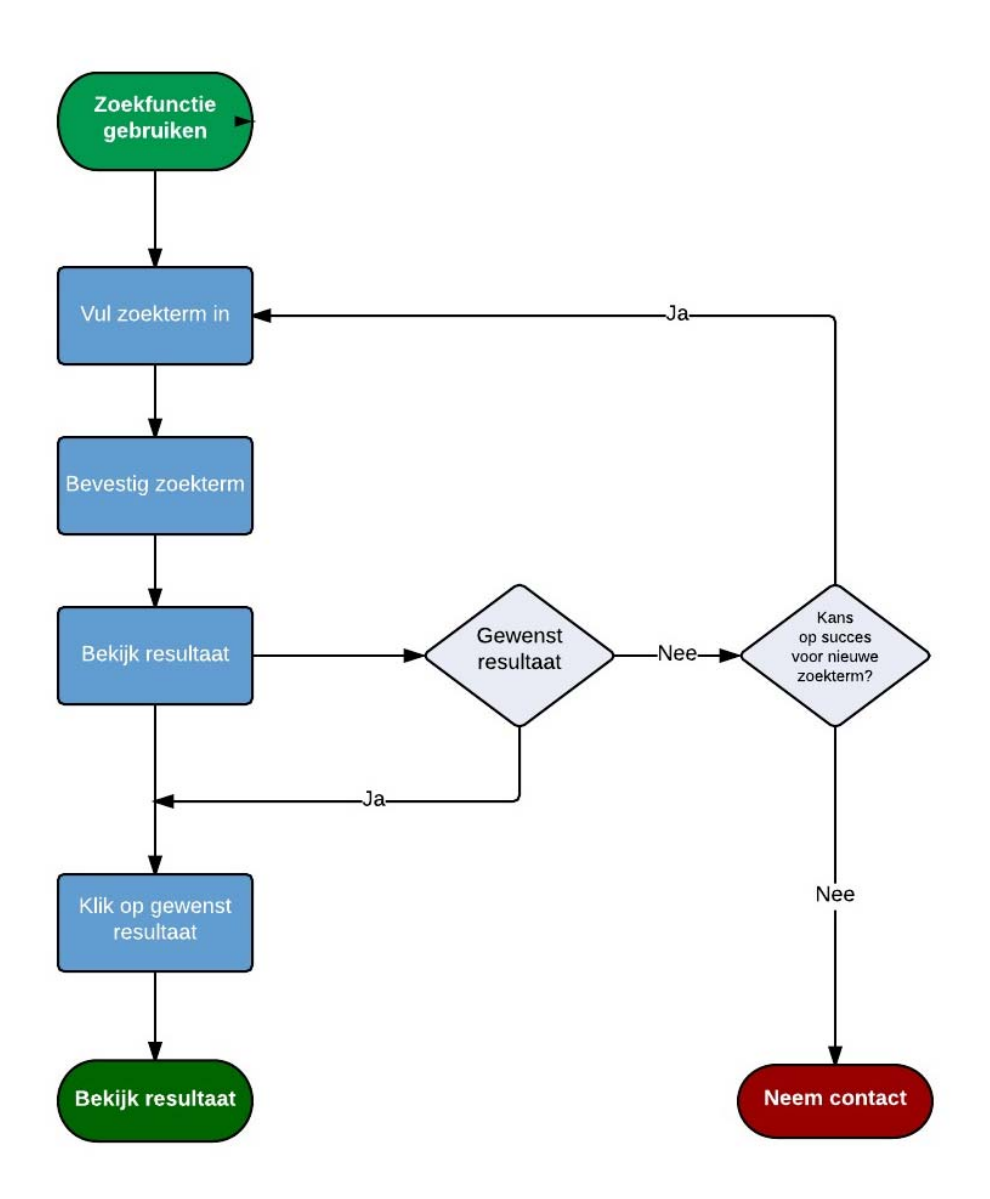

## 5.3 SITEMAP

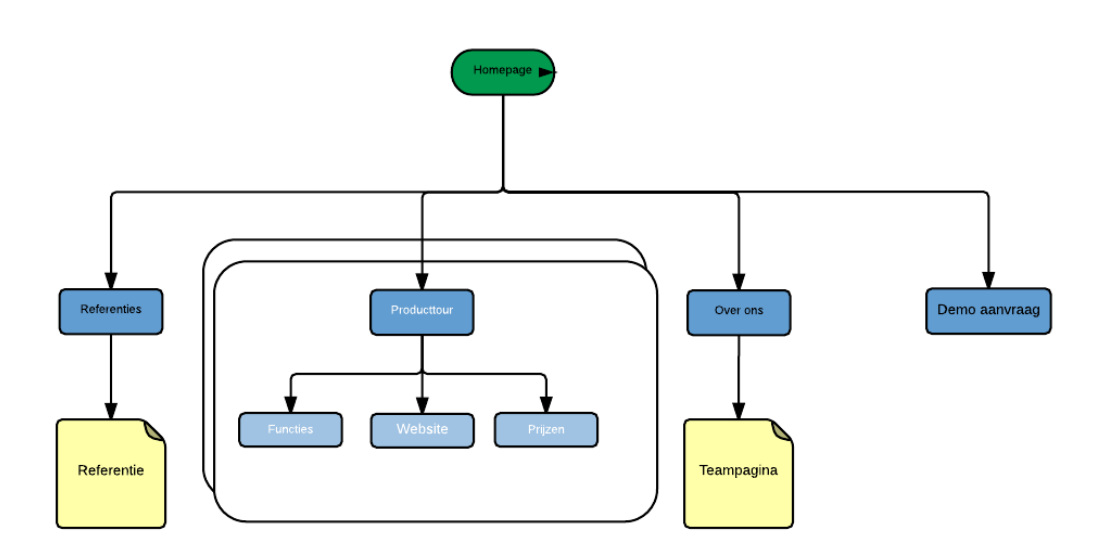

Header functie elementen

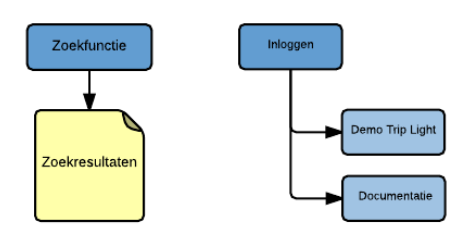

Terugkerende elementen

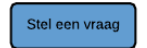

Footer elementen

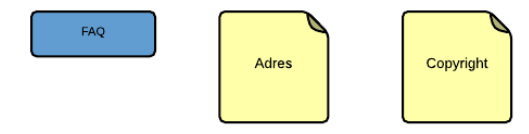

# 6. SKELETON PLANE

In de skeleton begin de applicatie echt vorm te krijgen. In de vorige hoofdstukken is er een aantal stappen gemaakt om tot de onderstaande wireframes te komen. Deze wireframes richten zich op de genomen keuzes uit de vorige hoofdstukken. Het is geeft een idee hoe de applicatie in elkaar gezet gaat worden.

# 6.1 WIREFRAMES

De wireframes zijn opgebouwd uit 12 kollomen volgens de standaarden van bootstrap

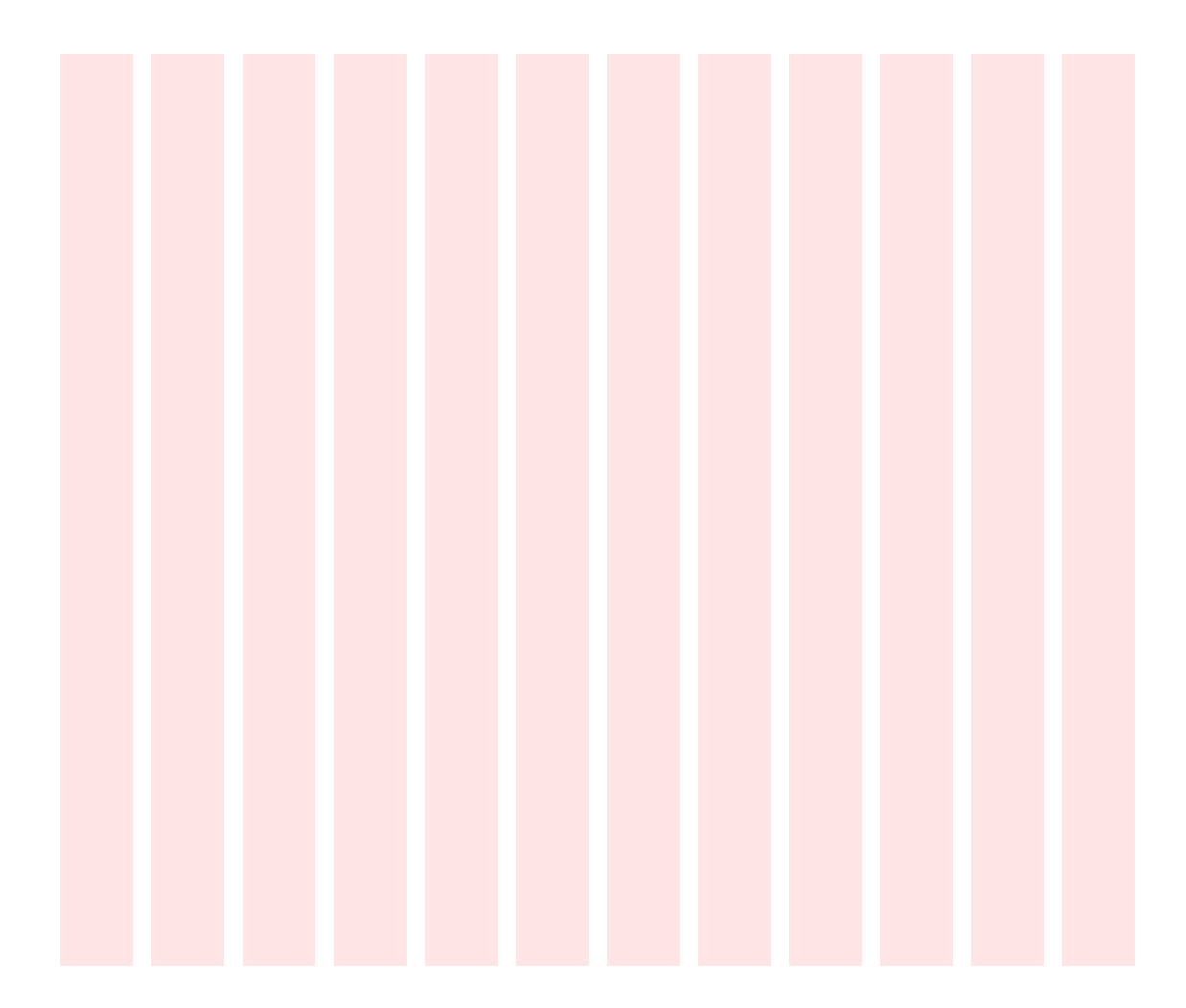

#### 6.1.1 WIREFRAME: HOMEPAGE

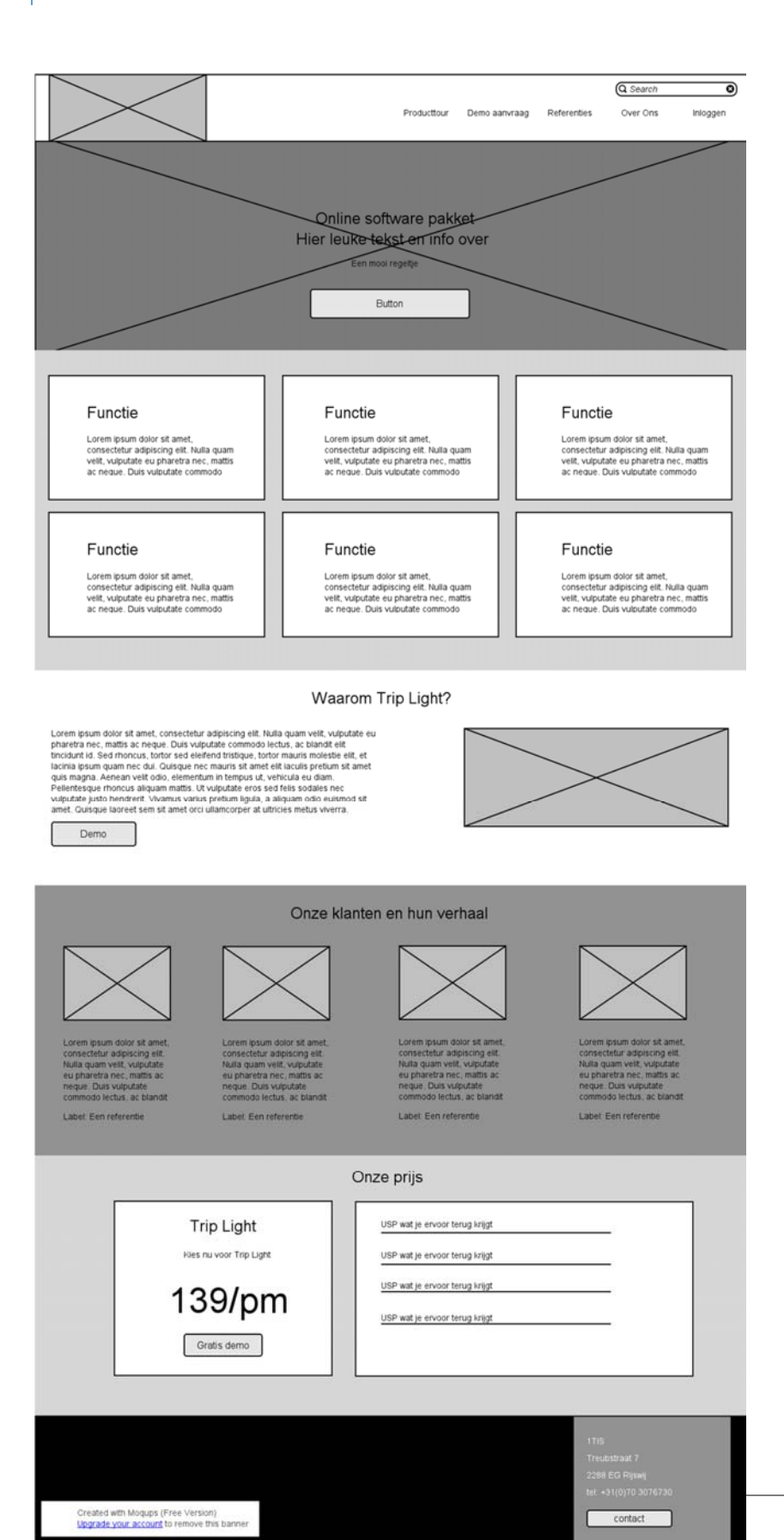
# 6.1.2 WIREFRAME: INLOGGEN

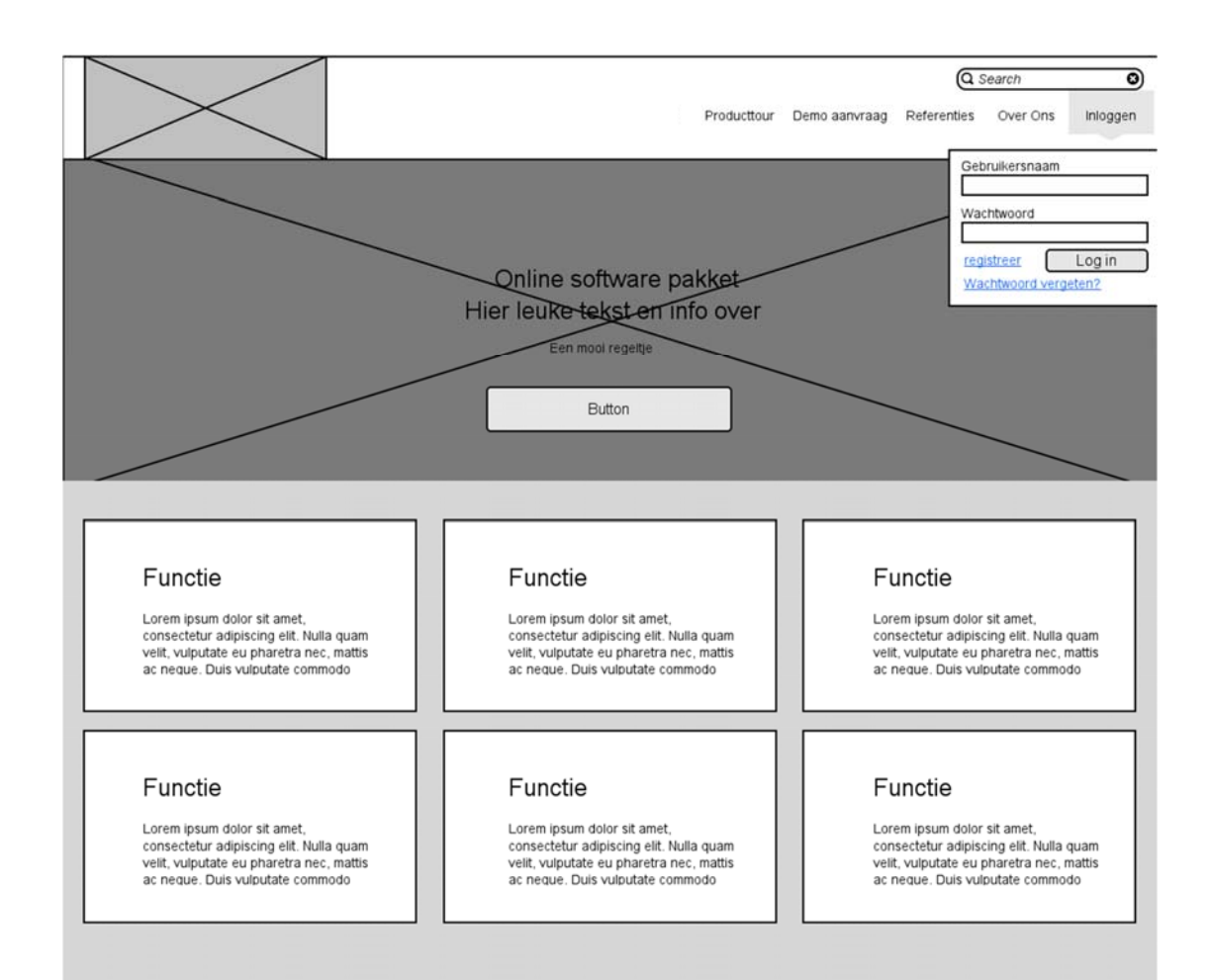

6.1.3 WIREFRAME: VRAAG STELLEN

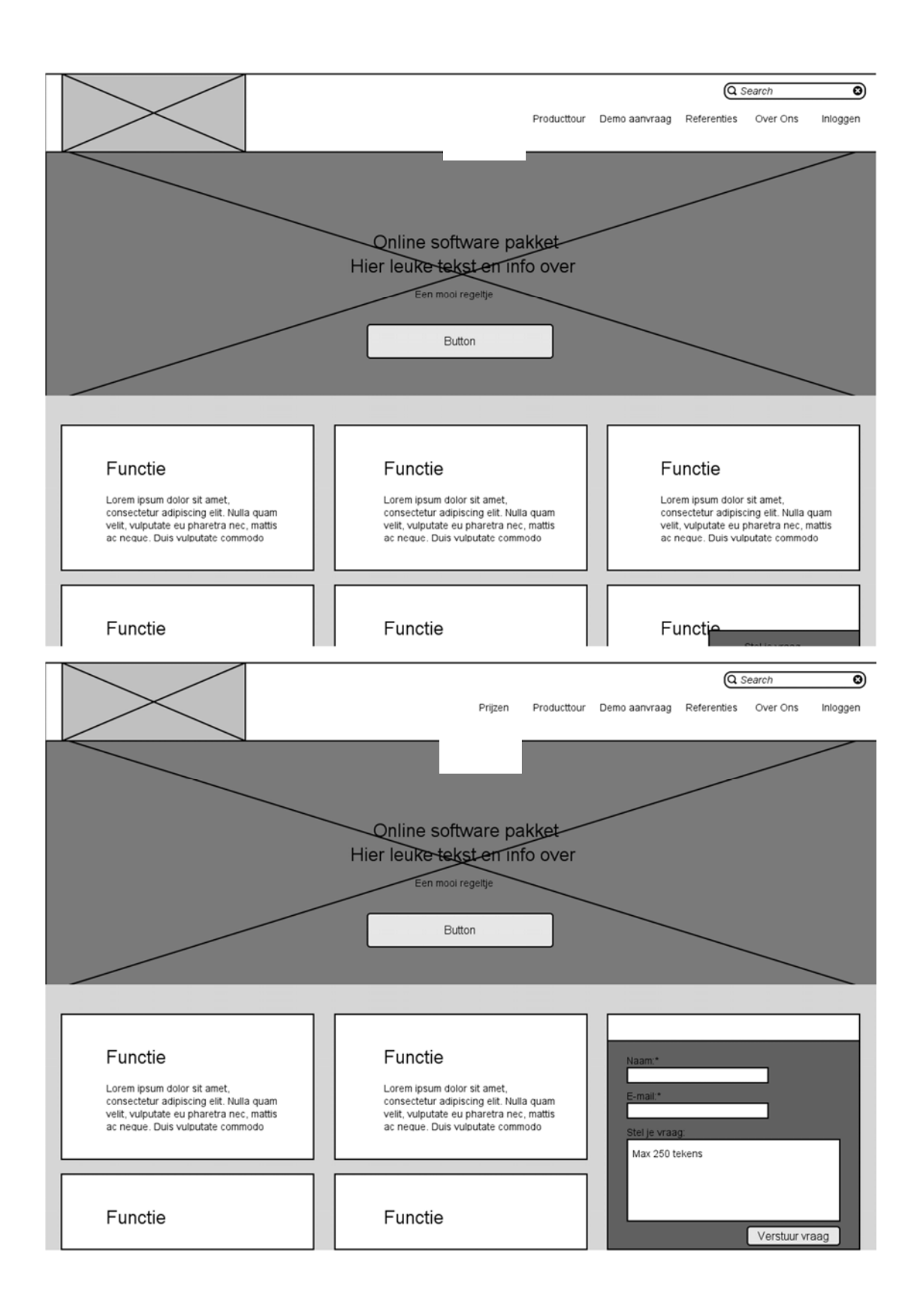

# 6.1.4 WIREFRAME: ZOEKRESULTAAT

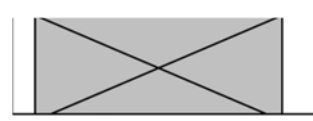

Producttour Demo aanvraag Referenties Over Ons Inloggen

Q Search

তা

Zoeken

ul hier een zoekterm in

#### 3 zoekresultaten gevonden:

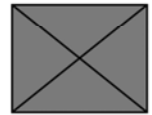

#### Titel van zoekterm

commodo lectus, ac blandit elit tincidunt id. Sed rhoncus, tortor sed eleifend tristique, tortor mauris molestie elit, et lacinia ipsum<br>quam nec dui. Quisque nec mauris sit amet elit iaculis pretium sit amet quis magna. Ae vehícula eu diam. Pellentesque rhoncus aliquam mattis. Ut vulputate eros sed felis sodales nec vulputate justo hendrent. Vivamus<br>varius pretium liqula, a aliquam odio euismod sit amet. Quisque laoreet sem sit amet orci ull

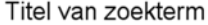

Lorem ipsum dolor sit amet, consectetur adipiscing elit. Nulla quam velit, vulputate eu pharetra nec, mattis ac neque. Duis vulputate<br>commodo lectus, ac blandit elit tincidunt id. Sed rhoncus, tortor sed eleifend tristique quam nec dui. Quisque nec mauris sit amet elit iaculis pretium sit amet quis magna. Aenean velit odio, elementum in tempus ut,<br>vehicula eu diam. Pellentesque rhoncus aliquam mattis. Ut vulputate eros sed felis sodales nec varius pretium liquia, a aliquam odio euismod sit amet. Quisque laoreet sem sit amet orci ullamcorper at ultricies metus viverra.

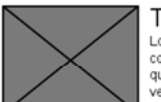

#### Titel van zoekterm

Lorem ipsum dolor sit amet, consectetur adipiscing elit. Nulla quam velit, vulputate eu pharetra nec, mattis ac neque. Duis vulputate commodo lectus, ac blandit elit tincidunt id. Sed rhoncus, tortor sed eleifend tristique, tortor mauris molestie elit, et lacinia ipsum<br>quam nec dui. Quisque nec mauris sit amet elit iaculis pretium sit amet quis magna. Ae vehicula eu diam. Pellentesque moncus aliquam mattis. Ut vulputate eros sed felis sodales nec vulputate justo hendrerit. Vivamus<br>Vehicula eu diam. Pellentesque moncus aliquam mattis. Ut vulputate eros sed felis sodales nec

#### Niet gevonden wat u zoekt?

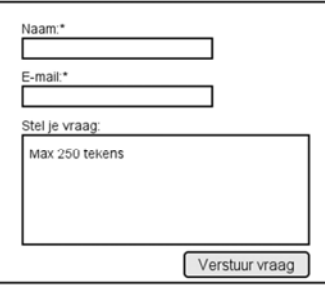

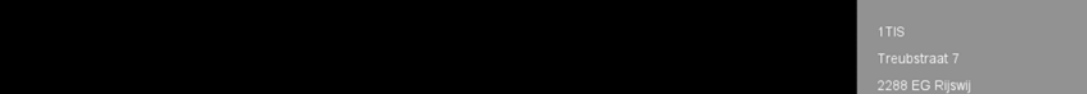

# **6.1.5 WIREFRAME: PRODUCTTOUR**

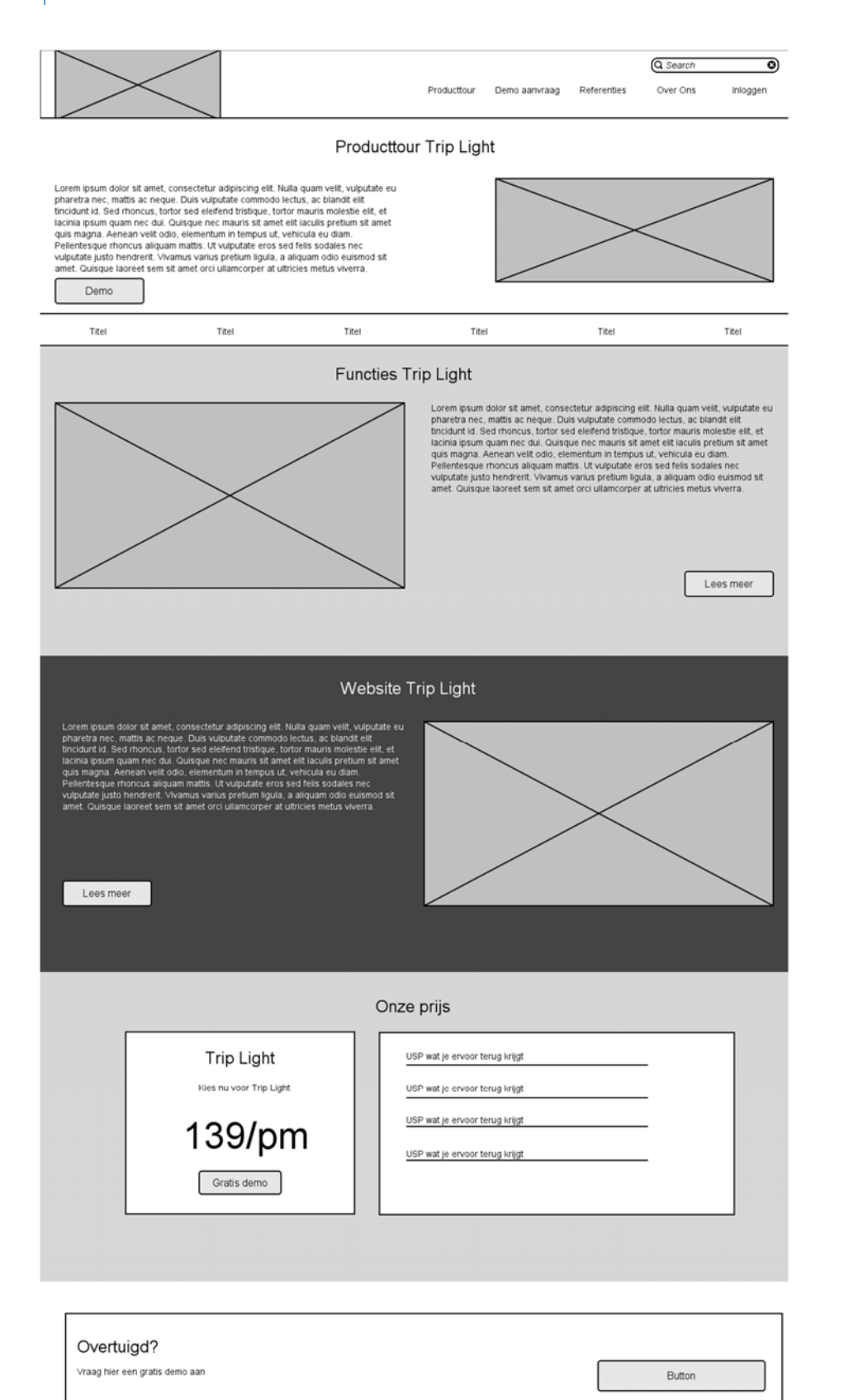

6.1.6 WIREFRAME: TEAMPAGINA

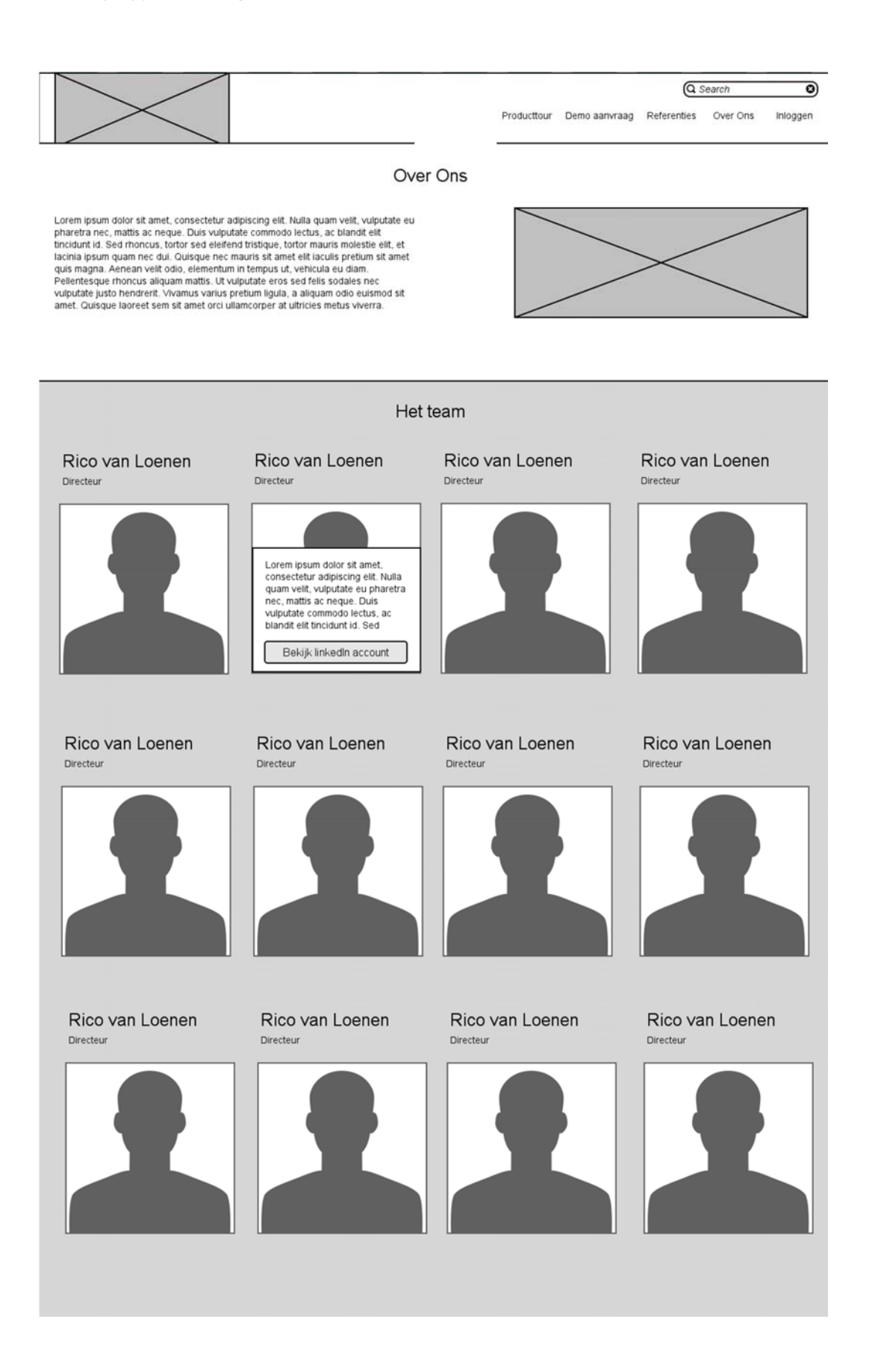

# 6.1.7 WIREFRAME: DEMO AANVRAAG

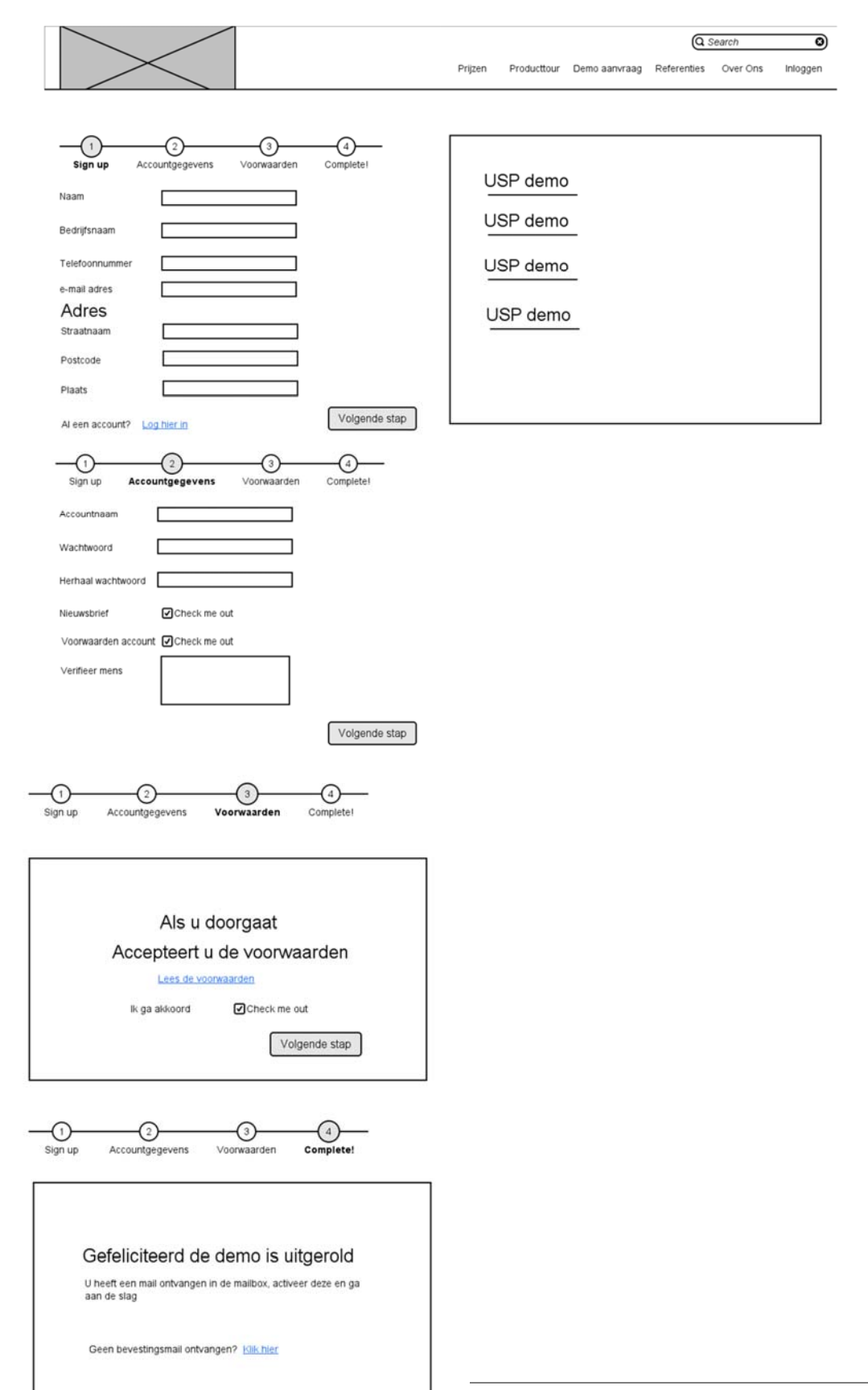

# 6.2 NAVIGATIE DESIGN

### 6.2.1 GLOBAL NAVIGATION

De global navigation zijn de navigatie elementen, waar men vanaf elke pagina naartoe kan navigeren. Omdat het hier om een scroll website gaat, zal de header aan de bovenkant van de brower blijven plakken, zodat de gebruiker niet continu naar boven hoeft te scrollen om bij de global navigation te komen.

De elementen in de header:

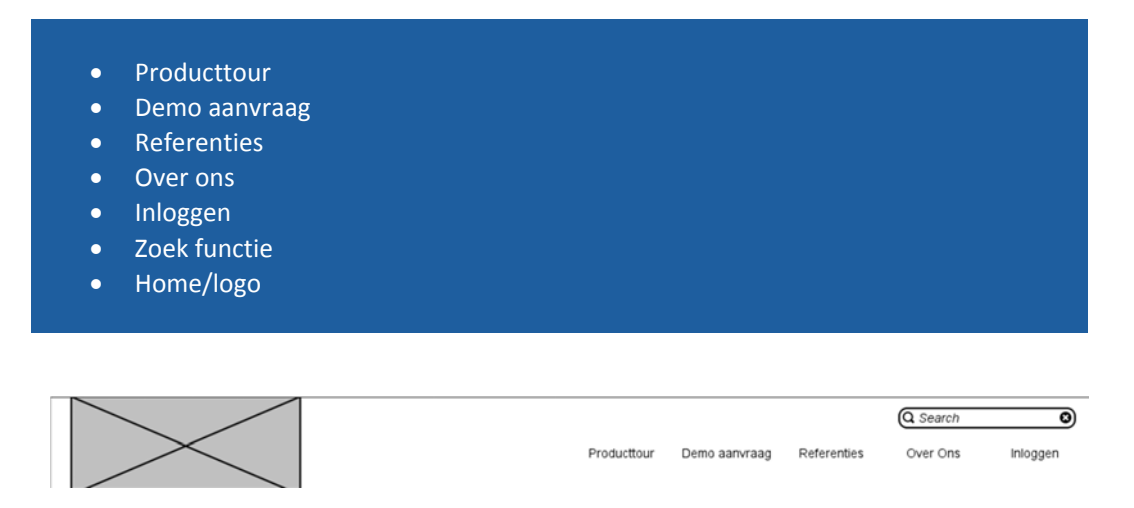

# 6.2.2 LOCAL NAVIGATION

Local navigation is aanwezig bij producttourpagina, waar men kan navigeren naar de child elementen. Zie lees meer knop

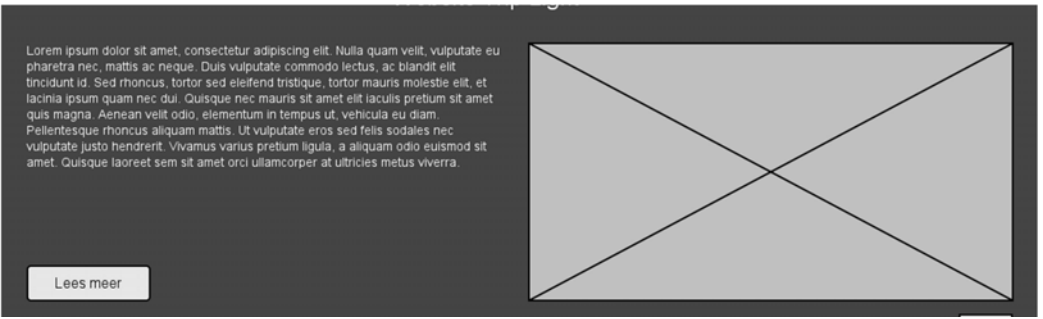

## 6.2.3 SUPPLEMENTARY NAVIGATION

Op het moment dat de gebruiker vanaf de homepage wilt navigeren naar functies, is het een supplementary navgiation. Het is navigatie die je normaal gesproken niet zou kunnen doen zonder een tussenstap. Zie afbeelding

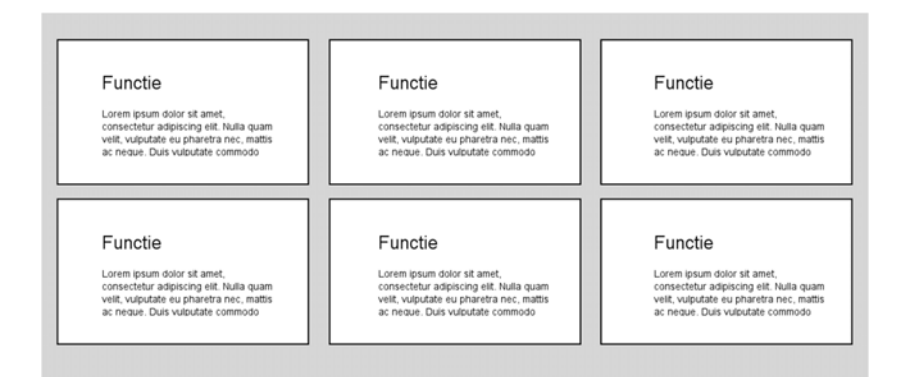

Bij bepaalde pagina´s zal er de optie zijn om een demo aan te vragen, dit is ook een sectie waar je normaal gesproken niet komt vanuit het niveau waar je je op dat moment bevindt.

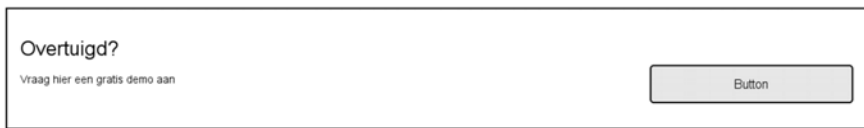

#### 6.2.4 SCROLL NAVIGATION

Omdat het hier gaat om een scroll website zijn er meer navigatie elementen, die niet perse naar een andere pagina navigeren.

Bijvoorbeeld het stellen van een vraag, dit kan gedaan worden zonder navigatie, maar het is wel courtesy. In dit geval is het een functie waar je gebruik van kan maken zonder te moeten navigeren.

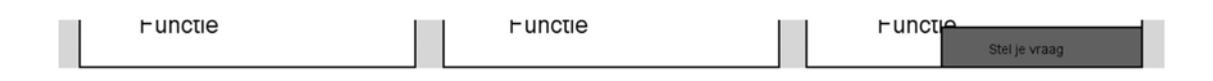

Onderstaand is een ander voorbeeld van navigatie die speciaal gemaakt is voor een scrollwebsite. Het gaat om de tweede balk onder de header. Deze zal ook vast gezet worden zodra de gebruiker naar beneden scrollt. Is de gebruiker bijvoorbeeld bij ´Website Trip Light´, maar wilt deze toch weer terug naar ´functies´, kan hij/zij deze balk gebruiken en zal er gescrold worden naar het gedeelte op de pagina die hoort bij het onderwerp.

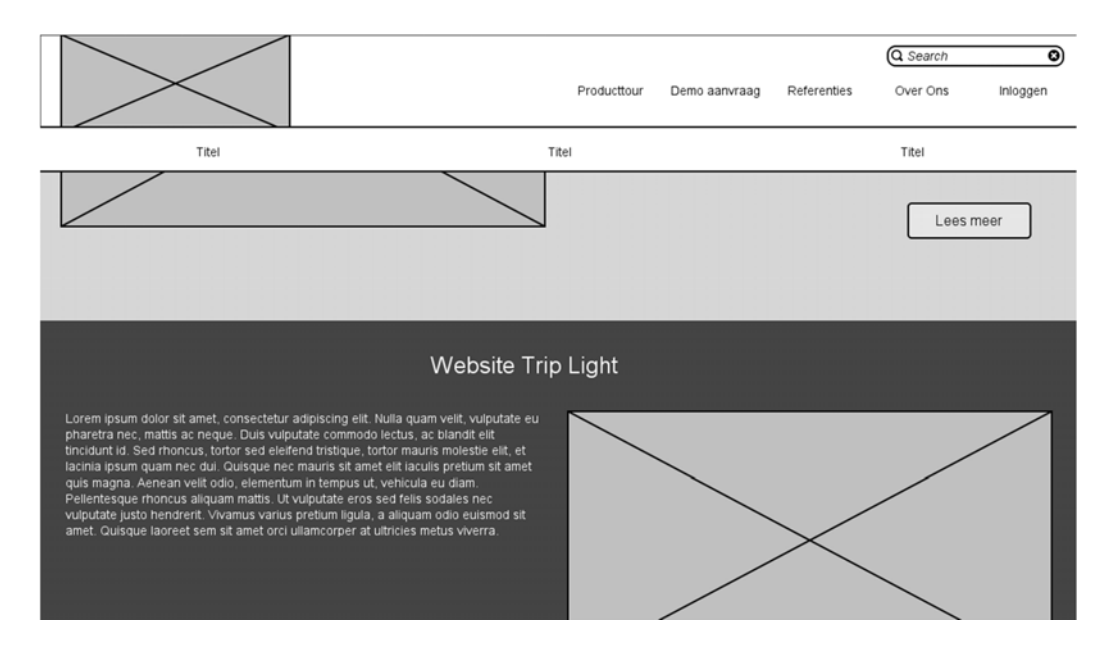

Andere vorm van scroll navigatie is de mogelijkheid om altijd weer helemaal naar boven te gaan op de pagina. Waar de bezoeker op de pagina ook is, er zal rechtsonder een pijl zijn waar men op kan klikken om weer helemaal naar de bovenkant van de pagina te gaan.

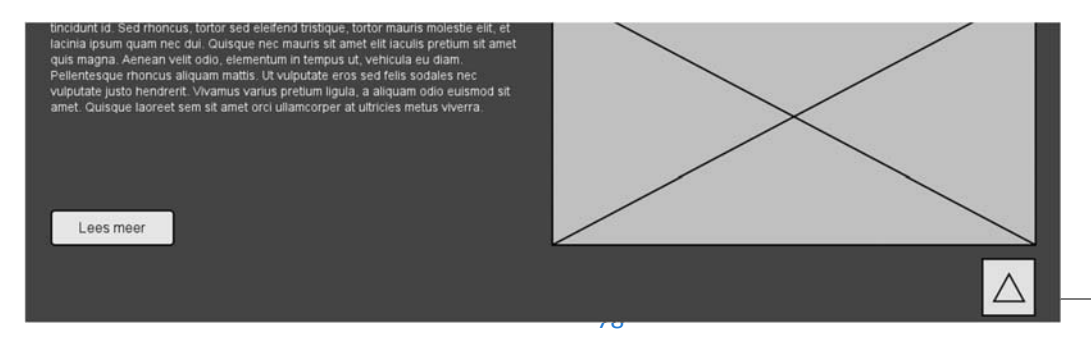

# 7. SURFACE PLANE

Dit laatste onderdeel zal zich richten op de surface van de app. Het gaat om de opmaak het uiterlijk en de daarbij behorende gebruik van typografie en kleuren. Ik zal verantwoorden waarom ik voor bepaalde kleuren gekozen heb en welke typografie mij het meest doeltreffend lijkt. Daarbij zal ik een scherm lay‐out maken.

# 7.1 KLEURENPALLET & TYPOGRAFIE

De kleurenpallet is gemaakt op basis van de huidige style van 1TIS:

- #014381
- #689EB8
- #F3F7FC
- #ECECEC
- #333333

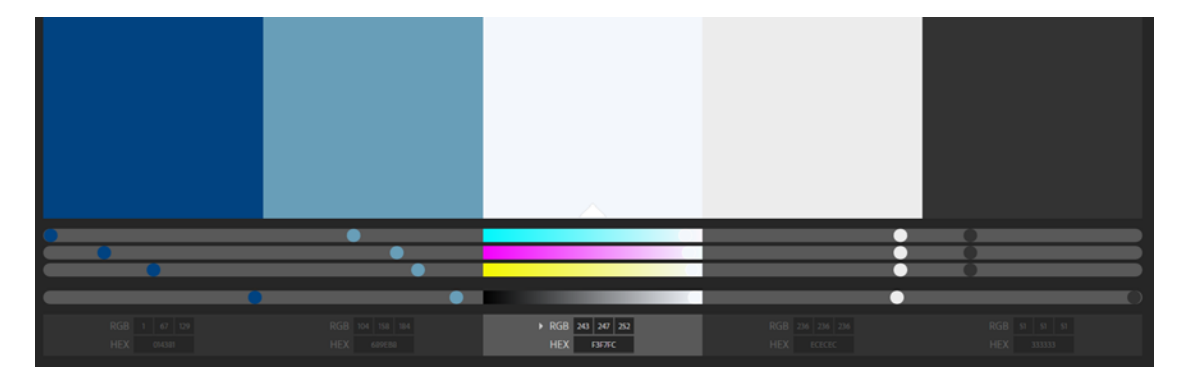

Het lettertype zal ook gelijk zijn aan de huidige style van:

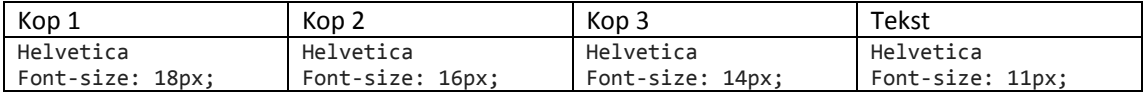

# 7.2 LAY-OUT HOMEPAGE

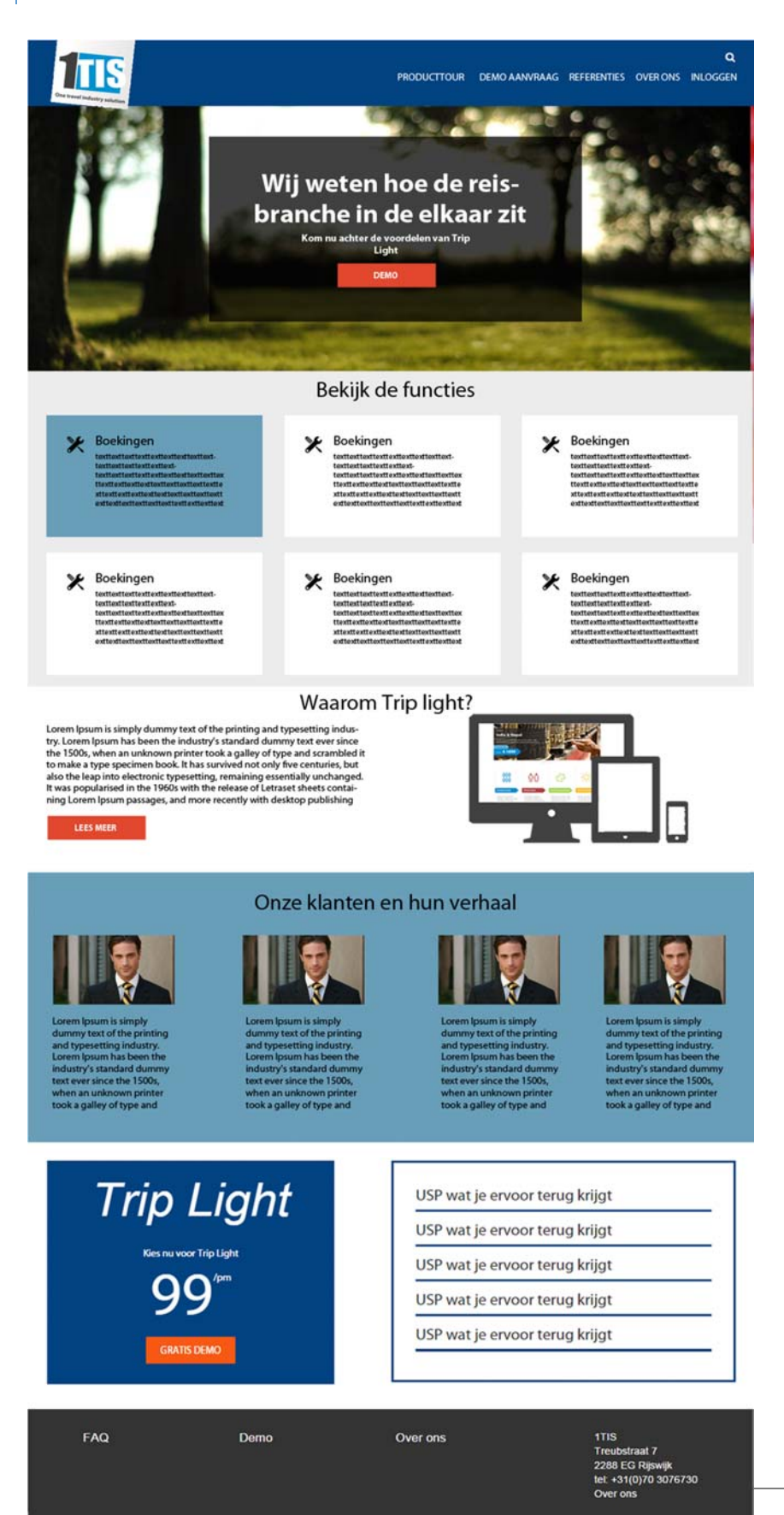

# 7.3 LAY‐OUT INLOGGEN

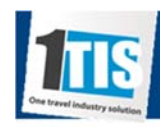

PRODUCTTOUR DEMO AANVRAAG REFERENTIES OVER ONS INLOGGEN

 $\alpha$ 

# Producttour Trip light

There are many variations of passages of Lorem Ipsum available, but the majority have suffered alteration in some form, by injected humour, or randomised words which don't look even slightly believable. If you are going to use a passage of Lorem Ipsum, you need to be sure there isn't anything embarrassing hidden in the middle of text. All the Lorem Ipsum generators on the Internet tend to repeat predefined chunks as necessary, making this the first true generator on the Internet. It uses a dictionary of over 200 Latin words, combined with a handful of model sentence structures, to generate Lorem Ipsum which looks reasonable. The generated Lorem Ipsum is therefore always free from repetition, injected humour, or non-characteristic words etc.

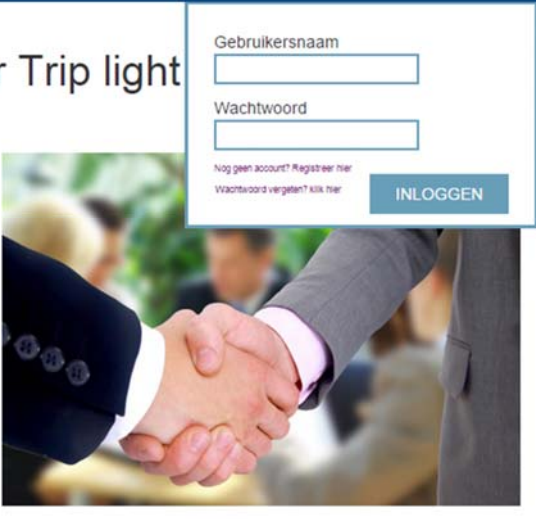

# 7.4 LAY‐OUT VRAAG STELLEN

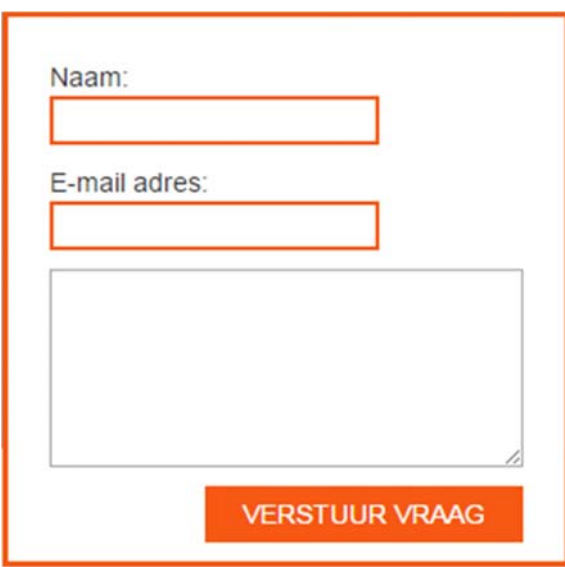

# 7.5 LAY-OUT ZOEKRESULTAAT

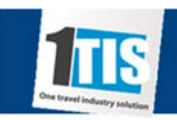

PRODUCTTOUR DEMO AANVRAAG REFERENTIES OVER ONS INLOGGEN

ZOEK OPNIEUW

 $\alpha$ 

# 3 Zoek resultaten gevonden voor 'Referenties'

#### Referenties Fietsvakantie

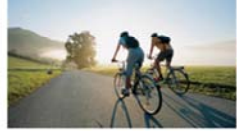

There are many variations of passages of Lorem Ipsum available, but the majority have suffered alteration in some form, by injected humour, or randomised words which don't look even slightly believable. If you are going to use a passage of Lorem Ipsum, you need to be sure there isn't anything embarrassing

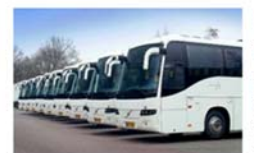

#### Referentie Bustravel

There are many variations of passages of Lorem Ipsum available, but the majority have suffered alteration in some form, by injected humour, or randomised words which don't look even slightly believable. If you are going to use a passage of Lorem Ipsum, you need to be sure there isn't anything embarrassing

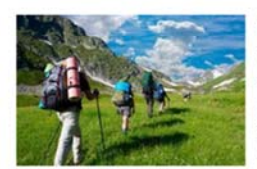

#### Referenties Wandelvakantie

There are many variations of passages of Lorem Ipsum available, but the majority have suffered alteration in some form, by injected humour, or randomised words which don't look even slightly believable. If you are going to use a passage of Lorem Ipsum, you need to be sure there isn't anything embarrassing

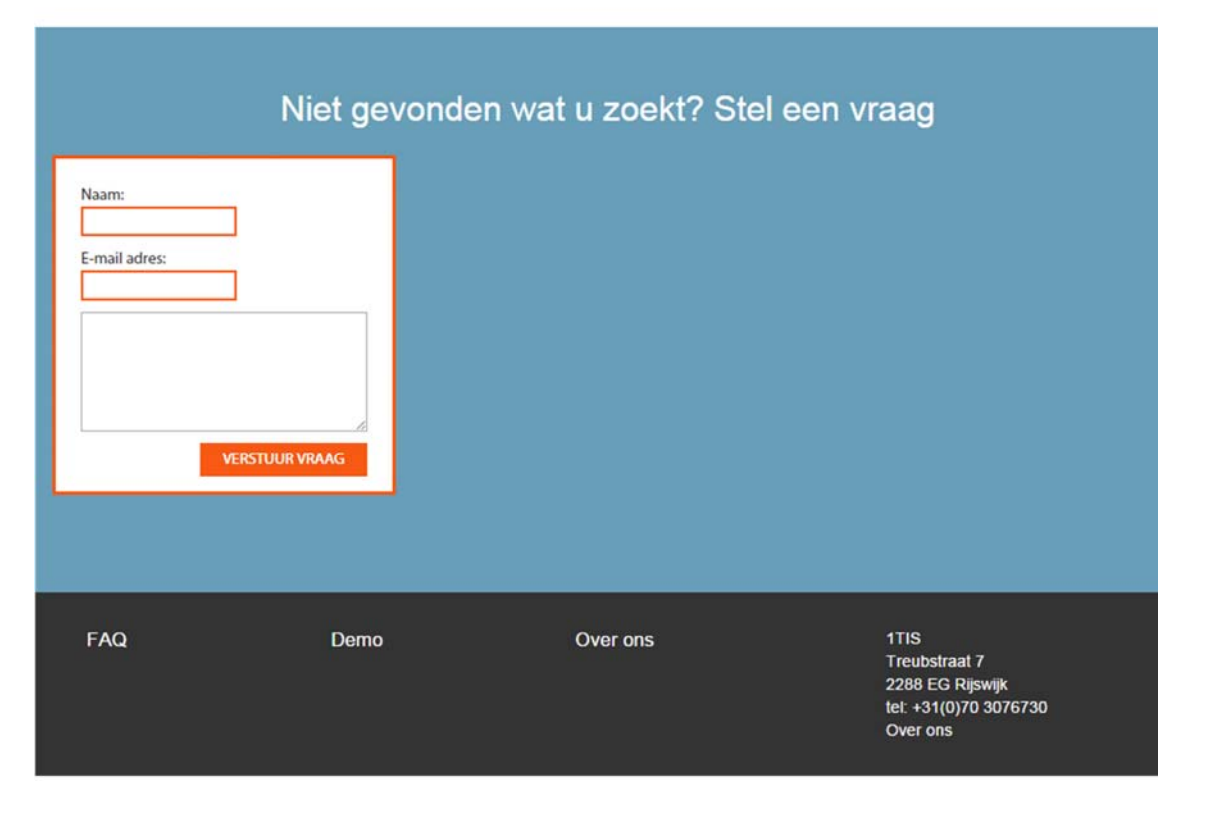

#### 82

# 7.6 LAY-OUT TEAMPAGINA

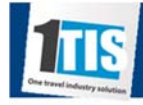

PRODUCTTOUR DEMO AANVRAAG REFERENTIES OVER ONS INLOGGEN

 $\mathbf{Q}$ 

# Over ons

There are many variations of passages of Lorem Ipsum available, but the majority have suffered alteration in some form, by injected humour, or randomised words which don't look even slightly believable. If you are going to use a passage of Lorem Ipsum, you need to be sure there isn't anything embarrassing hidden in the middle of text. All the Lorem Ipsum generators on the Internet tend to repeat predefined chunks as necessary, making this the first true generator on the Internet. It uses a dictionary of over 200 Latin words, combined with a handful of model sentence structures, to generate

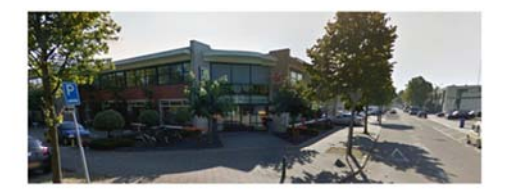

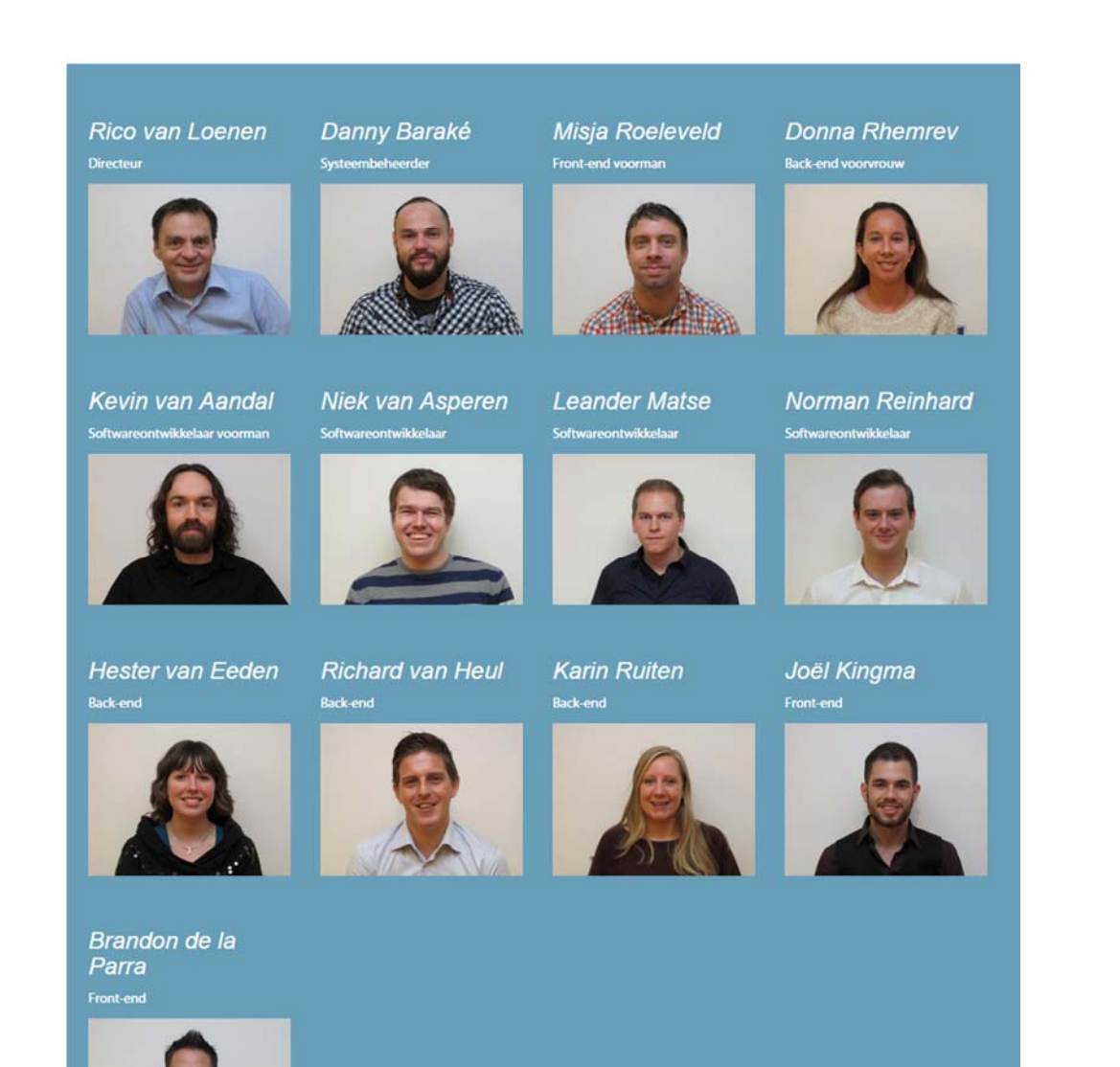

# 7.7 LAY-OUT PRODUCTTOUR

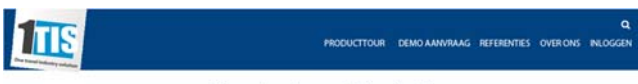

Producttour Trip light

There are many variations of passages of Lorem fpram available, but the majority have suffered alteration in some form, by injected highly believable. If you are going to use a passage of Lorem sighly believable. If you a

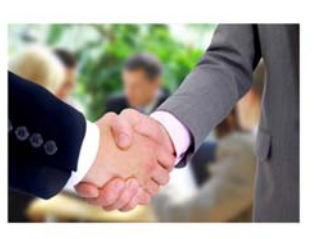

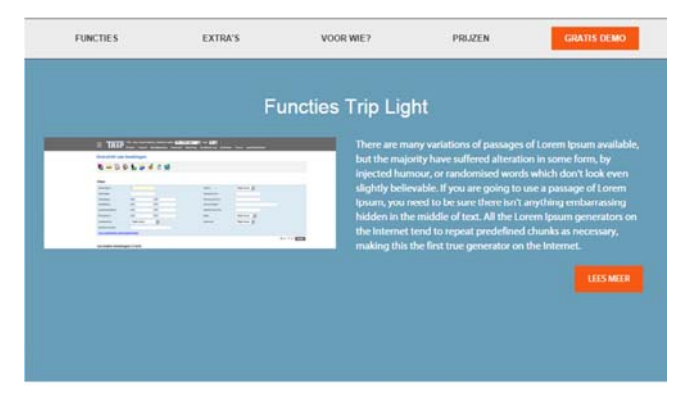

Extra's Trip Light

There are many variations of passages of Lorem (pum available,<br>but the majority have suffered alteration in some form, by<br>injected thumour, or randomised words which don't look-ween<br>slightly believable. If you are going t

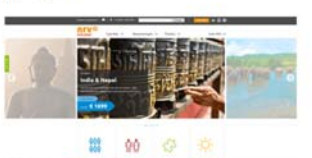

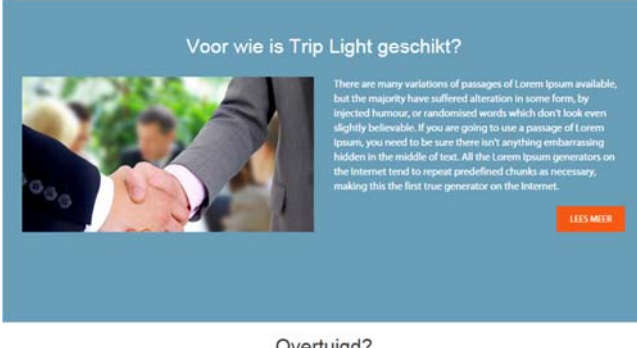

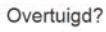

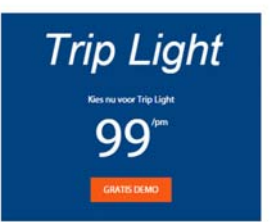

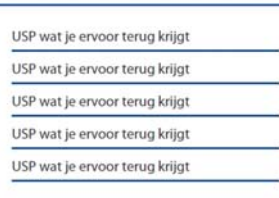

# 7.8 LAY-OUT DEMO AANVRAAG

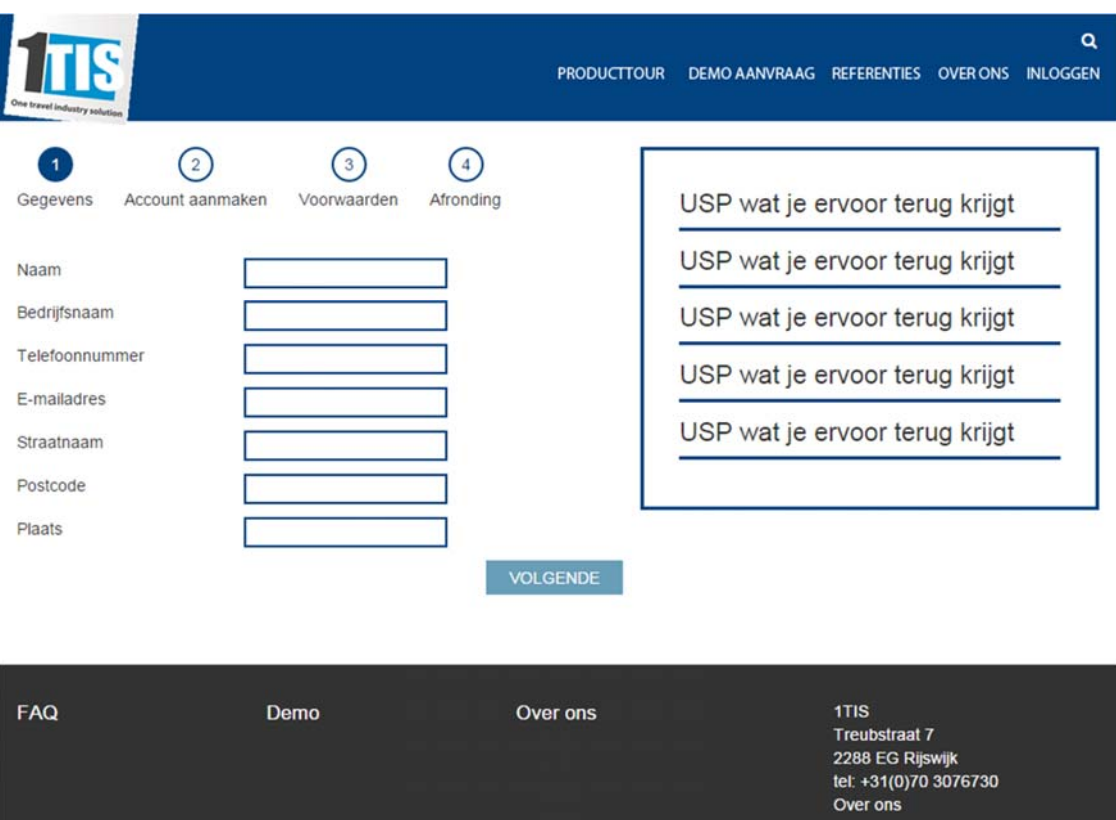

# Ontwikkelen van een nieuwe label website voor 1TIS

1-9-2015

*Student: Joël Kingma Studentnummer: 09092757 Examinatoren: J.P. van Leeuwen S.I. Boenders Bedrijfsmentor: R. van Loenen Versie: 1.0*

# INHOUDSOPGAVE

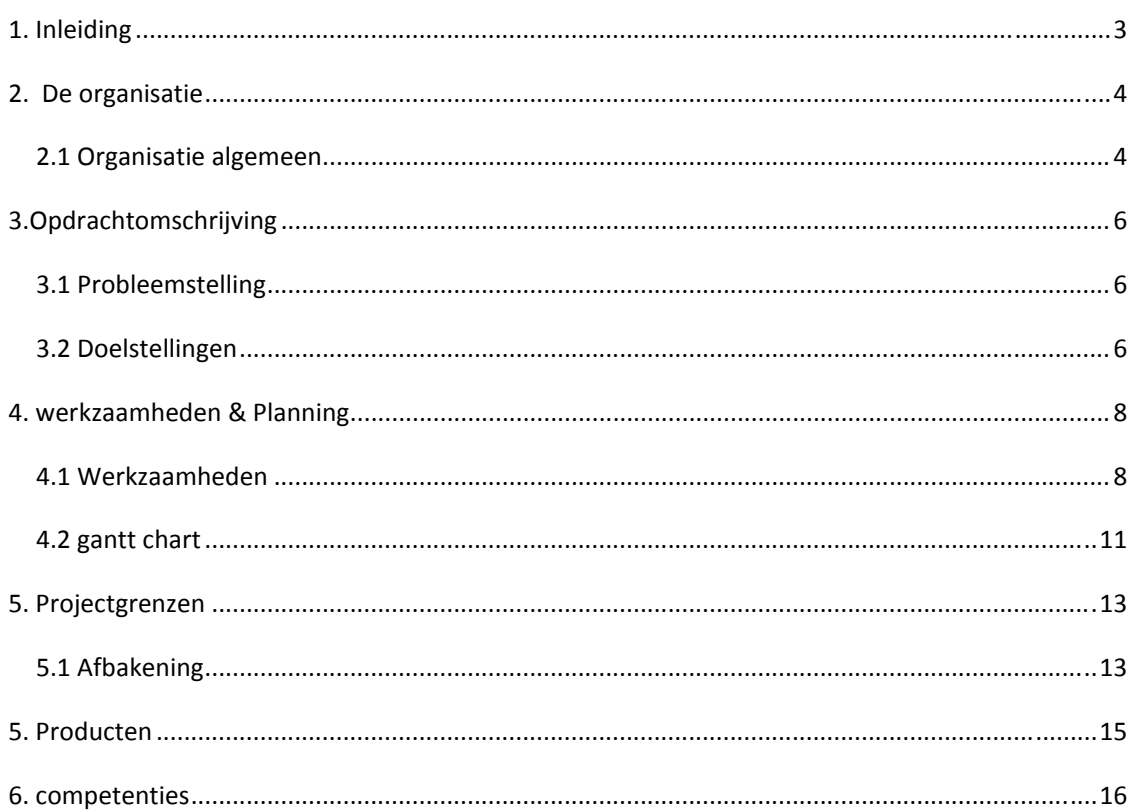

# 1. INLEIDING

Dit plan van aanpak heeft als doel om een overzicht te krijgen van, onder andere, de probleem‐ en doelstelling, alle op te leveren producten en de planning. Dit document zal een houvast zijn voor de afstudeerder om de deadlines met succes te kunnen behalen. Verder zal de afstudeerder een wekelijkse planning bijhouden binnen dit document, waardoor het een dynamisch plan van aanpak is.

## 2. DE ORGANISATIE

In dit hoofdstuk beschrijft de afstudeerder hoe de voorbereiding is verlopen en wat de situatieschets is bij 1TIS. Allereerst zal worden uitgelegd hoe de organisatie algemeen in elkaar zit. Vervolgens zal er specifiek worden gekeken naar het gedeelte waar de afstudeerder zich bevind. Als laatst komt aan bod wat de plaats is van de afstudeerder binnen de organisatie, met betrekking tot de opdracht.

## 2.1 ORGANISATIE ALGEMEEN

1TIS is een bedrijf dat een softwarepakket heeft ontwikkeld en zij leveren dit aan touroperators in de reisbranche. Het software pakket, genaamd 'Trip', automatiseert in feite alle content en mogelijke opties van de reisorganisatie: denk aan roosters invoeren, het bijhouden van boekingen etc. Het ontwikkelen van websites, binnen dit softwarepakket, is ook een onderdeel van de service die 1TIS levert aan de klant. 1TIS heeft op dit moment ruim 50 reisorganisaties die gebruik maken van hun software pakket.

Op het moment van schrijven bestaat 1TIS uit 11 medewerkers en is opgedeeld in drie verschillende takken:

- **Accountmanaging (5)**
- **Back‐end Developing (4)**
- **Front‐end webdeveloping (2)**

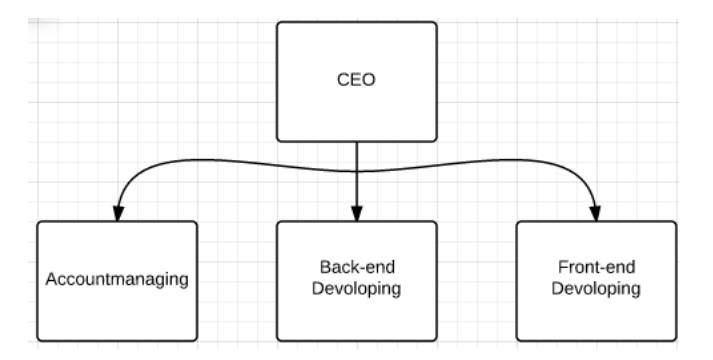

#### **Plaats in organisatie**

Ik zal mij voornamelijk bevinden op de front‐end webdeveloping afdeling. Deze afdeling richt zich op alle facetten van websiteontwikkeling behalve het programmeren, precies de plek waar een CMD‐er zich thuis voelt. De front‐end webdeveloping afdeling zal beschikbaar om feedback te geven waar nodig.

Ik heb ook te maken met de andere afdelingen. De afdelingen zijn in dezelfde kamer aanwezig en hebben hun eigen expertises op basis van website ontwikkeling. Er is veel kennis aanwezig bij 1TIS en daar maak ik zorgvuldig gebruik van.

De functie die ik in de organisatie vertolk, is die van een website ontwikkelaar. Ik ben bezig met het ontwikkelen vanaf het begintraject van de website ,tot de uiteindelijke realisatie van de prototype website. Dit is een functie waar een CMD‐er zich vertrouwt in voelt en kan ook als zeer uitdagend worden beschreven.

### 3.OPDRACHTOMSCHRIJVING

In dit hoofdstuk zal worden uitgelegd wat voor bedrijf 1TIS is, welke probleemstellingen er op dit moment aanwezig zijn en welke doelstellingen daaraan zijn gekoppeld om de probleemstellingen op te lossen. Allereerst zal de opdrachtomschrijving:

# *Ontwikkelen van een nieuwe label website voor 1TIS, vanwege het nieuw te verschijnen software pakket 'Trip Light'.*

De afstudeerder zal d.m.v. verschillende technieken en competenties, producten opleveren. Tijdens dit project zal de afstudeerder de opdrachtgever adviseren welke keuzes voor de beste resultaten zorgen. Daarbij zal de afstudeerder een prototype eindproduct opzetten op basis van de gemaakte producten en keuzes tijdens het project.

Deze opdracht is tot stand is gekomen doordat 1TIS aan het groeien is, op basis van omzet en klanten, en daardoor wil de opdrachtgever een nieuwe doelgroep aanroepen. Vanwege het feit dat het om een interne opdracht gaat is de urgentie op normaal niveau. Het is een opdracht die actueel is op dit moment binnen het bedrijf.

#### 3.1 PROBLEEMSTELLING

1TIS heeft een succesvol software pakket voor bedrijven in de reisbranche. Vanwege de goede resultaten is 1TIS bezig met uitbreiding in personeel. Doordat er extra bezetting is, heeft 1TIS meer ruimte om een andere doelgroep te benaderen. Op dit moment laten zij nog een markt liggen waar zij zich wel graag op willen begeven.

De doelgroep die volgens 1TIS geschikt is:

# **Reisorganisaties met een laag budget, die niet alle functionaliteiten nodig hebben van 'Trip' zoals deze nu is. Echter wilt deze doelgroep wel gebruik maken van een geautomatiseerd softwarepakket.**

Op dit moment is het huidige softwarepakket te uitgebreid en te duur voor de kleinere reisorganisaties. Daarom heeft 1TIS plannen om een 'light' versie te maken van 'Trip'.

De nieuwe doelgroep wordt op dit moment niet op de gewenste manier benadert voor dit softwarepakket. Er zijn geen communicatieve middelen aanwezig waarmee de doelgroep effectief bereikt mee kan worden.

# 3.2 DOELSTELLINGEN

In een tijdsperiode van 17 weken heeft de afstudeerder een interactief concept ontwikkelt waarmee 1TIS ruisvrij kan communiceren richting een nieuw aan te boren doelgroep, en hen kan overtuigen welke toegevoegde waarde het softwarepakket 'Trip Light' heeft.

### **Resultaat**

Als het project afgerond is, dan weet 1TIS op welke manier zij de doelgroep kunnen benaderen. De doelgroep zal overzichtelijk overtuigd worden van de kracht van deze versie van het softwarepakket van 1TIS.

De opdracht van de afstudeerder richt zich op het maken van een aparte website voor de vernieuwde doelgroep. De afstudeerder zal een prototype website opzetten voor 1TIS betreffende hun 'light' versie softwarepakket. De website zal tot stand komen middels vooronderzoek en het maken van een ontwerprapport. De website zal ook geïmplementeerd worden in Trip zodat 1TIS het officieel kan gebruiken. Vervolgens zal de website getest worden om te controleren of de gemaakte keuzes juist geweest zijn.

De opdracht is behaald wanneer het prototype website afgerond is en dat blijkt, op basis van het testrapport, dat de opgemaakte doelstellingen behaald zijn.

# 4. WERKZAAMHEDEN & PLANNING

In dit hoofdstuk zullen de werkzaamheden en planning besproken worden. Verder zal in dit hoofdstuk een dynamische planning zijn, dus geen statische die niet verandert kan worden. Het is de bedoeling een planning per week te maken en te bekijken wat haalbaar is en wat niet haalbaar is.

## 4.1 WERKZAAMHEDEN

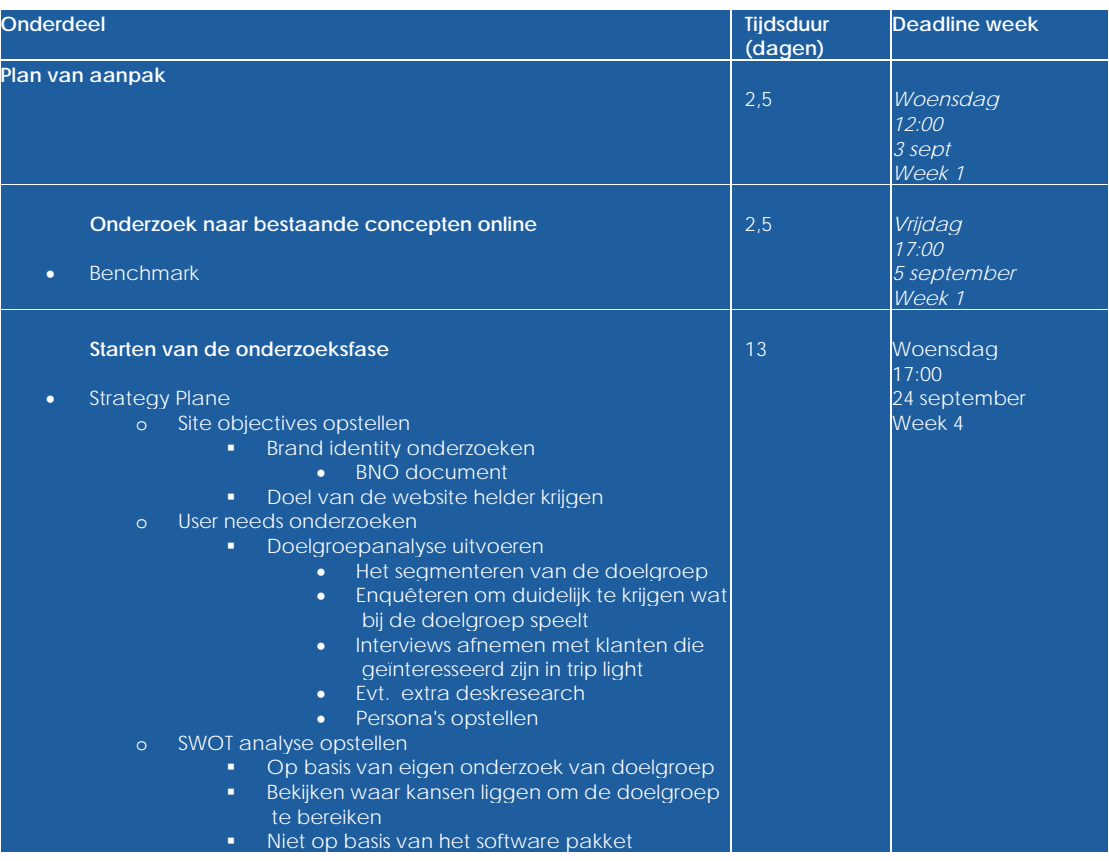

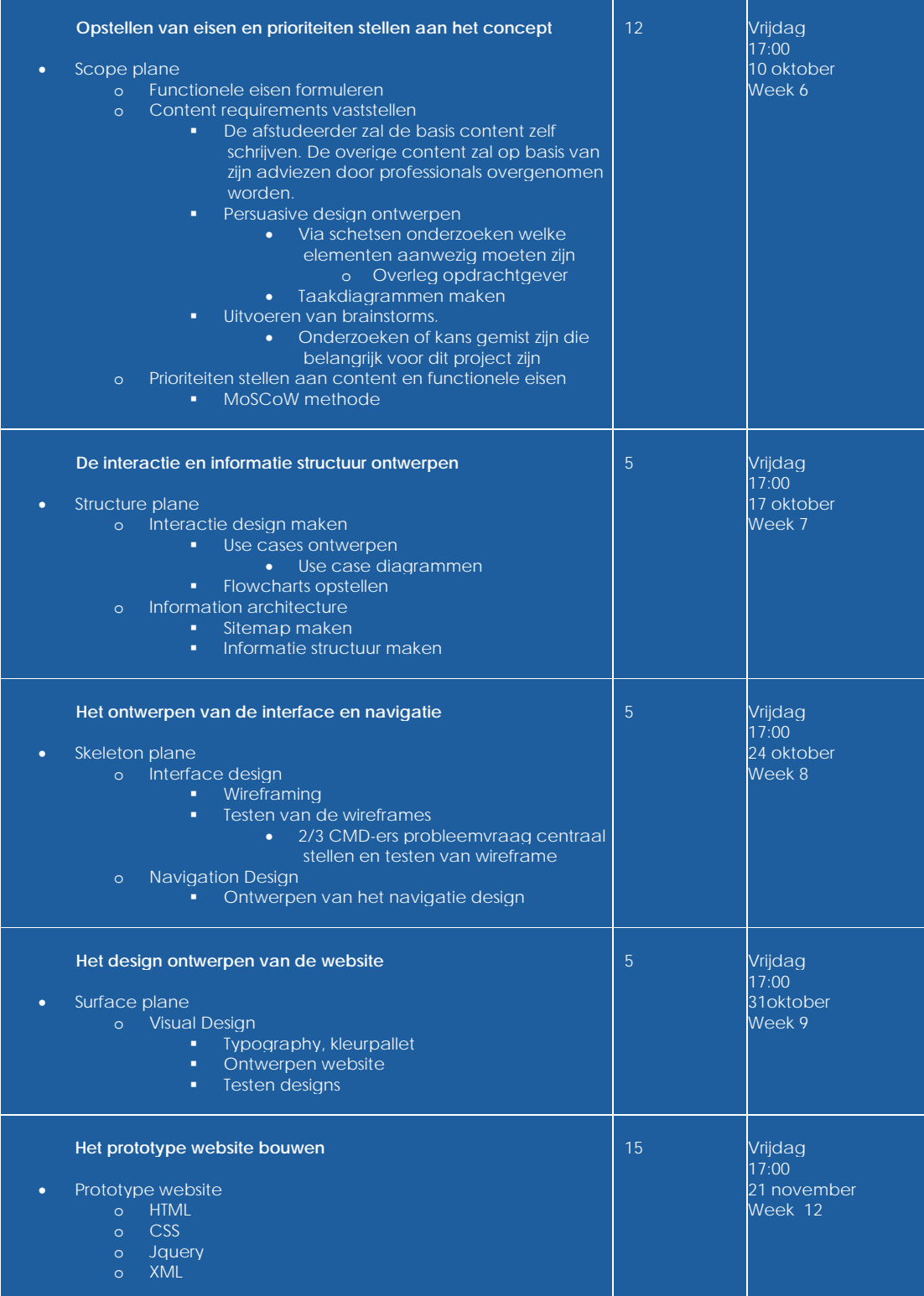

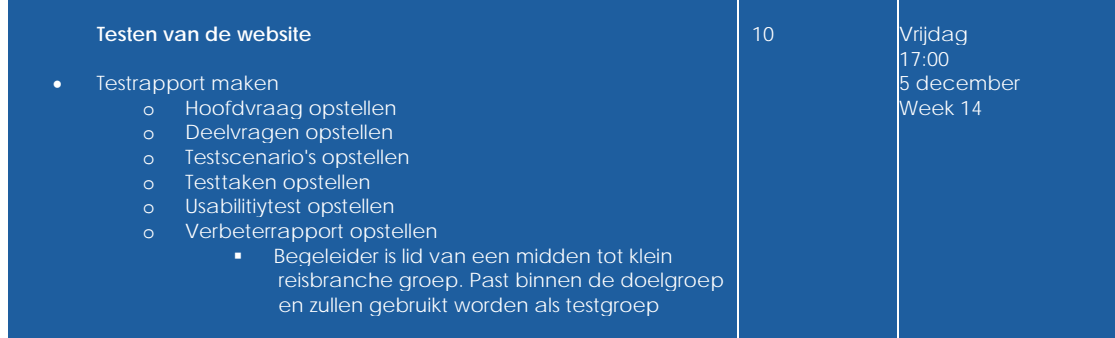

#### TECHNIEKEN

Tijdens dit project gaat de afstudeerder gebruik maken van de volgende middelen waarin hij zich graag wilt profileren:

- Benchmarken
- Doelgroeponderzoek
- Interviewen
- Persona's
- MoSCoW
- Flowcharting
- Schetsen
- Wireframen
- Visueel ontwerp
- Prototyping
- User Testing
- HTML
- CSS
- XML
- Jqeury/Javascrip

Hiermee hoopt de student dat het eindresultaat professioneel en bruikbaar zal zijn voor zijn opdrachtgever. Verder wilt de student het project hiermee diepgaander maken en ervoor zorgen dat het algehele product zover mogelijk geïmplementeerd is.

# 4.2 GANTT CHART

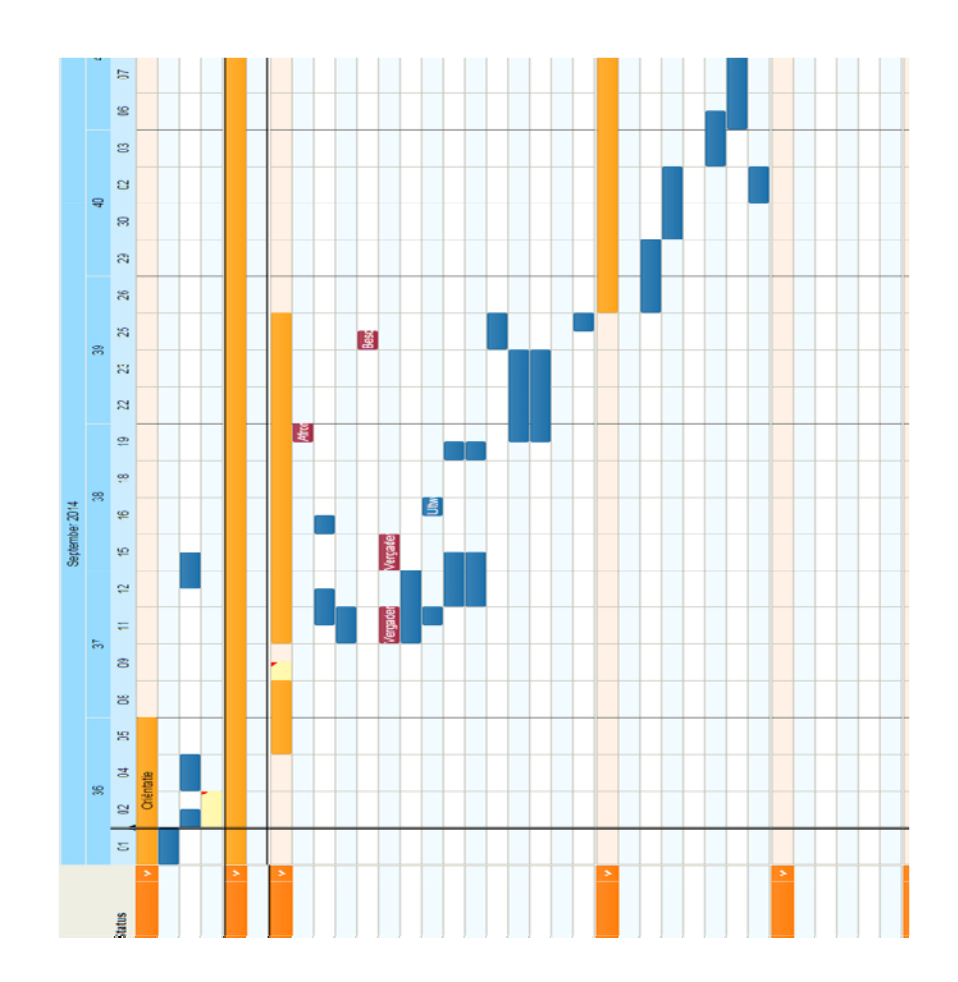

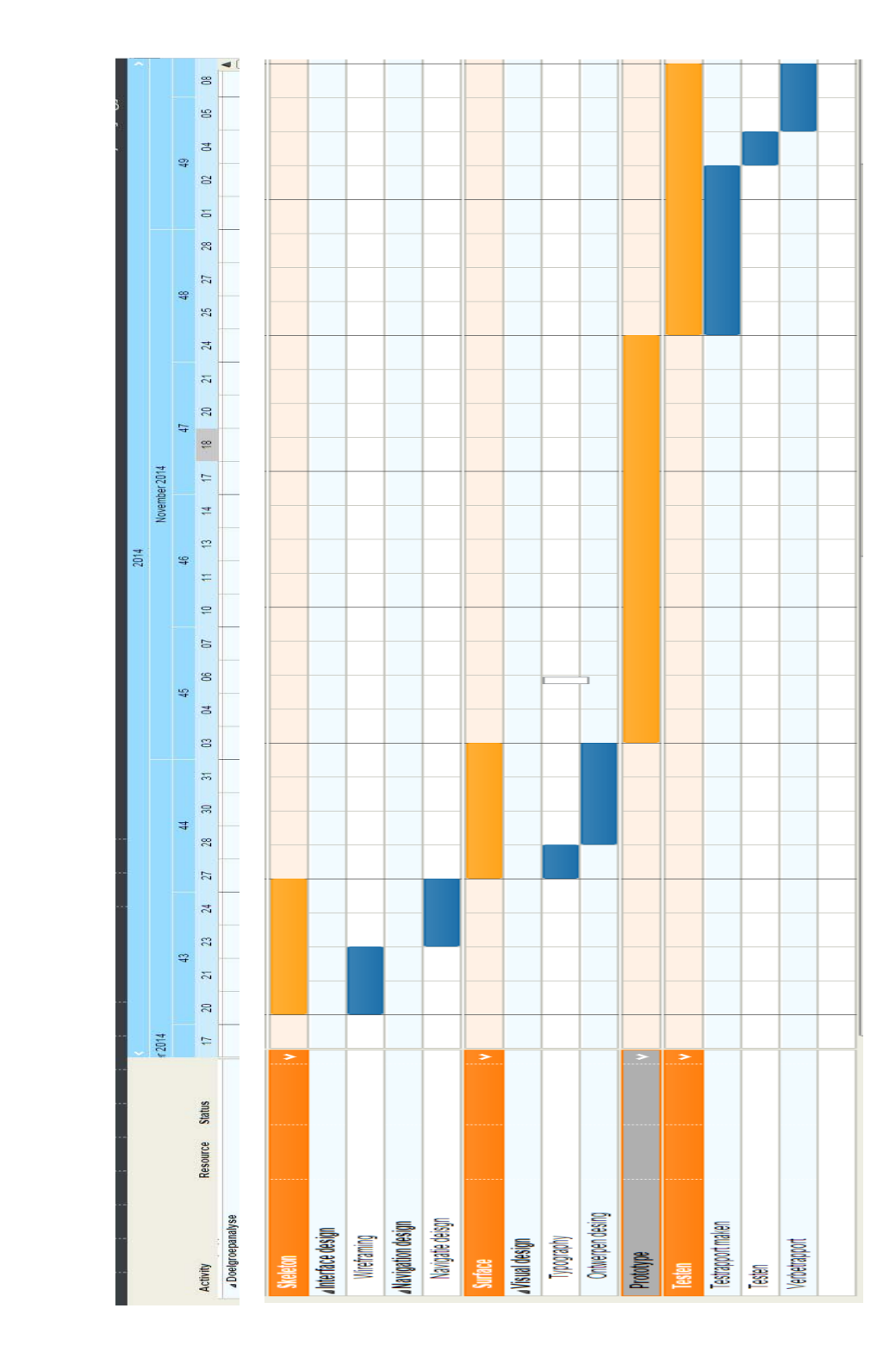

# 5. PROJECTGRENZEN

#### 5.1 AFBAKENING

#### **Projectduur**

De opdracht zal uitgevoerd worden in 17 weken. De start van het project is op 1 september 2014 en eindigt op 9 januari 2015.

#### **Randvoorwaarden binnen het project**

Tijdens dit project is bepaald dat de functionele eisen leidend zijn en de basis vormen voor het project. Er zullen geen extra functionele eisen gevormd worden nadat de functionele eisen definitief bepaald zijn. Dit is in afspraak met de opdrachtgever.

- Er moet een computer beschikbaar zijn
- De afstudeerder zal 8 uur per dag de mogelijkheid krijgen om aan het project te werken
- De opdrachtgever zal minimaal eenmaal per week tijd hebben voor een vergadering
- Het project zal gebouwd worden in het CMS van 1TIS, hierdoor kunnen zij na afronding van het project de website efficiënter implementeren en uitbouwen van prototype tot volwaardige website.

#### **Randvoorwaarden buiten het project**

 De afstudeerder zal niet verantwoordelijk zijn voor de content die op de prototype website geplaatst zal worden. Dit is de verantwoording van de opdrachtgever en zij zullen lineair aan dit project bezig zijn om content te produceren. **Echter kan de afstudeerder wel adviezen geven wat betreft de content.**

#### **Risicofactoren**

#### **Onhaalbare planning**

Het zou kunnen gebeuren dat de planning uitloopt en niet behaalt wordt.

Om dit op tijd in te zien is er een planning gemaakt met deadlines en zijn er afspraken gemaakt dat er wekelijks met de opdrachtgever contact is, zodat hij ook oog heeft op de voortgang. Er is tijdens het opstellen van de planning rekening gehouden met een eventuele uitloop.

In het geval dat de planning te strak is, zullen de eisen met een hoge prioriteit voorrang krijgen. De eisen met de hoogste prioriteit moeten ervoor zorgen dat er een alsnog functioneel product opgeleverd wordt.

#### **Verlies van data**

Vanwege het feit dat er gewerkt wordt met apparaten is er altijd de kans dat deze kapot gaan. Om te voorkomen dat er verlies van data optreedt zal er dagelijks een back‐up uitgevoerd worden. Ik stal aan het eind van elke dag mijn nieuwe versies van het project op Dropbox.

#### Daarbij heeft 1TIS een aparte back‐up schijf waar ik mijn data zal stallen.

#### **Onbeschikbaarheid opdrachtgever**

In het geval dat de opdrachtgever het te druk heeft, kan het voorkomen dat er te weinig ondersteuning is. Om dit te voorkomen is er een tweede begeleider aangewezen die voor input kan zorgen.

Verder zal er ook contact zijn met docenten van de Haagse Hogeschool die voor de nodige ondersteuning kunnen zorgen.

#### **Onvoldoende kennis**

Het prototype zal gemaakt worden in verschillende programmeertalen. Het zou kunnen zijn dat tijdens het project blijkt dat de kennis te laag is om hier gebruik van te maken. In dat geval zal alleen de basis van de website gebouwd worden.

# 5. PRODUCTEN

# **1. Benchmark**

#### **2. Ontwerprapport**

- 2.1 Strategy plane
	- o BNO document
	- o Doelgroepanalyse
	- o Interviewen
	- o Enquêteren
	- o SWOT analyse
- 2.2 Scope plane
	- o Verschillende schetsen
	- o Functionele/niet‐functionele eisen
	- o Content requirements
	- o Brainstormen
	- o MoSCoW analyse
- 2.3 Structure plane
	- o Interaction design
	- o Use cases
	- o Flowcharts
	- o Sitemap n
	- o Informatie structuur
- 2.4 Skeleton plane
	- o Navigatie design
	- o Wireframes
- 2.5 Surface plane
	- o Verschillende ontwerpen

#### **3 Prototype website**

- HTML5
- $\bullet$  CSS 3
- XML/XSLT
- Jquery

### **4 Testrapport**

- 4.1 Testplan
- 4.2 Testtaken, testscenario's
- 4.3 Usabilitytest opzetten
- 4.4 Testrapportage
- 4.5 Verbeterrapport

# 6. COMPETENTIES

#### **Doelgroepanalyse**

De afstudeerder zal een ontwerprapport maken wat de basis zal zijn voor het uiteindelijke prototype. De afstudeerder zal een doelgroepanalyse uitvoeren waarin duidelijk wordt wat de doelgroep denkt en hoe deze benadert kan worden. Dit onderdeel is belangrijk voor de afstudeerder omdat hier de basis gevormd wordt voor het project. Deze beroepstaak is voldoende afgerond wanneer aan het eind van het traject blijkt dat de informatie uit de doelgroepanalyse heeft geleid tot verschillende keuzes en ter onderbouwing was voor de rest van het project.

#### **Interaction design & navigatie opstellen**

De afstudeerder zal navigatie en interaction voor de website ontwerpen. Met deze onderdelen kan de afstudeerder verantwoorden hoe de gebruiker kan navigeren op de website en onderbouwen waarom de interaction op deze manier werkt. Deze beroepstaak is voldoende afgerond wanneer tijdens het testen blijkt dat de gemaakte keuzes juist geweest zijn. Mocht dit niet zo zijn dan zullen deze twee onderdelen verbetert moeten worden.

#### **Vormgeving ontwerpen**

De afstudeerder zal een design maken voor het prototype website dat gebouwd gaat worden. De vormgeving moet ervoor zorgen dat de interactie in de website wordt ondersteund door het visuele aspect. De afstudeerder zal zijn creativiteit tonen en zich profileren op een design waar de doelstellingen centraal staan. Deze beroepstaak is succesvol afgerond wanneer uit het testen blijkt dat de gemaakte keuzes juist geweest zijn en de doelstellingen behaalt worden.

#### **Multimediaal/programmeren prototype**

De afstudeerder zal op basis van het ontwerprapport een prototype website bouwen. Het prototype zal een voortvloeisel zijn uit alle gemaakte onderdelen. Het prototype zorgt ervoor dat de afstudeerder laat zien wat hij kan op gebied van coderen en welke ontwikkeling hij hierin gemaakt heeft.

Deze beroepstaak is succesvol afgerond wanneer het prototype de problemen uit de probleemstelling oplost en de doelen uit de doelstelling weet te behalen. Verder zal het prototype geïmplementeerd worden in Trip, daardoor is deze beroepstaak pas voldoende afgerond als het met succes geïmplementeerd is in dit softwarepakket van 1TIS.

#### **Opstellen testplan, usabilitytest opzetten**

De afstudeerder zal een testplan en een usability test opstellen die als doel hebben om het prototype te testen. De afstudeerder zal deze testen gebruiken ter onderbouwing van gemaakte keuzes tijdens het project. Op basis van deze testen zullen er aanpassingen worden doorgevoerd aan het prototype of er zal een verbetervoorstel opgesteld worden. De testen zijn voldoende afgerond wanneer er informatie naar voren is gekomen die het project onderbouwen/verbeteren.

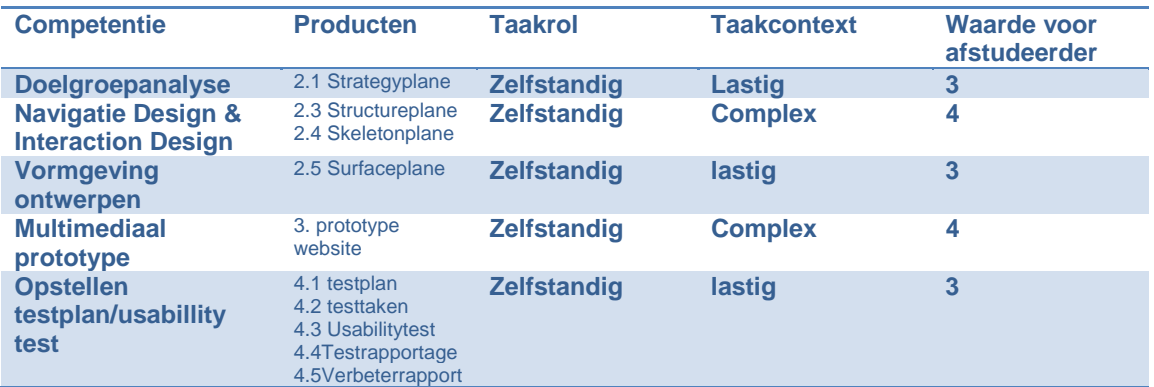

Op basis van de testen zullen er conclusies getrokken worden en kunnen de keuzes onderbouwt worden. Verder is het testplan voldoende afgerond wanneer de informatie heeft geleid tot verbeteringen aan het prototype.

## **Beoordelingsniveau**

EXTERNE BIJLAGE F Testplan

# Ontwikkelen van een nieuwe label website voor 1TIS

9-1-2015

*Student: Joël Kingma Studentnummer: 09092757 Examinatoren: J.P. van Leeuwen S.I. Boenders Bedrijfsmentor: R. van Loenen Versie: 1.0*
# INHOUDSOPGAVE

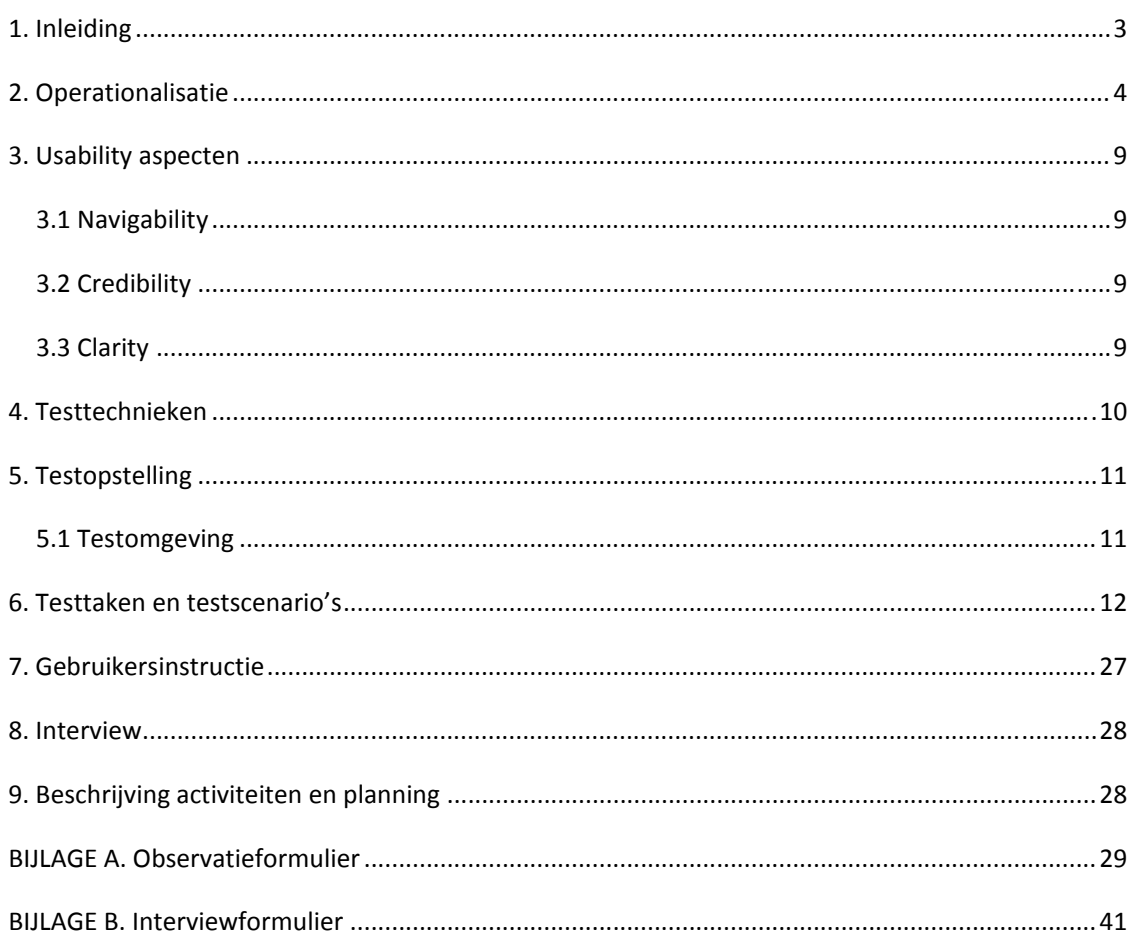

# **INLEIDING**

Dit rapport is tot stand gekomen omdat ik in de fase ben aangekomen waarin ik de website wil gaan testen. Ik wil het prototype van de website gaan testen met verschillende testpersonen uit de doelgroep.

In het testplan staan alle aspecten die bij een usabilitytest horen. De vragen zijnuitgewerkt in de operationalisatie. Hierin staat de onderzoeksvraag met bijbehorende deelvragen die verdeeld zijn in aantal meetvragen. In dit document ga ik verder met het maken van onder andere testtaken en testscenario's.

In dit testplan wordt onder andere het volgende beschreven:

- Globale en gedetailleerde onderzoeks‐ en meetvragen.
- De usability aspecten, welke wij gekozen hebben om te onderzoeken.
- De Testtaken en Testscenario's. De testpersonen gaan tijdens de usability test verschillende testtaken doorlopen en voor het succesvol doorlopen van die taken zijn er verschillende testscenario's opgesteld.
- De testopstelling

Het doel van dit testplan is, dat er een duidelijk inzicht is hoe we de usability test gaan aanpakken en uitvoeren.

#### **2. OPERATIONALISATIE**

#### Gebruik van BNO FORMULIER

# *Onderzoeksvraag:*

Op welke wijze kan de website van 'Trip Light' worden verbeterd op het gebied van Site Navigability, Credibilty en Clarity zodat de website gebruiksvriendelijker is voor de potentiële klanten van de software?

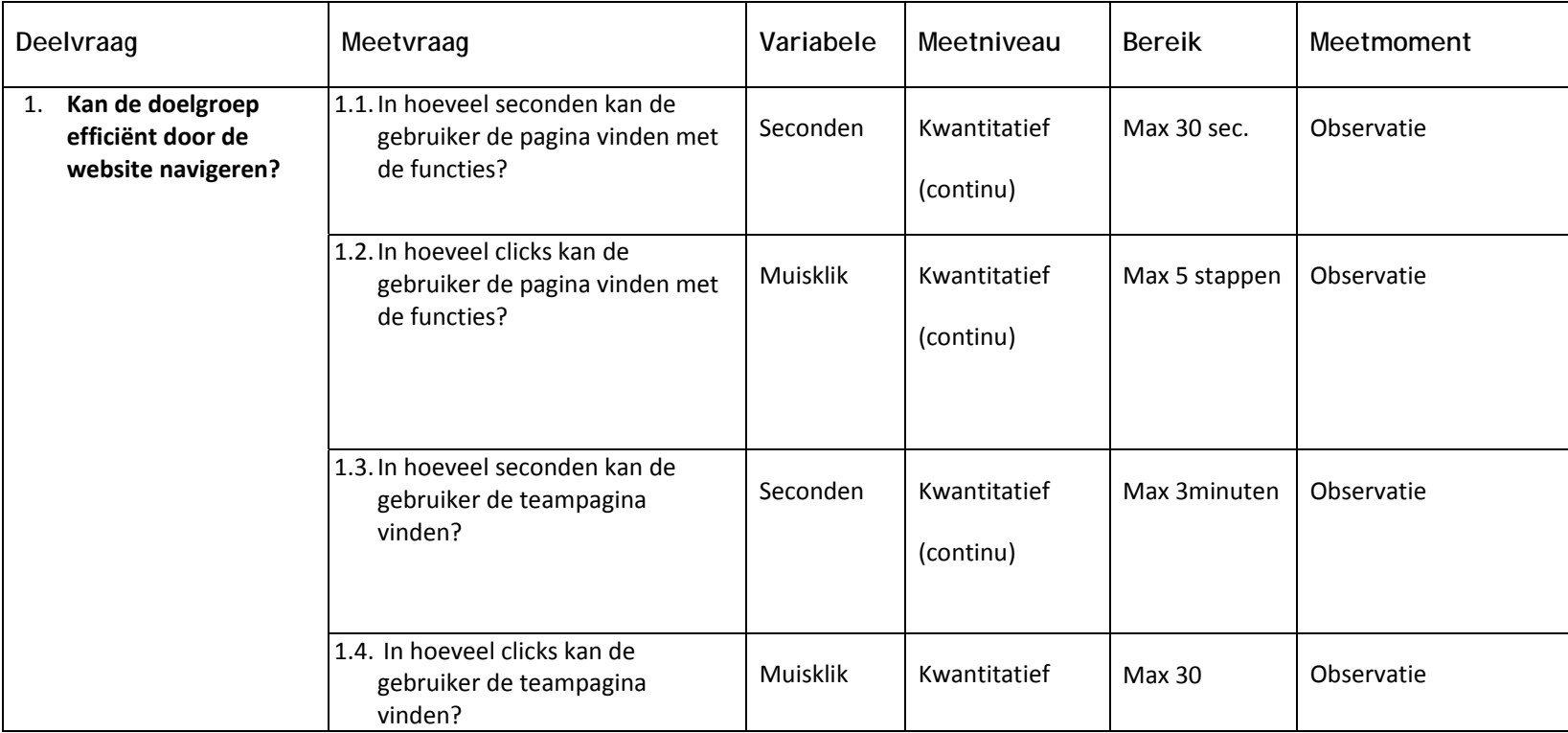

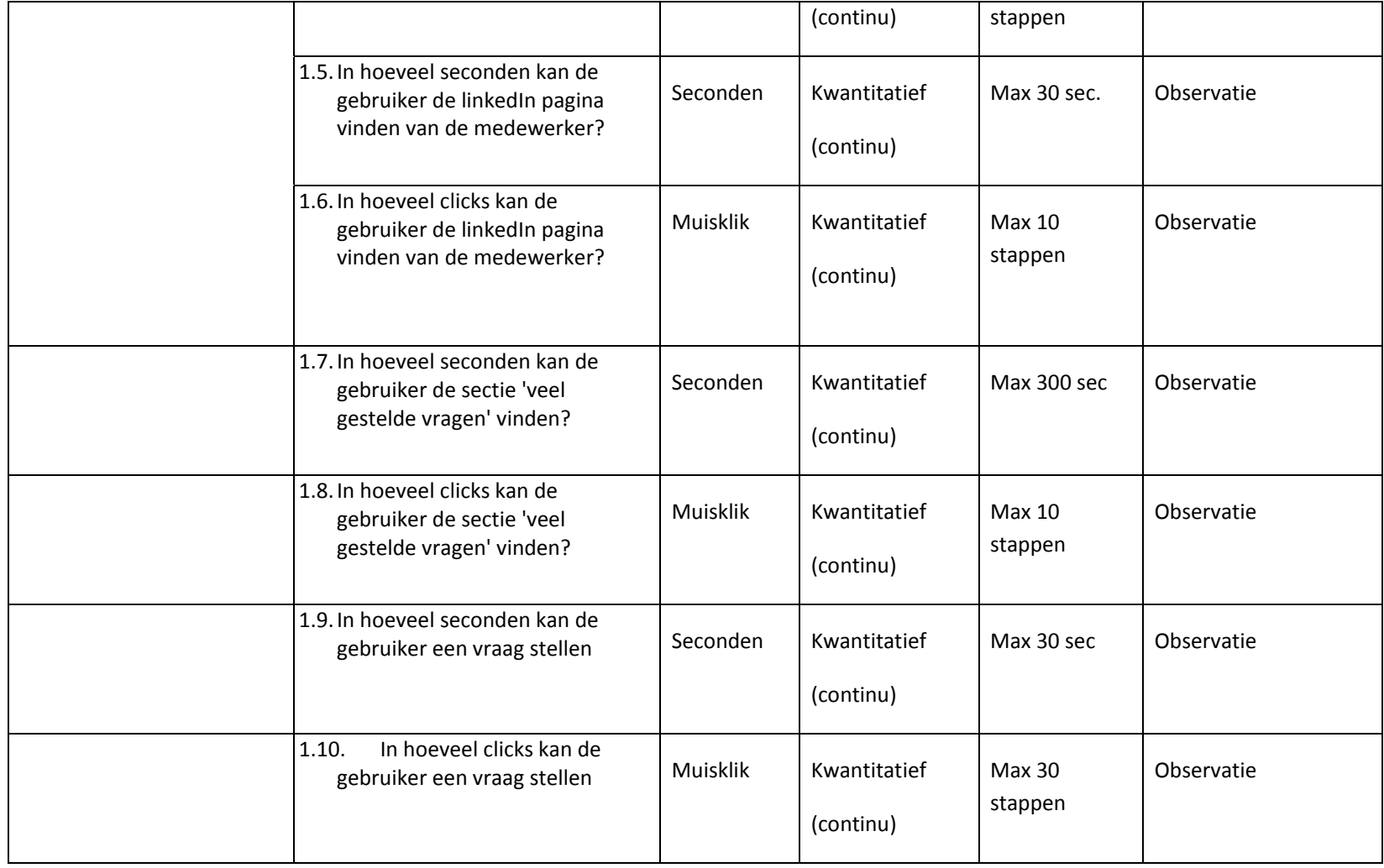

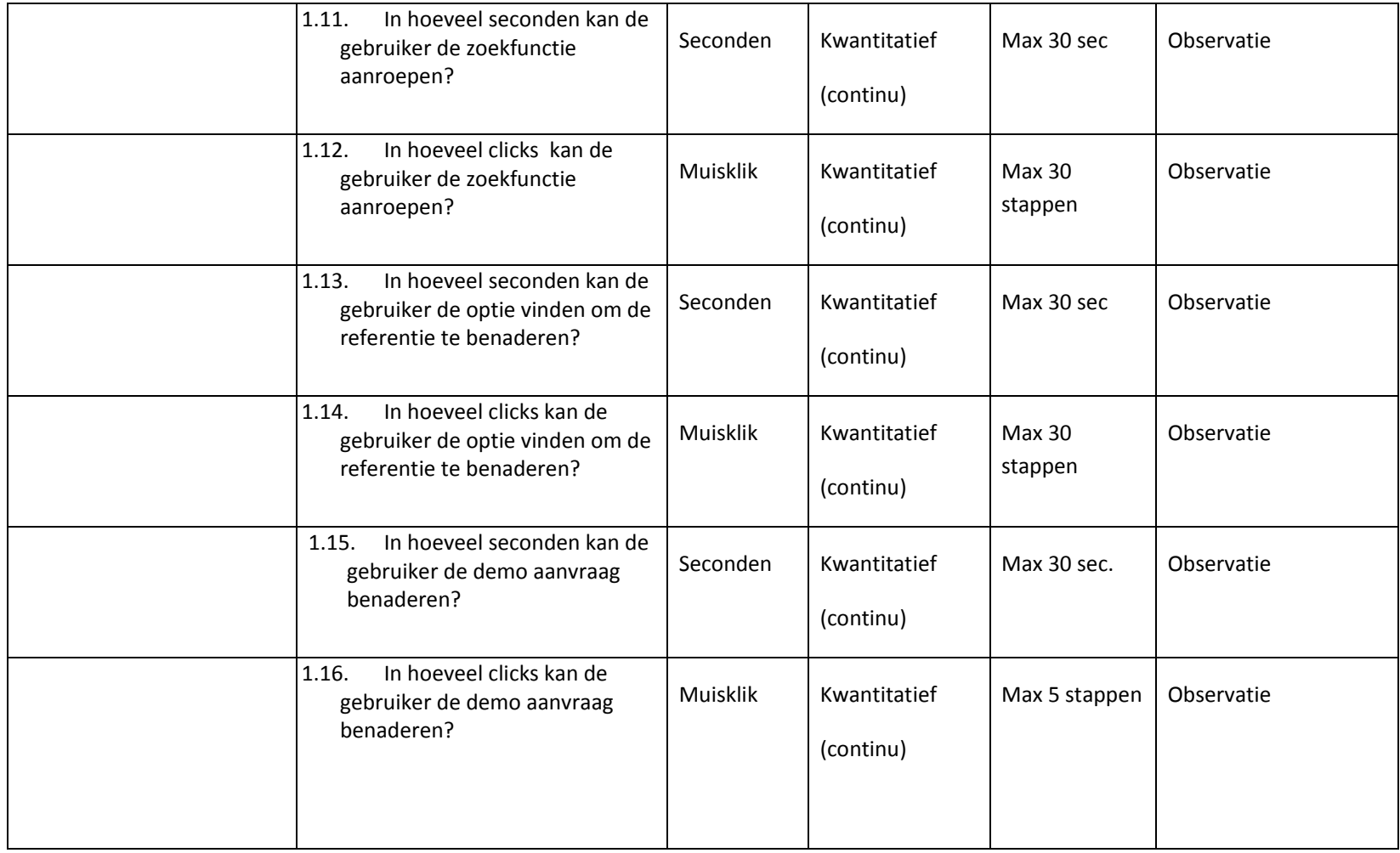

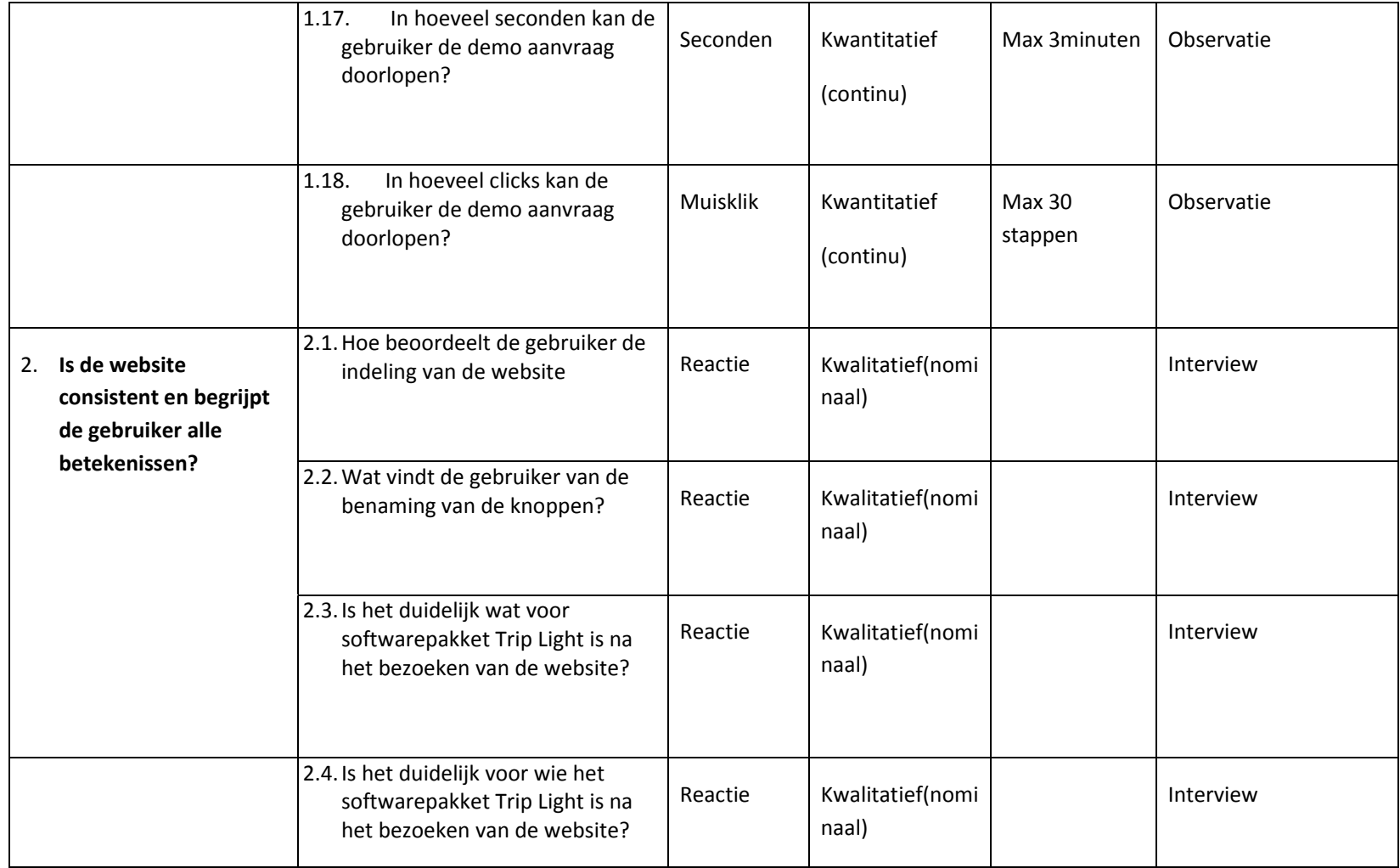

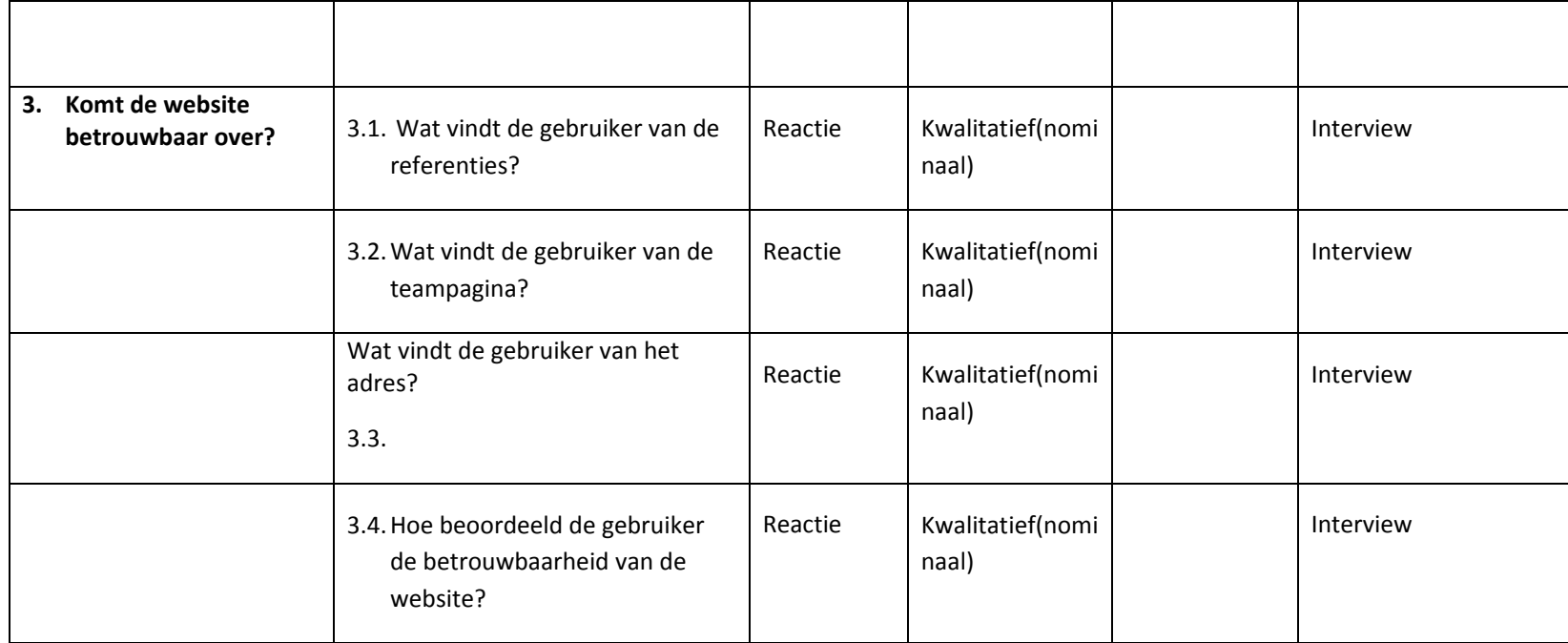

#### **3. USABILITY ASPECTEN**

Voor het testen van de website van 'Tripp Light' gaan we op verschillende usability aspecten letten en die zijn hieronder beschreven.

De aspecten die we gekozen hebben zijn:

- **•** Site Navigability<sup>1</sup>:
	- o **Information Architecture**
	- o **Efficiency of Navigation**
- **•** Credibility<sup>2</sup>
- **Clarity: Consistency and standards3**

#### 3.1 NAVIGABILITY

#### **Information Architecture**

Hoe duidelijk is de structuur van de website voor de gebruikers. Kunnen zij vinden wat ze zoeken?

#### **Efficiency of Navigation**

Hoe snel en in hoeveel stappen komt de gebruiker tot het doel?

#### 3.2 CREDIBILITY

Geloofwaardigheid is een cruciaal aspect van een website. Zelfs als mensen de inhoud vinden die ze zoeken , als ze je niet vertrouwen , dan is de inhoud waardeloos .

# 3.3 CLARITY

#### **Consistency and standards**

Gebruikers moeten zich niet afvragen of dezelfde woorden en knoppen verschillende betekenissen hebben. Webstandaards moeten gevolgd worden.

<sup>1</sup> http://mashable.com/2011/09/30/website‐usability‐tools/

<sup>2</sup> http://blog.crazyegg.com/2013/03/26/principles‐website‐usability/

<sup>&</sup>lt;sup>3</sup> http://www.nngroup.com/articles/ten-usability-heuristics/

#### **4. TESTTECHNIEKEN**

#### **Think Aloud**

Het hardop nadenken van de testpersoon heeft als voordeel dat zij laten merken wat zij van het prototype vinden. Via deze techniek hoeft de observator niet zelf te bedenken wat de testpersoon denkt, maar hoeft hij eenvoudig weg alleen te noteren wat de tester zegt

#### **Observatie**

Via het observeren zullen de testpersonen in de gaten worden gehouden tijdens het uitvoeren van de test scenario's. Hierbij noteert de observator wat de tester zegt maar ook hoeveel tijd er nodig is voor het uitvoeren van een scenario en het aantal clicks.

#### **Interview**

Via het interview zullen de testpersonen ondervraagt worden aan het eind van het testtraject.

Hierbij kan ik nagaan in hoeverre zij het prototype als prettig hebben ervaren om mee te werken.

# **5. TESTOPSTELLING**

In dit hoofdstuk wordt beschreven in wat voor soort testomgeving we de testpersonen gaan laten testen, hoe het wordt voorbereid en welke materialen we daarbij gebruiken.

#### 5.1 TESTOMGEVING

Het testen van de website zal gebeuren op locatie van de doelgroep.

Aantal spullen die nodig zijn om de test uit te kunnen voeren:

- Een laptop/computer
- Testsoftware (Camtasia) om de video-opnamen mee te maken
- **Stopwatch om de tijd bij te houden**
- **D**bservatie formulieren en pennen om testgegevens te noteren
- **Dividends** 1
- **Begeleider**

De testpersonen krijgen aan het begin van de test een uitleg door de begeleider. De begeleider zal ervoor zorgen dat de testpersoon de opdracht begrijpt en zal de testpersoon begeleiden wanneer hij vastloopt. De bedoeling is dat de testpersoon het hardop uitspreekt wanneer hem of haar een actie opvalt of hij of zij het niet begrijpt. Dit maakt het voor de observator makkelijker om alles nauwkeurig bij te houden. De observator heeft enkele taken. De observator telt de clicks en houdt toezicht over het correct verloop van de uit te voeren taken. De begeleider noteert eventuele positieve of negatieve opmerkingen die een testpersoon tijdens de tests maakt. Na de test vult de testpersoon een enquête in.

Op de computer staat de software Camtasia Studio, dit programma neemt alles op wat er op het beeldscherm getoond word.

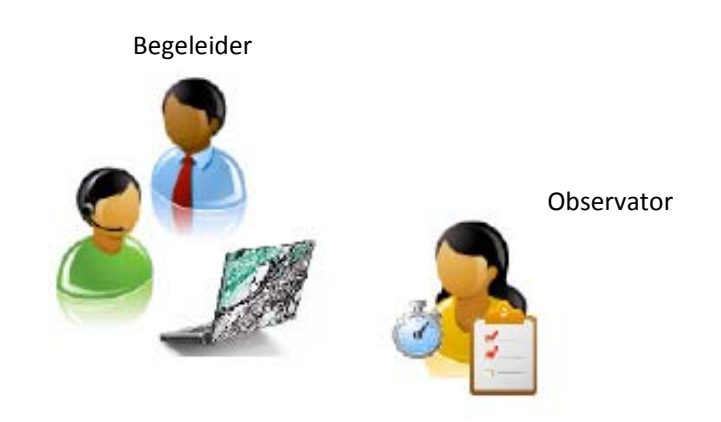

Testpersoon

# **6. TESTTAKEN EN TESTSCENARIO'S**

# **Testtaak1:**

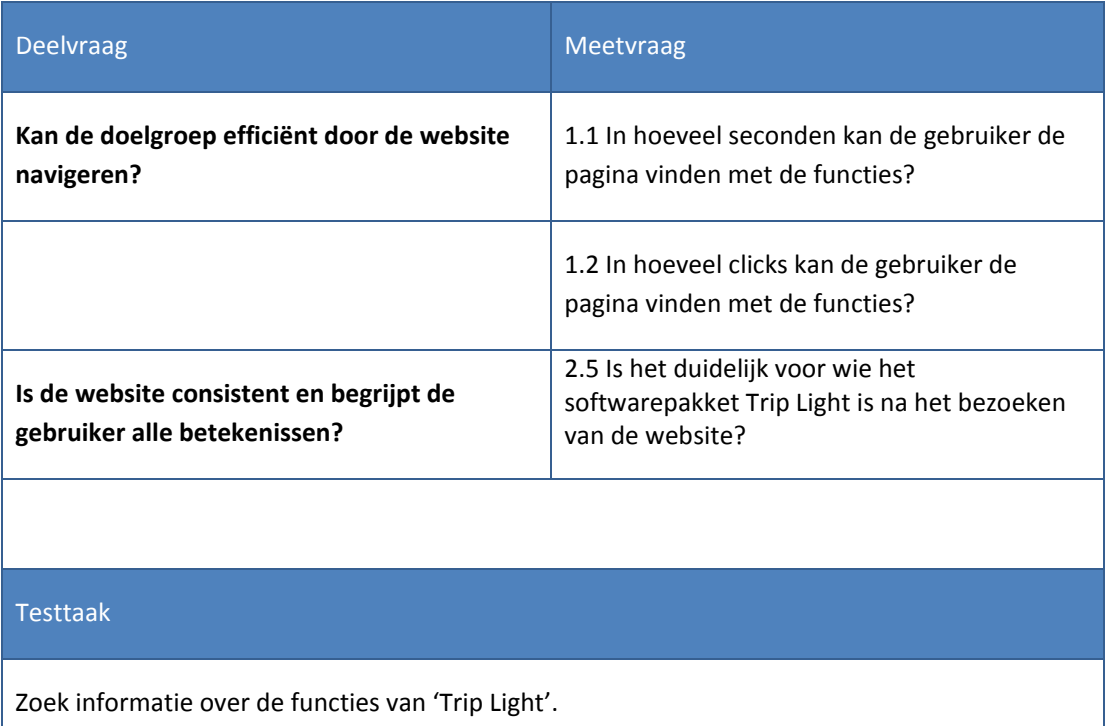

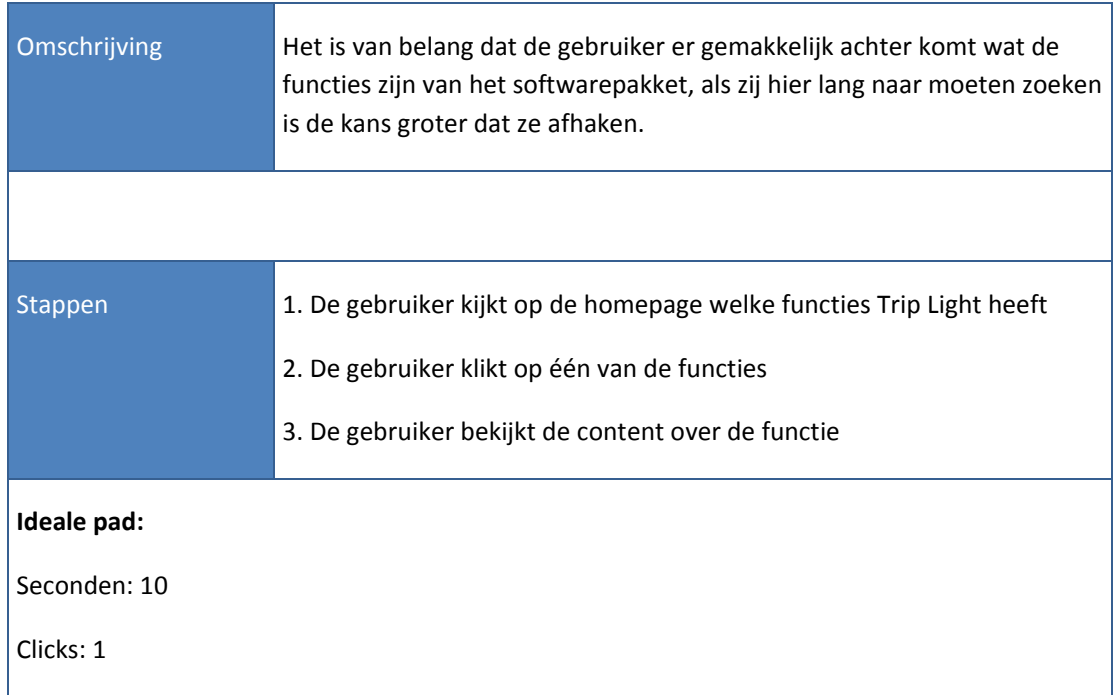

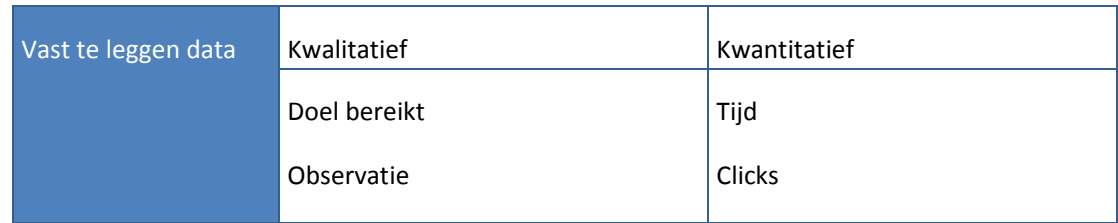

# **Testtaak 2:**

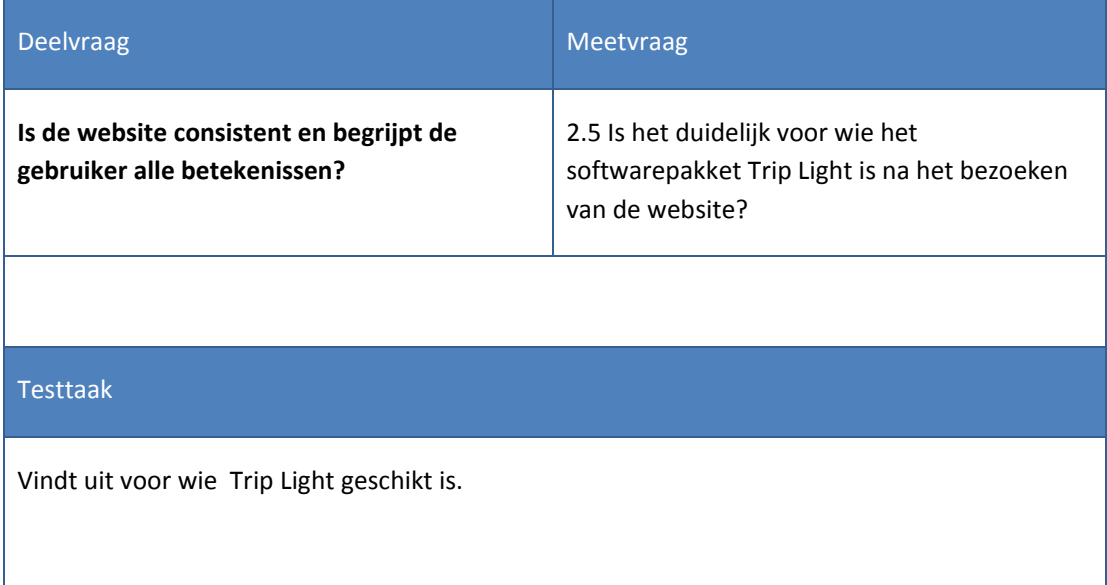

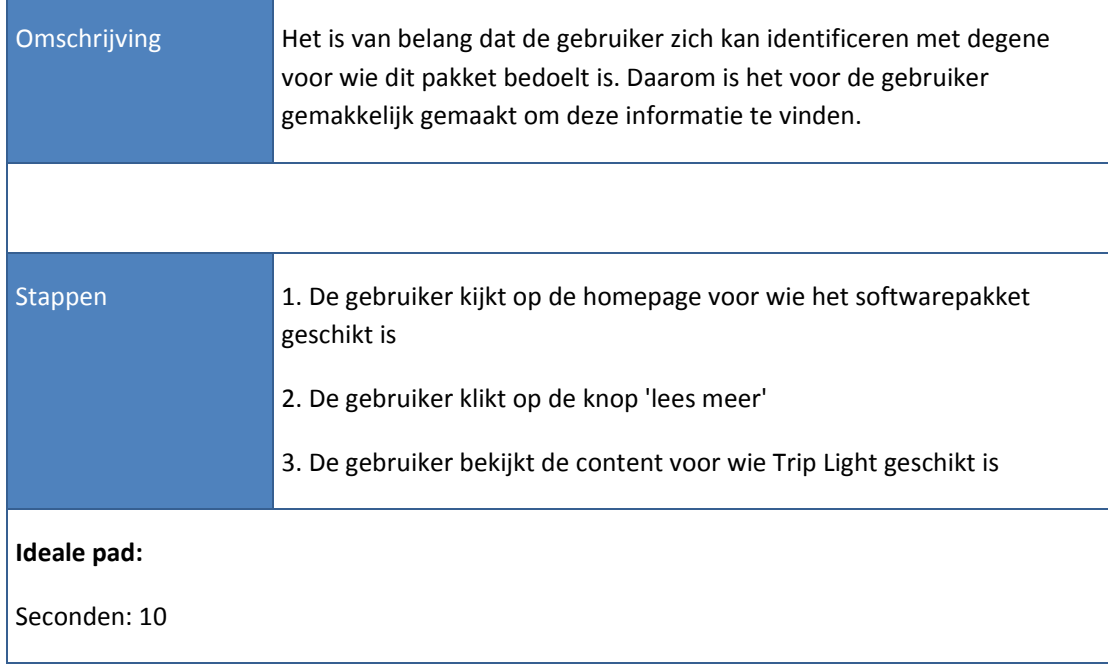

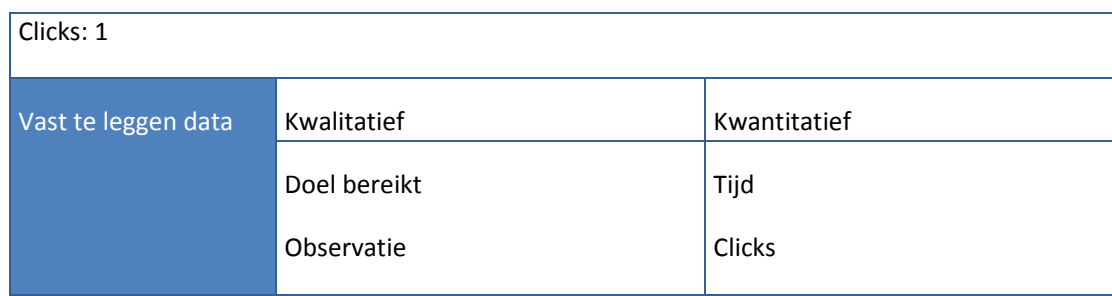

#### **Testtaak 3:**

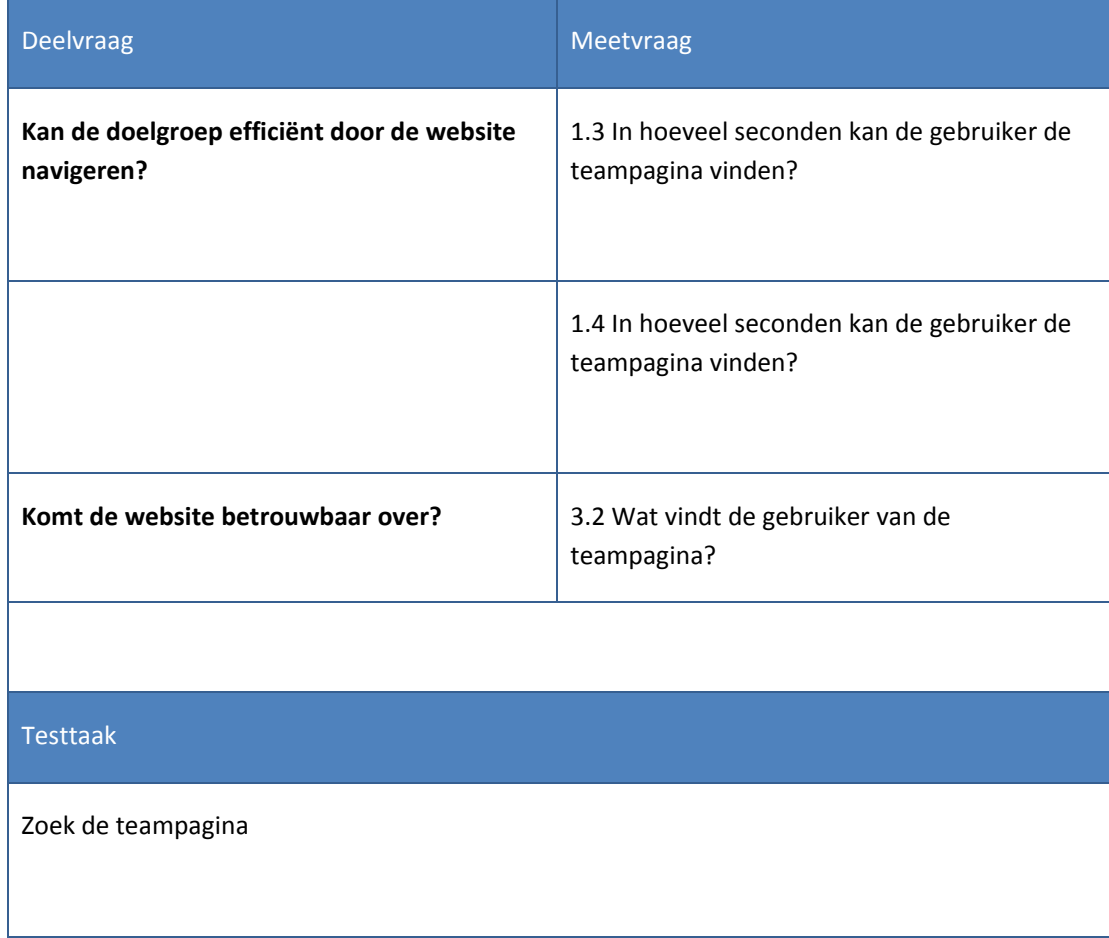

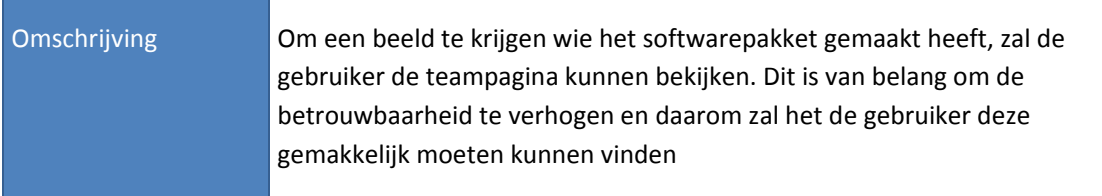

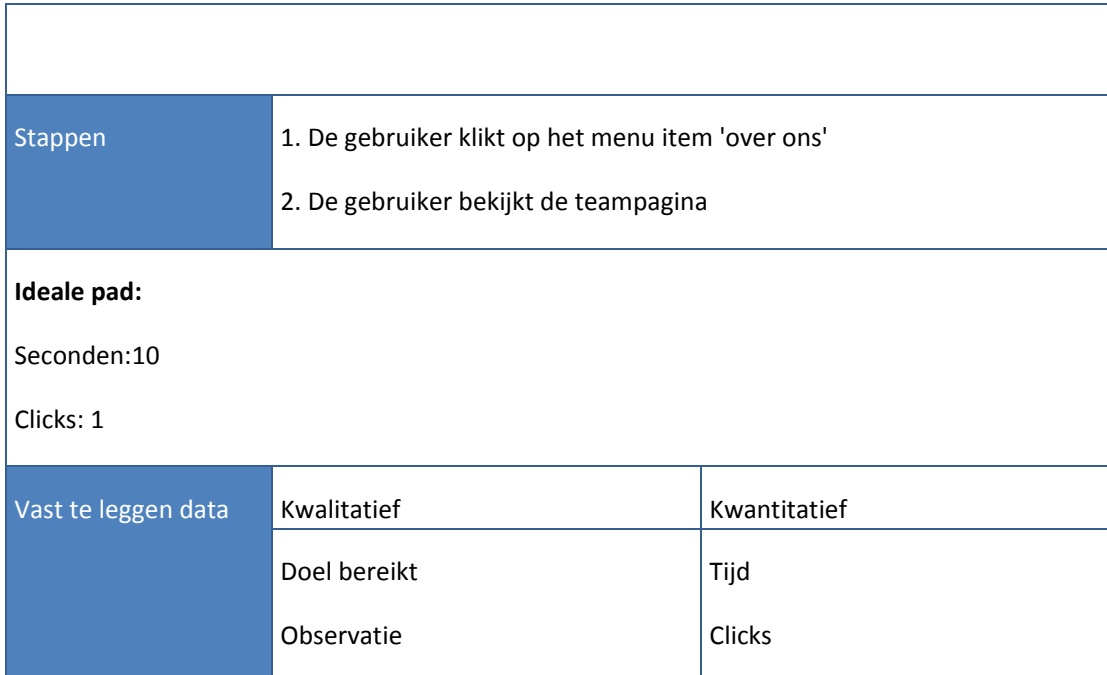

#### **Testtaak 4:**

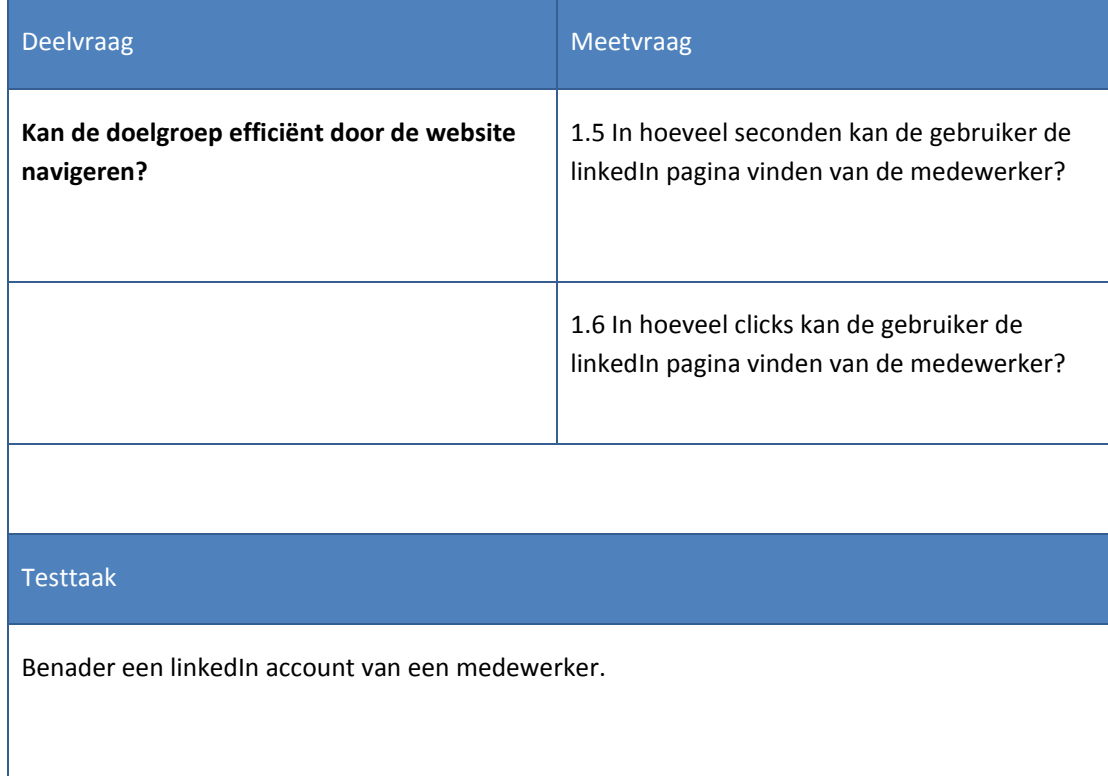

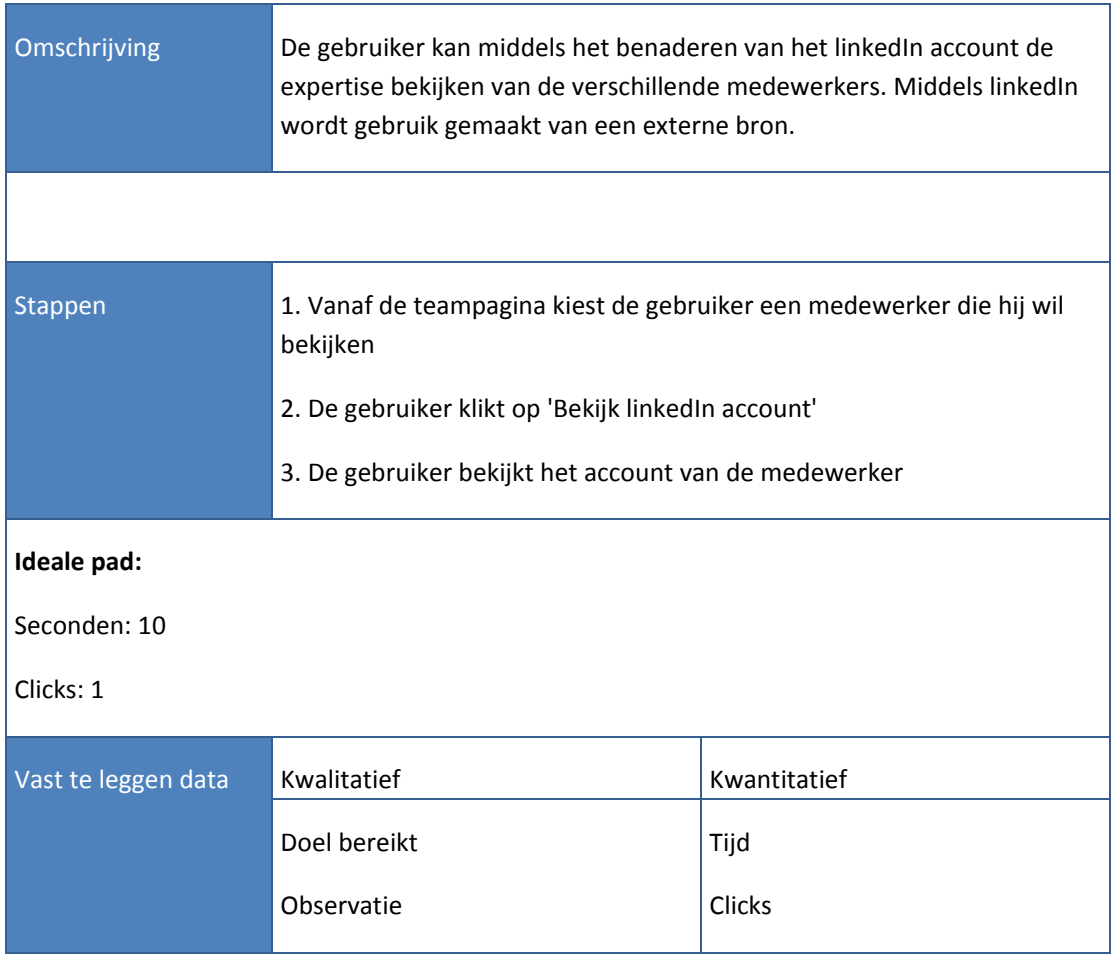

#### **Testtaak 5:**

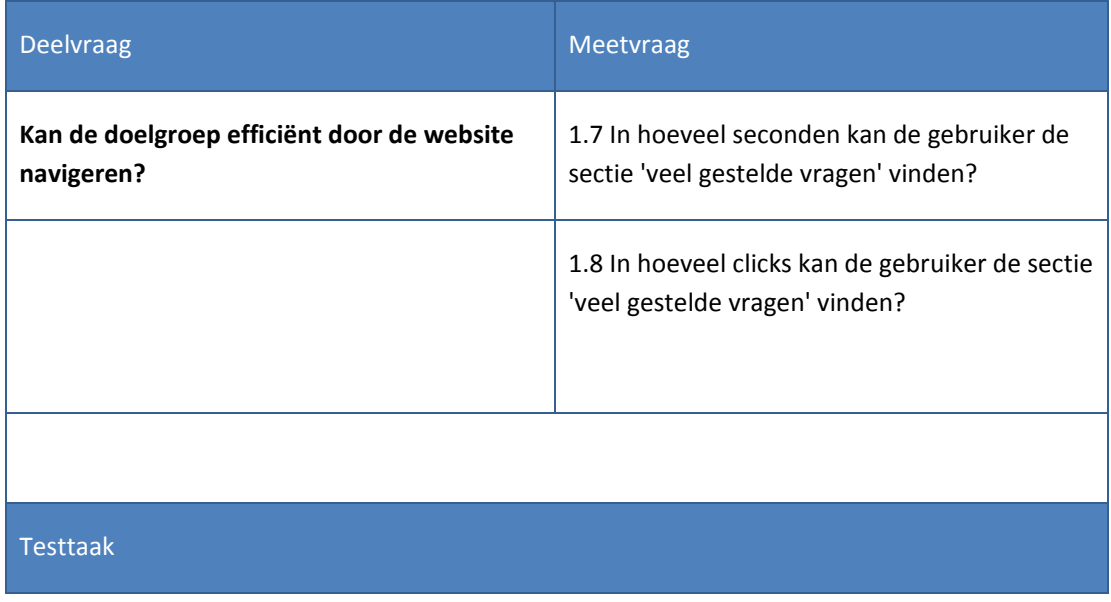

Bezoek de frequently asked questions(veel gestelde vragen) sectie om te achterhalen of Trip Light maandelijkse kosten heeft.

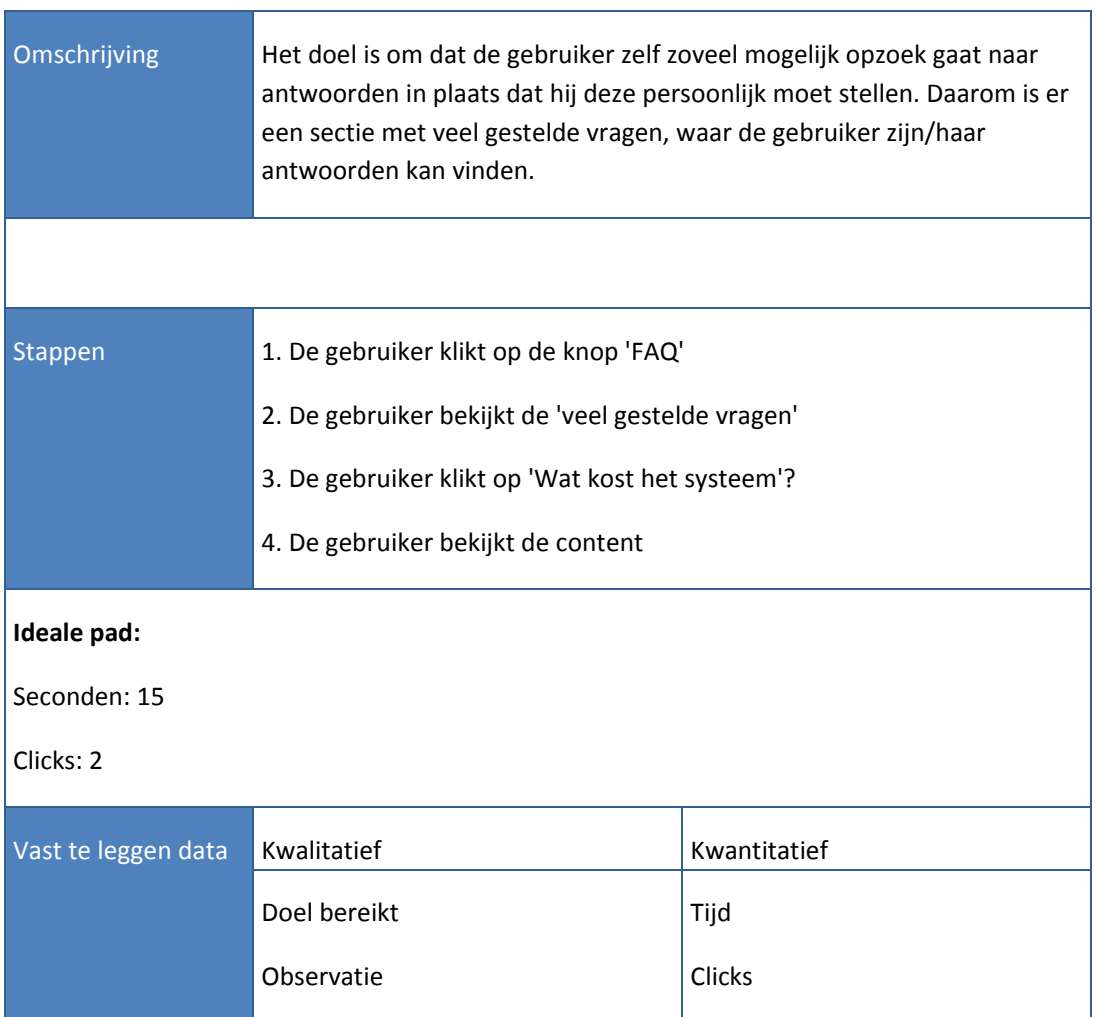

# **Testtaak 6:**

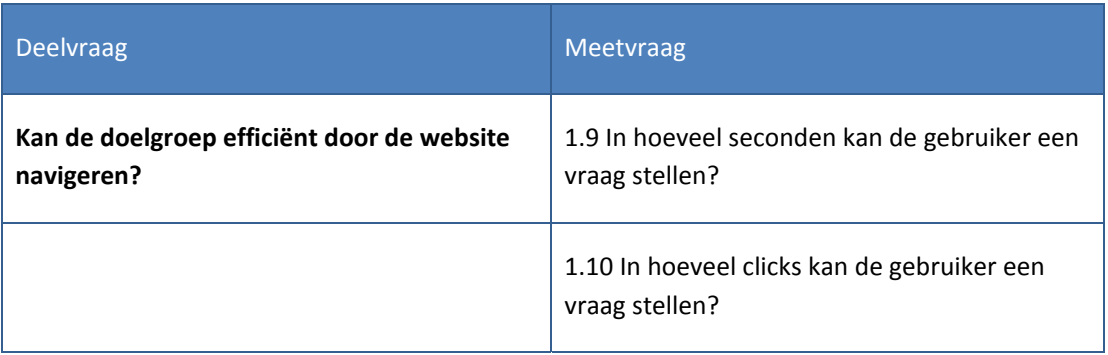

# Testtaak

Vind een manier om een vraag te stellen op de website en stel de vraag of er ook aansluitingskosten zijn.

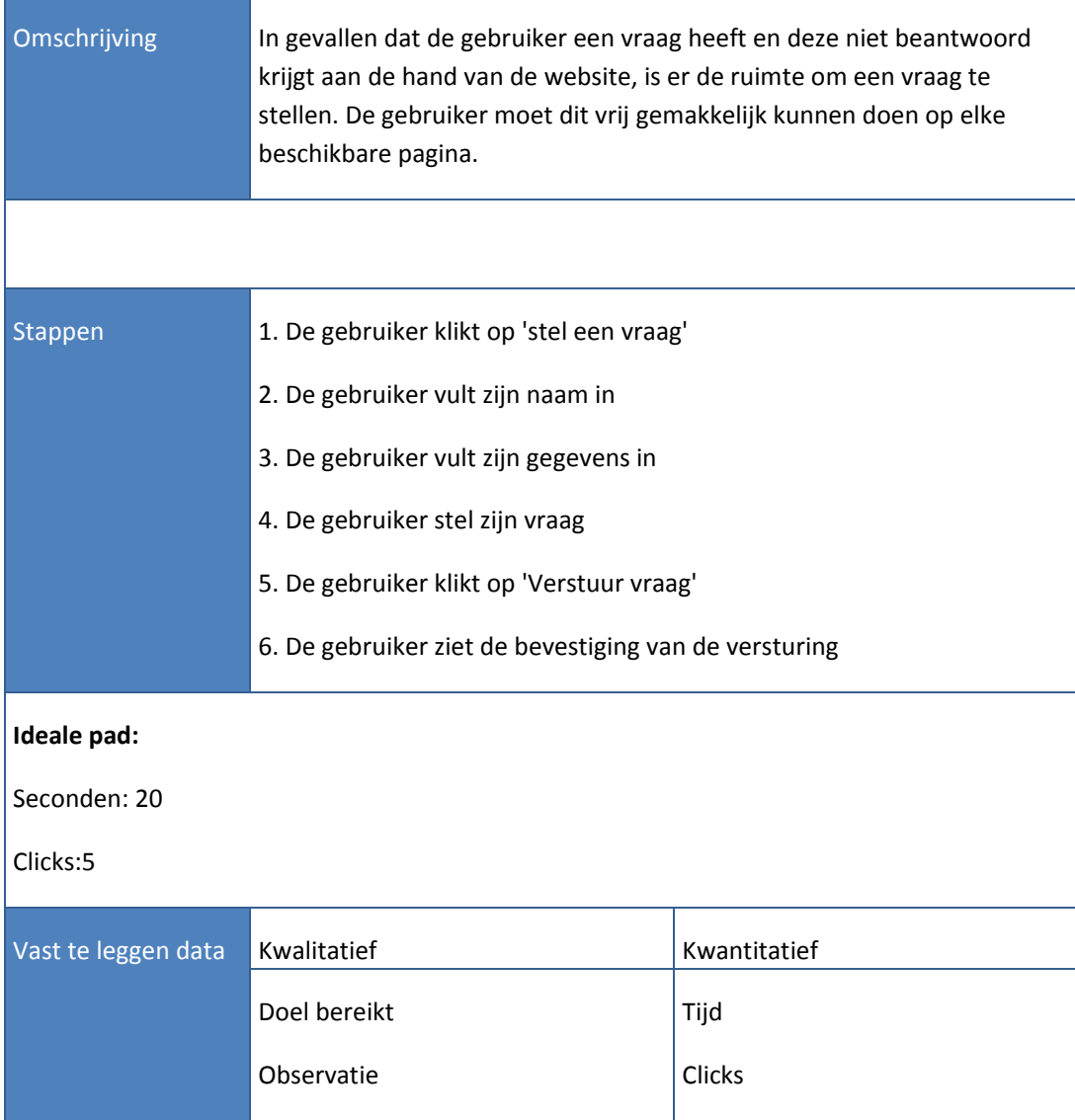

# **Testtaak 7:**

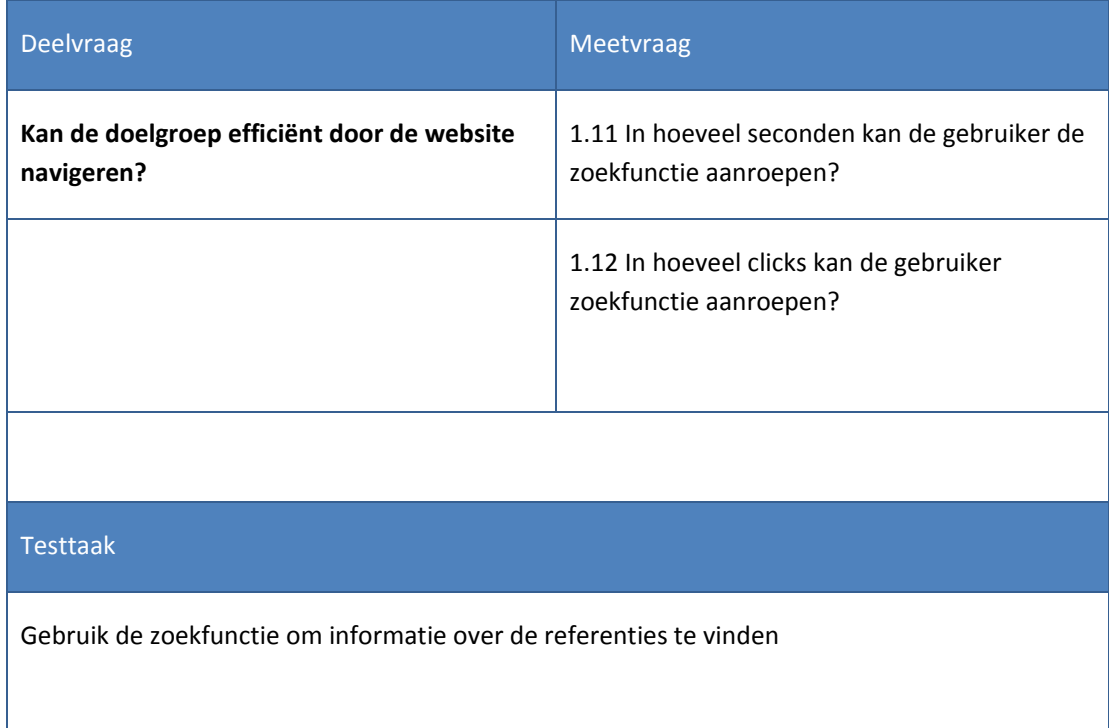

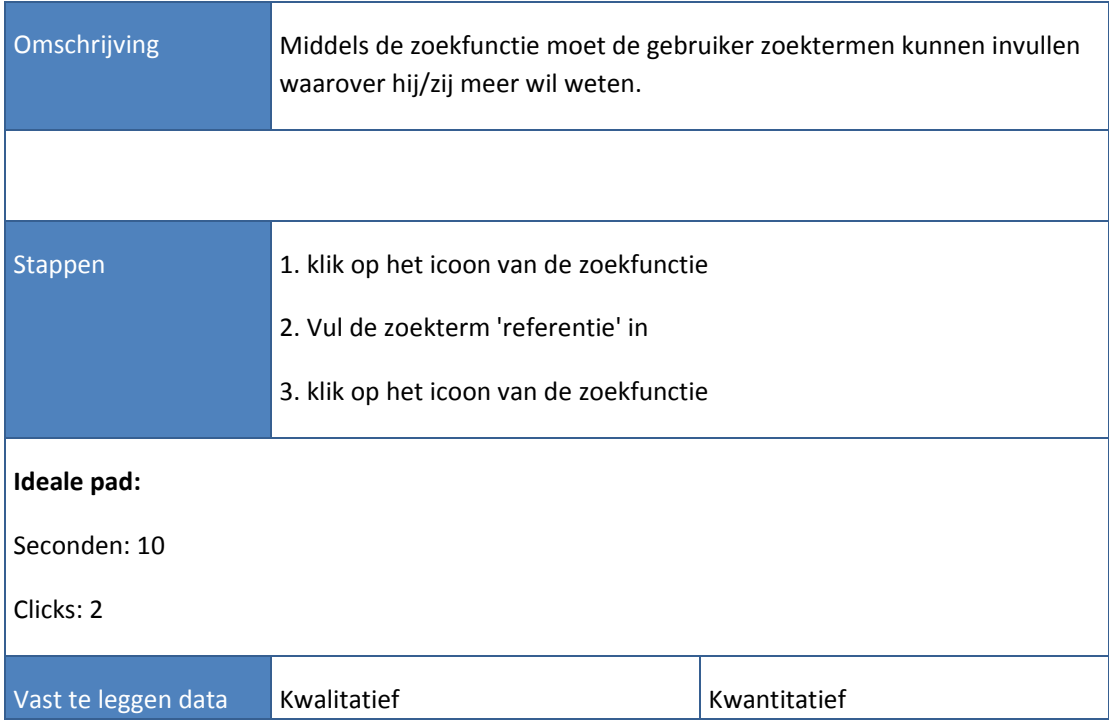

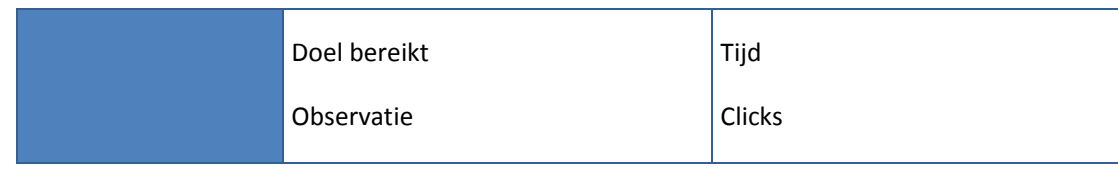

#### **Testtaak 8:**

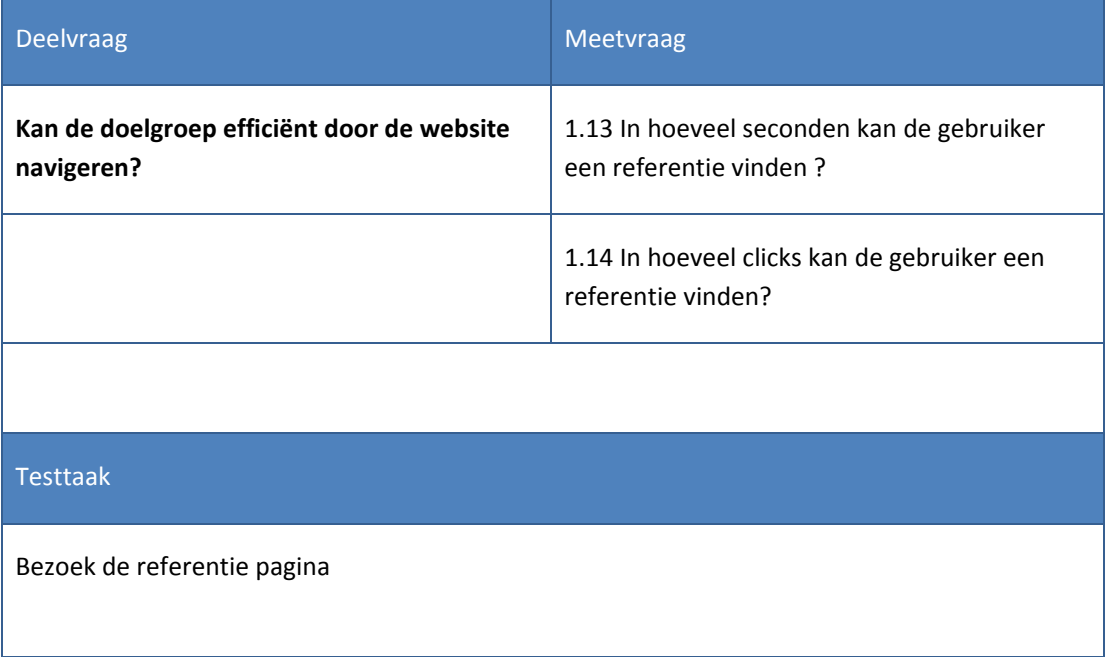

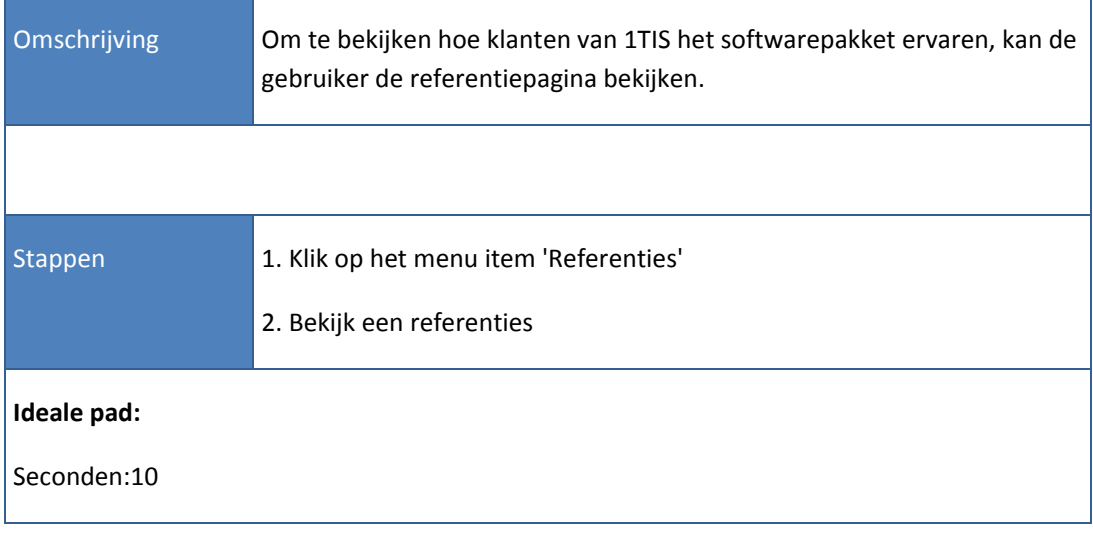

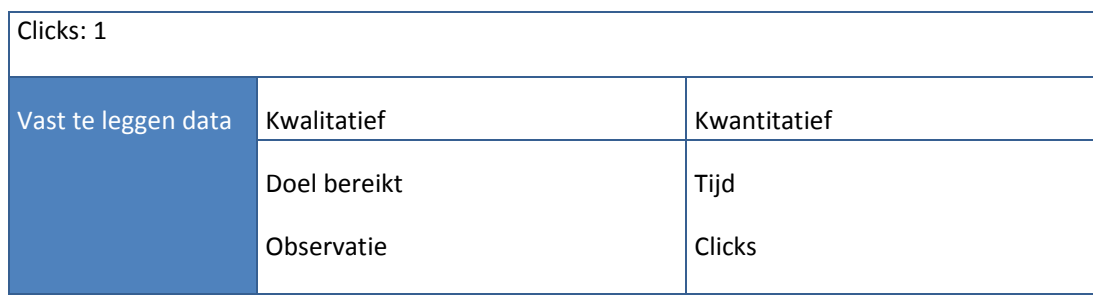

#### **Testtaak 9:**

<u> 1989 - Johann Barnett, mars et al.</u>

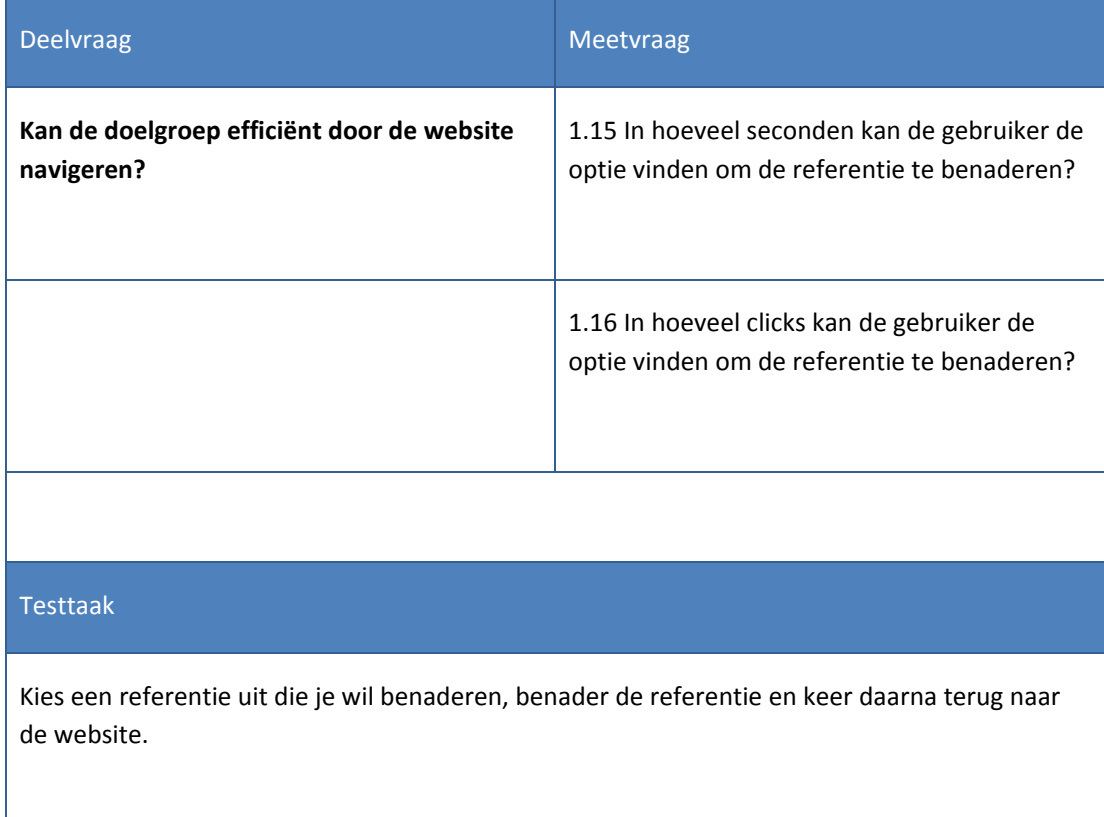

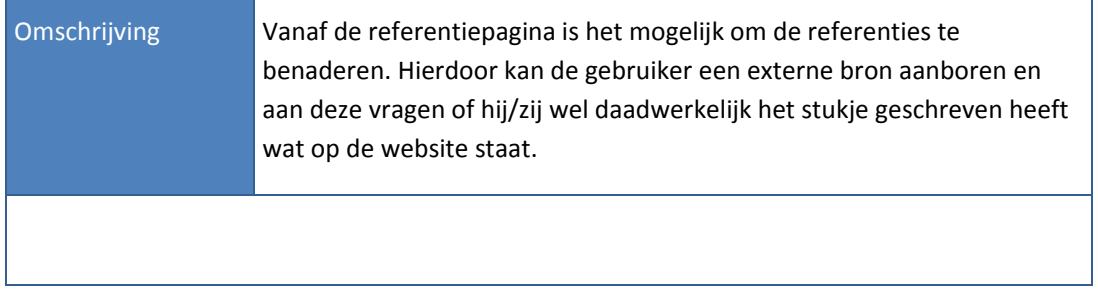

h

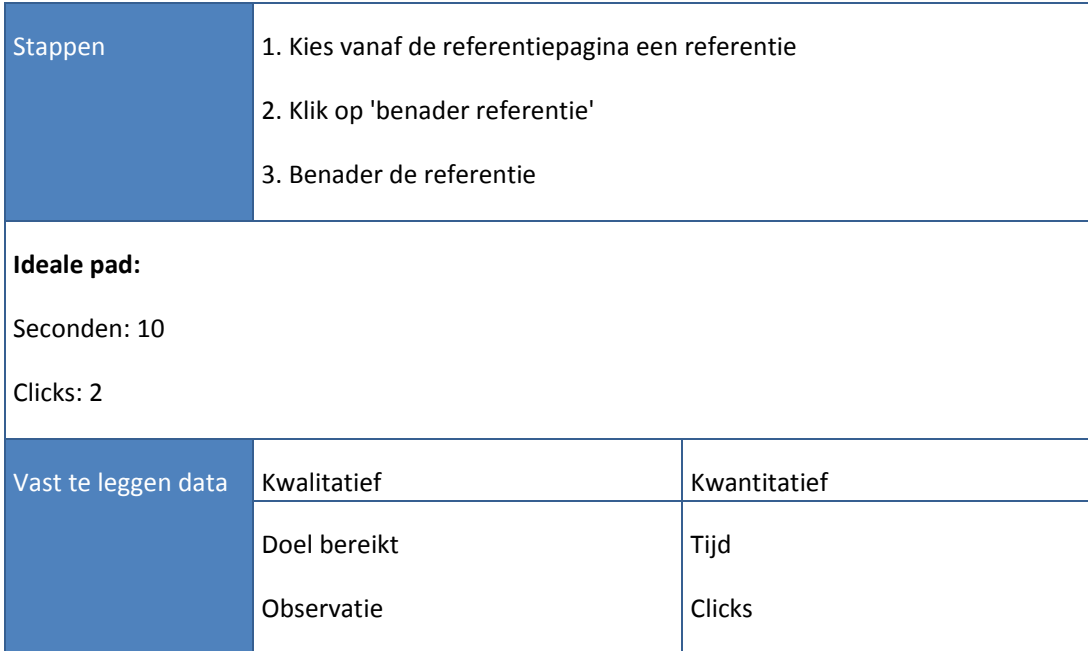

#### **Testtaak 10:**

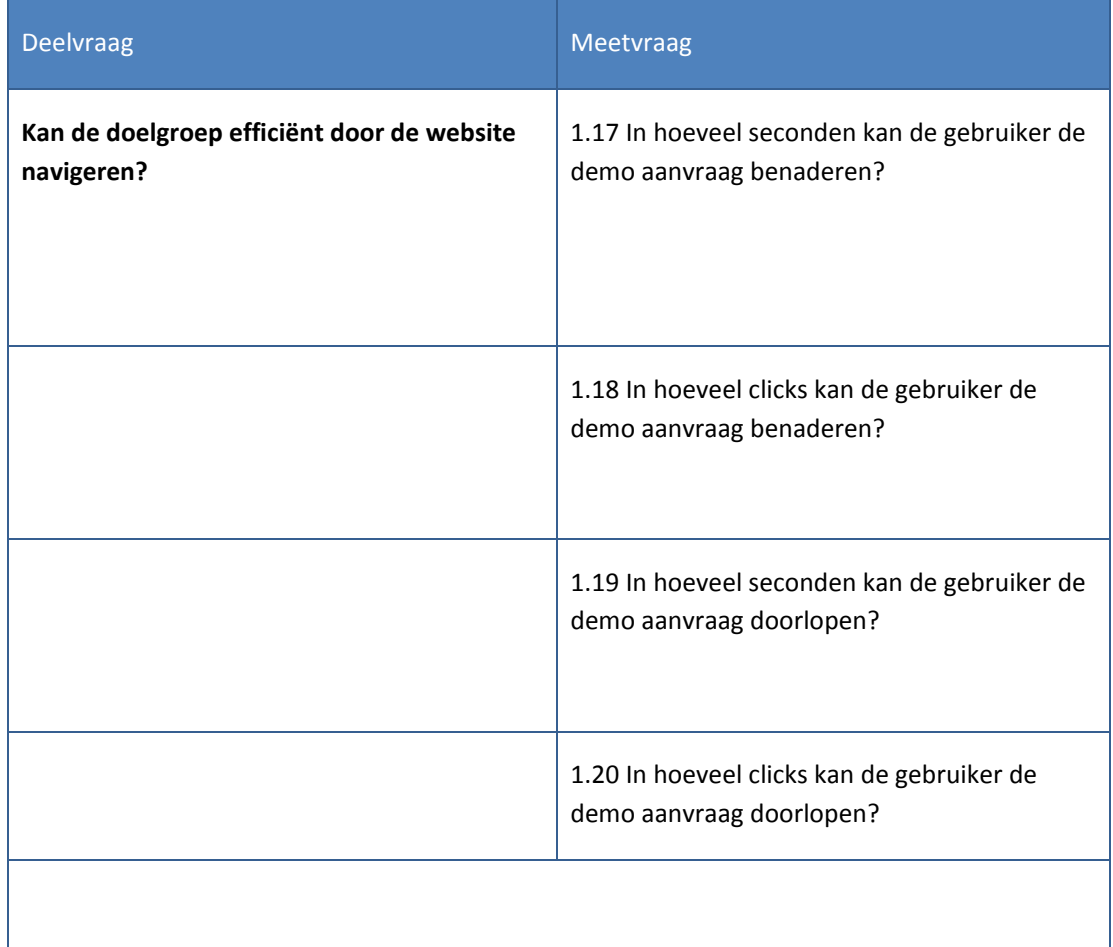

# Testtaak

Zoek de optie om een demo aan te vragen en loop het registratieproces door van de demo en keer terug naar de homepage.

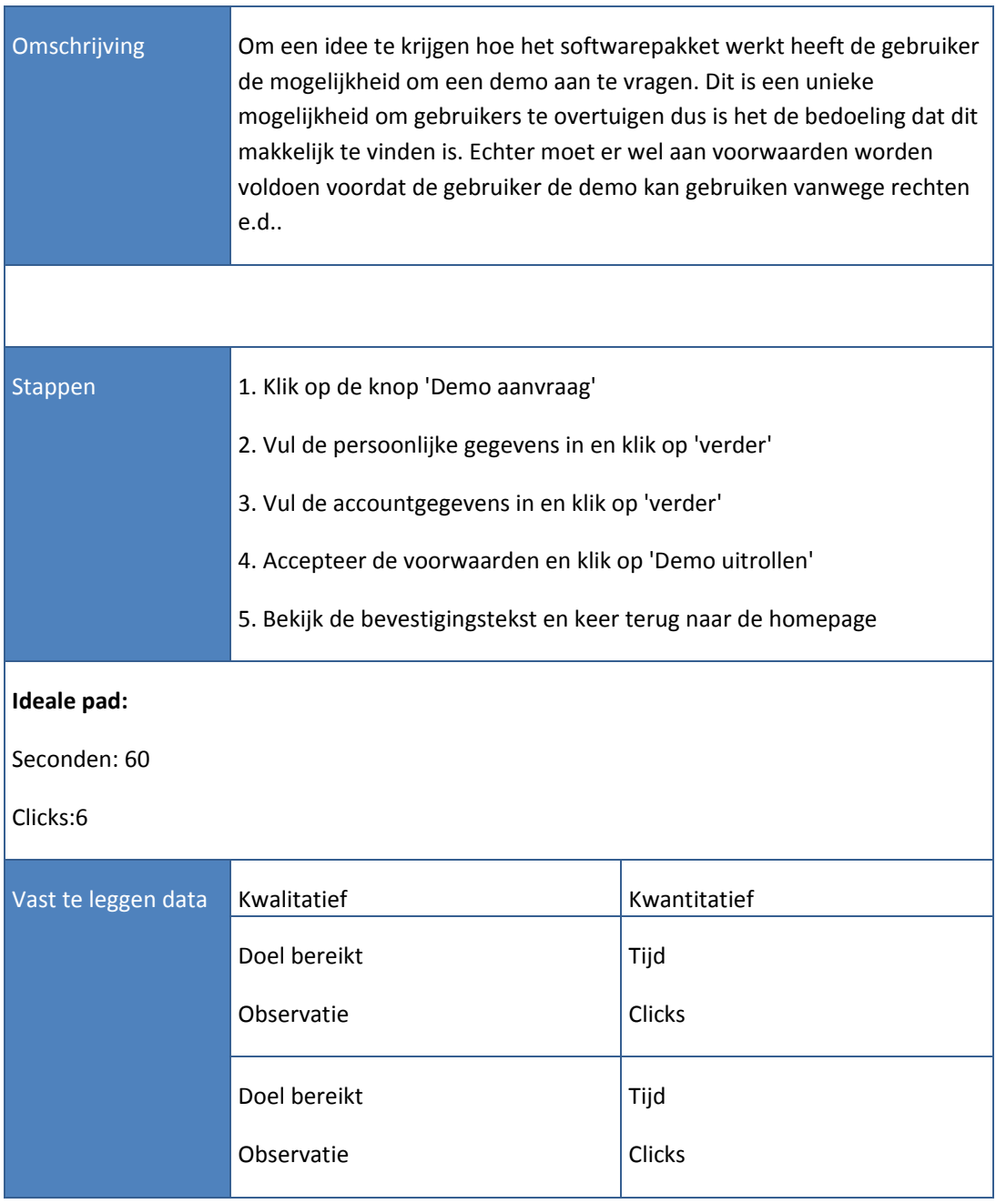

# **Testtaak 11:**

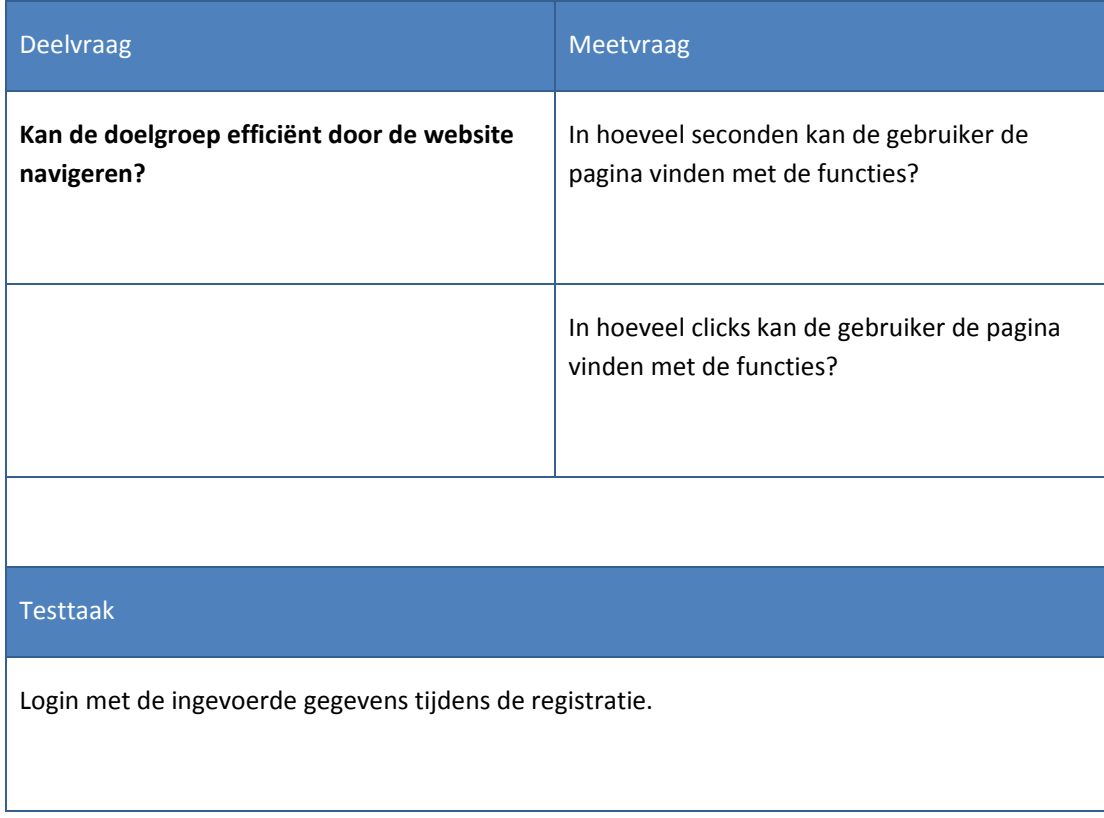

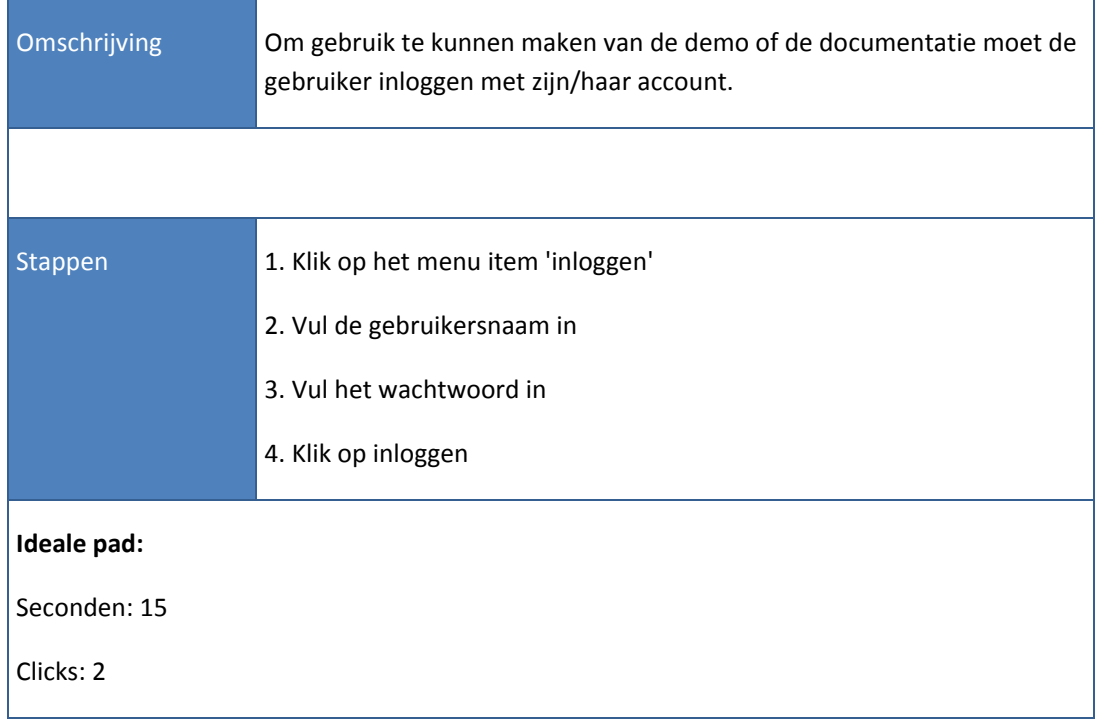

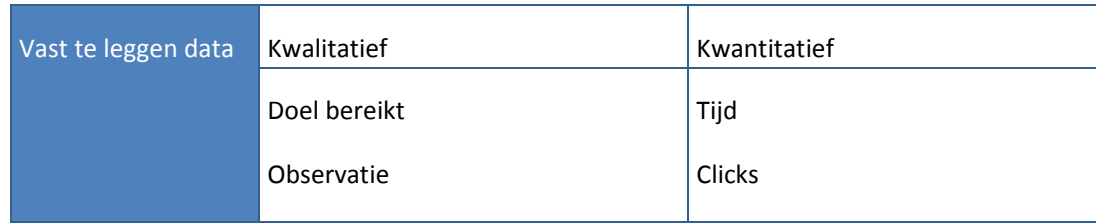

#### **Testtaak 12:**

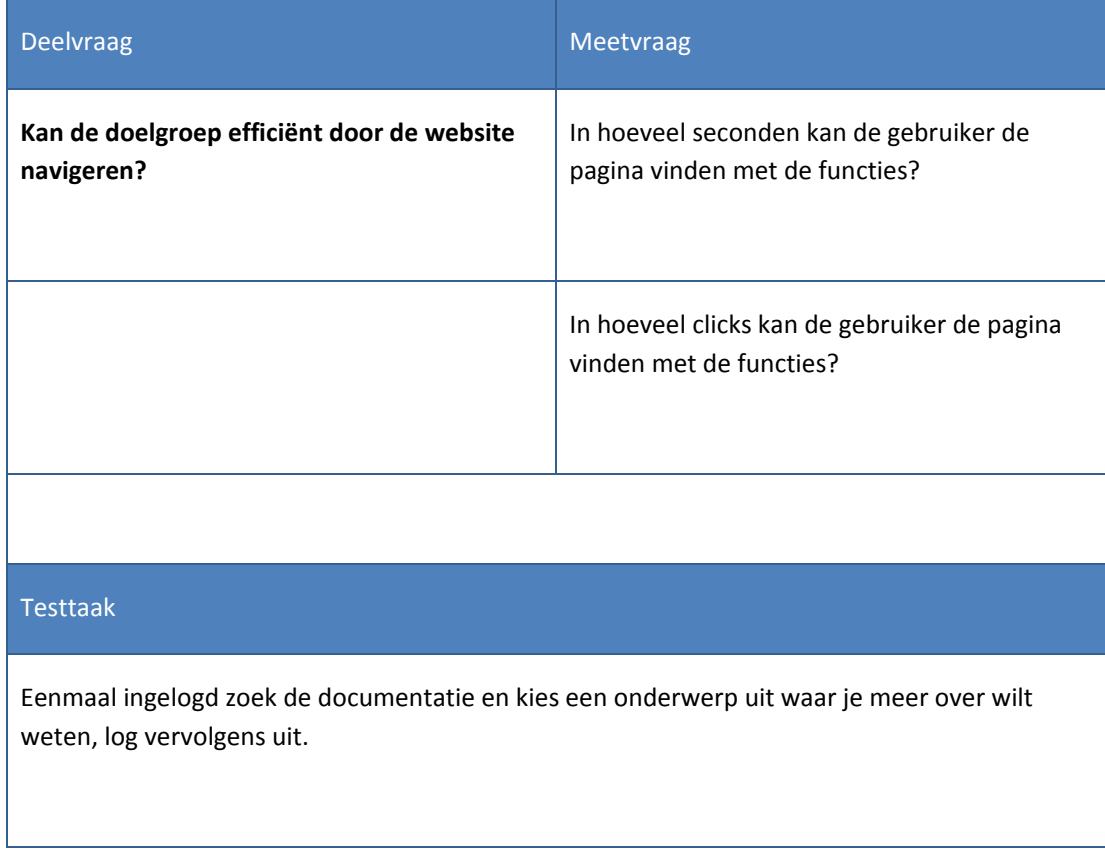

Omschrijving Vanaf de inlogpagina heeft de gebruiker de mogelijkheid om de documentatie in te zien. Hierbij kan hij geholpen worden bij problemen waar hij/zij tegenaan loopt.

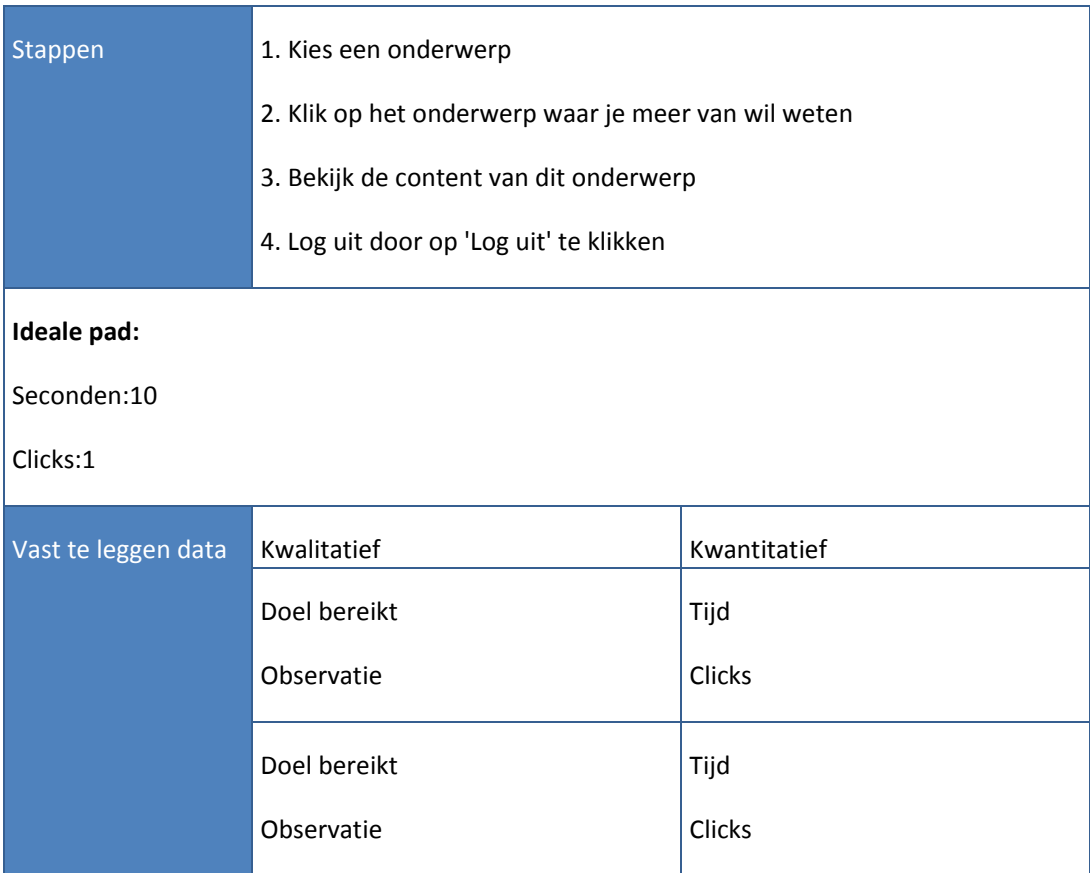

# **7. GEBRUIKERSINSTRUCTIE**

#### **Wat is Trip Light?**

- 1. Zoek informatie over de functies van 'Trip Light'
- 2. Vindt uit voor wie Trip Light geschikt is

#### **Teampagina**

- 3. Zoek de teampagina
- 4. Benader een linkedIn account van een medewerker

#### **Informatie achterhalen**

- 5. Bezoek de frequently asked questions(veel gestelde vragen) sectie om te achterhalen of Trip Light maandelijkse kosten heeft
- 6. Vind een manier om een vraag te stellen op de website en stel de vraag of er ook aansluitingskosten zijn

#### **Benader een referentie**

- 7. Gebruik de zoekfunctie om informatie over de referenties te vinden
- 8. Bezoek de referentie pagina
- 9. Kies een referentie uit die je wil benaderen
- 10. Benader de referentie
- 11. Keer terug naar de website

#### **Registreren voor de demo en inloggen**

- 12. Zoek de optie om een demo aan te vragen en doorloop het registratieproces van de demo en keer terug naar de homepage
- 13. Login met de ingevoerde gegevens tijdens de registratie
- 14. Eenmaal ingelogd zoek de documentatie en kies een onderwerp uit waar je meer over wilt weten.
- 15. Log uit

#### **Adres**

16. Wat is het adres van 1TIS?

# **8. INTERVIEW**

#### **Interview**

- 1. Hoe beoordeelt u gebruiker de indeling van de website?
- 2. Wat vindt u van de benaming van de knoppen?
- 3. Is het duidelijk wat voor softwarepakket Trip Light is na het bezoeken van de website?
- 4. Is het duidelijk voor wie het softwarepakket Trip Light is na het bezoeken van de website?
- 5. Wat vindt u van het gebruik van de referenties?
- 6. Wat vindt u van het gebruik van de teampagina?
- 7. Wat vindt u van het gebruik van het adres?
- 8. Hoe beoordeeld u de betrouwbaarheid van de website?
- 9. Hoe beoordeeld u het navigeren op de website?

# **9. BESCHRIJVING ACTIVITEITEN EN PLANNING**

*"Voor een betrouwbare gebruikerstest zijn verassend weinig testpersonen nodig. Een test met vijf personen uit een homogene gebruikersgroep legt 85% van de knelpunten uit een website bloot." (Designing web usability: the practice of simplicity book by Jakob Nielsen, New Riders Publishing, Indianapolis, 1999)*

Het aantal testpersonen is vijf, wat ik ga testen. De testpersonen zijn S. Broeke, A. van Scherpenzeel, J. de Man, K. Ruiten, L. van Tol.

Een testsessie zal rond de 15 minuten duren. De testpersonen zullen vallen binnen de doelgroep zoals deze besproken is in het ontwerprapport. De doelgroep is:

De observator observeert en documenteert de tijd die de proefpersoon nodig heeft voor een testtaak.

# **BIJLAGE A. OBSERVATIEFORMULIER**

#### **Naam testpersoon:**

# **Datum test:**

**Ingevuld door:**

# Testtaak

Zoek informatie over de functies van 'Trip Light'

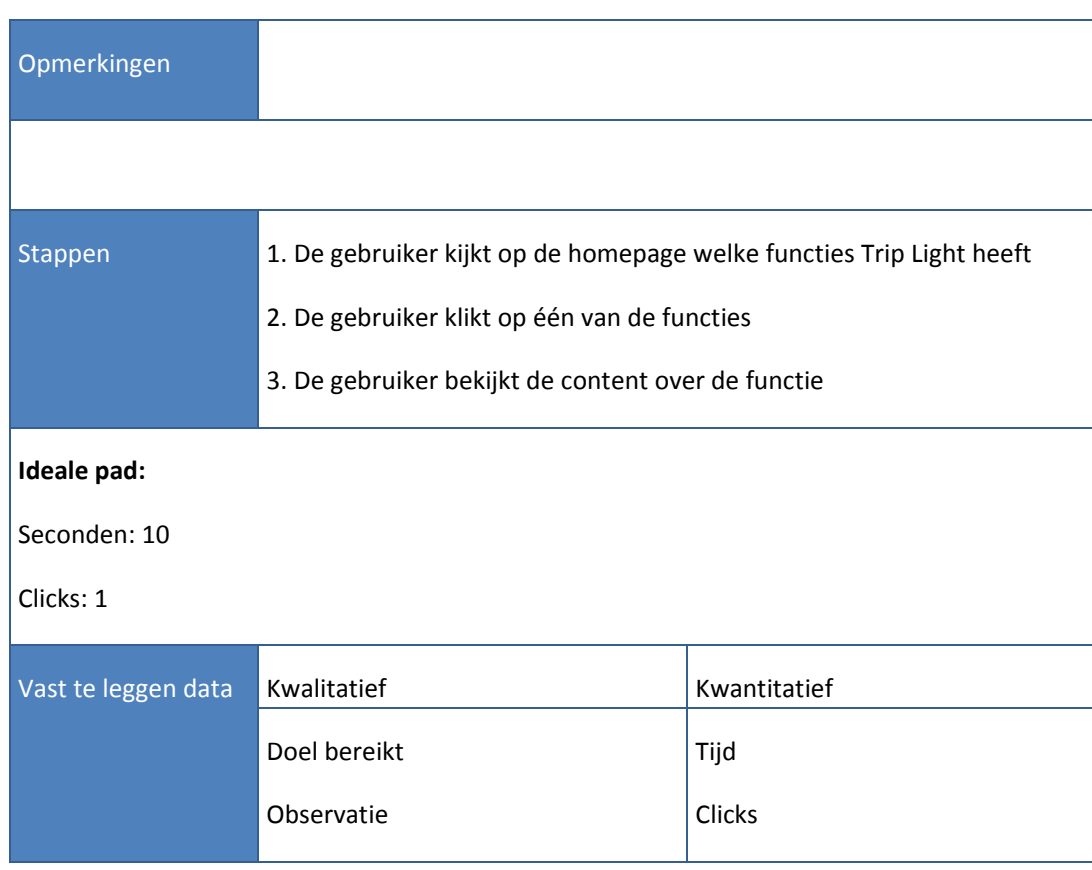

# Testtaak

Vindt uit voor wie Trip Light geschikt is

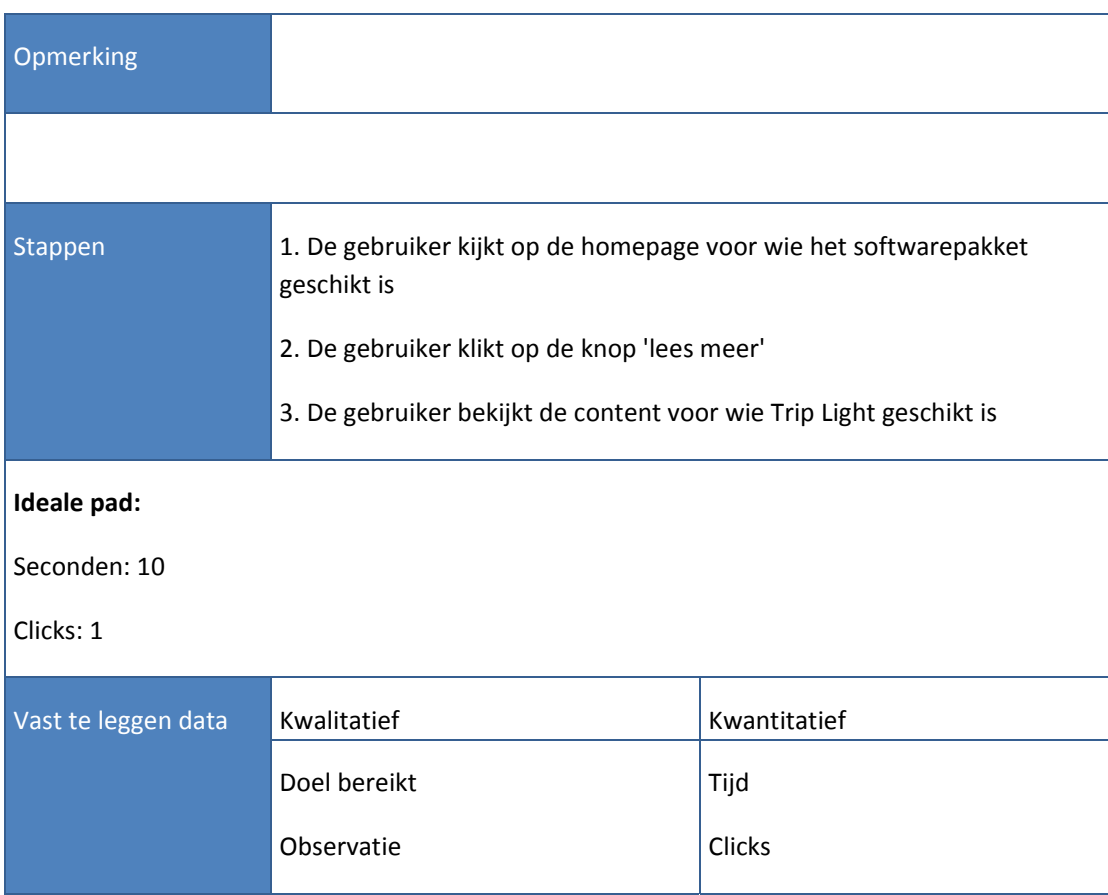

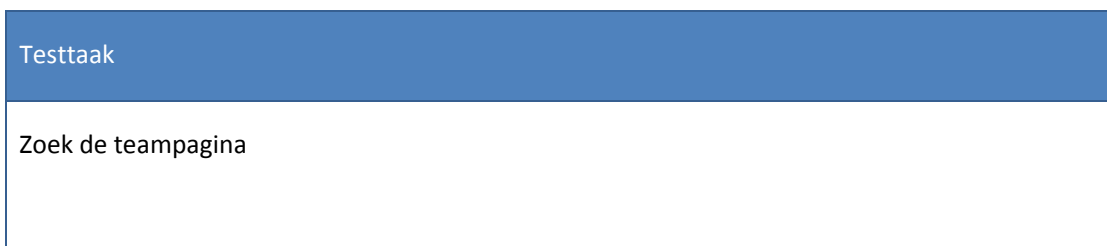

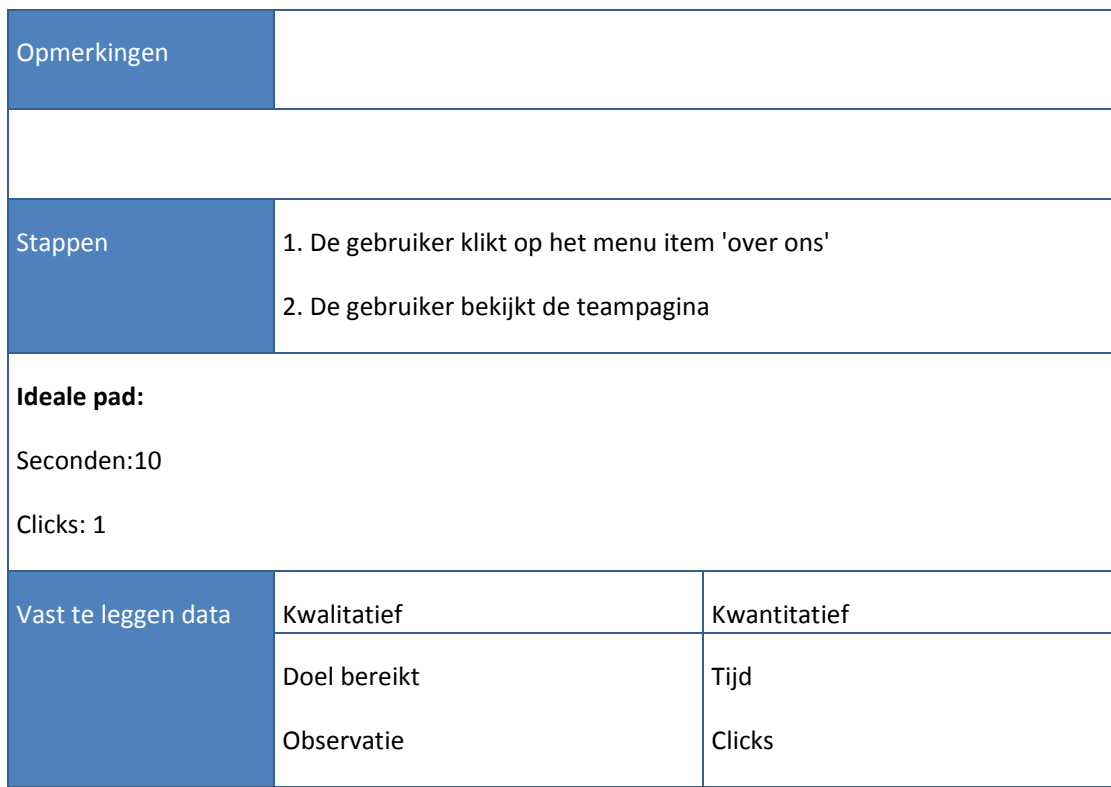

#### Testtaak

Benader een linkedIn account van een medewerker.

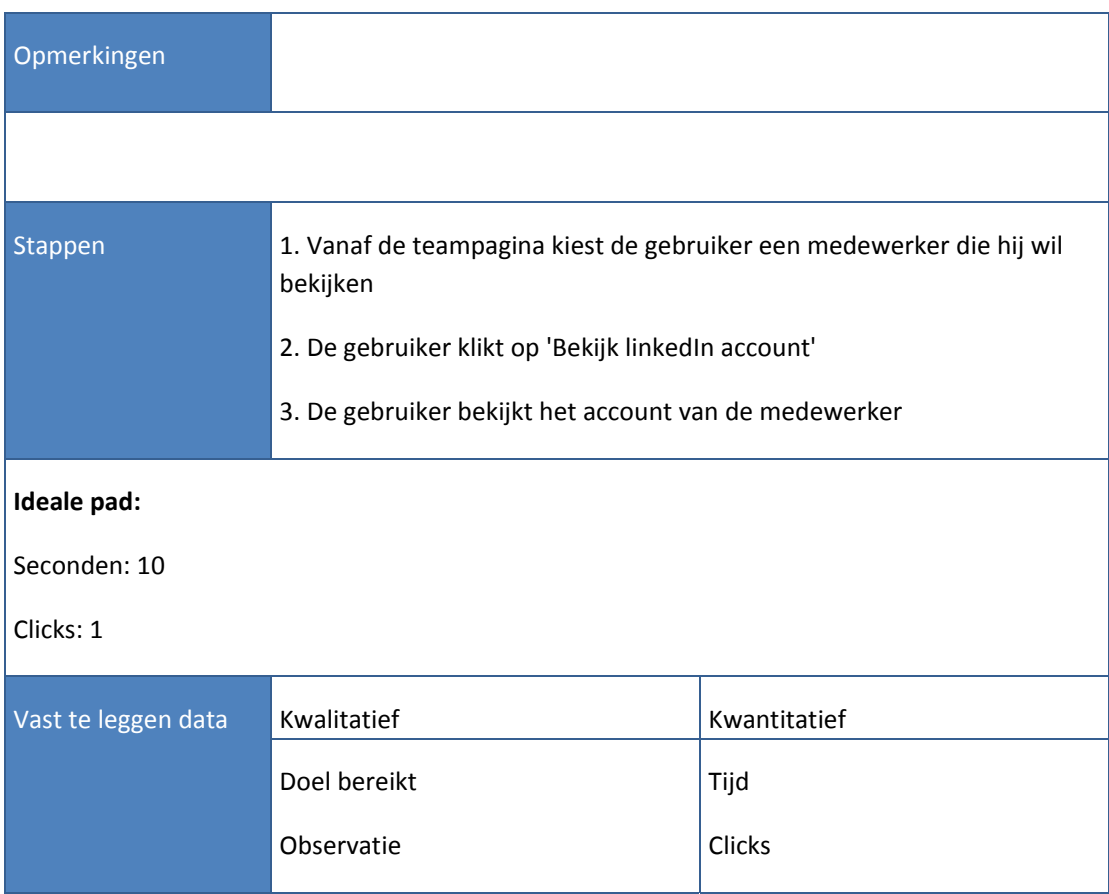

# Testtaak

Bezoek de frequently asked questions(veel gestelde vragen) sectie om te achterhalen of Trip Light maandelijkse kosten heeft.

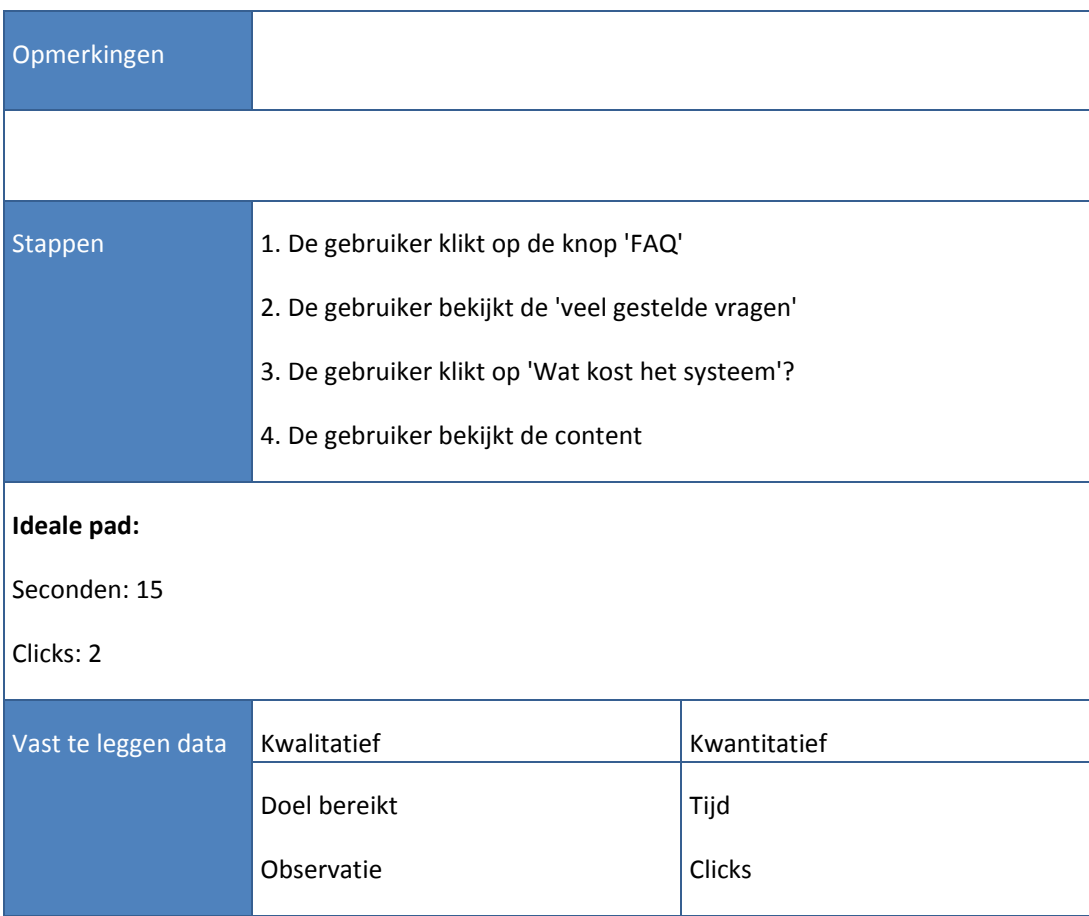

# Testtaak

Vind een manier om een vraag te stellen op de website en stel de vraag of er ook aansluitingskosten zijn.

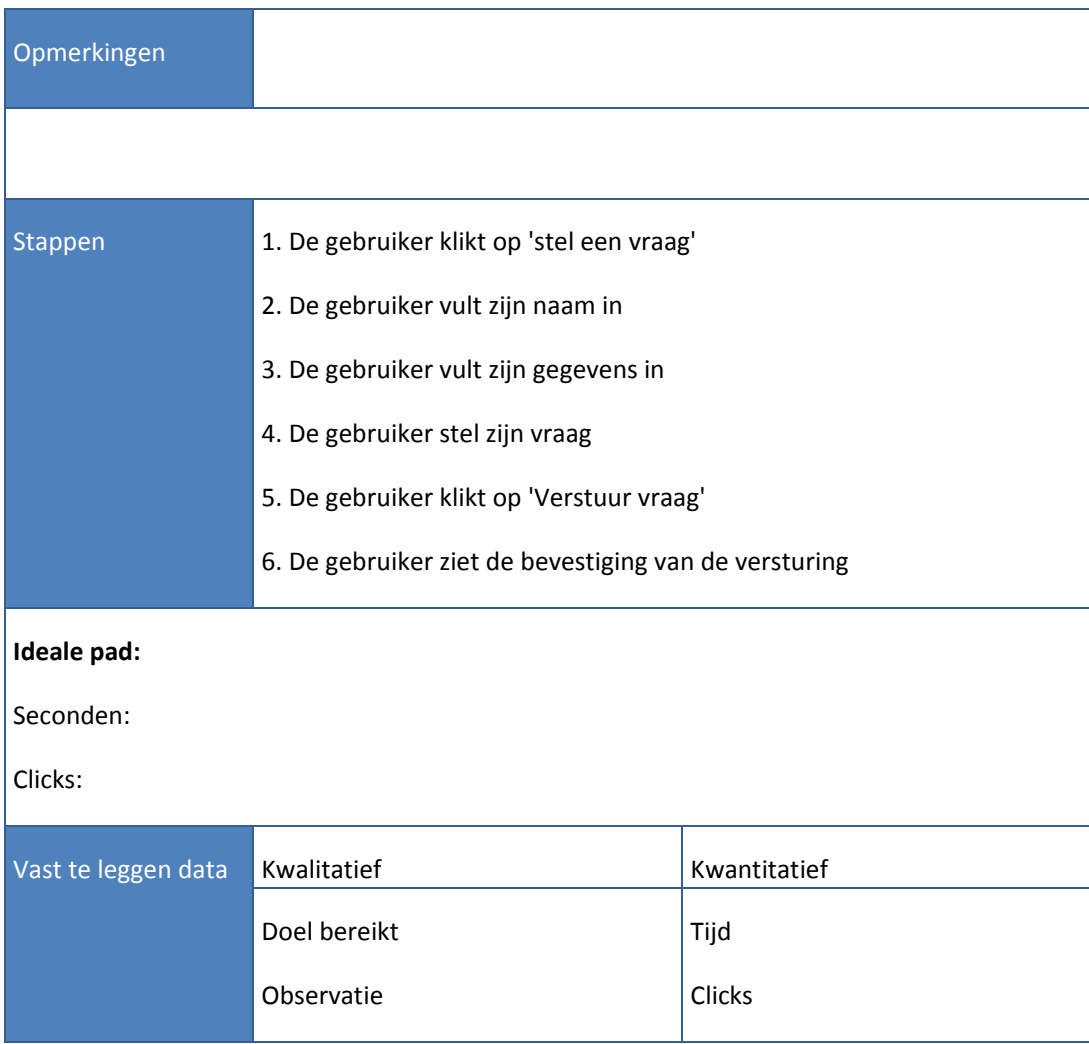

# Testtaak

Gebruik de zoekfunctie om informatie over de referenties te vinden.

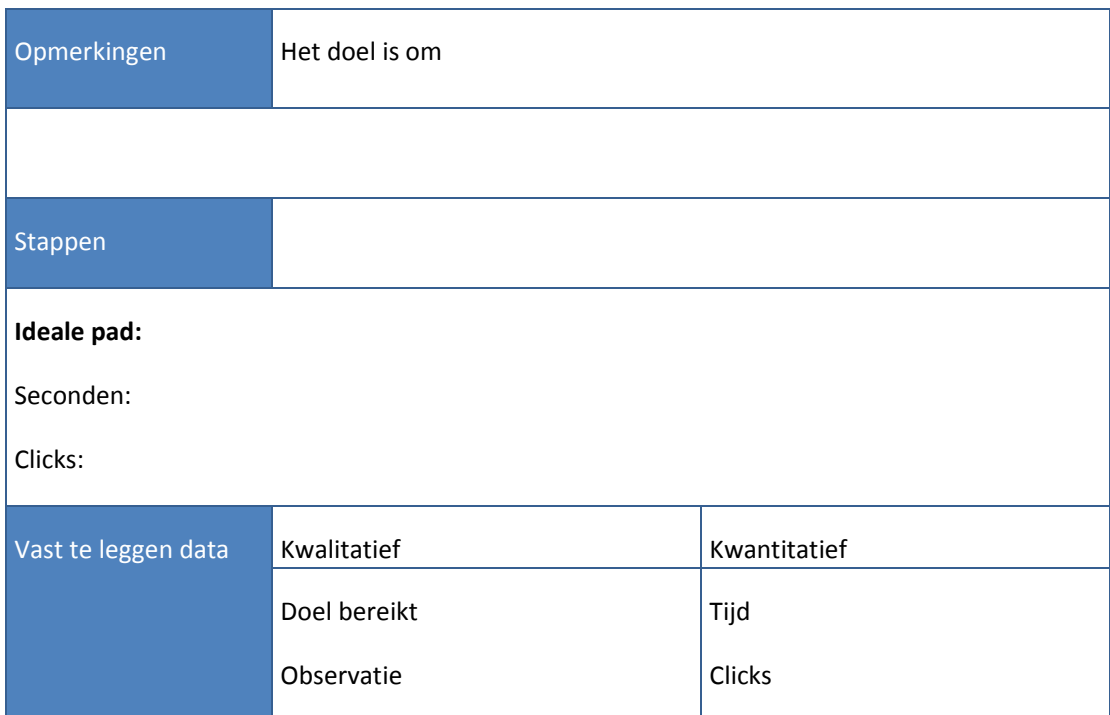

# Testtaak Bezoek de referentie pagina.

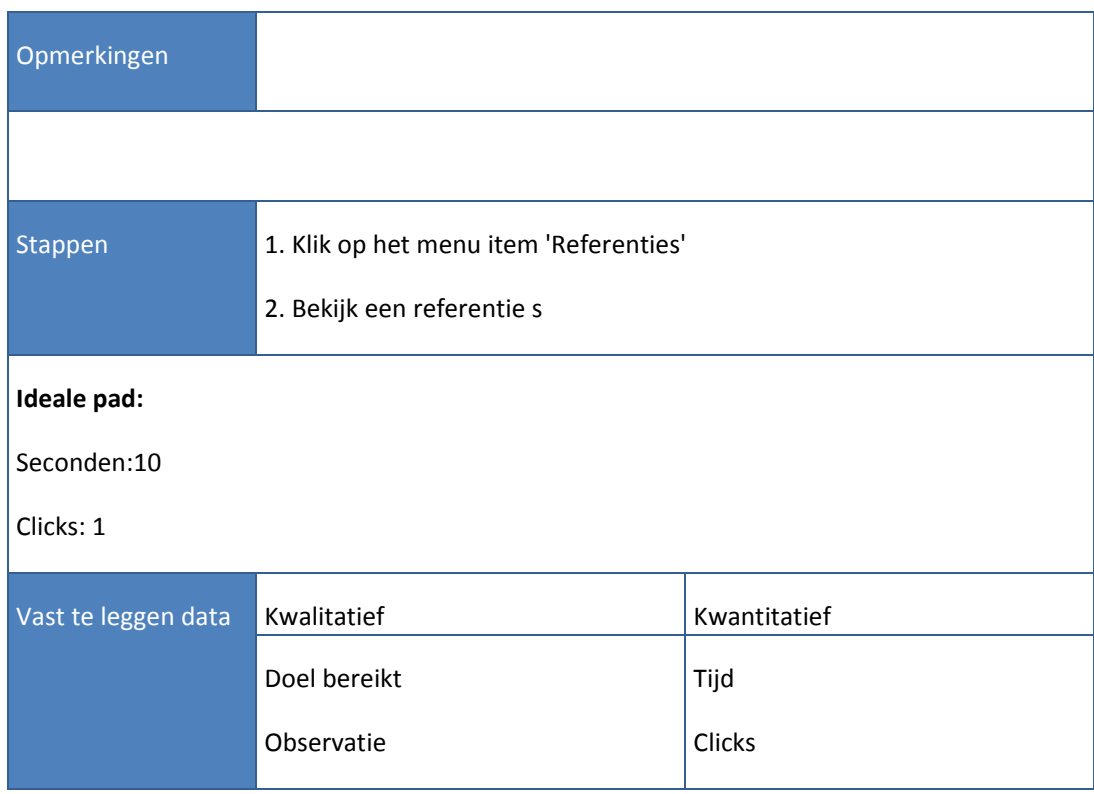

# Testtaak

Kies een referentie uit die je wil benaderen, benader de referentie en keer daarna terug naar de website.

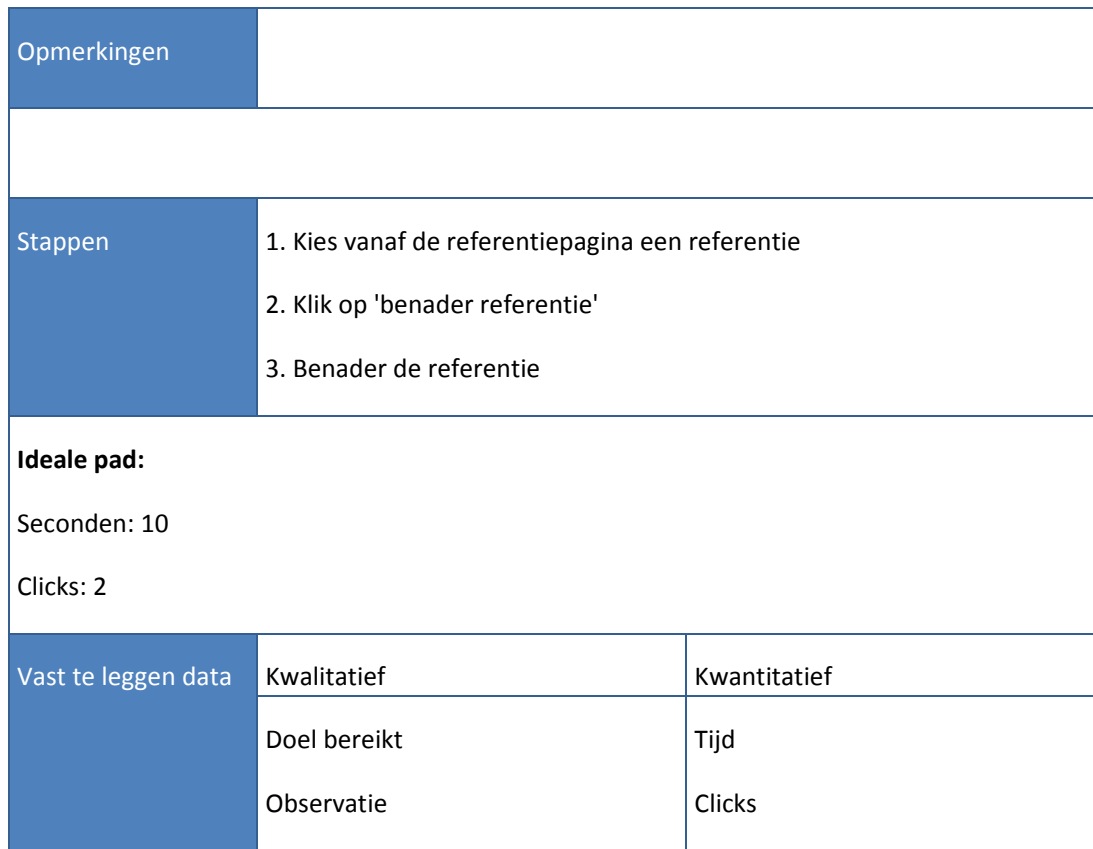
## Testtaak

Zoek de optie om een demo aan te vragen en loop het registratieproces door van de demo en keer terug naar de homepage.

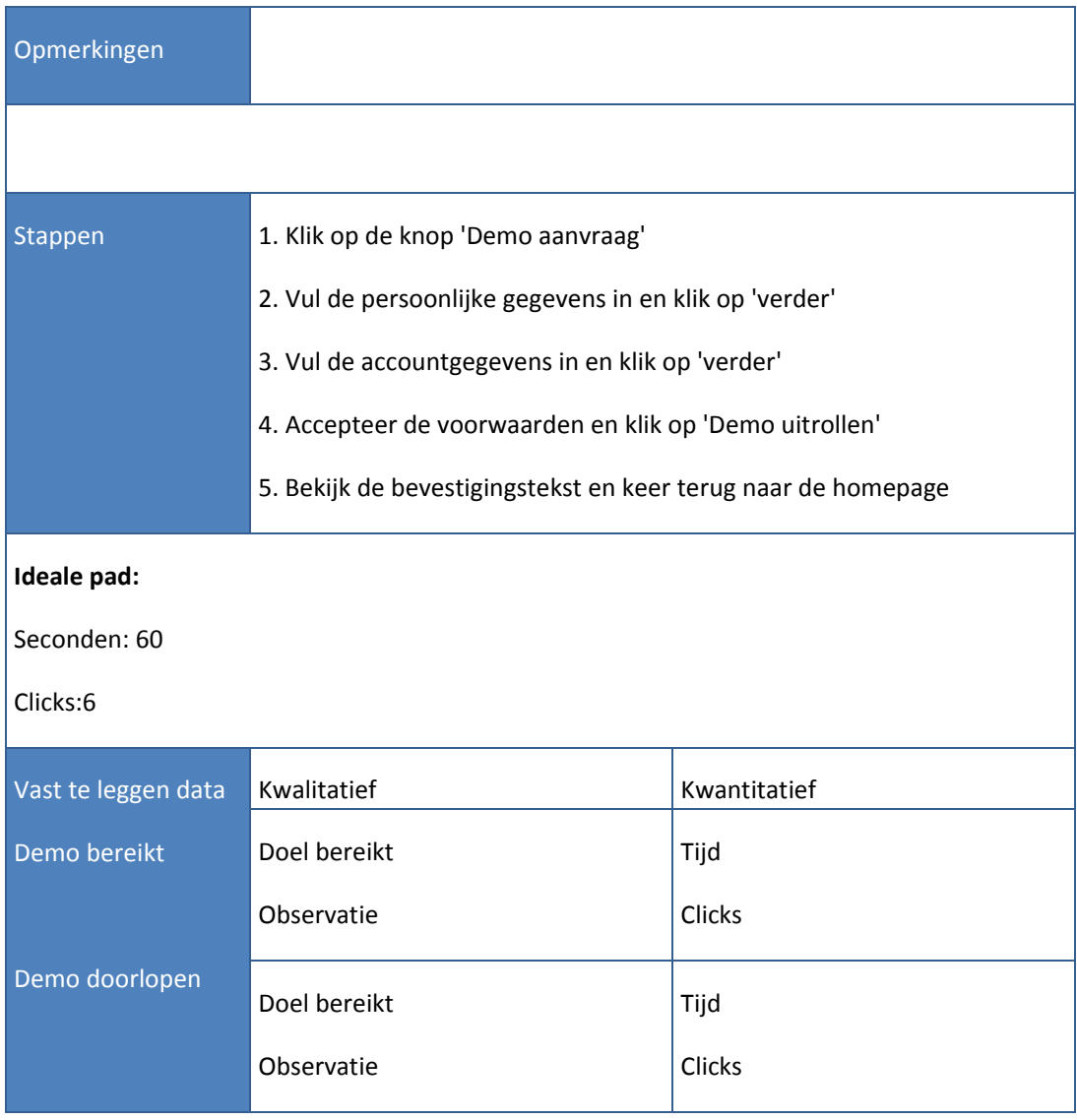

## Testplan J.J. Kingma ‐ 09092757

## Testtaak

Login met de ingevoerde gegevens tijdens de registratie.

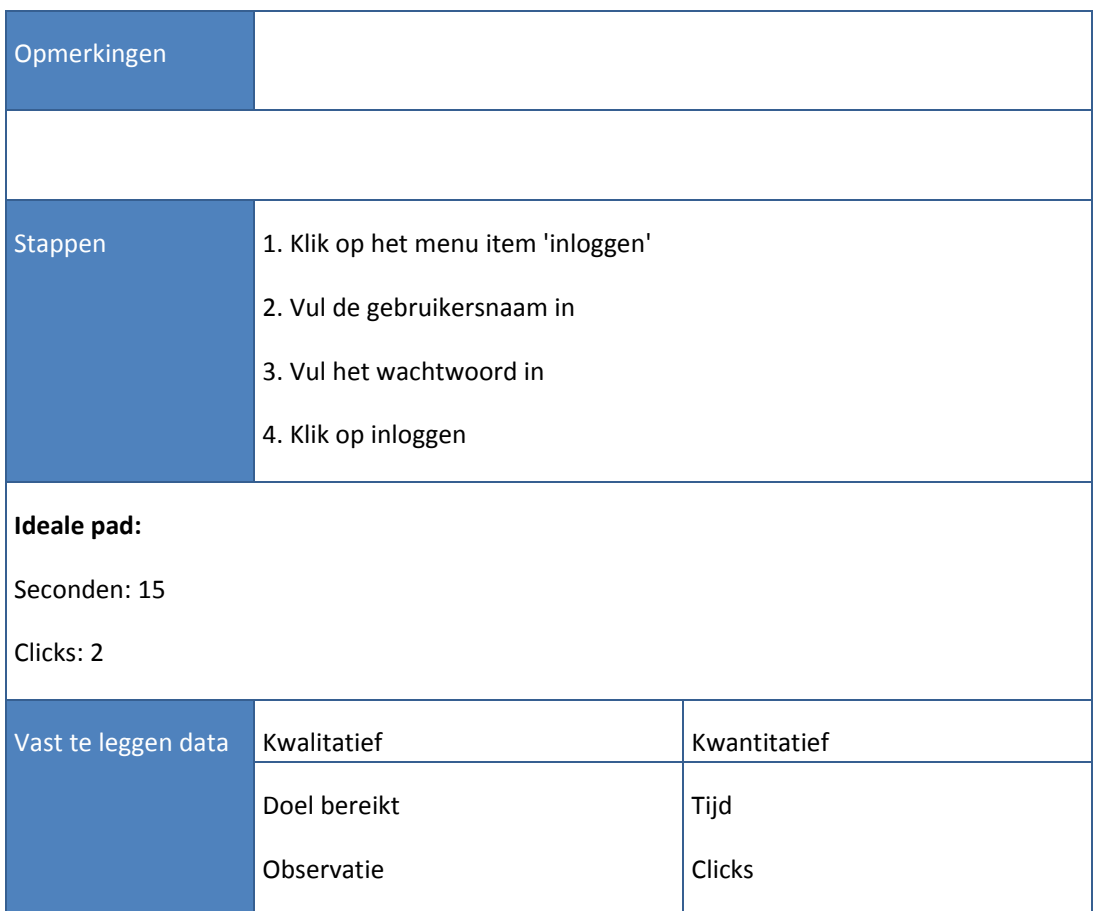

## Testplan J.J. Kingma ‐ 09092757

## Testtaak

Eenmaal ingelogd zoek de documentatie en kies een onderwerp uit waar je meer over wilt weten, log vervolgens uit.

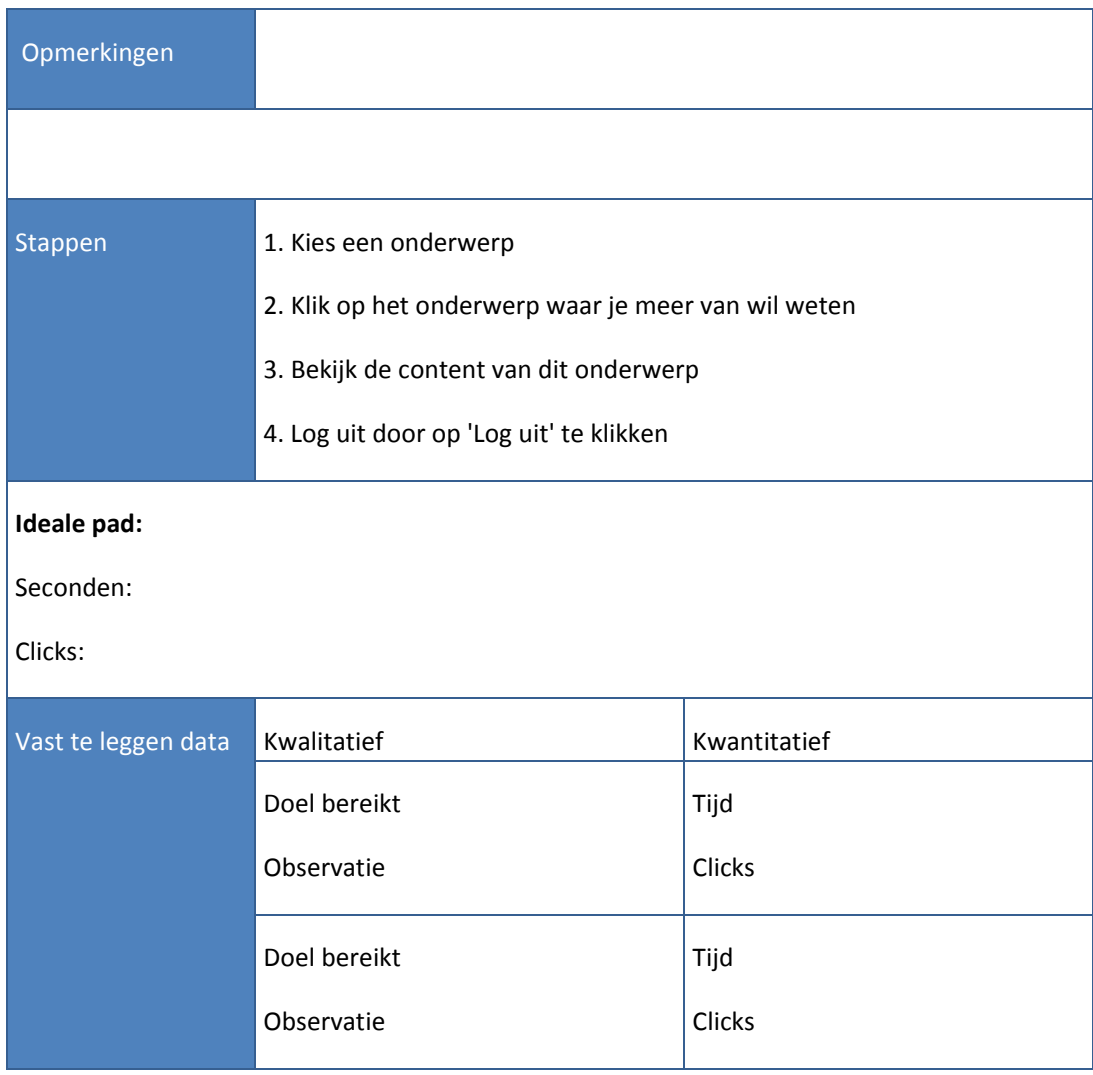

## **BIJLAGE B. INTERVIEWFORMULIER**

- 1. Hoe beoordeelt u gebruiker de indeling van de website?
- 2. Wat vindt u van de benaming van de knoppen?
- 3. Is het duidelijk wat voor softwarepakket Trip Light is na het bezoeken van de website?
- 4. Is het duidelijk voor wie het softwarepakket Trip Light is na het bezoeken van de website?
- 5. Wat vindt u van het gebruik van de referenties?
- 6. Wat vindt u van het gebruik van de teampagina?
- 7. Wat vindt u van het gebruik van het adres?
- 8. Hoe beoordeeld u de betrouwbaarheid van de website?
- 9. Hoe beoordeeld u het navigeren op de website?

# Ontwikkelen van een nieuwe label website voor 1TIS

9-1-2015

*Student: Joël Kingma Studentnummer: 09092757 Examinatoren: J.P. van Leeuwen S.I. Boenders Bedrijfsmentor: R. van Loenen Versie: 1.0*

## INHOUDSOPGAVE

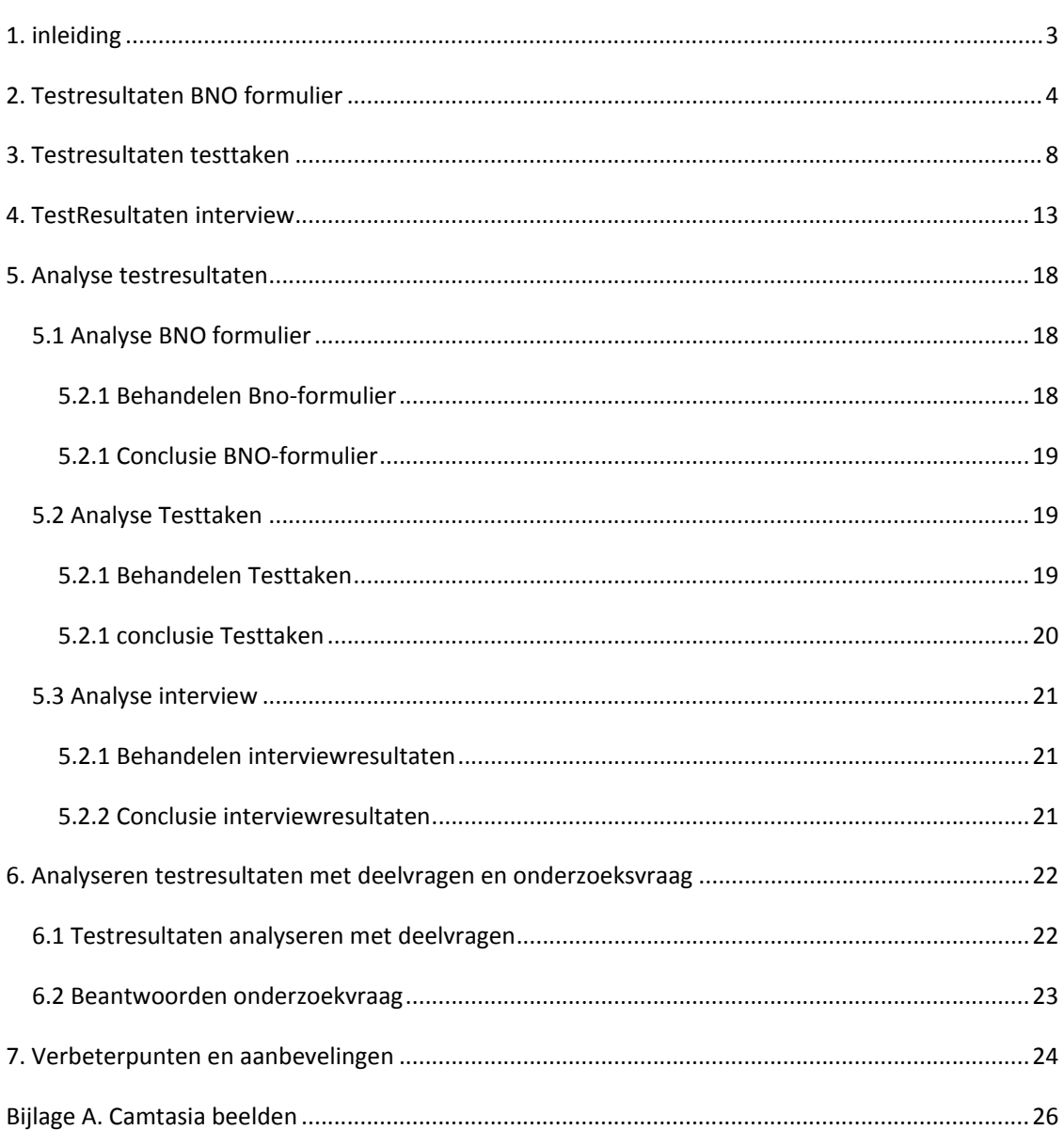

## **1. INLEIDING**

Dit rapport is geschreven naar aanleiding van het uitvoeren van testsessie. Op basis van het testplan hebben er testsessies plaats gevonden en in dit document zullen de resultaten getoond worden en geanalyseerd worden. Het doel van dit rapport is om de deelvragen en onderzoeksvraag uit het testplan te beantwoorden. Dit testrapport moet onderstaande vragen beantwoorden op basis van de analyses die uitgevoerd zullen worden op de testresultaten.

#### **De deelvragen luiden als volgt:**

Kan de doelgroep efficiënt door de website navigeren?

Is de website consistent en begrijpt de gebruiker alle betekenissen?

Komt de website betrouwbaar over?

#### **De onderzoeksvraag luidt:**

Op welke wijze kan de website van 'Trip Light' worden verbeterd op het gebied van Site Navigability, Credibilty en Clarity, zodat de website gebruiksvriendelijker is voor de potentiële klanten van de software?

In dit rapport worden eerst de resultaten behandeld, die voortgekomen zijn uit het BNO formulier. Vervolgens zullen de resultaten van de testtaken behandeld worden. De laatste resultaten, die behandeld worden, zijn de interviewresultaten.

Nadat deze resultaten getoond zijn, zullen er analyse gemaakt worden op basis van de resultaten. Op basis van die analyses zal aangegeven worden in hoeverre de deelvragen en onderzoeksvraag positief beantwoord kunnen worden.

Na de analyses zullen er verbetervoorstellen worden gemaakt waarmee 1TIS verbeteringen kan doorvoeren.

## **2. TESTRESULTATEN BNO FORMULIER**

#### **Resultaten vraag 1:**

Wat is uw eerste indruk van het ontwerp?

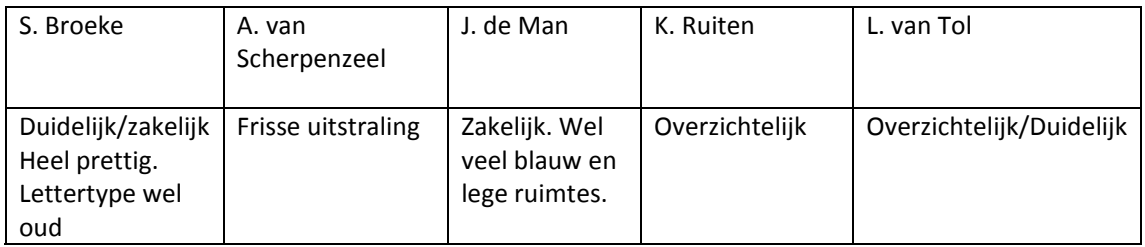

#### **Resultaten vraag 2:**

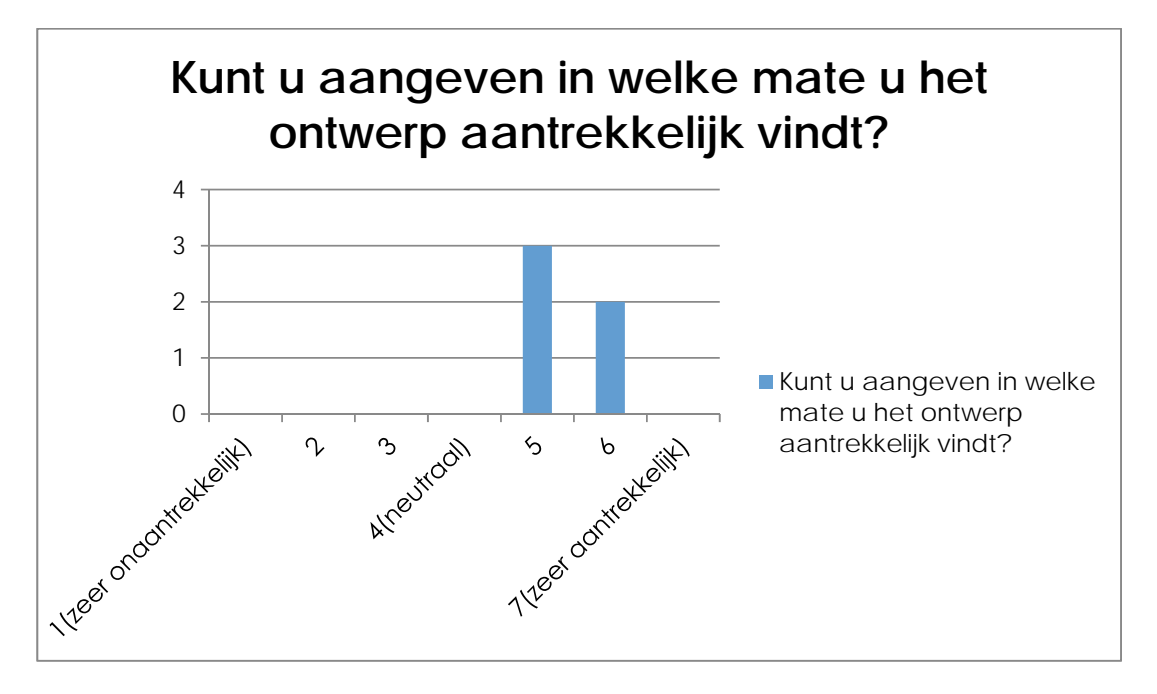

#### **Resultaten vraag 3:**

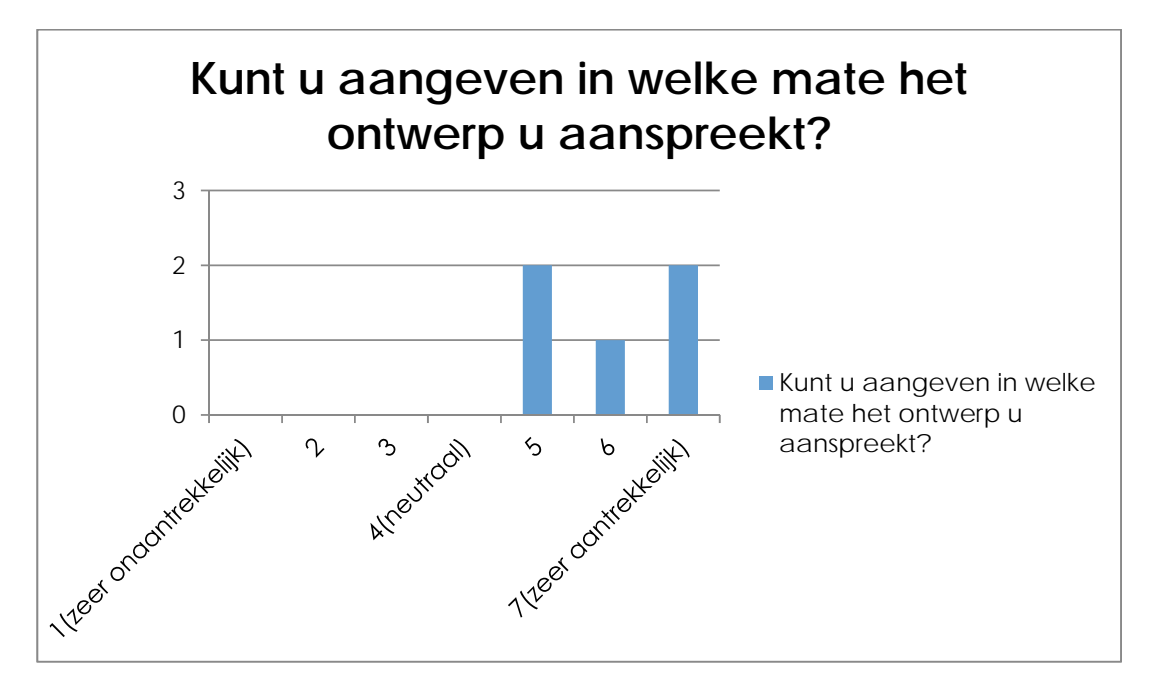

#### **Resultaten vraag 4:**

Wat voor soort type bedrijf is de afzender van het ontwerp?

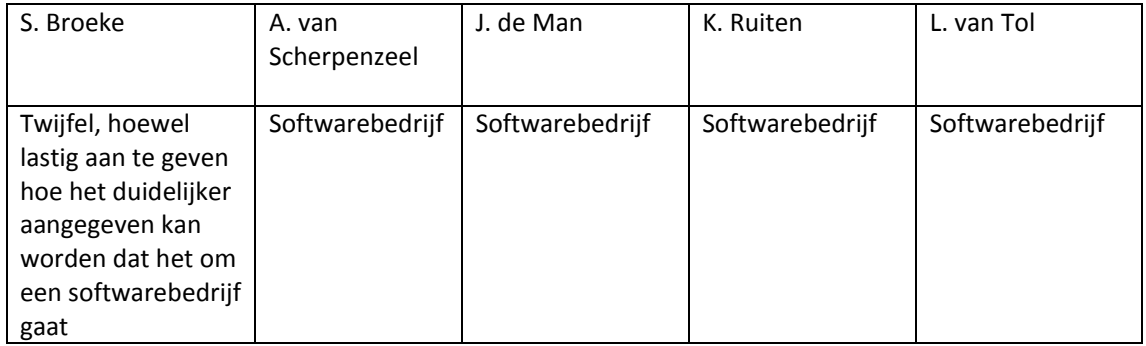

#### **Resultaten vraag 5:**

**‐** 

## **Resultaten vraag 6:**

In welke mate is het design opvallend?

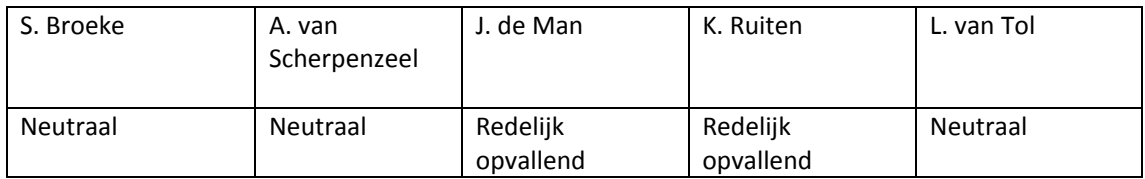

## **Resultaten vraag 7:**

Immateriële betekenissen

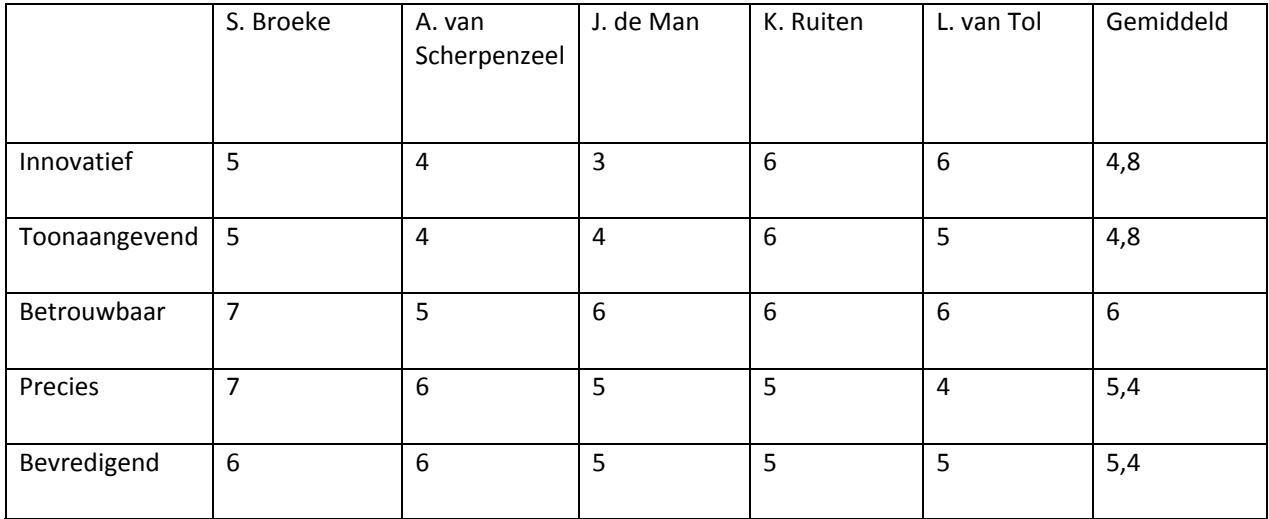

#### **Resultaten vraag 8:**

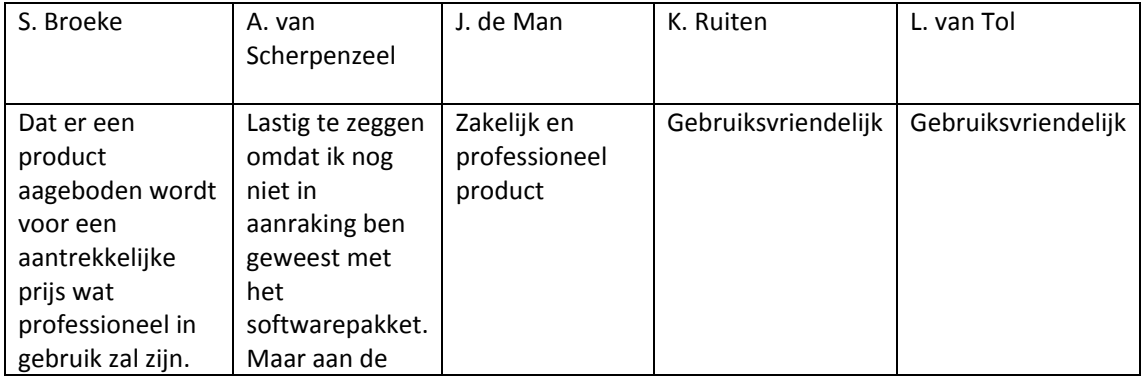

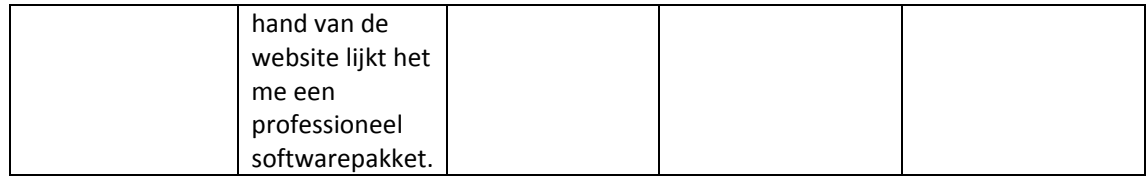

## **3. TESTRESULTATEN TESTTAKEN**

#### **Testtaak 1**

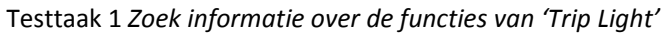

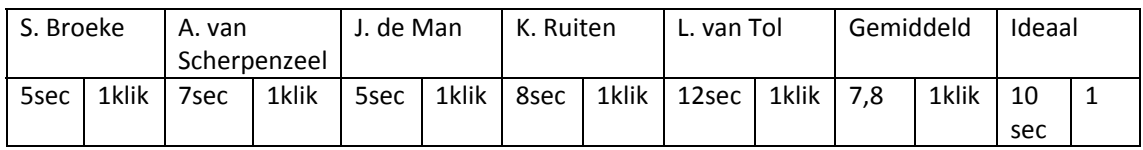

Opmerkingen:

J. De man

Ik zou graag overzichtelijk op de producttour pagina zien wat Trip Light kan, nu zit ik al vrij diep in de stof zonder dat ik overzichtelijk in een aantal punten kan zien wat Trip Light kan.

#### **Testtaak 2**

Testtaak 2 *Vindt uit voor wie Trip Light geschikt is*

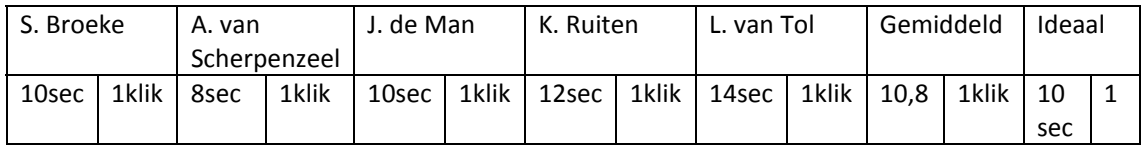

Opmerkingen:

#### **Testtaak 3**

Testtaak 3 *Zoek de teampagina*

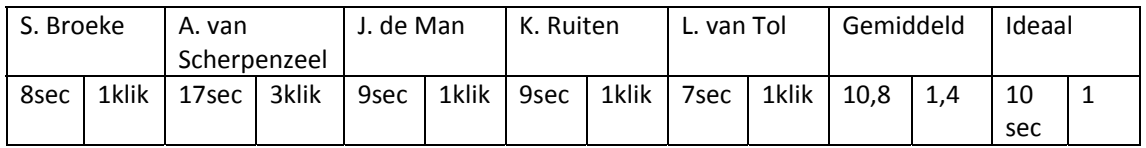

Opmerkingen:

A. van Scherpenzeel keek eerst bij de 'producttour'. Echter gaf zij daarna zelf aan dat het logischer is om bij de 'Over ons' pagina te kijken.

#### **Testtaak 4**

Testtaak 4 *Benader een linkedIn account van een medewerker*

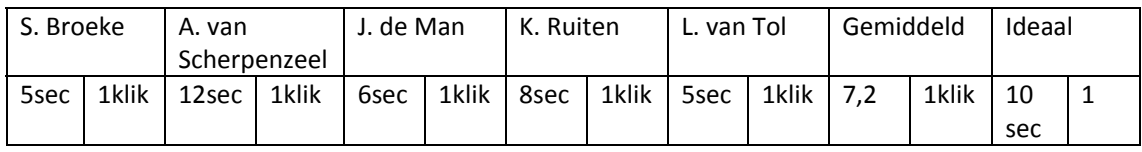

Opmerkingen:

S. Broeke

Dit is gemakkelijk te benaderen

#### **Testtaak 5**

Testtaak 5 *Bezoek de frequently asked questions sectie om te achterhalen of Trip Light maandelijkse kosten heeft*

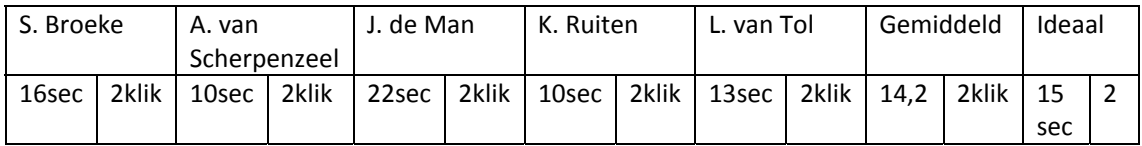

Opmerkingen:

J. de Man

Doet hier iets langer over dan gemiddeld. Het drong pas wat later door dat deze sectie altijd in de footer geplaatst wordt.

#### **Testtaak 6**

Testtaak 6 *Vind een manier om een vraag te stellen en stel de vraag of er ook aansluitingskosten zijn*

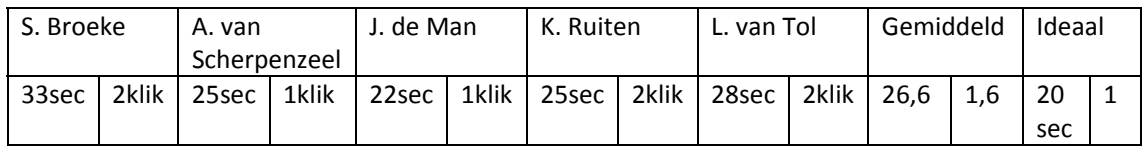

Opmerkingen:

Vanwege het feit dat de gebruikers even moeten wennen aan het toetsenbord van de laptop doen ze hier iets langer over.

#### **Testtaak 7**

Testtaak 7 *Gebruik de zoekfunctie om informatie over de referenties te vinden*

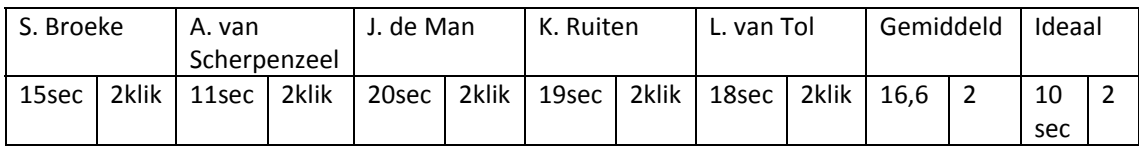

Opmerkingen:

J. de Man

Ik zou een balk bij de zoekfunctie tonen zodat deze meer opvalt en op een andere positie plaatsen. Het duurde voor mijn gevoel erg lang voor ik hem had gevonden. De zoekfunctie werkt niet met een enter maar er moet geklikt worden op het symbooltje, dit redelijk vervelend.

L. van Tol

Ik had het idee dat het icoontje bij het 'Inloggen' item hoorde.

A. van Scherpenzeel

Kon de zoekfunctie vrij snel vinden omdat ze hem in de header verwachtte. Echter gaf zij aan dat deze niet duidelijk zichtbaar is.

#### **Testtaak 8**

Testtaak 8 *Bezoek de referentie pagina*

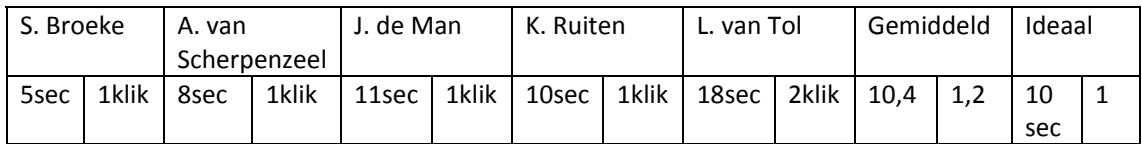

Opmerkingen:

L. van Tol

Ging eerst kijken bij de producttour om te kijken of het hier bij stond, echter zag zij al vrij snel 'referenties' staan in de header en klikte hier vervolgens op.

#### J. de Man

Ik zou het woord referenties veranderen in 'onze klanten'. Dat is wat persoonlijker en dan zou ik meer benieuwd zijn naar wat er op die pagina staat.

#### **Testtaak 9**

Testtaak 9 *Kies een referentie uit die je wil benaderen, benader de referentie en keer daarna terug naar de website*

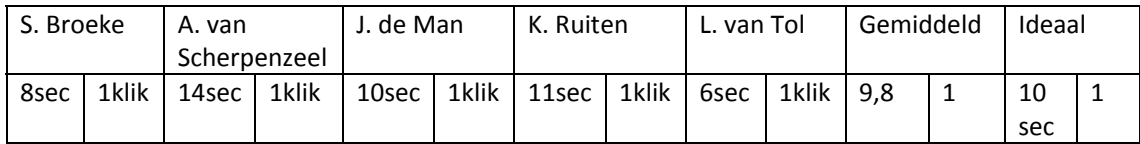

Opmerkingen:

#### **Testtaak 10**

Testtaak 10 *Zoek de optie om een demo aan te vragen en loop het registratieproces door van de demo, keer vervolgens terug naar de homepage*

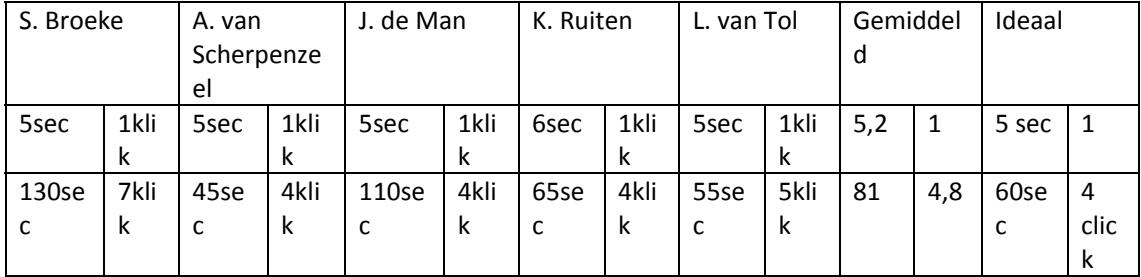

Opmerkingen:

S.Broeke

Ik zou voor een andere vraagstelling gaan. De eerste vier in stap 1 van de demo zijn logisch. Daarna zou ik willen invullen wat voor soort bedrijf ik ben en hoeveel medewerkers ik in dienst heb. Dit geeft mij het gevoel dat ik persoonlijke aandacht krijg en volgens mij heeft 1TIS meer aan die info.

Waarom moet ik tweemaal mijn e‐mail adres invullen?

De testpersoon S.Broeke klikt bij stap 2 tweemaal op 'terug' in plaats van 'verder' omdat 'terug' de eerste knop is die zij ziet.

A. van Scherpenzeel

Tweemaal invullen van e‐mail adres is enigszins vreemd.

J. de Man

Had moeite met het toetsenbord van de laptop waardoor het invullen aan de trage kant ging.

#### L. van Tol

Het was voor mij niet duidelijk dat het om een demoversie van het softwarepakket gaat. Ik dacht een persoonlijk demonstratie, daarom vond ik het vreemd dat ik zoveel informatie moest geven.

#### **Testtaak 11**

Testtaak 11 *Login met de ingevoerde gegevens tijdens de registratie*

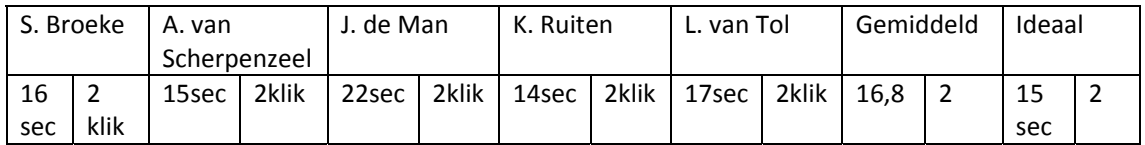

Opmerkingen:

#### **Testtaak 12**

Testtaak 11 Z*oek de documentatie en kies een onderwerp uit waar je meer over wilt weten, log vervolgens uit.*

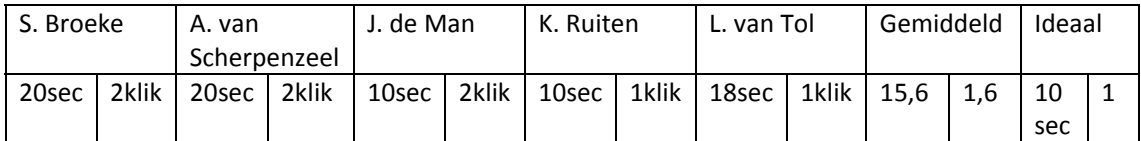

Opmerkingen:

Bij sommige testpersonen duurde het wat langer omdat ze eerst rustig gingen kijken over welk onderwerp zij wat meer wilde weten.

#### **Adres van 1TIS**

Alle testpersonen vinden zonder moeite het adres van 1TIS. Echter wordt als commentaar aangegeven dat zij ook het adres zouden verwachten op de 'Over ons' pagina.

#### **4. TESTRESULTATEN INTERVIEW**

1. Hoe beoordeelt u gebruiker de indeling van de website?

#### **S. Broeke**

De indeling van de website vind ik goed. Echter zou ik persoonlijk de prijzen vaker terug laten komen dan dat nu het geval is.

#### **A. van Scherpenzeel**

De indeling van de website komt goed op mij over. Het gebruik van de teampagina vind ik bijvoorbeeld op een logische plaats staan.

#### **J. de Man**

De indeling van de website is over het algemeen duidelijk. Ik zou alleen graag een kort overzicht zien bij de pagina over Trip Light waar ik in één oogopslag kan zien wat het pakket kan zonder dat ik veel tekst moet lezen.

#### **K. Ruiten**

Ik vind de indeling van de pagina helder, ik hoef niet lang te zoeken tijdens het uitvoeren van de testtaken dus dat is goed gegaan.

#### **L. van Tol**

De indeling van de website komt professioneel op mij over, het is niet moeilijk om informatie te vinden over 'Trip Light'.

2. Wat vindt u van de benaming van de knoppen?

#### **S. Broeke**

De benaming van de knoppen is duidelijk behalve van de demo aanvraag. Hierbij had ik het idee dat het ging om een demonstratie van het pakket. Dit zorgde ervoor dat ik het vreemd vond dat ik veel informatie over mezelf moest opschrijven.

#### **A. van Scherpenzeel**

Het is duidelijk waar ik heen ga als ik op een knop klik dus dat is goed.

#### **J. de Man**

De knoppen gaven duidelijk aan waar ik heen navigeerde.

#### **K. Ruiten**

Duidelijk.

#### **L. van Tol**

Ik vond de knop demo aanvraag verwarrend, het was niet duidelijk dat het om een demo versie van het product ging.

3. Is het duidelijk wat voor softwarepakket Trip Light is na het bezoeken van de website?

#### **S. Broeke**

Ja, door de content op de homepage zie je snel wat Trip kan

#### **A. van Scherpenzeel**

Ja, een goedkoop softwarepakket voor kleinere touroperators.

#### **J. de Man**

Ja, alleen het kan overzichtelijker op de pagina over het softwarepakket.

#### **K. Ruiten**

Ja

#### **L. van Tol**

Ja, een softwarepakket met een online oplossing voor kleinere touroperators.

4. Is het duidelijk voor wie het softwarepakket Trip Light is na het bezoeken van de website?

#### **S. Broeke**

Ja, vanaf de homepage kan je snel zien voor wie het geschikt is.

#### **A. van Scherpenzeel**

Ja, de prodducttour pagina geeft aan voor wie het geschikt is.

#### **J. de Man**

Ja, voor touroperators die interesse hebben in een voordelig softwarepakket.

#### **K. Ruiten**

Ja, volgens de producttour voor touroperators die fietsvakanties aanbieden en de vijf andere.

#### **L. van Tol**

Ja, dit via de homepage snel te vinden.

#### 5. Wat vindt u van het gebruik van de referenties?

#### **S. Broeke**

Altijd goed, door de referenties krijg je een beeld van hoe men samenwerkt met 1TIS en hoe het pakket werkt.

#### **A. van Scherpenzeel**

Erg goed, voor mij is het vreemd als een bedrijf geen referenties vrij geeft. Het feit dat de referenties benadert kunnen worden is een sterke zet.

#### **J. de Man**

Professioneel, alleen zou ik de naam veranderen omdat referenties niet erg uitnodigend klinkt.

#### **K. Ruiten**

Goed, ik ben altijd benieuwd wat de ervaringen van andere zijn.

#### **L. van Tol**

Zolang het ook echte referenties zijn is het een goede keuze. Soms twijfel ik of dit wel echt zo is, maar omdat ik de referenties kan benaderen vind ik het al sneller betrouwbaar.

6. Wat vindt u van het gebruik van de teampagina?

#### **S. Broeke**

Leuk, het geeft een beeld van het team.

#### **A. van Scherpenzeel**

Goed, ik weet dan met wat voor team ik te maken heb. In de meeste gevallen praat je maar met één persoon van het bedrijf. Nu kan ik het hele team zien.

#### **J. de Man**

Belangrijk, zeker omdat de linkedIn accounts te bekijken zijn. Hierdoor kan ik zien wat de expertise is van het team.

#### **K. Ruiten**

Leuk gedaan met de gezichten en de mouse over. Het geeft een gezicht aan het bedrijf.

#### **L. van Tol**

Eigenlijk keek ik helemaal verkeerd door bij de producttour te gaan kijken, maar bij de over ons pagina past het beter. De manier waarop het getoond wordt is leuk gedaan.

7. Wat vindt u van het gebruik van het adres?

#### **S. Broeke**

Gebruik van een adres is altijd van belang, zonder adres vertrouw ik de zaak minder snel.

#### **A. van Scherpenzeel**

Ik had het adres verwacht bij de over ons pagina. Maar onderaan de pagina had ik hem ook wel gevonden. Het plaatje bij de over ons pagina is goed gedaan zodat je ook ziet hoe het pand eruit ziet.

#### **J. de Man**

Hij staat onderaan de pagina waar ik hem ook altijd verwacht. Zonder adres ben ik sneller wantrouwend.

#### **K. Ruiten**

Prima.

#### **L. van Tol**

Ik ging meteen bij de 'over ons' pagina kijken omdat ik wist dat daar het gebouw stond. Alleen daar stond geen adres bij. Uiteindelijk heb ik hem wel gevonden onderaan de pagina. Ik had

verwacht dat het adres te vinden was bij de over ons pagina, eigenlijk dacht ik dat er helemaal geen adres was toen ik hem daar niet bij zag staan.

8. Hoe beoordeeld u de betrouwbaarheid van de website?

#### **S. Broeke**

Ik beoordeel de website als betrouwbaar, ik kan een vraag stellen, het adres is aanwezig en het kleurgebruik komt professioneel op mij over.

#### **A. van Scherpenzeel**

De website komt zeker betrouwbaar over. De blauwe kleuren vind ik heel fijn en dat komt goed op mij over. Ook vind ik het erg goed dat ik de referenties kan benaderen, dit is iets wat ik sowieso zal doen.

#### **J. de Man**

De website komt betrouwbaar over omdat de structuur goed is van de website. Ik hoef geen rare stappen te nemen om tot mijn doel te komen, dat maakt voor mij de website betrouwbaar.

#### **K. Ruiten**

De website heeft een betrouwbare uitstraling, vooral omdat ik op een actieve manier een vraag kan stellen. Dit geeft aan dat het bedrijf niet bang is voor vragen en juist wil dat ik een vraag stel.

#### **L. van Tol**

Als het adres bij de over ons pagina geplaatst is zijn er eigenlijk geen punten die de website onbetrouwbaar maken.

9. Hoe beoordeeld u het navigeren op de website?

#### **S. Broeke**

Efficiënt, ik kan vrij snel tot mijn doel komen tijdens het doorlopen van de testtaken. Alleen vond ik de navigatie niet goed bij de demo aanvraag. Ik klikte twee keer op vorige en pas bij de tweede keer had ik door wat ik fout deed. Dit was zeer frustrerend want ik moest tweemaal mijn account opnieuw intoetsen. Als je niet weet wat je in eerste instantie fout doet ben je snel geneigd op af te haken.

#### **A. van Scherpenzeel**

Ik vind het een fijne manier van navigeren. En dankzij de tweede menubalk kan ik op de producttourpagina snel scrollen naar de content die ik graag wil zien.

#### **J. de Man**

Het navigeren ging goed, alleen was ik niet helemaal tevreden met de gebruik van de zoekfunctie. Deze werkte niet middels een enter maar ik moest dus twee keer op het symbooltje klikken.

## **K. Ruiten**

Makkelijk, de website maakt gebruik van navigatie zoals ik hem verwacht. De knoppen geven ook duidelijk aan waar ik naartoe ga.

## **L. van Tol**

Het navigeren ging soepel en ik ben geen problemen tegengekomen tijdens het doorlopen van de testtaken.

#### **5. ANALYSE TESTRESULTATEN**

#### 5.1 ANALYSE BNO FORMULIER

#### 5.2.1 BEHANDELEN BNO‐FORMULIER

Op basis van de BNO formulieren heb ik een beeld kunnen vormen wat de testpersonen vinden van het design van het prototype. Uit deze formulieren blijkt dat de eerste reactie positief is, die de testpersonen geven over het design. Enige kritiekpunt is dat het lettertype wat oud overkomt en er iets teveel lege ruimtes op de website zijn. Verder komt de website fris over.

Op de vraag of het ontwerp als aantrekkelijk beschouwd wordt, worden er driemaal een vijf gegeven en tweemaal een zes op de puntschaal van zeven. Dit houdt in dat het design hoog scoort op aantrekkelijkheid en men het dus een aantrekkelijk design vindt.

De vraag of het design de testpersonen aanspreekt wordt zelfs nog hoger op gescoord. Tweemaal een vijf eenmaal een zes en tweemaal een 7. De testpersonen vinden het een design wat hen aanspreekt.

Het is voor de testpersonen duidelijk wie de afzender is, alleen S. Broeke gaf aan dat dit eventueel scherper zou kunnen. Het design wordt niet als opvallend gezien, dit is ook niet de intentie geweest van het design dus de resultaten worden niet als schokkend beschouwd.

De immateriële betekenissen die de website moet uitstralen is wel van belang. Er zijn verschillende keuzes gemaakt om de immateriële betekenissen, die in de brand identity aangegeven zijn, naar voren te laten komen. De testpersonen gaven gemiddeld de volgende cijfers (7 punt schaal) aan de immateriële betekenissen:

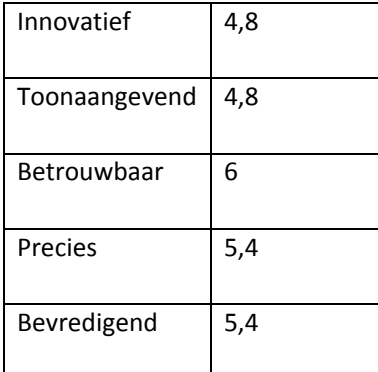

Hieruit valt te concluderen dat er goede cijfers gegeven zijn aan de immateriële betekenissen. Zeker de betrouwbaarheid, het feit dat de website precies overkomt en een bevredigend gevoel na het bezoeken scoren hoog.

Als laatst krijgen de bezoekers het gevoel, dat het softwarepakket professioneel en gebruiksvriendelijk in gebruik zal zijn, op basis van wat zij van de homepage gezien hebben. Daarbij is wel aangegeven dat het lastig is om het softwarepakket te beoordelen op een website, aangezien dit twee verschillende producten zijn.

## 5.2.1 CONCLUSIE BNO‐FORMULIER

Uit de resultaten van het BNO‐formulier valt op te maken dat het design geslaagd is. De testpersonen vinden het een aantrekkelijk design wat hen aanspreekt. Daarbij is het voor de testpersonen duidelijk wie de afzender is.

Belangrijkste conclusie van het BNO‐formulier is dat de brand identity ook geslaagd is. De website scoort hoog op betrouwbaarheid, precies en bevredigend. Verder zijn er voldoendes voor toonaangevend en innovatief. Op basis van deze resultaten is concluderen dat de wensen van de opdrachtgever succesvol verwerkt zijn in het design van de website.

#### 5.2 ANALYSE TESTTAKEN

In dit deel zal ik de testtaken bespreken waar opmerkingen geplaatst zijn door de testpersonen waar dieper naar gekeken moet worden.

#### 5.2.1 BEHANDELEN TESTTAKEN

#### **Testtaak 1**

#### *Zoek informatie over de functies van 'Trip Light'*

Het enige kritiekpunt wat aangegeven wordt, is dat er nog liever een klein overzicht is van wat Trip Light inhoudt voor men de gehele content moet lezen.

#### **Testtaak 7**

#### *Gebruik de zoekfunctie om informatie over de referenties te vinden*

De testpersonen zijn erg duidelijk in hun kritiek op deze taak. Zo valt de zoekfunctie niet goed genoeg op en wordt aangegeven dat het icoon van de zoekfunctie het gevoel geeft dat deze bij het inloggen gedeelte hoort. Verder vindt men het vervelend dat de zoekfunctie niet werkt middels de enter toets.

#### **Testtaak 8**

#### *Bezoek de referentie pagina*

Er wordt bij deze taak aangegeven dat een andere benaming wellicht beter is voor het woord 'referenties'. Onze klanten zou meer nieuwsgierigheid opwekken.

#### **Testtaak 10**

Deze testtaak heeft meerdere fouten aan het licht gebracht. Zo is het niet duidelijk dat de knop 'Demo aanvraag' leidt naar het aanvragen van een demoversie van het pakket in plaats van een demonstratie van het pakket. Het hebben van een introtekst zou hier een verschil kunnen maken.

Er moet tweemaal het e‐mail adres ingevuld worden wat men als vervelend ervaart.

Verder geeft men aan, dat er teveel persoonlijke informatie gevraagd wordt, die niet nuttig is. Zij zouden graag invullen wat voor soort bedrijf ze zijn, zodat ze ook het gevoel krijgen dat er persoonlijk naar hun soort bedrijf gekeken wordt.

In de navigatie is naar voren gekomen dat er per ongeluk tweemaal op 'terug' wordt geklikt in plaats van op verder. Dit zorgt voor onnodige frustraties in de navigatie.

## **Adres 1TIS**

Hierbij wordt aangegeven, dat men een adres verwacht bij de 'over ons' pagina. Dit is nu nog niet het geval.

## 5.2.1 CONCLUSIE TESTTAKEN

Op basis van de resultaten uit de testtaken is te concluderen dat de testpersonen over het algemeen gemakkelijk door de website kunnen navigeren. Er komen weinig resultaten voor waarbij de testpersonen veel langer bezig zijn dan de ideale tijd. In sommige gevallen zijn de testpersonen zelfs sneller dan verwacht.

Echter is bij testtaak 7 en testtaak 10 aan het licht gekomen dat deze qua vindbaarheid en navigatie niet voldoen aan de gestelde eisen. Zo is het bij testtaak 7 naar voren gekomen dat het moeilijk is om de zoekfunctie te vinden en dat deze qua usability niet fijn werkt. De testpersonen kunnen niet op enter klikken om deze te laten werken maar moeten op het icoon klikken.

Testtaak 10 faalt op een meerdere punten en vooral de navigatie laat de wensen over. Doordat de testpersonen in sommige gevallen op 'terug' klikken komen er onnodige irritaties naar boven. Deze testtaak zal dus op gebied van navigatie nader bekeken moeten worden hoe deze beter tot zijn recht komt. Ook de invullijsten zullen nader bekeken moeten worden omdat deze veel vragen oproepen.

#### 5.3 ANALYSE INTERVIEW

Hier zullen de belangrijkste conclusies uit het interview getoond worden.

#### 5.2.1 BEHANDELEN INTERVIEWRESULTATEN

#### **Vraag 2**

*Wat vindt u van de benaming van de knoppen?*

Aangegeven wordt dat de benaming van de knoppen over het algemeen duidelijk zijn behalve voor de demo aanvraag.

#### **Vraag 3**

*Is het duidelijk wat voor softwarepakket Trip Light is na het bezoeken van de website?*

Hier wordt aangegeven dat de pagina eventueel overzichtelijker kan door bovenin een korte samenvatting te geven van het softwarepakket.

#### **Vraag 7**

*Wat vindt u van het gebruik van het adres?*

Deze wordt gemist op de 'over ons' pagina.

#### **Vraag 9**

*Hoe beoordeelt u het navigeren op de website?*

Enige kritiekpunt is de navigatie van de demo aanvraag en de werking van de zoekfunctie.

#### 5.2.2 CONCLUSIE INTERVIEWRESULTATEN

Aan de hand van de interviewresultaten kan gesteld worden dat de website positief wordt ontvangen. Op een paar kleine punten na wordt de website als professioneel ervaren. De structuur is duidelijk en men kan gemakkelijk navigeren. Ook de elementen die toegevoegd zijn om de betrouwbaarheid van de website te verhogen wordt als positief ervaren en leveren zeker een bijdrage aan de betrouwbaarheid van de website.

#### **6. ANALYSEREN TESTRESULTATEN MET DEELVRAGEN EN ONDERZOEKSVRAAG**

In dit hoofdstuk zullen de testresultaten gekoppeld worden aan de deelvragen. Door middel van de deelvragen te beantwoorden kan gesteld worden of de gekozen usability aspecten behaald zijn. Op basis hiervan kan een antwoord gegeven worden op de onderzoeksvraag uit het testplan.

#### 6.1 TESTRESULTATEN ANALYSEREN MET DEELVRAGEN

#### **Kan de doelgroep efficiënt door de website navigeren?**

Meetvraag: 1.1‐1.18

Usability aspect:

- *Navigability1 :* 
	- o *Information Architecture*
	- o *Efficiency of Navigation*

Op basis van de resultaten, die uitgevoerd zijn met betrekking tot de meetvragen, kan gesteld worden dat dit usability aspect behaald is. Over het algemeen komt naar voren dat de gebruikers gemakkelijk door de website kunnen navigeren, dit is te concluderen doordat de resultaten niet veel afwijken van de het ideale pad van de clicks. Ook de snelheid waarmee de testpersonen navigeren is conform het ideale pad wat aangegeven is bij de testtaken. In de gevallen dat de snelheid wel afwijkt komt dit vanwege het feit dat de testpersonen moeten wennen aan het toetsenbord van de laptop of dat zij rustig uitzoeken welk content item zij willen bekijken. Tevens is tijdens het uitvoeren van de interviews naar voren gekomen dat de testpersonen de indeling van de website als positief ervaren.

Echter moet hier wel een forse kanttekening bij gevoegd worden. Testtaak 7 en 10 zijn slecht bevallen tijdens het testen. De zoekfunctie is moeilijk vindbaar en werkt niet zoals de testpersonen hem verwacht. Bij testtaak 10 wordt er teveel onnodige informatie gevraagd door de website. Daarbij werkt de navigatie niet goed die tussen de stappen uitgevoerd moet worden.

Buiten deze twee testtaken kan gesteld worden dat het usability aspect 'Navigability' op voldoende niveau is uitgevoerd.

#### **Is de website consistent en begrijpt de gebruiker alle betekenissen?**

Meetvraag 2.1‐2.4

Usability aspect

Clarity

<sup>1</sup> http://mashable.com/2011/09/30/website‐usability‐tools/

Op basis van de resultaten is te concluderen dat de website consistent is en dat de gebruiker bijna alle betekenissen begrijpt. Zo is in het interview naar voren gekomen dat de gebruikers de knoppen begrijpen en dat het duidelijk is waar de knop naartoe navigeert. Ook is het zonder enige moeite snel duidelijk wat voor een soort softwarepakket Trip Light is. De testpersonen geven ook aan dat het op de website duidelijk aangegeven is voor wie dit pakket bedoelt is.

Wel zijn er enige verbeterpunten. Zo kan de informatie over Trip Light iets overzichtelijker door bovenaan een samenvatting te geven wat voor pakket het is.

Bij testtaak 10 is de knop die leidt naar een demo aanvraag niet duidelijk genoeg, waardoor men andere verwachtingen heeft bij de demo aanvraag. Men had verwacht dat het ging om een demonstratie van het pakket en niet van een demoversie van het softwarepakket.

Buiten deze verbeterpunten kan gezegd worden, aan de hand van de resultaten en het interview, dat het usability aspect 'Clarity' op voldoende niveau is uitgevoerd.

#### **Komt de website betrouwbaar over?**

Meetvraag 3.1‐3.4

Usability aspect

• Credibility

Op basis van het BNO formulier en de resultaten uit het interview kan gesteld worden dat de website zeer betrouwbaar overkomt. In het BNO formulier is naar voren gekomen dat de betrouwbaarheid van de website een zes scoort op de schaal van zeven. Dit houdt in dat de testpersonen de website als betrouwbaar ervaren. Daarbij geven ze in het interview aan dat de gebruikte middelen, zoals het stellen van een vraag, de betrouwbaarheid verhoogt van de website.

Aan de hand daarvan kan gezegd worden dat het usability aspect 'credibility' op voldoende niveau is uitgevoerd.

#### 6.2 BEANTWOORDEN ONDERZOEKVRAAG

Op basis van de resultaten die gekoppeld zijn aan de deelvragen kan de onderzoeksvraag beantwoord worden. De onderzoekvraag luidt:

*Op welke wijze kan de website van 'Trip Light' worden verbeterd op het gebied van Site Navigability, Credibilty en Clarity zodat de website gebruiksvriendelijker is voor de potentiële klanten van de software?*

Het prototype kan op een aantal punten verbeterd worden zodat de gebruiksvriendelijkheid verhoogt wordt. De punten die verbetering nodig hebben zullen worden behandelt in het hoofdstuk 'Verbeterpunten'. In dit hoofdstuk zal aangegeven worden welke punten een verbetering nodig hebben en op welke manier ze verbeterd zullen worden.

#### **7. VERBETERPUNTEN EN AANBEVELINGEN**

Op basis van de onderzoeksresultaten zal de website op een aantal punten verbeterd worden. Deze punten zullen aan bod komen waarbij meteen aangegeven wordt op welke wijze er een verbetering van node is. Het doel van deze verbeterpunten is om de onderzoekvraag te kunnen beantwoorden.

#### **Algemene punten**

#### *Een overzicht plaatsen bij info over Trip Light zodat het sneller duidelijk wordt wat het pakket kan*

Om de gebruikers overzichtelijker te laten zien wat Trip Light inhoudt, is het een verbeterpunt om bovenaan een overzicht te plaatsen van wat Trip Light kan. Vanaf de homepage kom je vrij diep in de materie en daar wordt een overzicht gemist wat Trip Light kan. Daarom zou ik aanbevelen om bovenaan een overzicht te plaatsen van het softwarepakket, zodat bezoekers niet de hele teksten moeten lezen voor ze pas zien waar het over gaat.

#### *Aanpassen van referenties naar 'onze klanten'*

Om meer nieuwsgierigheid op te wekken bij de bezoekers, zou ik aanbevelen om de naam 'referenties' te veranderen in 'onze klanten' zoals het ook op de homepage staat. Onze klanten is een fijnere benaming en geeft een meer persoonlijke touch aan de website.

#### **Zoekfunctie**

Om deze zoekfunctie te verbeteren zijn er een aantal verbeterpunten opgesteld.

#### *Balk naar voren halen*

Op dit moment is de balk van de zoekfunctie nog niet zichtbaar voordat er op geklikt is. Dit zorgt er echter voor dat de balk ook moeilijker vindbaar is, hierdoor wordt het zoek icoon minder snel geïdentificeerd als zoekfunctie. Door de zoekbalk meteen te tonen als de pagina getoond wordt, valt deze meer op.

#### *In een aparte balk positioneren*

Om de zoekbalk meer te accenturen en te scheiden van de inlogknop, zou ik aanbevelen om voor de zoekfunctie een aparte balk te maken in de header. Deze moet boven de header geplaatst worden met een lichtere kleur. Hierdoor worden menu‐items gescheiden van de zoekfuncties, waardoor duidelijker is wat bij elkaar hoort.

#### *Werkend maken middels enter*

Om de zoekfunctie verder gebruikersvriendelijker te maken wil ik aanbevelen om deze functie te laten werken middels de 'enter' knop. Hierdoor hoeven de gebruikers niet nog eens apart op het icoon van de zoekfunctie te klikken.

#### **Demo aanvraag**

#### *Verduidelijken van de knop 'Demo aanvraag'*

Omdat het niet duidelijk is dat de knop 'demo aanvraag' linkt naar het aanvragen van een demo van het softwarepakket, wil ik aanbevelen om de knop te voorzien van een nieuwe naam. Door de knop te veranderen in 'demoversie aanvragen' wordt meer de nadruk gelegd op een versie van het softwarepakket, namelijk de demo.

#### *Inleiding Demo aanvraag waarin aangegeven wordt dat het een demoversie is van het pakket*

In het geval dat de knop alsnog niet duidelijk genoeg is, wil ik aanbevelen om een introductie te plaatsen bij de demo aanvraag pagina. Deze introductie zal kort beschrijven dat het gaat om een demoversie van het pakket waarbij men kan inzien hoe het pakket werkt.

#### *Aanpassen van in te vullen gegevens*

Om betere informatie te verkrijgen van de bezoeker, wil ik aanbevelen om straatnaam, postcode en plaats te vervangen in type bedrijf en aantal medewerkers. Verder wil ik aanbevelen om de vraag voor het e-mail adres in stap 1 te verwijderen omdat deze in stap twee nogmaals gevraagd wordt.

#### *De terug knop positioneren op een andere plaats*

Verder wil ik aanbevelen om de terugknop meer naar de linkerkant en beneden te positioneren en de verder knop dichter bij de in te voeren data te plaatsen. Op deze manier wil ik voorkomen dat gebruiker onnodig op de 'vorige' knop klikken.

#### **Adres**

#### *Adres toevoegen bij over ons*

Als laatst wil ik aanbevelen om het adres toe te voegen aan de over ons pagina. In sommige gevallen is dat de eerste plaats waar mensen kijken voor het adres. Doordat het op dit moment afwezig is kan het zo zijn dat bezoekers het idee krijgen dat het adres helemaal afwezig is op de website.

**BIJLAGE A. CAMTASIA BEELDEN**